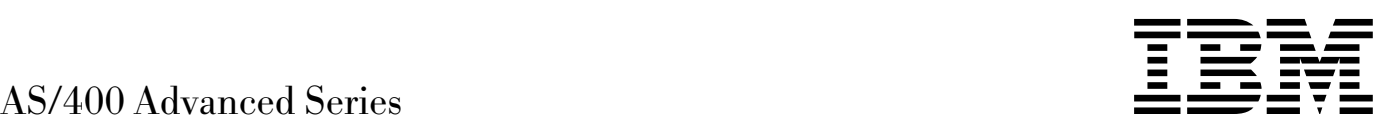

# Asynchronous Communications Programming

*Version 4*

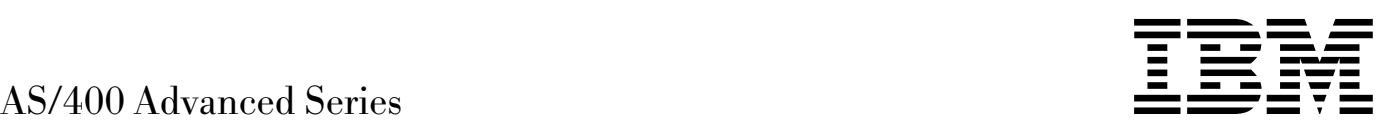

# Asynchronous Communications Programming

*Version 4*

#### **Take Note!**

Before using this information and the product it supports, be sure to read the general information under "Notices" on page vii.

#### **First Edition (August 1997)**

This edition applies to the licensed program IBM Operating System/400 (Program 5769-SS1), Version 4 Release 1 Modification 0, and to all subsequent releases and modifications until otherwise indicated in new editions.

Make sure that you are using the proper edition for the level of the product.

Order publications through your IBM representative or the IBM branch serving your locality. If you live in the United States, Puerto Rico, or Guam, you can order publications through the IBM Software Manufacturing Solutions at 800+879-2755. Publications are not stocked at the address given below.

IBM welcomes your comments. A form for readers' comments may be provided at the back of this publication. You can also mail your comments to the following address:

IBM Corporation Attention Department 542 IDCLERK 3605 Highway 52 N Rochester, MN 55901-7829 USA

or you can fax your comments to:

United States and Canada: 800+937-3430 Other countries: (+1)+507+253-5192

If you have access to Internet, you can send your comments electronically to IDCLERK@RCHVMW2.VNET.IBM.COM; IBMMAIL, to IBMMAIL(USIB56RZ).

When you send information to IBM, you grant IBM a nonexclusive right to use or distribute the information in any way it believes appropriate without incurring any obligation to you.

#### **Copyright International Business Machines Corporation 1997. All rights reserved.**

Note to U.S. Government Users — Documentation related to restricted rights — Use, duplication or disclosure is subject to restrictions set forth in GSA ADP Schedule Contract with IBM Corp.

# **Contents**

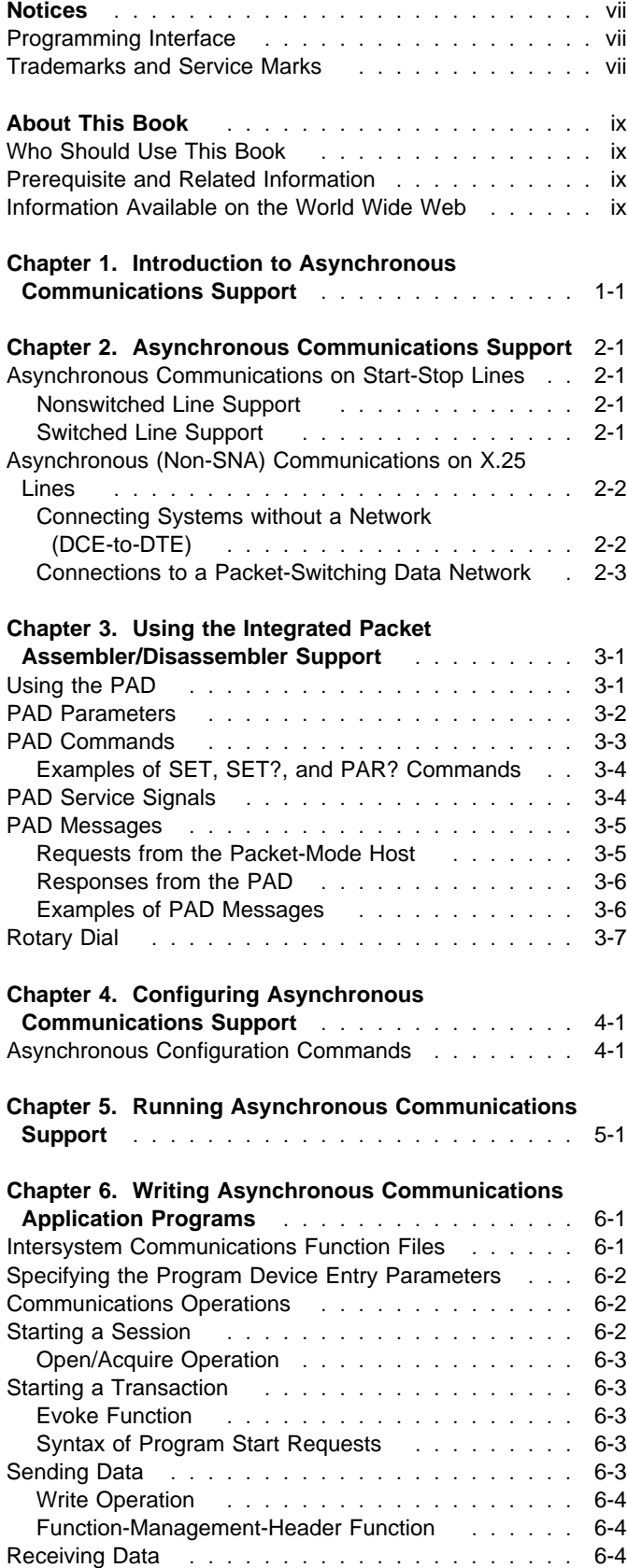

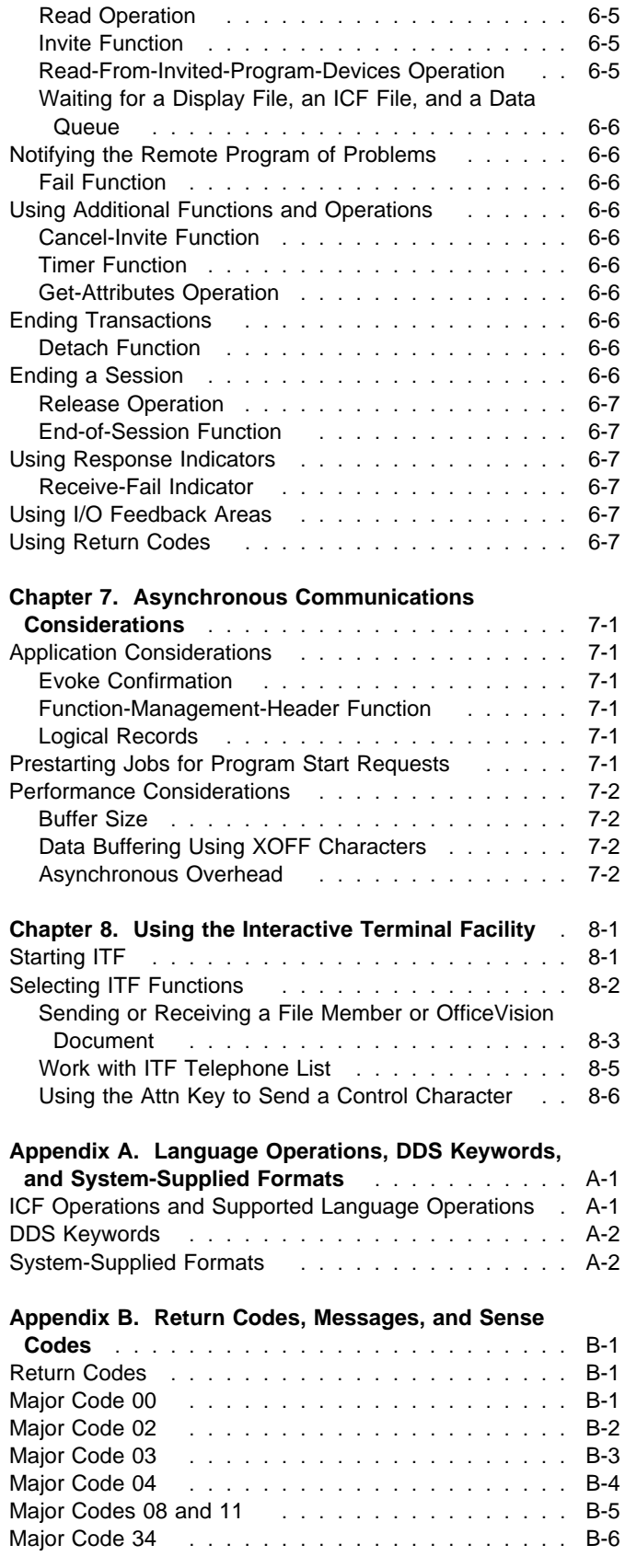

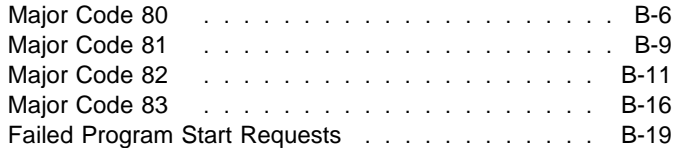

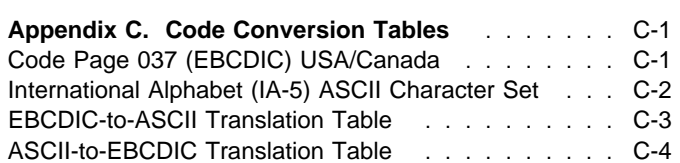

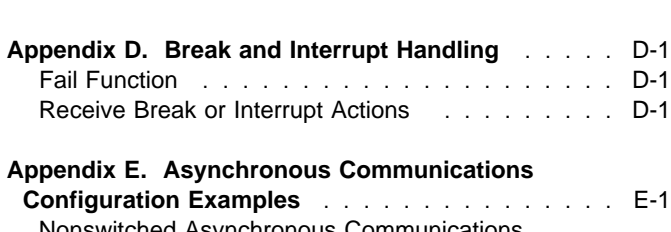

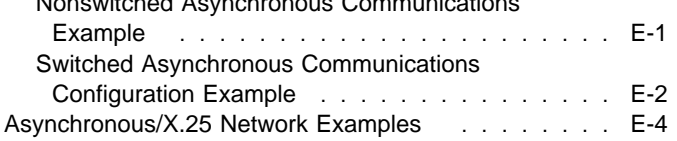

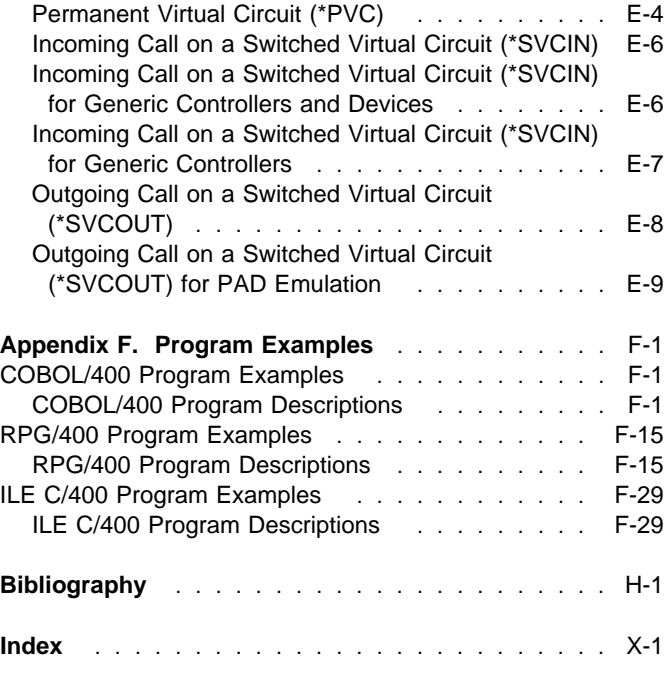

# **Figures**

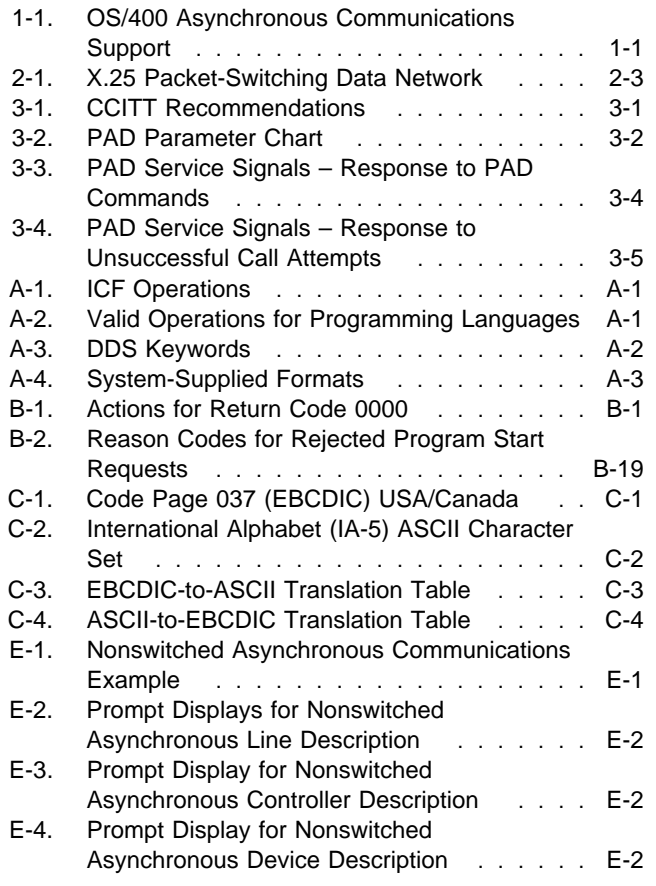

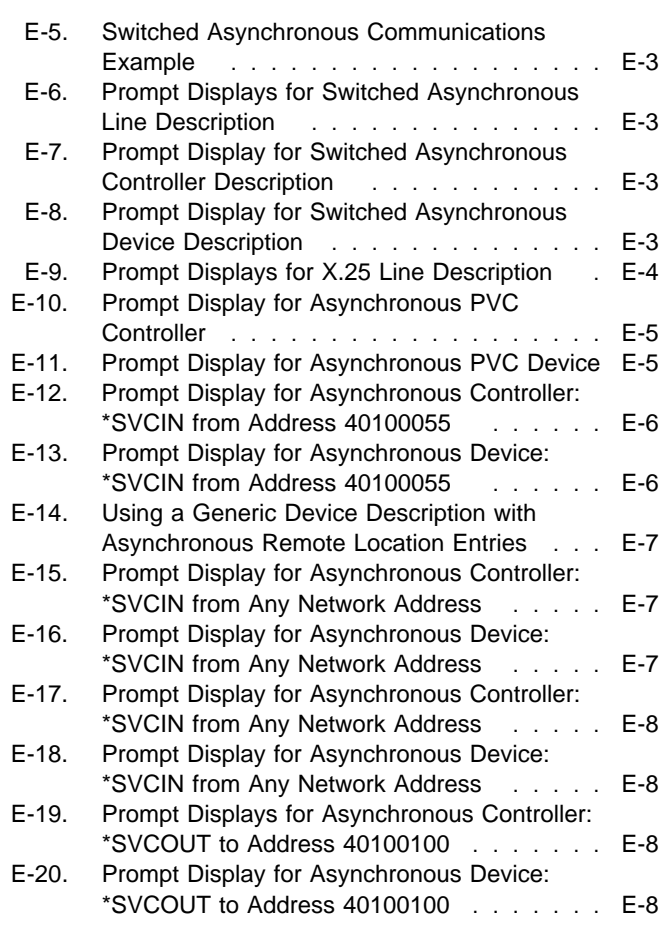

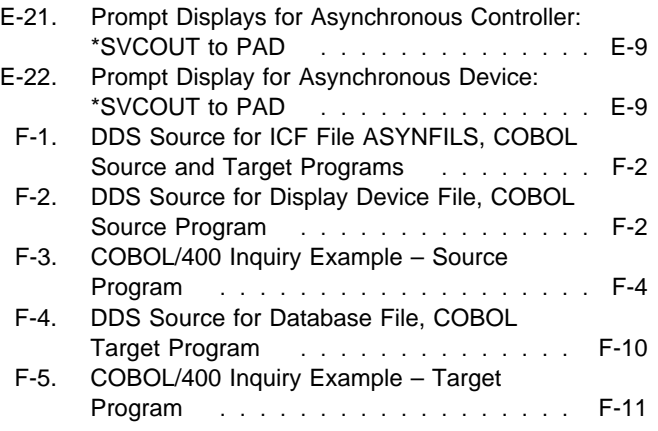

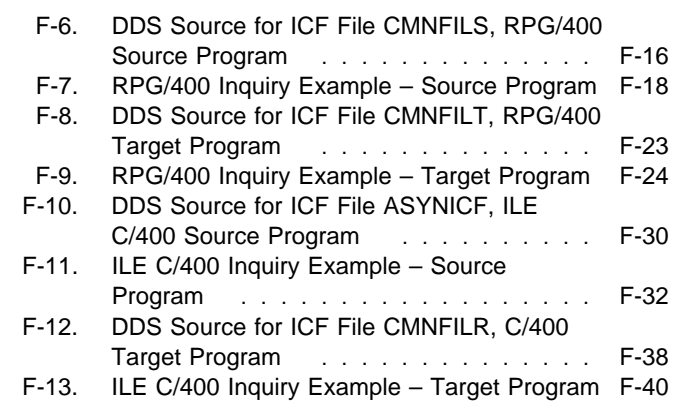

# **Notices**

References in this publication to IBM products, programs, or services do not imply that IBM intends to make these available in all countries in which IBM operates. Any reference to an IBM product, program, or service is not intended to state or imply that only that IBM product, program, or service may be used. Subject to IBM's valid intellectual property or other legally protectable rights, any functionally equivalent product, program, or service may be used instead of the IBM product, program, or service. The evaluation and verification of operation in conjunction with other products, except those expressly designated by IBM, are the responsibility of the user.

IBM may have patents or pending patent applications covering subject matter in this document. The furnishing of this document does not give you any license to these patents. You can send license inquiries, in writing, to the IBM Director of Licensing, IBM Corporation, 500 Columbus Avenue, Thornwood, NY 10594, U.S.A.

Licensees of this program who wish to have information about it for the purpose of enabling: (i) the exchange of information between independently created programs and other programs (including this one) and (ii) the mutual use of the information which has been exchanged, should contact the software interoperability coordinator. Such information may be available, subject to appropriate terms and conditions, including in some cases, payment of a fee.

Address your questions to:

IBM Corporation Software Interoperability Coordinator 3605 Highway 52 N Rochester, MN 55901-7829 USA

This publication could contain technical inaccuracies or typographical errors.

This publication may refer to products that are announced but not currently available in your country. This publication may also refer to products that have not been announced in your country. IBM makes no commitment to make available any unannounced products referred to herein. The final decision to announce any product is based on IBM's business and technical judgment.

This publication contains examples of data and reports used in daily business operations. To illustrate them as completely as possible, the examples include the names of individuals, companies, brands, and products. All of these names are fictitious and any similarity to the names and addresses used by an actual business enterprise is entirely coincidental.

This publication contains small programs that are furnished by IBM as simple examples to provide an illustration. These examples have not been thoroughly tested under all conditions. IBM, therefore, cannot guarantee or imply reliability, serviceability, or function of these programs. All programs contained herein are provided to you "AS IS". THE IMPLIED WARRANTIES OF MERCHANTABILITY AND FITNESS FOR A PARTICULAR PURPOSE ARE EXPRESSLY DISCLAIMED.

## **Programming Interface**

This programmer's guide is intended to help the customer write communications programs using asynchronous communications. It contains programming information needed to use the AS/400 asynchronous communications support. The Asynchronous Communications Programming book contains no programming interfaces for customers.

# **Trademarks and Service Marks**

The following terms, denoted by an asterisk (\*) in this publication, are trademarks of the IBM Corporation in the United States or other countries or both:

Application System/400 AS/400 COBOL/400 FORTRAN/400 IBM ILE C/400 ILE COBOL/400

ILE RPG/400 **OfficeVision** OfficeVision/400 Operating System/400 OS/400 RPG/400 400

Microsoft, Windows, and the Windows 95 logo are trademarks or registered trademarks of Microsoft Corporation.

PC Direct is a trademark of Ziff Communications Company and is used by IBM Corporation under license.

UNIX is a registered trademark in the United States and other countries licensed exclusively through X/Open Company Limited.

C-bus is a trademark of Corollary, Inc.

Java and HotJava are trademarks of Sun Microsystems, Inc.

Other company, product, and service names, which may be denoted by a double asterisk (\*\*), may be trademarks or service marks of others.

# **About This Book**

This book supplies the programming information you need to use the AS/400 asynchronous communications support. This book and the ICF Programming book are intended to be used together. You should be familiar with the concepts explained in the ICF Programming book and apply those concepts to the detailed information presented here for asynchronous communications.

This book does not discuss the use or configuration of ASCII work stations attached to work station controllers. For information about attaching ASCII work stations to the AS/400 system, see the ASCII Work Station Reference book.

For a list of related publications, see the "Bibliography."

# **Who Should Use This Book**

This book is intended for programmers who write communications programs using asynchronous communications. It may be used by AS/400 programmers and programmers using other systems and devices that communicate with the AS/400 system using asynchronous communications.

This book also contains information for the AS/400 user who needs information about how to use the interactive terminal facility (ITF).

Before you use this book, you should be familiar with the following information:

- AS/400 programming and communications terminology.
- Terminology of the remote system or devices.
- General communications concepts. In addition, specific communications topics are discussed in the InfoSeeker. For more information on basic communications, you can also refer to the Discover/Education course in the communications module. The Discover/Education course can be ordered separately.
- Communications configuration information for asynchronous support as described in the Communications Configuration book.
- Intersystem communications function (ICF) support described in the ICF Programming book.
- If you are using asynchronous communications over X.25 lines with integrated packet assembler/disassembler (PAD), you should be familiar with CCITT recommendations X.3, X.28, and X.29. For more information about X.25 line capabilities, see the X.25 Network Support book.

## **Prerequisite and Related Information**

For information about other AS/400 publications (except Advanced 36), see either of the following:

- The Publications Reference book, SC41-5003, in the AS/400 Softcopy Library.
- The AS/400 Information Directory, a unique, multimedia interface to a searchable database that contains descriptions of titles available from IBM or from selected other publishers. The AS/400 Information Directory is shipped with the OS/400 operating system at no charge.

## **Information Available on the World Wide Web**

More AS/400 information is available on the World Wide Web. You can access this information from the AS/400 home page, which is at the following uniform resource locator (URL) address:

http://www.as4ðð.ibm.com

Select the Information Desk, and you will be able to access a variety of AS/400 information topics from that page.

# **Chapter 1. Introduction to Asynchronous Communications Support**

IBM\* Operating System/400\* (OS/400\*) **asynchronous communications** support allows an AS/400\* application program to exchange data with a remote system or device using either an asynchronous (start-stop) or X.25 line. AS/400 application programs can be written in ILE COBOL/400\*, ILE RPG/400\*, ILE C/400\*, or FORTRAN/400\* languages. Asynchronous communications support includes file transfer support (also used with other communications types) and interactive terminal facility (ITF).

Asynchronous communications support provides program-toprogram and program-to-device communications between systems that use asynchronous (start-stop) or X.25 lines. For X.25 lines, it also supplies an integrated **packet assembler/disassembler (PAD)**1 that follows CCITT recommendations X.3, X.28, and X.29.

**File transfer support (FTS)**, called from your application program, is a function of the operating system that moves file members from one system to another by using asynchronous, APPC, or BSCEL communications support. See the ICF Programming book for more information about file transfer support.

Interactive terminal facility (ITF) allows AS/400 work stations to connect to applications such as the Telemail\*\* service of the TELNET data network. Using ITF, you can send and receive data, memos, and AS/400 file members. You can also send text from OfficeVision documents. See Chapter 8 for more information about ITF.

AS/400 programs can start programs on a remote system, and the remote system can start programs on the local system. Security options for both systems are supported.

**Note:** It is the responsibility of the application program to provide error detection, recovery, and data acknowledgement. Data may be lost or received out of sequence if the application program does not provide these checks. When an asynchronous (start-stop) line is used, the physical line can be switched or nonswitched. For switched lines,

momentary drops of the CTS signal are not detected by the AS/400 system. However, long-term drops of the CTS are detected and fed back accordingly. See Appendix B, "Return Codes, Messages, and Sense Codes" on page B-1 for return code information. When an X.25 line is used to connect directly to a packet-switching data network (PSDN), the physical line is nonswitched, but the connection through the network to another system can be a permanent virtual circuit (PVC) or a switched virtual circuit (SVC). A **permanent virtual circuit (PVC)** is a virtual circuit that has a logical channel permanently assigned to it at each data terminal equipment (DTE). A call establishment protocol is not required. The permanent virtual circuit establishes the identity of the called party within the network services contract. A **switched virtual circuit (SVC)** is a virtual circuit that is requested by a virtual call. It is released when the virtual circuit is cleared.

The number of communication lines available for asynchronous communications is dependent on the size of your system and the type of communications adapters attached.

Figure 1-1 shows an overview of the OS/400 asynchronous communications support.

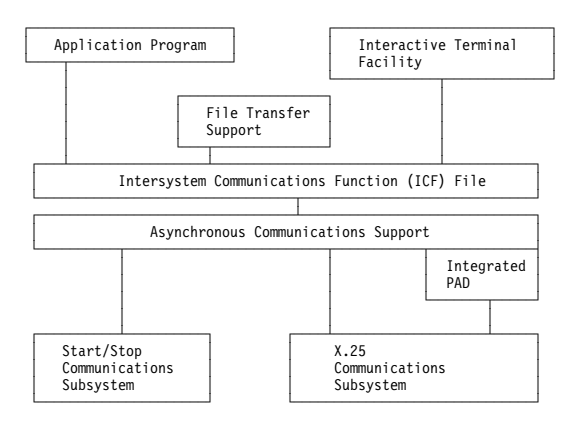

Figure 1-1. OS/400 Asynchronous Communications Support

<sup>1</sup> A functional unit that enables data terminal equipment (DTE) not equipped for packet switching to use a packet-switched network. The **data terminal equipment (DTE)** is that part of a data link that sends data, receives data, and provides the data communications control function according to protocols.

# **Chapter 2. Asynchronous Communications Support**

This chapter describes the configurations and communications environments that are possible using asynchronous communications support. Asynchronous communications support allows you to send data to and receive data from a remote program or device attached by either an asynchronous (start-stop) or an X.25 line. Your application program must provide the data stream required by the remote device. Asynchronous communications support packages your data stream in either a start-stop format or within X.25 data packets.

You must provide an application program on the AS/400 system to communicate with the remote device. The ICF operations your program uses to communicate with the remote device are the same as those used to communicate with another AS/400 system. The **intersystem communications function (ICF)** is a function of the operating system that allows a program to communicate interactively with another program or system. See Chapter 6 for a description of the ICF operations. For more information about configuring for asynchronous communications, see the Communications Configuration book.

## **Asynchronous Communications on Start-Stop Lines**

Asynchronous support allows an AS/400 system to use an asynchronous (start-stop) line to communicate with another start-stop device. Possible devices include: plotters, printers, terminals, modems, X.25 network-supplied packet assembler/disassemblers (PADs), another AS/400 system, a System/36, or an IBM personal computer. The remote device can be attached by a switched or nonswitched asynchronous line.

The following are some of the parameters you need to specify on the asynchronous communications line description. Use the Create Line Description (Asynchronous) (CRTLINASC) command to create the line description. These parameters must match the characteristics of the remote device.

BITSCHAR Data bits per character: Specify 7 or 8 bits.

CNN Connection type: Specify switched (\*SWTPP) or nonswitched (\*NONSWTPP) point-to-point to describe the physical start-stop communications line being used.

- ECHO Echo support: Specify \*NONE, \*ALL, or \*CNTL.
- EORTBL End-of-record table: Specify up to 8 individual characters. Up to 4 trailing characters can also be specified.
- FLOWCNTL Flow control: Specify whether or not flow control characters will be used to control the flow of your data stream. (The hexadecimal

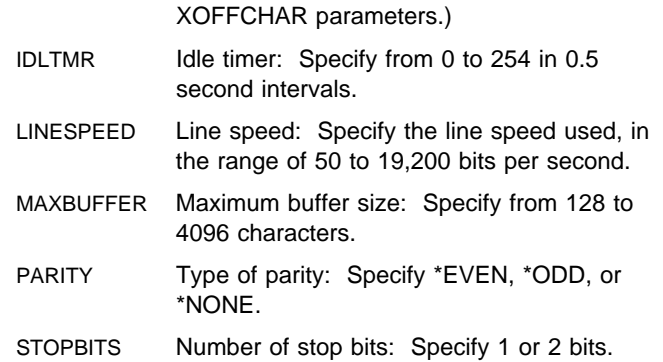

values of the XON and XOFF characters can be specified using the XONCHAR and

# **Nonswitched Line Support**

You should use a nonswitched asynchronous line description and an asynchronous controller description configuration when:

- The AS/400 system is attached to a nonswitched modem.
- The AS/400 system and the asynchronous device are connected by a modem eliminator or null modem.
- The AS/400 system and the remote device are connected by limited distance modems.
- The attached modem is a command-capable modem. This modem is configured to hold the Data Set Ready (DSR) signal active when the Data Terminal Ready (DTR) signal is active or when the modem is powered on.

# **Switched Line Support**

You should use a switched asynchronous line description and an asynchronous controller description when the AS/400 system is attached to a switched modem. An **asynchronous controller description** represents a remote system or device when using asynchronous transmission methods on an asynchronous communications line or when using non-SNA protocols on an X.25 communications line to communicate with the system. The following types of switched modems can be attached to an AS/400 system:

Manual dial/answer modems

The connection to the remote system is made by manually dialing or answering the modem.

 V.25 bis modems (single line, capable of serial automatic dialing)

When a V.25 bis modem is attached and configured, the AS/400 system issues a dial command to the modem at the time your program acquires the asynchronous device. The number used in the dial command is configured in the asynchronous controller description attached to the device you are acquiring. No other action is required by your application program to start the dial operation to this type of modem.

**Note:** V.25 bis over an asynchronous line is not supported by all modems. Ensure that your modem supports V.25 bis over asynchronous lines. Device type 5853 supports V.25 bis only over a synchronous line.

Intelligent or command-capable modems

Asynchronous support allows the attachment of command-capable modems and provides a path through which your application program can send commands to prepare the modem. Your application program may code the modem command sequence in a high-level language (HLL) and send the data to the modem using a write operation. All modem commands and responses appear as application data to the asynchronous support, and are handled as such.

These types of modems are typically capable, by external switches or keypad configuration, of treating the Data Set Ready (DSR) signal in one of three ways:

- 1. Holding DSR signals active at all times when the modem is powered on.
- 2. Making DSR signals active when Data Terminal Ready (DTR) is active.

When the modem is configured as in cases 1 and 2, nonswitched asynchronous line and controller descriptions should be used.

3. Making DSR signals active only after a successful connection with a remote modem and during the communications with that modem.

Asynchronous support allows data to be exchanged between the application program and the modem without the DSR signal being active. The modem initialization and dial commands can be issued by the program on a write operation.

To use this support, specify the following parameters on the Create Line Description (Asynchronous) (CRTLINASC) command:

CRTLINASC ... INLCNN(\*SWTPP) SWTCNN(\*DIAL) AUTOANS(\*NO) AUTODIAL(\*YES) DIALCMD(\*OTHER)

You must specify the following parameters on the Create Controller Description (Asynchronous) (CRTCTLASC) command:

CRTCTLASC ... SWITCHED(\*YES) INLCNN(\*DIAL) CNNNBR(connection-number)

The connection number is a required parameter and is used only if the line is changed to V.25 bis or manual call.

**Note:** Hardware flow control is not supported on the AS/400 system.

## **Asynchronous (Non-SNA) Communications on X.25 Lines**

Asynchronous communications support allows the AS/400 system to use X.25 lines to communicate with another packet-mode host. It also allows the AS/400 system, acting as a packet-mode host, to communicate with start-stop devices that are connected to a packet-switching data network through a PAD.

The physical X.25 communications line can be switched or nonswitched. A nonswitched connection through the network to another system can be a permanent virtual circuit (PVC) or a switched virtual circuit (SVC). A switched connection through the network to another system must be a SVC. For additional information on X.25 switched or nonswitched lines, see the Communications Configuration book.

The terms permanent virtual circuit (PVC), incoming switched virtual circuit (SVC-IN), and outgoing switched virtual circuit (SVC-OUT) are used in the remainder of this chapter to refer to the various connection capabilities of the asynchronous controller descriptions that are attached to X.25 line descriptions.

The Create Controller Description (Asynchronous) (CRTCTLASC) command is used to specify PVCs and SVCs. PVCs are configured as SWITCHED(\*NO) in the controller description; SVCs are configured as SWITCHED(\*YES). The Initial Connection (INLCNN) parameter is used to specify SVC-IN (INLCNN(\*ANS)) or SVC-OUT (INLCNN(\*DIAL)).

# **Connecting Systems without a Network (DCE-to-DTE)**

Asynchronous communications support using X.25 lines can be configured by connecting your AS/400 system to data terminal equipment (DTE) through a modem eliminator (or equivalent) instead of attaching through an X.25 packetswitching data network.

When this method is used, the AS/400 system acts as data circuit-terminating equipment (DCE) to the remote DTE. **Data circuit-terminating equipment (DCE)** is the equipment installed at the customer location that provides all the functions required to establish, maintain, and end a connection, and the signal conversion and coding between the data terminal equipment and the line. The remote system (DTE) can, for example, be a System/36 or another AS/400 system. The remote DTE acts as though it is attached to an X.25 network, but no packet-switching data network (PSDN) is involved in the connection.

# **Connections to a Packet-Switching Data Network**

Asynchronous communications may be run on an X.25 PSDN. This is done by creating asynchronous controller and device descriptions and either an X.25 or an asynchronous line description. Figure 2-1 on page 2-3 shows the configurations supported.

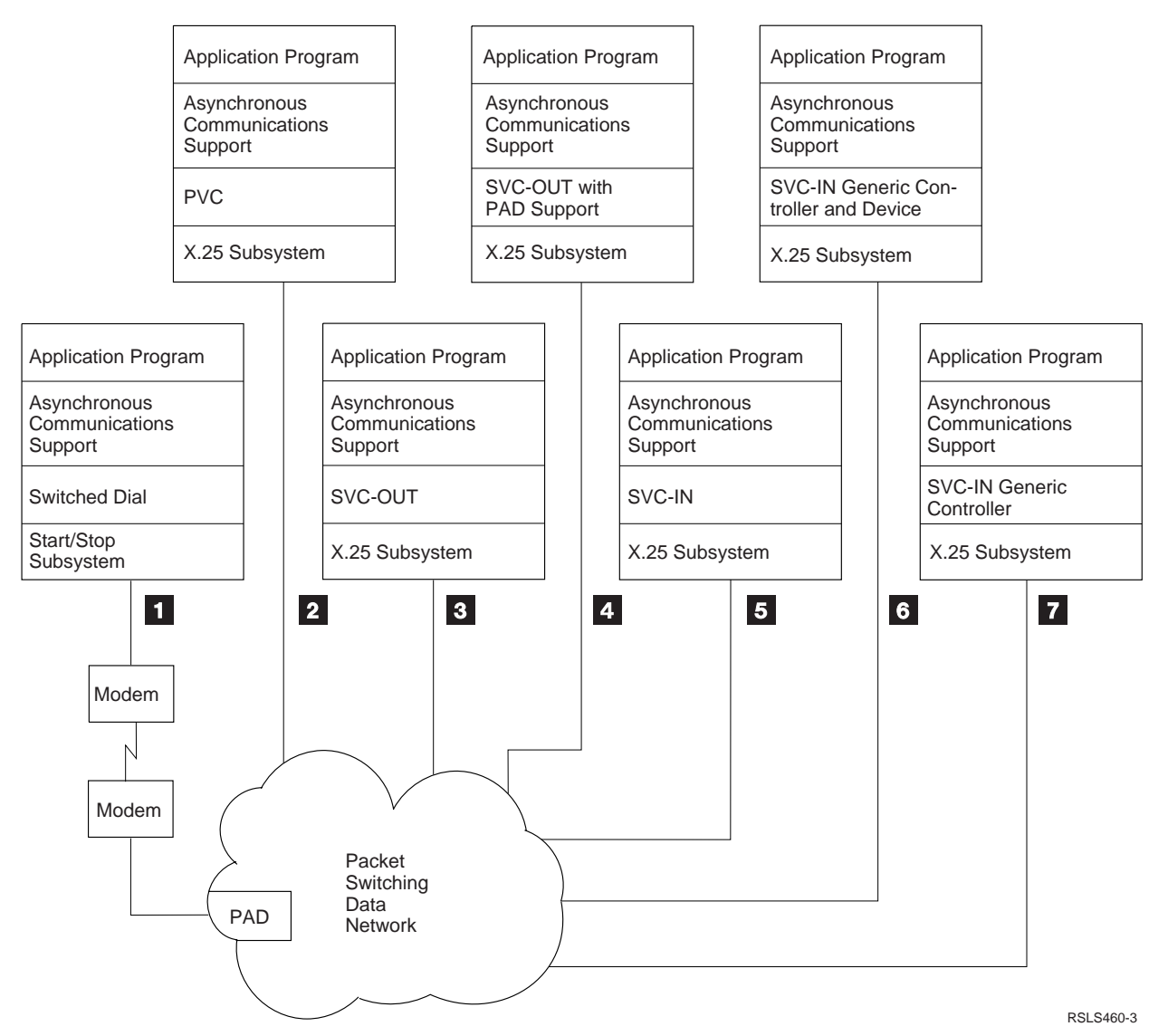

This figure is an illustration of the configurations that are supported.

Figure 2-1. X.25 Packet-Switching Data Network

Connection **1** uses asynchronous support on an asynchronous (start-stop) line through a switched connection to the PSDN. Connections 2 through 7 use asynchronous support on separate X.25 lines through physically switched or nonswitched connections to the PSDN.

**1** Switched dial connection to a network PAD

This is a switched dial connection using asynchronous communications support on an asynchronous (startstop) line. A call is made from the AS/400 system to a network PAD. Your application program can then communicate with the PAD to establish a virtual circuit with a packet-mode host that is attached to the network.

The **packet-mode host** (any non-SNA, X.25 host system) could be another AS/400 system configured to accept calls from any network address. See the discussion of generic controllers and devices under  $6$ and  $\overline{7}$ .

#### 2 Permanent virtual circuit (PVC) connection

This type of connection is used when the network supports permanently established circuits. No connection is allowed to any network address other than the one specified in your network subscription. This is similar to using a nonswitched connection on an asynchronous (start-stop) line.

**8** Outgoing switched virtual circuit (SVC-OUT) to a specific network address

This type of connection is used when you know the network address of the system that will accept your call. This connection only initiates calls and establishes a virtual circuit with the network address specified in the asynchronous controller description.

Use this type of connection only when you want to initiate calls to a specific network address. If that address is not valid, busy, or otherwise unable to accept the call, the call is rejected.

The first byte of the call user data (protocol field) in the X.25 call packet used to establish a virtual circuit contains hex C0 to distinguish asynchronous communications from Systems Network Architecture (SNA) protocols.

4. Outgoing switched virtual circuit (SVC-OUT) with integrated PAD support

This type of connection is used when you want to establish a virtual circuit with a packet-mode host that accepts calls from a PAD.

The first byte of the call user data (protocol field) in the X.25 call packet used to establish a virtual circuit contains hex 01 to inform the host system that the call is from a PAD.

The asynchronous communications integrated PAD provides the following support:

- CCITT recommendations X.3, X.28, and X.29
	- X.3 defines the PAD parameters that the PAD uses to control data and service signals to and from the application program. These parameters can be set by the application program or the packet-mode host.
	- X.28 defines the control procedures used to establish a virtual connection to a packetmode host, the PAD commands the application program can send to the PAD, and the PAD service signals the program can receive from the PAD.
	- X.29 defines the PAD messages sent between the packet-mode host and the PAD.
- Rotary dial support

The PAD attempts to establish a virtual circuit with an address contained in a list of network addresses. The PAD network address list is

created using the Create Configuration List (CRTCFGL) command.

5 Incoming switched virtual circuit (SVC-IN) from a specific network address

This type of connection is used when you know the network address of the system that initiates the call. This connection only accepts calls and establishes a virtual circuit with the address specified in the asynchronous controller description.

Use this type of connection only when you want to accept calls from a specific network address. Calls received from a network address other than the one specified are rejected.

.6/ Incoming switched virtual circuit (SVC-IN) from any network address (generic controller and device)

This type of connection requires that you configure a generic controller and device description. This is done by specifying CNNNBR(\*ANY) and INLCNN(\*ANS) in the controller description and specifying RMTLOCNAME(\*NONE) in the attached device description.

This type of connection allows you to accept a call request from any network address. The asynchronous support decides if the incoming call should be accepted based on the following:

- The remote or calling system must have the following configured on the controller description:
	- Remote verify (RMTVFY(\*YES))
	- Local location name (LCLLOCNAME)
	- Local identifier (LCLID)

Connection examples  $\boxed{1}$ ,  $\boxed{3}$ , and  $\boxed{4}$  can be used to establish a circuit with a generic controller.

- The local location name and identifier from the above step must be entered in the asynchronous remote location list of the system receiving the call. Asynchronous remote location lists can be created and changed using the Create Configuration List (CRTCFGL) and Change Configuration List (CHGCFGL) commands. See the Communications Configuration book for more information about using these commands.
- The calling system's local location name cannot be configured as the remote location name in any device description used by the system receiving the call.

Once the call is accepted, the remote verification parameter (configured on the remote or calling system as the local location name in the controller description and on the local system in the remote location list) becomes the remote location name (RMTLOCNAME) of the attached asynchronous device description. When this occurs, the asynchronous device can be acquired by a local program or it can receive program start requests.

If the remote verification parameter is not defined in the asynchronous remote location list, the call is not accepted.

Remote devices can also connect to an AS/400 system on an X.25 network through generic controllers and device descriptions. When an incoming call is received by a generic controller, an ID prompt is sent to the calling device requesting its location name and location identifier. This ID prompt consists of the following ASCII data stream:

<syn>ID<syn>

where  $<$ syn $>$  = hex 16

When the device receives this prompt, it must respond by sending its location name and location identifier in the following format:

@<location name><location identifier><CR>

where:

<location name> and <location identifier> represent 8 alphanumeric ASCII characters, leftjustified and padded with blanks.

The carriage return character (<CR>) is hex 0D.

@ is the keyboard at sign (hex 40).

If the location name and location identifier received by the generic controller are in the system's remote location list, the call is accepted. Otherwise, the call is rejected and the connection is dropped.

When the call is accepted, the asynchronous communications support responds with the following ASCII data stream:

<ETX><CR><LF>CONNECT<CR><LF>

where:

 $\epsilon$ ETX $>$  = hex 03  $<$ CR> = hex OD  $\leq$  F> = hex 0A

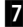

Incoming switched virtual circuit (SVC-IN) from any network address (generic controller only)

This type of connection requires that you configure a generic controller. This is done by specifying CNNNBR(\*ANY) and INLCNN(\*ANS) in the controller description.

As discussed under item  $\overline{6}$ , this type of connection allows you to accept a call from any network address. However, because you have configured a remote location name in the device description, your program may attempt to acquire the device before an incoming call is received. The acquire operation will not complete until an incoming call is received.

Remote verification is not done when using this type of connection; therefore, you should specify no remote verification (RMTVFY(\*NO)) on the controller description for the remote or calling system.

# **Chapter 3. Using the Integrated Packet Assembler/Disassembler Support**

Packet assembler/disassembler (PAD) is normally used to allow the attachment of start-stop devices to a packetswitching data network (PSDN). This is done by converting the start-stop data stream into X.25 data packets. Integrated PAD support provides the same support for user-written programs, file transfer, and ITF as a network PAD provides for start-stop devices. This support includes:

- Establishing sessions between your program and a packet-mode host
- Processing PAD messages received from the packetmode host
- Processing PAD commands received from your application program and responding with PAD service signals
- Handling functions that depend on PAD parameter settings
- Routing data between your application program and a packet-mode host

You should consider using integrated PAD support when:

- You have an X.25 line connected to a packet-switching data network (PSDN)
- You want to communicate with a packet-mode host using your application program or ITF
- The packet-mode host communicates with start-stop devices that are connected to the network through a PAD
- The packet-mode host only accepts call requests from a PAD

# **Using the PAD**

You can configure an asynchronous controller to emulate a PAD using the PADEML parameter on the Create Controller Description (Asynchronous) (CRTCTLASC) command. The integrated PAD support follows CCITT recommendations X.3, X.28, and X.29. **CCITT** is the abbreviation for the International Telegraph and Telephone Consultative Committee. These recommendations are as follows:

- X.3 defines the PAD parameters that the PAD uses to control the session
- X.28 defines the PAD commands and service signals exchanged between the PAD and an AS/400 application program
- X.29 defines the PAD messages that are exchanged between a packet-mode host and the PAD

Figure 3-1 shows the relationship between the PAD and the CCITT recommendations. This figure shows an illustration of the relationship between the PAD and the CCITT recommendations.

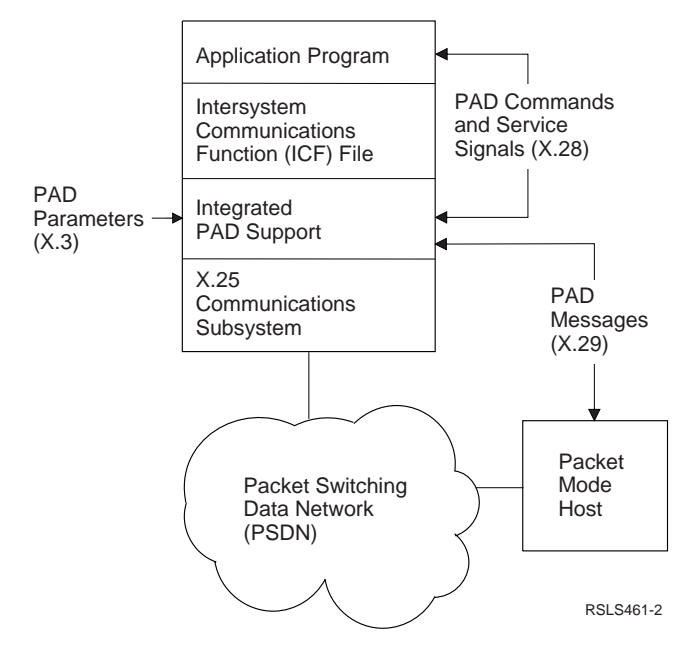

Figure 3-1. CCITT Recommendations

To use the PAD support, your application program must acquire a session with an asynchronous device that is attached to an asynchronous/X.25 controller. The controller must be configured for PAD emulation by specifying PADEML(\*YES). Your application program can acquire a session with the PAD even though a connection to a remote system has not been established.

The values specified for the PAD parameters determine how the PAD operates on the data sent and received by your program. You can change the way the PAD operates by changing the values of the PAD parameters. This is done using the appropriate PAD commands. The packet-mode host can also change the values of the PAD parameters by issuing the appropriate PAD messages.

PAD commands are sent as data on write operations that are issued by your application program. Any resulting PAD service signals are returned to your program as data on the next read operation. PAD commands can only be issued when the PAD is in command mode.

A connection with a remote system can be made by issuing the PAD CONNECT command or by using the Rotary Dial function. See "Rotary Dial" on page 3-7 for more information.

Once a connection to a remote system is made, the PAD enters data transfer mode. While in data transfer mode, your program can send data to and receive data from the remote system. You can enter command mode again if PAD parameter 1 is set to 1.

# **PAD Parameters**

The following PAD parameters are used to control the session. The packet-mode host can set and read these parameters by sending a SET, SET and READ, or READ PAD message to the PAD. An application program can change or read these parameters by issuing a SET, SET?, or PAR? PAD command.

Parameters marked Not supported in the following table are those that the PAD ignores because they are not used by the programs supported on the AS/400 system. Any attempt to read or change these parameters causes an error to be reported, as follows:

- If a SET, READ, or SET and READ PAD message is received by the PAD from a packet-mode host for a parameter marked Not supported, the asynchronous support sends a Parameter Indication PAD message indicating the parameter in error.
- If a SET, SET?, or PAR? PAD command is received by the PAD for a parameter marked Not supported, the asynchronous support indicates that the parameter reference is in error by returning the parameter value INV in the PAD service signal.

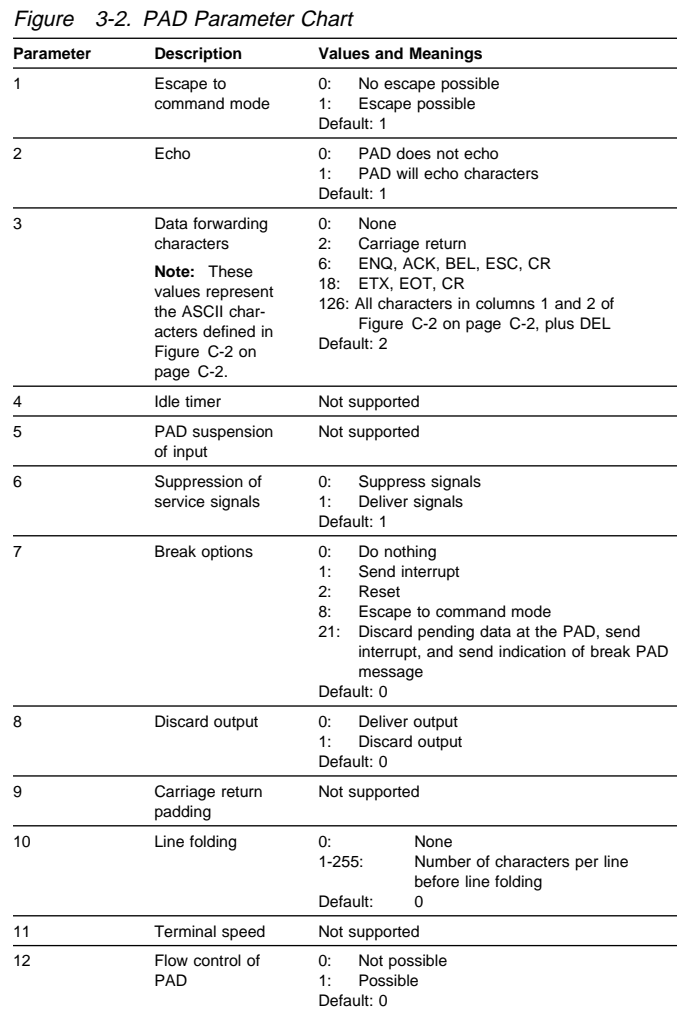

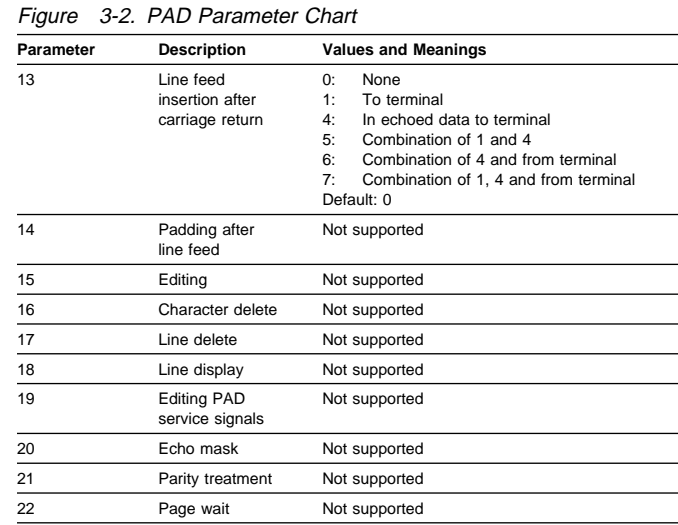

The PAD parameters are defined as follows:

**1** Escape to command mode

This function allows the PAD to change from data transfer mode to command mode using the escape sequence, <CR>@<CR>. Although the PAD is in command mode, your program is still connected to the remote system.

**Note:** Throughout this section <CR> refers to the carriage return character (hex 0D).

**2** Echo

This function allows all characters you send to the PAD to be transmitted back to you at the same time the character is processed.

**3** Data forwarding characters

This function allows you to define a set of characters that control how data is sent by the PAD to the packetmode host. All data up to and including the defined character are sent together. Data from the last forwarding character to the end of the data stream is also sent together. This function is only supported in data transfer mode.

**6** Suppression of service signals

This function allows you to determine whether or not you want to receive PAD service signals.

**7** Break options

This function allows you to determine how the PAD operates when your application program issues a fail function.

**8** Discard output

This function allows the PAD to discard any data received from the packet-mode host.

**10** Line folding

This function allows you to set the maximum number of characters per line. The PAD automatically inserts the format effectors (layout characters).

**12** Flow control of PAD

This function allows you to control the flow of data between your application program and the PAD. Sending XON or XOFF characters indicates to the PAD whether or not your program is ready to receive data. The XON and XOFF characters are defined as (DC1) and (DC3) in Figure C-2 on page C-2.

**13** Line feed insertion after carriage return

This function allows the PAD to automatically insert a line feed after a carriage return. This function is only supported in data transfer mode.

The following parameters are not supported:

- 4 Idle timer
- 5 PAD suspension of input
- 9 Carriage return padding
- 11 Terminal speed
- 14 Padding after line feed
- 15 Editing
- 16 Character delete
- 17 Line delete
- 18 Line display
- 19 Editing PAD service signals
- 20 Echo mask
- 21 Parity treatment
- 22 Page wait

# **PAD Commands**

PAD commands are used to manage a virtual circuit and to change the way the PAD operates. The PAD has two modes of operation: command mode and data transfer mode. While in command mode, your application program can send commands to the PAD and receive PAD service signals in response. Your program can enter command mode from data transfer mode by entering the escape sequence:

 $<$ CR $>$  @  $<$ CR $>$ 

**Note:** Throughout this section <CR> refers to the carriage return character (hex 0D).

When your program initially acquires a session with the PAD, the PAD is in command mode. Once you have established a connection with a packet-mode host, the PAD enters data transfer mode. If an end-of-session function is issued without disconnecting, and if SWTDSC(\*NO) is specified on the controller description, the PAD resumes the last mode of operation and is still connected when your application program issues the next acquire operation.

The following list describes the PAD commands available.

#### **CONNECT**

This command is used by your application program to request establishment of a virtual call. It allows you to connect to a specified network address. Network addresses have a minimum length of 5 digits and a

maximum of 17. The following CONNECT commands are allowed:

1. Connect with no address specified

Format: CONNECT

If your application program issues a CONNECT command without specifying a network address, a connection is attempted using the network address specified in the connection number (CNNNBR) field of the controller description. If this is not the first connection attempt, the address with which you last attempted a connection is used.

2. Connect with address specified

#### Format: CONNECT <address>

A connection is attempted to the specified address. The fully qualified network address is constructed by adding the address you specified to the data network identification code (DNIC) configured in the CNNNBR field of the controller description. The data network identification code (DNIC) is assumed to be the first 4 digits of the CNNNBR field and is used to identify the network. Once a connection has been attempted, the address you entered is the default for any subsequent connection attempts for which no address is specified.

3. Connect specifying a fully qualified network address

Format: CONNECT ODNIC <address>

You can specify a fully qualified network address by preceding the address with a  $0$  (zero). This allows you to connect to a network address whose data network identification code (DNIC) is different from that specified as the first 4 digits of the CNNNBR field in the controller description. A connection is attempted to the fully qualified address. The data network identification code (DNIC) and address become the default for any subsequent connection attempts for which no address is specified.

**Note:** The valid abbreviations for this command are C and CONN.

**RESET**

This command resets the session to the pre-connect status. This includes setting the PAD parameters to their default values and clearing the virtual call.

**STATUS**

Response to this command indicates whether a virtual circuit is connected or available.

**Note:** The valid abbreviation for this command is STAT.

#### **DISCONNECT**

This command is used to request that the virtual call be cleared. Communications with the connected network address is discontinued. Another CONNECT command can be issued after this command to establish a virtual circuit with either the same or a different network address.

**Note:** The valid abbreviations for this command are D and DISC.

**CONTINUE**

This command is used to return to data transfer mode when your application program is in command mode as a result of entering the PAD escape sequence.

**Note:** The valid abbreviation for this command is CONT.

**SET**

This command is used to change the values of the PAD parameters. If no list is provided, all PAD parameters are reset to the default values. The following SET commands can be used:

1. Set all PAD parameters to the default values

Format: SET

2. Set the values of specified PAD parameters

Format: SET <list>

The parameter list following the SET command contains pairs of PAD parameters and values. Each pair of parameters is separated by a comma. The list has the following format:

 number:value,number:value, ...,number:value<CR>

**SET?**

This command is used to change the values of the PAD parameters and to read the current values after they are changed. If no list is specified, all PAD parameters are reset to the default values and all values are read. The following SET? commands can be used:

1. Set and read all PAD parameters

Format: SET?

2. Set and read specified PAD parameter values

Format: SET? <list>

The parameter list following the SET? command contains pairs of PAD parameters and values. Each pair of parameters is separated by a comma. The list has the following format:

 number:value,number:value, ...,number:value<CR>

**PAR?**

This command is used to read the current values of the PAD parameters. If no parameters are specified, all values are read.

1. Read all PAD parameters

Format: PAR?

2. Read specified PAD parameters

Format: PAR? <list>

The parameter list following the PAR? command contains the numbers of the PAD parameters you want to read. Each number is separated by a comma. The list has the following format:

number,number,...,number<CR>

#### **PAD escape sequence**

The PAD escape sequence is used to enter command mode from data transfer mode. The sequence is:

<CR>@<CR>

**PAD prompt**

When in command mode, the PAD prompts for the next command by returning the PAD prompt service signal as data on the next read operation issued by your program. This prompt has the following format:

\ ENTER PAD COMMAND:

# **Examples of SET, SET?, and PAR? Commands**

The following are examples of the SET, SET?, and PAR? commands. The examples show the PAD service signals returned in response to both successful and unsuccessful commands.

**SET** - parameter 1 is changed to value 0 and parameter 7 is changed to value 4.

PAD Command - SET  $1:0.7:4<$ CR> PAD Response - none unless an error occurs

 **SET?** - parameter 2 is changed to value 0 and parameter 7 is changed to value 21. Read the values of these parameters after they are changed.

PAD Command - SET? 2:0,7:21<CR> PAD Response - PAR 2:0,7:21<CR>

**PAR?** - read the value of parameters 1 and 7.

PAD Command - PAR? 1,7<CR> PAD Response - PAR 1:0,7:21<CR>

 **SET** - attempt to change the value of a parameter that is not valid.

PAD Command - SET 23:0<CR> PAD Response - PAR 23:INV<CR>

 **SET** - attempt to change a parameter to a value that is not valid.

PAD Command - SET 7:3<CR> PAD Response - PAR 7:INV<CR>

# **PAD Service Signals**

The following chart shows the PAD service signals issued to the application program in response to PAD commands.

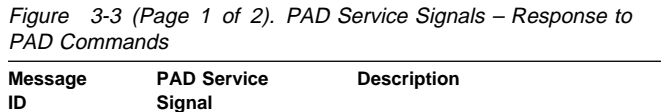

CPX6B76 CONNECTED Response to STATUS command when

connected

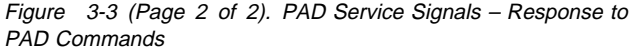

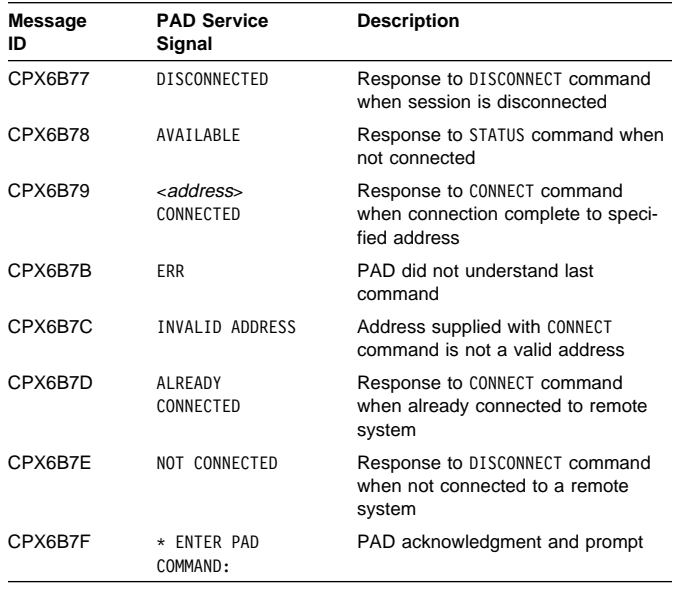

The following chart shows additional PAD service signals issued in response to your unsuccessful call attempts.

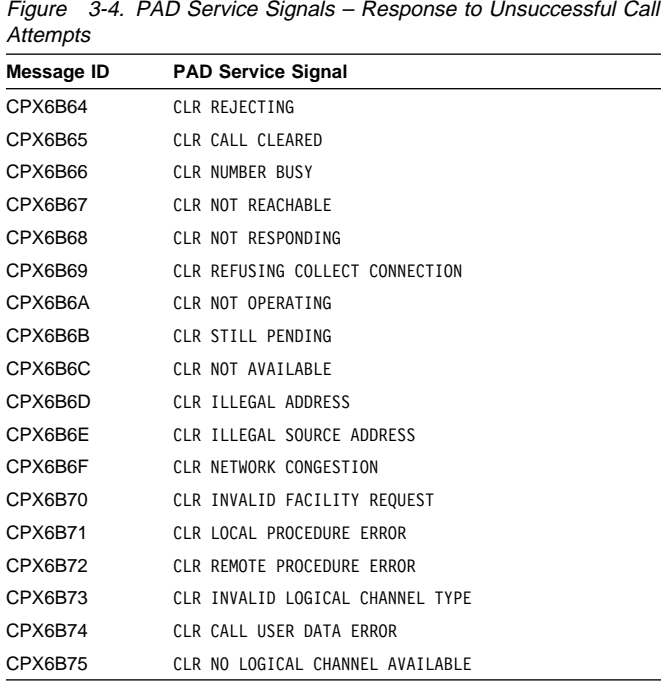

#### **PAD Messages**

PAD messages allow the packet-mode host to change the PAD parameters as well as request that the PAD clear the virtual circuit.

Two types of PAD messages are supported: requests from the packet-mode host and responses from the PAD. Each PAD message is defined by a message code. The following

PAD messages and the associated message codes are supported by the PAD:

**Set** (hex 02)

Sent by the packet-mode host to change the PAD parameters.

**Set and Read** (hex 06)

Sent by the packet-mode host to change the PAD parameters. The PAD responds by sending a Parameter Indication message.

**Read** (hex 04)

Sent by the packet-mode host to find out what the PAD parameters are set to. The PAD responds by sending a Parameter Indication message.

**Invitation to Clear** (hex 01)

Sent by the packet-mode host to request the PAD to end the connection. All previously received data is discarded and the PAD enters command mode after dropping the connection.

**Parameter Indication** (hex 00)

Sent by the PAD in response to the packet-mode host SET AND READ or READ message. This message tells the packet-mode host what values the PAD parameters are set to.

**Indication of Break** (hex 03)

Sent by the PAD in response to the FAIL function. See Appendix D for more information on break and interrupt handling.

**Error** (hex 05)

Sent by the PAD to indicate to the packet-mode host that a PAD message that is not valid was received.

# **Requests from the Packet-Mode Host**

Your application program may send PAD messages to a remote PAD using the write function-management-header operation. The PAD message may be a Set, Read, Set and Read, Invitation to Clear, or any other messages supported by the remote PAD; the message code indicates which PAD message is to be sent. Your program supplies the message code and message parameters (if required for that message) as data on the write function-managementheader operation. See "Write Operation" on page 6-4 for more information.

**Note:** The data must be in the exact format required by the remote PAD. The integrated PAD requires that all data received in PAD messages be in hexadecimal. The following discussions assume that the remote PAD to which you are sending PAD messages is the integrated PAD.

**Reading and Setting PAD Parameters:** The current values of the PAD parameters can be changed or read by sending a Set, Read, or Set and Read message. These messages are sent by your program using the write function-managementheader operation. The data to be sent by this operation must be in the following format:

```
hex <message code><parameter><value>
<parameter><value>...
```
where:

<message code> indicates which PAD message is being sent. <parameter> specifies the PAD parameter that you want to set or read, followed by the <value> that you want it set to. PAD parameters and values supported by the PAD are listed earlier in this chapter. When you send a Read message, you should enter hex ðð for each parameter value, because you are not setting values.

If you do not enter any parameters and values, one of the following occurs:

- For a Set message, all parameters are reset to their default values.
- For a Read message, the values of all parameters are returned to the program by a Parameter Indication.
- For a Set and Read message, all parameters are reset to their default values and the values are returned to the program by a Parameter Indication.

A Parameter Indication or an Error message may be received from the remote PAD in response to the above operations. These messages are returned to your application program as data on the next read operation. A return code of 0004 indicates that the data is a PAD message.

**Clearing the Virtual Circuit:** Your packet-mode host program can request that the remote PAD end the connection by sending an Invitation to Clear message. This message causes the PAD to clear the virtual circuit and has no message parameters.

# **Responses from the PAD**

The PAD responds to requests from the packet-mode host by sending either a Parameter Indication or an Error message. The PAD may also send an Indication of Break message in response to a fail function issued by your application program.

**Parameter Indication Message:** The PAD responds to a valid Read or Set and Read message by sending a Parameter Indication to the packet-mode host. This PAD message contains the parameter numbers and the current values (after any changes) of the PAD parameters to which the received PAD message referred. The message has the following format:

hex  $00$ <parameter><value><parameter><value>...

The PAD does not return a Parameter Indication message in response to a valid Set message.

If the PAD receives a Set, Read, or Set and Read message that contains a reference to a PAD parameter that is not supported, it responds by sending a Parameter Indication

message. The parameter field within the Parameter Indication message indicates the parameter that is in error by setting the most significant bit to 1. The corresponding value field is then set to hex 00.

**Note:** Any remaining valid references to PAD parameters are processed.

Possible reasons for a reference that is not valid to a PAD parameter are:

- The parameter is not supported by the PAD.
- The parameter value is not supported by the PAD.

**Indication of Break Message:** The Indication of Break message is sent by the PAD when your application program issues a fail function. The break message that is sent depends on the value of PAD parameter 7. See Appendix D, for more information about how the PAD responds to the fail function based on the value of PAD parameter 7.

**Error Message:** The PAD sends an error message when a PAD message that is not valid is received from a packetmode host. Possible reasons for a PAD message that is not valid being received are as follows:

- The received PAD message contained less than 8 bits. The reason code is hex 00.
- An unrecognized message code was received in the PAD message. The reason code is hex 01.
- The received PAD message did not contain an integral number of bytes. The reason code is hex 03.

The format of the error message is:

hex 05<reason code>

**Note:** For reason codes hex 01 and hex 03, the error message also contains the message code of the PAD message that was received from the packet-mode host. The message code follows the reason code in the error message.

# **Examples of PAD Messages**

The following are examples of PAD messages. These examples show the messages that can be sent from a packetmode host. They also show the responses sent by the PAD to both successful and unsuccessful messages.

**Note:** The first byte of each PAD message indicates the message being sent.

- Set message
	- The packet-mode host sends a Set message to set PAD parameter 7 to 1 and parameter 10 to 80.

PAD message - hex 0207010A50

PAD response - None, unless an error occurs

– The packet-mode host attempts to set PAD parameter 7 to 13.

PAD message - hex 02070D

#### PAD response - hex 008700

- Read message
	- The packet-mode host issues a message to read the values of PAD parameters 2 and 10 that have the values 1 and 80.

PAD message - hex 0402000A00

PAD response - hex 0002010A50

– The packet-mode host attempts to read the PAD parameter 23, which is not valid.

PAD message - hex 041700

- PAD response hex 009700
- Set and Read message
	- The packet-mode host issues a Set and Read message to change the value of PAD parameter 2 to ð and parameter 7 to 1. Read the values of these parameters after the Set message.

PAD message - hex 0602000701

PAD response - hex 0002000701

– The packet-mode host issues a Set and Read message to change the value of PAD parameter 2 to 1, parameter 7 to 25, and parameter 8 to ð. The value 25 is not valid for parameter 7.

PAD message - hex 06020107190800

PAD response - hex 00020187000800

- Error message
	- The packet-mode host issues an unsupported PAD message.

PAD message - hex 070101

PAD response - hex 050107

- Invitation to Clear message
	- The packet-mode host requests that the remote PAD clear the virtual circuit.

PAD message - hex 01

PAD response - Clear the virtual circuit

#### **Rotary Dial**

Rotary dial is a function of the PAD support that allows you to enter the name of a PAD network address list to use in connecting to a remote system. It provides a function similar to that of the CONNECT command, and is only valid when the PAD is in command mode and not already connected. You create the PAD network address list by running the CRTCFGL command. You should not use a PAD command as the name of a PAD network address list. See the Communications Configuration book for more information about the Create Configuration List (CRTCFGL) command.

The rotary dial function is started by entering the name of the PAD network address list as data either on a write operation issued by your application program or on the input line of ITF. PAD support begins calling the first address in the list for the specified number of times or until a connection is made. If no successful connection is made, the next address in the list is called. This continues until a successful connection is made or until all of the addresses have been called. In either case, a PAD service signal is issued indicating the result of the call attempt. See Figure 3-3 on page 3-4 and Figure 3-4 on page 3-5 for more information about PAD service signals.

# **Chapter 4. Configuring Asynchronous Communications Support**

This chapter lists the configuration commands that allow you to configure the communications environments described in Chapter 2. You can use either the system-supplied menus or the control language (CL) commands to configure asynchronous communications. For more information about communications configuration, see the Communications Configuration book.

# **Asynchronous Configuration Commands**

An asynchronous configuration consists of an asynchronous line, controller, and device description. If you are using X.25, you need to configure an X.25 line with an asynchronous controller and device description. The name of each configuration description must be unique for each configuration object type. This unique name is used when the configuration is varied on or varied off using the Vary Configuration (VRYCFG) command. More than one line description can be varied on and in use at the same time; however, each line must be attached to a different communications port.

The following commands are used to create or change line descriptions:

- CRTLINASC: Create Line Description (Asynchronous)
- CHGLINASC: Change Line Description (Asynchronous)
- CRTLINX25: Create Line Description (X.25)
- CHGLINX25: Change Line Description (X.25)

The following commands are used to create or change controller descriptions:

- CRTCTLASC: Create Controller Description (Asynchronous)
- CHGCTLASC: Change Controller Description (Asynchronous)

The following commands are used to create or change device descriptions:

- CRTDEVASC: Create Device Description (Asynchronous)
- CHGDEVASC: Change Device Description (Asynchronous)

The following commands are used to create or change asynchronous configuration lists. A configuration list can be either a remote location list or a PAD network address list.

- CRTCFGL: Create Configuration List
- CHGCFGL: Change Configuration List

Asynchronous communications configuration lists may consist of either a remote location list or a PAD network address list:

- The remote location list is used by asynchronous support when you have configured generic controllers and devices. See item  $\overline{6}$  under the topic "Connections" to a Packet-Switching Data Network" on page 2-3 for more information about using generic controllers and devices.
- The PAD network address list is used by the asynchronous support as part of the rotary dial function. See "Rotary Dial" on page 3-7 for more information about this function.

# **Chapter 5. Running Asynchronous Communications Support**

Once configuration for asynchronous communications is complete, the Vary Configuration (VRYCFG) command is used to activate and deactivate the line, controller, and device descriptions used by asynchronous communications support.

The VRYCFG command prepares the local AS/400 system to communicate with the remote system. The remote system must also be prepared to communicate with the local system.

Use the VRYCFG command and specify STATUS(\*ON) to vary on the configuration descriptions. Use the VRYCFG

command with STATUS(\*OFF) to vary off the configured line, controller, and device descriptions.

It is not necessary to activate configuration list support for asynchronous communications. The remote locations or network addresses used in the configuration list are known to the asynchronous communications support at the time the list is created or changed.

See the book, Communications Management, for more information about using the VRYCFG command.

# **Chapter 6. Writing Asynchronous Communications Application Programs**

This chapter describes how an application program uses the intersystem communications function (ICF) file and the asynchronous communications support. The program can be coded using ILE C/400, ILE COBOL/400, FORTRAN/400, or ILE RPG/400 languages. These four languages support an interface that allows the program to do the following functions:

- Start a session by opening an ICF file and acquiring a program device.
- Send and receive information by writing or reading to an ICF file.
- End a session by releasing the program device and closing the ICF file.

The chapter also includes a description of the read and write operations that specify a record format containing specific communications functions. Record formats can be defined using data description specifications (DDS), or you may use system-supplied formats.

After an operation completes, a return code (and a high-level language file status) is returned to your application. The return code indicates whether the operation completed successfully or unsuccessfully. Along with the return code, exception messages may also be issued. Refer to Appendix B for more information about return codes and to the appropriate language reference books for more information about the high-level language file status.

## **Intersystem Communications Function Files**

An ICF file must be created before your application can use the asynchronous communications support. The **intersystem communications function (ICF) file** is used to describe how data is presented to the program with which your program is communicating, and how data is received from that program. If you are using DDS keywords, use the Create Intersystem Communications Function File (CRTICFF) command to create an ICF file. If you are using the system-supplied formats (such as \$\$SEND), you do not need to create an ICF file. The ICF file QICDMF, which is in the library QSYS, is supplied by IBM for communications.

The ICF file is a system object of type \*FILE with a specific user interface. This interface is made up of a set of commands and operations. The commands allow you to manage the attributes of the file, and the operations allow a program to use the file. Commands allow you to create, delete, change, and display the file description.

The following commands are used to manage the ICF file, and are described in detail in the book, ICF Programming.

#### **CRTICFF**

Create ICF File. This command allows you to create an ICF file. Once you have created this file, asynchronous communications support uses the attributes for each session.

#### **CHGICFF**

Change ICF File. This command allows you to make a permanent change to the file attributes of the ICF file.

#### **OVRICFF**

Override ICF File. This command allows you to make a temporary change to the file attributes of the ICF file at run time. These changes are only in effect for the duration of the job and do not affect other users of the file.

#### **DLTF**

Delete File. This command allows you to delete a file from the system.

#### **DSPFD**

Display File Description. This command displays the file description of any file on the system. The information can be printed or displayed.

#### **DSPFFD**

Display File Field Description. This command displays the description of the fields in any file on the system. This information may be printed or displayed.

#### **ADDICFDEVE**

Add ICF Device Entry. This command allows you to add a permanent program device entry to the ICF file and have it associated with a program device name. Only one program device name can be used for each remote location name in a session. Once you have added a program device entry, the attributes are used for every session.

#### **CHGICFDEVE**

Change ICF Device Entry. This command allows you to permanently change the device entry previously added with the ADDICFDEVE command.

#### **RMVICFDEVE**

Remove ICF Device Entry. This command allows you to permanently remove the device entries previously added with the ADDICFDEVE command or changed with the CHGICFDEVE command.

#### **OVRICFDEVE**

Override ICF Device Entry. This command can be used for two functions:

 To temporarily add the program device entry and the location to the ICF file. You must use an OVRICFDEVE command if you do not use an ADDICFDEVE command to add a program device entry to the ICF file to be used for a session.

 To override (replace) a program device entry with the specified location name and attributes for an ICF file. When the session ends, the attributes revert to the parameters set by the ADDICFDEVE command.

# **Specifying the Program Device Entry Parameters**

The following describes the parameters for the ADDICFDEVE, CHGICFDEVE, and OVRICFDEVE com-

mands and lists the valid values for each parameter for asynchronous communications. For a complete description of all the parameters for these commands, refer to the ICF Programming book.

#### **FILE**

Specifies the name and library of the ICF file to which you are adding or changing the program device entry. The FILE parameter is not available on the OVRICFDEVE command.

**\*LIBL**: Asynchronous communications support uses the library list to locate the ICF file. This is the default.

**\*CURLIB**: Asynchronous communications support uses the current library for the job to locate the ICF file. If no current library entry exists in the library list, asynchronous communications uses QGPL.

filename: A 1- to 10-character value that specifies the name of the ICF file.

library-name: A 1- to 10-character value that specifies the library where the ICF file is located.

#### **PGMDEV**

Specifies the program device name that is defined in the ICF file and specified in the application. The total number of devices that can be acquired to an ICF file is determined by the MAXPGMDEV parameter on the CRTICFF or CHGICFF command.

pgm-device-name: A 1- to 10-character value for the program device name being defined. This name is used on device-specific input and output operations to identify the program device and the attributes.

#### **RMTLOCNAME**

Specifies the remote location name with which your program communicates. A remote location name must be specified on the ADDICFDEVE command or an OVRICFDEVE command. If a remote location name is not specified, an 82AA return code is issued when the program device is acquired.

**\*REQUESTER**: The name used to refer to the communications device through which the program was started. The session that is assigned when the program device is acquired is the same session that receives the program start request. If the program is not started as a result of a program start request, the acquire operation for the

program device fails. The target program always uses \*REQUESTER as the remote location name in the ICF file to connect to the session that the source program uses to send the program start request.

remote-location-name: A 1- to 8-character name for the remote location name that should be associated with the program device.

#### **FMTSLT**

Specifies the type of record format selection used for input operations for all devices.

**\*PGM**: The program determines what record formats are selected. If an input (read) operation with a record format name is specified, that format is always selected. If an input operation without a record format is specified, the default format (the first record format in the file) is always selected. This also means that if any record identification (RECID) keywords are specified in the data description specifications (DDS) for the file, they are not taken into consideration when the record is selected. This is the default.

**\*RECID**: The RECID keywords specified in DDS for the file are used to specify record selection. If no RECID keywords are specified in the file, an error message is sent and an acquire operation for the program device will fail.

**\*RMTFMT:** Remote format names are not supported by asynchronous communications.

#### **CMNTYPE**

Identifies the communications type for which you define a program device entry. You should specify the value \*ASYNC or \*ALL for this parameter.

**\*ASYNC**: The prompt for all asynchronous communications-supported attributes.

**Note:** When you specify \*REQUESTER for the remote location name (RMTLOCNAME), you are only prompted for the attributes of the format select parameter (FMTSLT) and the secure from override parameter (SECURE).

# **Communications Operations**

This section provides a description of the operations you can code into a program that uses asynchronous communications support to communicate with another program.

# **Starting a Session**

A communications **session** is a logical connection between two systems through which a local program can communicate with a program at a remote location. A communications session is established with an acquire operation and is ended with a release operation or an end-of-session function.

# **Open/Acquire Operation**

Your program must open an ICF file and acquire a program device before it can direct any read or write operations to the program device. Only program devices defined to the file by the ADDICFDEVE or OVRICFDEVE command can be acquired.

A session can be established explicitly, using an acquire operation, or implicitly, using an open operation. The acquire operation is performed automatically as part of the open operation if you specify the ACQPGMDEV parameter on the ICF file.

You can start the session in one of the following ways:

- For a source program, the session between your program and the remote location with which your program is communicating is started by an open or acquire operation. The program device name on the acquire operation identifies the session and must match the program device name specified in an associated ADDICFDEVE or OVRICFDEVE command.
- For a target program, a source program on the remote system sends a program start request to the AS/400 system to start your program. This also starts the session. Before your program can send or receive data, it must first make a logical connection to the source program. This logical connection is made when your program uses the open or acquire operation. The program device name on the acquire operation identifies the session. This name must match the program device name specified in an associated ADDICFDEVE or OVRICFDEVE command. You must specify a requesting device for the remote location (RMTLOCNAME(\*REQUESTER)) on the ADDICFDEVE or OVRICFDEVE command when your program is started by a program start request.

See "Evoke Function" for the format of the program start request built by asynchronous communications.

## **Starting a Transaction**

A **transaction** is a logical connection between two programs. Use the evoke function to start a transaction between your program and a target program on the remote system.

# **Evoke Function**

Your program uses the evoke function to start a program on the remote system. Control is then returned to your program immediately without confirmation that the target program has started successfully. It is the responsibility of your program to confirm that the target program has started.

For example, after the evoke function has been issued, your program can issue an invite function to request data from the target program. Your program should then use the timer function to set the maximum amount of time your program waits to receive data. Your program can then issue a readfrom-invited-program-devices operation until it receives a timer ended return code (0310) or until a confirmation is received from the target program.

If your program sends program initialization parameters on the evoke function, each parameter that is sent should be equal in length to the corresponding parameter specified in the target program. If it is longer than the parameter length in the target program, the parameter is truncated. If it is shorter than the parameter length in the target program, unpredictable results may occur.

For information on how to code the evoke function, refer to the ICF Programming book, and the DDS Reference book.

# **Syntax of Program Start Requests**

When your program issues an evoke function, the asynchronous support builds a program start request that is sent to the remote system. The format of the program start request as received by the remote system is:

<'\*EXEC' or '\*EXEX'><b><PROGRAM NAME><b> <PROGRAM DATA><CR> <USER ID><CR><LIBRARY NAME> <CR><PASSWORD><CR><EOT>

where:

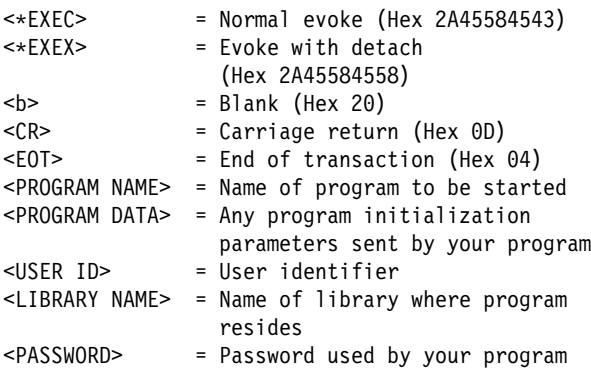

#### **Notes:**

- 1. The receiving system always expects the program start request to be in ASCII.
- 2. If an \*, E, C, or X are configured as end-of-record characters in the end-of-record table (EORTBL) of an asynchronous line description, asynchronous communications support may not recognize the program start request.

# **Sending Data**

You can send data during a transaction using the write operation. The following section describes the write operations and functions that are supported for asynchronous communications.

# **Write Operation**

Your program uses the write operation to send data to the remote location. The maximum amount of data your program can send with each write operation is 4096 characters. If an asynchronous line description is used, the asynchronous support does not attempt to maintain the data as logical records. Therefore, the remote system application program must reassemble the data into logical records.

**Note:** If your program sends binary data, XON/XOFF characters should not be sent. Sending these characters can cause unpredictable results.

If an X.25 line description is used, the data sent by your program is maintained as a logical record. This is done by turning on the more-data bit in each data packet sent by the asynchronous support.

If PAD emulation is configured, the settings of the PAD parameters govern how data is sent. See Chapter 3 for more information.

If your program had previously issued an invite function, the write operation causes an implicit cancel invite if no data is available. If data is available, the write operation will receive a 0412 return code. This code indicates that before a write operation can be issued, your program must issue a read operation to receive the data.

# **Function-Management-Header Function**

Your program uses the function-management-header function to affect data translation, to change certain characteristics of data on an asynchronous communications line, or to send PAD messages. All data associated with the functionmanagement-header function, with the exception of the send PAD message function-management-header function, will be used only by the local system. X.29 PAD messages are used when the AS/400 system is the packet mode host. Figure 3-1 on page 3-1 shows the PAD messages as X.29 messages.

When your program changes any of the following values, the change remains in effect until the line is varied off or another write function-management-header is issued.

**Note:** The line description is not changed; therefore, it is not possible to determine what is changed by displaying the line description.

 **Setting translation mode:** When an asynchronous communications session is acquired, the default value for the translation mode is XLATE-Y, which means data is translated. User data is translated from EBCDIC to ASCII on write operations and from ASCII to EBCDIC on read operations. If you do not want user data in a program to be translated, you must turn translation off before you issue any write or read operations. See

Appendix C for the code conversion tables that are used to translate your program data.

XLATE-Y: Data is translated. XLATE-N: Data is not translated.

 **Setting parity:** When an asynchronous session is first acquired, the default value for the parity setting is the value configured in the line description. This value remains in effect until you issue another write functionmanagement-header operation or deactivate the line. You can use the write function-management-header operation to change the parity setting in your session as follows:

> PARITY-N: Data is sent with no parity. PARITY-O: Data is sent with odd parity. PARITY-E: Data is sent with even parity.

 **Changing flow control:** Defaults to line description configuration value. XON/XOFF values are configured and cannot be changed.

> FLOW-Y: Turn on flow control; the hardware stops sending when an XOFF character is received and begins again when an XON character is received. FLOW-N: Turn off flow control; the hardware does not recognize XOFF and XON characters received as flow control characters.

**Note:** If the function-management-header function is used to turn on flow control when no flow control characters have been specified in the line description, the system assumes hex 11 for XON and hex 13 for XOFF.

 **Changing the ECHO:** Defaults to line description configuration value. Echo is performed by the communications adapter.

> ECHO-N: Turn echo off; do not echo any characters.

ECHO-A: Echo all characters received. ECHO-C: Controlled echo; echo all characters except end-of-record (EOR) characters.

Combinations can also be entered on one write functionmanagement-header operation. However, if done, each operation must be separated by a comma, with no embedded blanks, as in the following example:

XLATE-Y,PARITY-N

The output length for this example is 16.

# **Receiving Data**

Your program uses the read operation to receive data from a remote location, data echoed by the integrated PAD, or data from a PAD message or service signal. The following section describes the read operations that are supported for asynchronous communications.
### **Read Operation**

Your program uses the read operation to obtain data from either the remote program with which your program is communicating, or an emulated PAD, or a PAD message. The read operation also causes your program to wait for the data if it is not available immediately. Your program then receives control when the data is available.

**Note:** The read operation obtains data from a specific program while the read-from-invited-program-devices operation allows the data to come from any previously invited device.

In asynchronous communications, the read operation can be issued by itself.

The asynchronous communications support attempts to maintain the data in logical records whenever possible. The following guidelines are used to provide your program with data during a read operation.

- A logical record will not exceed 4096 bytes and is determined in one of the following ways:
	- For asynchronous line descriptions, a logical record is defined as one of the following:
		- Data ended by an end-of-record (EOR) character, including any additional trailing characters received. The EOR character and trailing characters are specified by the EORTBL parameter on the asynchronous line description.
		- All data received prior to an inter-character idle time out. The inter-character idle time out is the length of time elapsed since the last byte of data was received. It is specified by the IDLTMR parameter on the asynchronous line description.
		- All data received in the communications adapter data buffer until the buffer becomes full. The size of the buffer is specified by the MAXBUFFER parameter on the asynchronous line description.
	- For X.25 line descriptions not using PAD support, each data packet received is treated as a logical record unless the more-data bit is on in the data packet. Packets containing the more-data bit are combined and treated as one logical record.
	- For X.25 line descriptions using PAD support configured to echo data to the terminal (your program), all data echoed by the PAD is considered to be one logical record. The echoed data is received by your program prior to any data received from the X.25 line.
- A default record, at least as large as the buffer size configured on the line description, should be specified.
- If the record received contains a parity error or stop bit (frame) error, your program receives a 0016 return code.
- If the record was received and data was lost (overrun situation), your program receives a 0042 return code.
- The asynchronous support does not exceed the input buffer length specified by your application program. If the amount of data available is greater than the amount requested by the read operation in your program, you must issue another read operation to get the remaining data.
- The asynchronous support does not cross a logical record boundary in satisfying a read operation. The actual length of the data supplied to your application program is available in the I/O feedback area. Your application program should always check this length before processing the data received.
- If a fail indication is received, your application program receives a 0302 return code and receives no data on the current read operation. Refer to Appendix D for more information on break and interrupt handling.
- If data is available at the time the read operation is issued, that data is returned to your program immediately. If data is not available, your program waits for the data and control is returned to your program only when the data becomes available.

## **Invite Function**

Your program uses the invite function to request input data from another program (through the associated session), but it receives control without waiting for the input. To obtain the data, your program must then issue either a read-frominvited-program-devices operation or read operation later in this transaction.

If your program issues a read operation following the invite function, the read operation satisfies the invite function. If you then want to issue a read-from-invited-program-devices operation, you must first issue another invite function because the read operation satisfied the previous invite function.

### **Read-From-Invited-Program-Devices Operation**

Your program can use the read-from-invited-program-devices operation to obtain data from any device that has responded to an invite function that was previously issued in your program. If data becomes available to your program from more than one device before the read-from-invited-programdevices operation is issued, your program receives the data that was first made available.

A read-from-invited-program-devices operation should be issued to receive data only after an invite function is issued and/or a timer function is issued.

Data received on a read-from-invited-program-devices operation follows the same guidelines as those described for the read operation.

### **Waiting for a Display File, an ICF File, and a Data Queue**

Use data queues when a program must wait for a display file, an ICF file, and a data queue, in any combination, at the same time. The following commands are used with the specified DTAQ parameter:

- Create Display File (CRTDSPF)
- Change Display File (CHGDSPF)
- Override Display File (OVRDSPF)
- Create ICF File (CRTICFF)
- Change ICF File (CHGICFF)
- Override ICF File (OVRICFF)

Use these commands to indicate a data queue that will have entries placed in it when one of the following occurs:

- An enabled command key or Enter key is pressed from an invited display device.
- Data becomes available when the session is invited for an ICF device.
- A user-defined entry is made to a data queue by a job running on the system.

For more information, see the CL Programming, and the ICF Programming books.

### **Notifying the Remote Program of Problems**

Your program uses the functions described in this section to indicate that an error has occurred during the transaction with the target program.

## **Fail Function**

Your program uses the fail function to indicate that it has detected an abnormal condition while it was sending or receiving data. Refer to Appendix D for additional information.

When a program that is sending data issues a fail function, either the data just sent was in error or some other condition occurred. However, the last record before the fail function was issued is still sent to the target program.

A program that is receiving data issues a fail function to indicate that the data it received was in error. The program issuing the fail function may then do an output operation so it can indicate why it sent the fail function. However, no data can be sent with a fail function. The record sent by the write operation should identify what the error is and where the other program should start again.

In either case, the program that issued the fail function should send, and the program that receives the fail return code 0302 should receive. Otherwise, the program that was sending cannot determine which record failed or with which record it should begin sending again.

**Note:** When a fail is sent or received, all data that was to be returned to the application program by asynchronous communications support is discarded.

### **Using Additional Functions and Operations**

Additional functions available include the cancel-invite and the timer functions. Also available is the get-attributes operation.

### **Cancel-Invite Function**

Your program uses the cancel-invite function to cancel a valid invite for which no input has yet been received. If data is in the input buffer, the function fails and the return code 0412 is received by the program. Your program must then issue a read operation to receive the data.

## **Timer Function**

Your program uses the timer function to set the maximum amount of time your program waits to receive data when issuing a read-from-invited-program-devices operation.

When your program issues a read-from-invited-programdevices operation and receives data before the timer ends, a 0000 return code is received. However, if no data is received and the timer ends, a 0310 return code is sent to your program.

### **Get-Attributes Operation**

Your program uses the get-attributes operation to determine the status of the session. It can be issued at any time during a session. The operation gets the current status information about the session to which your program is communicating.

### **Ending Transactions**

The detach function is used to end a transaction.

### **Detach Function**

The detach function is used to end a transaction between your program and the program with which it is communicating. The detach function is valid only when used with the evoke function. Any other use will cause an 831E return code to be sent to your program.

### **Ending a Session**

The release operation or the end-of-session function is used to end a session.

### **Release Operation**

Your program uses the release operation to attempt to end a session. Depending on how the session was started, the release operation produces different results:

- If the session was started by a source program, the release operation ends the session immediately. The operation frees the resources that were used during the session. If the release operation is not successful, the end-of-session function can be issued to end the session. The same or another session can then be started.
- If the session was started by a target program, the connection to the source program is ended, but the session still exists. Your program must issue an end-of-session function or go to end of job to end the session.

## **End-of-Session Function**

Your program uses the end-of-session function to end a session. Unlike the release operation, the end-of-session function always ends the session (if it still exists), and gives a normal completion return code (0000). If the session does not exist, the end-of-session operation gives your program an 830B return code.

The end-of-session function can be issued in a session that was started by an evoke function. In this case, your program should issue the end-of-session function after the transaction has ended. The end-of-session function frees that session so that it can be started again by another program.

If your program does not issue an end-of-session function, the session exists until your program ends. To prevent your program from ending abnormally because of a communications error, you may want to code the end-of-session function in your program as a general recovery action for all unexpected errors that you have not handled individually in your program. The end-of-session function could be used to end the session rather than trying the failing operation again in that session or specifying some special recovery action for each error.

If you have specified switched disconnect (SWTDSC(\*YES)) on a controller description for a switched connection, the physical connection to the remote system is disconnected during end-of-session processing.

### **Using Response Indicators**

Response indicators are defined to your program in the ICF file and are set on each input operation. However, these indicators are optional and major and minor return codes can also be used to indicate the status of input operations.

### **Receive-Fail Indicator**

Use the receive-fail response indicator to determine if a fail function has been received. When a fail function is received, all data received by the asynchronous support and not given to the application program on a read operation is discarded.

Receipt of a fail request is also indicated by the return code 0302.

### **Using I/O Feedback Areas**

Your program may have access to the I/O feedback area. If it does, you should be aware of certain fields when writing applications using asynchronous communications:

### **Actual received data length**

This field contains the length of the data received on an input operation.

### **Major return code**

This field contains the major return code indicating the status of input and output operations.

#### **Minor return code**

This field contains the minor return code indicating the status of input and output operations.

feedbackoarea,fseeathen about the I/O feedback area, see the ICF Programming book.

### **Using Return Codes**

After each operation, an ICF return code is returned to your program. Your program should check this return code to determine:

- The status of the operation just completed
- The operation that should be issued next

For example, a major return code of 00 indicates that data was received. Along with this major code you can receive from asynchronous communications, for example, one of these minor codes:

- 16: Indicates the data received contains a parity error and/or a stop bit error. Your program should notify the remote program to send data again.
- 42: Indicates that some data was lost, perhaps due to an overrun situation. Your program should notify the remote program to send the data again or ensure that the maximum buffer length configured on the line description is sufficiently large.

Another example would be a major code of 83. In this case, an error was detected that may be recoverable. Different minor codes can be returned, just as for the 00 major. For example, if your program receives an E0 minor return code, your program tried to run an operation using a record format that was not defined for the file. You can check the name of the record format in your program to be sure it is correct, and

then check to see whether the record format is defined in the file definition.

It is recommended that your program check the ICF return codes at the completion of every operation to ensure that the operation completed successfully or that the appropriate recovery action has been taken.

Refer to Appendix B for a description of the return codes that can be returned to your application when it is using asynchronous communications.

# **Chapter 7. Asynchronous Communications Considerations**

This chapter contains application and performance considerations for asynchronous communications programming.

## **Application Considerations**

The following considerations need to be taken into account when writing your applications.

### **Evoke Confirmation**

When your source program issues an evoke function, asynchronous communications does not determine whether or not the evoke was successful. Your program must ensure the evoke was successful. This can be done by issuing a write operation from the target program.

This check can be made using the following steps in your program:

- Issue an invite function after the evoke has been sent.
- Issue the timer function.

Your program should set the timer value to the maximum length of time you expect to wait before receiving data from the remote system.

- Issue a read-from-invited-program-devices operation until:
	- Your program receives confirmation from the target program that the evoke was received
	- The specified timer value has expired (return code 0310).

The asynchronous communications support does not perform sequence checking, but issues return codes informing you of parity errors, stop bit errors, and data loss. However, because only minimal data integrity checking is done by the asynchronous communications support, it is possible for data to be lost without your program ever being notified. All record sequence error recovery and retransmission of data must be done by your program.

See Appendix B for more information about return codes and their meanings.

## **Function-Management-Header Function**

If your program performs a write function management header (FMH) operation to turn flow control on, and the XON and XOFF characters have not been specified in the line description (XONCHAR and XOFFCHAR parameters), the asynchronous communications support uses the system default values for these characters. The default values are hex 11 for XON and hex 13 for XOFF.

### **Logical Records**

The asynchronous communications support attempts to maintain the data in logical records whenever possible. The following guidelines are used to provide your program with data during a read operation.

A logical record will not exceed 4096 bytes and is determined in one of the following ways:

- For asynchronous line descriptions, a **logical record** is defined as one of the following:
	- Data ended by an end of record (EOR) character, including any additional trailing characters received. The EOR character and trailing characters are specified by the EORTBL parameter on the asynchronous line description.
	- All data received prior to an inter-character idle time out. The inter-character idle time out is the length of time elapsed since the last byte of data was received and is specified by the IDLTMR parameter on the asynchronous line description.
	- All data received in the communications adapter data buffer until the buffer becomes full. The size of the buffer is specified by the MAXBUFFER parameter on the asynchronous line description.
- For X.25 line descriptions not using PAD support, each data packet received is treated as a logical record unless the more-data bit is on in the data packet. Packets containing the more-data bit are combined and treated as one logical record.
- For X.25 line descriptions using PAD support configured to echo data to the terminal (your program), all data echoed by the PAD is considered to be one logical record. The echoed data is received by your program prior to any data received from the X.25 line.

### **Prestarting Jobs for Program Start Requests**

A program start request is a request made by your program to start a program on the remote system. When a source program issues an evoke function, this signals a program start request to the asynchronous communications support.

If the remote system is an AS/400 system, you can minimize the time required to carry out a program start request by using the prestart job entry to start a job on the remote system before your program sends a program start request. To use prestart jobs, you need to define both communications and prestart job entries in the same subsystem description, and make certain programming changes to the prestart job program with which your program communicates. For information about how to use prestart jobs, refer to the ICF Programming book.

### **Performance Considerations**

The AS/400 system provides support for many devices, application programs, and services using asynchronous communications support. Asynchronous communications is not compatible with Systems Network Architecture (SNA). The performance of this support depends on the application program or service with which it is used and the speed of the line or network used. See the Communications Management book. for general information about communications performance considerations.

### **Buffer Size**

AS/400 asynchronous support uses buffers ranging in size from 128 to 4096 bytes. The maximum buffer size is determined by the value specified for the MAXBUFFER parameter in the line description. This value should be selected based on:

- The amount of time the input/output processor waits before passing the data up (using the Idle timer (IDLTMR) prompt).
- The amount of data received within a specified time period
- Whether or not end-of-record processing is being used
- The size of output requests

If EOR processing is used for all received records, MAXBUFFER should be configured to be the largest of the input and output requests, including the EOR character and any trailing characters.

If EOR processing is not used, MAXBUFFER should be configured to be the largest of your input and output requests.

**Note:** If you use file transfer support (FTS), the MAXBUFFER value must be at least 896.

### **Data Buffering Using XOFF Characters**

When data arrives faster than a user application receives and processes it, the AS/400 system buffers the data until the application can accept it.  $12KB$  of data (where  $1KB =$ 1024 bytes) are buffered before sending an XOFF character to the remote system. The AS/400 system continues to send an XOFF character in response to each logical record received until the amount of data received by the application program reduces the amount of buffered data to less than 4KB. When the buffered data is below 4KB, the AS/400 system sends an XON character.

The AS/400 system will buffer up to 24KB before dropping the connection with the remote system.

### **Asynchronous Overhead**

It may be possible to reduce the amount of overhead needed to send each character on the line by changing the definition of a character in the line description. For example, if you have configured 8 bits even parity and 2 stop bits, the total number of bits sent on the line would be 12. Note that a start bit and at least 1 stop bit are always sent. If instead you configured 8 data bits, 1 stop bit, and no parity, the total number of bits sent on the line would be 10. This would reduce the overhead by 17 percent. The remote system must accept the character format sent by the system.

# **Chapter 8. Using the Interactive Terminal Facility**

The interactive terminal facility (ITF) is included as a part of the OS/400 asynchronous communications support. The **interactive terminal facility (ITF)** allows the AS/400 user to send and receive data through applications such as electronic message services for asynchronous terminals. Through ITF, you can use these applications to send messages such as interoffice memos. In addition, ITF lets you send and receive file members and send OfficeVision documents.

### **Starting ITF**

Before you can start ITF, you must start the asynchronous communications devices. After you have started asynchronous communications, type the following:

#### STRITF nnnnnnnnn

where nnnnnnnn is the name of the remote location with which you want to communicate. This name is the same as the remote location name specified during configuration. For example, if you are using ITF to communicate with TELE-MAIL and you specified MAIL as the remote location name for TELEMAIL, type the following:

#### STRITF MAIL

#### **Notes:**

- 1. ITF can send file members with record lengths up to 2048 characters. However, some applications can only receive data with record lengths up to 132 characters. If the receiving application cannot accept the record length of the file member being sent, unpredictable results may occur.
- 2. ITF is intended primarily for applications with record lengths up to 132 characters. For longer record lengths, file transfer support can be used. See the ICF Programming book for more information about file transfer support.
- 3. To improve performance, configure the end-of-record table to match the end-of-record table of the remote application. This configuration reduces time-out conditions.

If you are communicating through a packet-switching data network (PSDN), you must be connected to the network before you can send or receive messages.

For a configuration using an asynchronous line, you can use one of the following ways to make connections to the network:

- Make a manual connection to the network by dialing the number on the telephone.
- If you are using a command-capable modem, type the modem dial command on the Use Interactive Terminal

Facility (ITF) display and press the Enter key. ITF sends this command to the modem, which then calls the number (the modem must support this function).

 For an asynchronous line, press F11 from the Use Interactive Terminal Facility (ITF) display to work with the ITF telephone list. (F11 and F14 are not available for asynchronous/X.25 lines or for lines using packet assembler/disassembler [PAD] support.)

After you type the STRITF command, the Use Interactive Terminal Facility (ITF) display is shown.

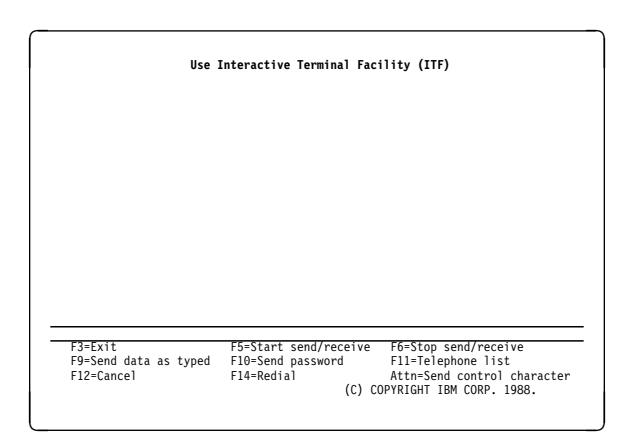

The Use Interactive Terminal Facility (ITF) display is the first display for ITF. From this display, you can type commands and answer prompts to start the message service. Function keys let you perform other ITF functions.

When you are using ITF, the display station functions as an asynchronous terminal. Data is sent and received one record at a time. Therefore, when you are typing a message to be sent, you must press the Enter key or F9 at the end of each line. If the data entry line is full, ITF automatically sends the data for you.

When you press the Enter key or F9, ITF sends the data. If you press the Enter key to send the data, a carriage return (CR) is added to the data; if you press F9 to send the data, the CR is not added. The data then disappears from the data entry line of your display. If the remote system echoes the data, it is written again on your display.

Echo can be set on or off at a packet-switching data network (PSDN) PAD. However, you should not set echo off at the PAD when you are using ITF. Echo must be set on at the PAD for data that is sent to appear again on the display after you press the Enter key; it must also be set on for ITF to send file members and OfficeVision documents.

**Note:** All data sent either from the display or from a data file, file member, or OfficeVision document is assumed to be EBCDIC and is translated to ASCII. All data received is assumed to be ASCII and is translated to EBCDIC before

being displayed or placed in a file or member. A control character sent from the Send Control Character display is not translated.

Incoming data is displayed as it is received or echoed. The data is automatically rolled to the upper portion of the display (lines 2 through 17) if a **format effector** 1 is encountered or if 160 bytes of data have been received. Otherwise, the data is displayed on the data entry line. The old data that is rolled off the top is held in a buffer area. This data can be scanned using the roll keys. Up to six full displays of data, or approximately 96 lines of data, are held in the buffer area. After the buffer is full, old data is overlaid.

### **Selecting ITF Functions**

The Use Interactive Terminal Facility (ITF) display is the first display for ITF. From this display, you can type commands and answer prompts to start the message service. You can also type a message to be sent. Function keys let you select other ITF functions.

The function keys have the following functions under ITF:

- F1=Help: Pressing F1 on any of the ITF displays shows help for using that display.
- F3=Exit: If you press F3 from the Use Interactive Terminal Facility (ITF) display, ITF ends. Pressing F3 from any other ITF display returns you to the Use Interactive Terminal Facility (ITF) display; in this case, ITF ignores any data that you may have typed on the display. You cannot use this function key if a data send or receive operation is in progress.
- F5=Start send/receive: To send or receive a file member or a document, press F5. The Start Send/Receive display appears; on this display, you can tell ITF to send data from a file or document or to receive data into a file. You cannot use this function key if a data send or receive operation is in progress.
- F6=Stop send/receive: To stop the sending or receiving of a file or document, press F6. ITF stops sending or receiving and returns control to you. For better performance, use the Attention key for the stop send/receive function.
- F9=Send data as typed: In normal data entry, a carriage return character is added to the end of the data when you press the Enter key. If you want to send data without a carriage return (for example, to send commands to a modem), press F9 instead of the Enter key after typing data on the data entry line. If you are currently sending a file member or document, pressing F9 or the Enter key has no effect.

• F10=Send password: If the network asks for your password, press F10. ITF then shows the Send ITF Password display:

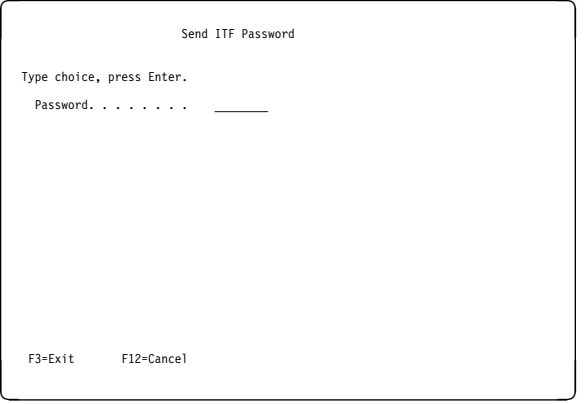

Type your password to the message application and press the Enter key. To keep your password secure, the characters are not displayed as you type them.

When you press the Enter key, ITF sends your password.

You cannot use this function key if a data send or receive operation is in progress.

- F11=ITF telephone list: To make a switched connection to the remote end, press F11. The Work with ITF Telephone List display is shown. If you are using PAD support or an asynchronous/X.25 line, F11 is not shown on the Use Interactive Terminal Facility (ITF) display. You cannot use this function key if a data send or receive operation is in progress.
- F12=Cancel: Pressing F12 cancels the operation associated with the display. You are returned to the display shown before the display on which F12 is pressed.
- F14=Redial: If you want to redial the last telephone number called from the Work with ITF Telephone List display, press F14. The system automatically calls the same number. F14 can only be used to redial numbers that were dialed from the Work with ITF Telephone List display. If you are using PAD support or an asynchronous/X.25 line, F14 is not shown on the Use Interactive Terminal Facility (ITF) display. You cannot use this function key if a data send or receive operation is in progress.
- Attn=Send control character: If you press the Attn (Attention) key, the Send Control Character display is shown. From this display, you can select options to stop the send/receive process or to send either a break or a control character.

<sup>1</sup> A format effector is a control character used to position printed, displayed, or recorded data.

### **Sending or Receiving a File Member or OfficeVision Document**

With ITF, you can send a file member or OfficeVision document or you can place received data into a file member. ITF adds a carriage return (CR) to the end of each record sent from a file member or OfficeVision document.

#### **Notes:**

- 1. ITF does not verify data integrity; unpredictable results may occur if you send a file member that contains nontext data (such as hexadecimal characters).
- 2. ITF can send files containing up to 32 767 records. Unpredictable results will occur if you try to use ITF to send a file containing more than 32 767 records. This limitation does not apply to receiving files.

To select a file member or document, press F5 when the Use Interactive Terminal Facility (ITF) display is shown. The Start Send/Receive display is shown.

**Sending or Receiving a File Member:** To send a file member, type 1 (Send) in the Option field and 1 (File member) in the Type field, and press the Enter key. The Start Send/Receive display is shown again with additional fields.

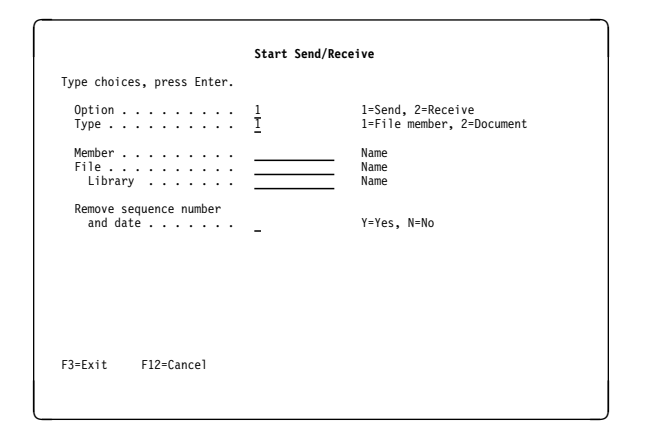

Type the name of the member to be sent, the name of the file that contains this member, and the name of the library that contains the file. Type either Y (Yes) or N (No) in the Remove sequence number and date field. If the member record size is less than 13 bytes, the Remove sequence number and date field is not valid. If you type Y, the first 12 bytes of each record you send are deleted. Press the Enter key.

The Use Interactive Terminal Facility (ITF) display is shown again and ITF immediately starts sending the member. As each record in the member is sent, either the PAD or the remote device must echo it so that it is shown on your

display. (ITF cannot send file members if the PAD or remote device does not echo.) If you press F6 (Stop send/receive) at this time, you stop sending the data in the file member. ITF always sends the last complete record before it stops sending. When the last record is sent, ITF displays a message:

Last record sent

If you type 2 (Receive) in the Option field and the Type is 1 (File member), the Start Send/Receive display is shown again with additional fields.

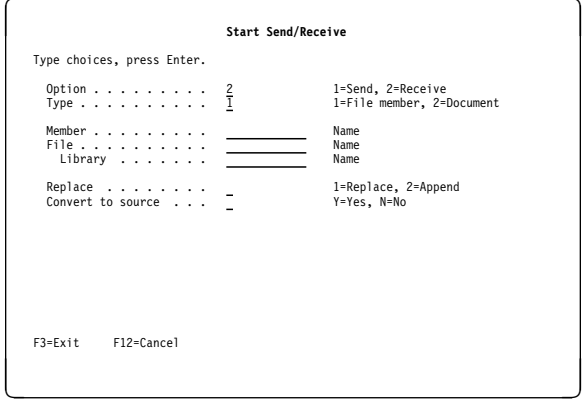

If the file you specify already exists, ITF asks if you want to replace the existing file with the new data. If you type 1 (Replace), ITF writes the received data into the existing file member, writing over the previous contents. If you type 2 (Append), ITF adds the received data to the end of the existing file member. Type either Y (Yes) or N (No) in the Convert to source field. If you type Y, the data is received, starting at the 13th byte of each record. Bytes 1 through 12 of each record are used for sequence number and date. If the existing member has a record size less than 13 bytes, the Convert to source field is not valid. If you type N, the data is received, starting at the first byte of each record.

After you have made your selections, ITF returns to the Use Interactive Terminal Facility (ITF) display while receiving data into the file. If you press F6 (Stop Send/Receive) at this time, you stop receiving data in the file member. However, partial records are not written into the file member. Only complete records are written into the file member.

If you type 2 (Receive) in the Option field and the Type is 1 (file member) but the member that you specify does not already exist in the library, ITF prompts you for more information to create a new file member.

If you type 1 (Source) in the Receive type field, the following display is shown.

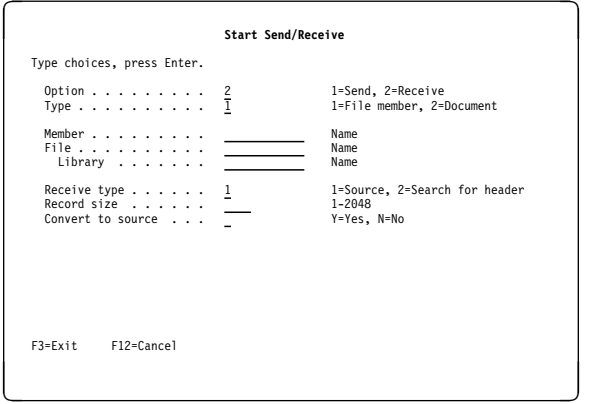

Record size information is handled in two ways. If you are creating a new file and file member, type the record size. If the file you specified already exists but the member does not, the Record size field is ignored, even though it is required. The record size of the member is determined by the record size specified in the file attributes.

After the record size is specified, type either Y (Yes) or N (No) in the Convert to source field. If you type Y, the data is received, starting at the 13th byte. If you type Y in the Convert to source field, you must specify a record size of at least 13 bytes. Bytes 1 through 12 are used for sequence number and date. If you type N, the data is received starting at the first byte of each record. When you press the Enter key, ITF then returns to the Use Interactive Terminal Facility (ITF) display. While the receive operation is in progress, ITF displays the following message:

#### Receive

ITF builds headers for documents and files of documents. These headers contain the number of records and the record length. Maximum record length is 120 characters.

If you are receiving a file member that was sent with a header, specify 2 (Search for header) in the Receive type field. ITF then uses the header record to create a new file member. Only data that is received after the header record is written to the new file member.

If you are receiving a file member that was not sent with a header, specify 1 (Source) in the Receive type field and type the record size. All data received is written to the file member.

**Note:** If you are receiving data into a file member, users at other work stations cannot send data from or receive data into that file member until your operation is completed.

**Sending or Receiving OfficeVision Documents:** To send an OfficeVision document, type 1 in the Option field, type 2 (Document) in the Type field, and press the Enter key. The following display is shown:

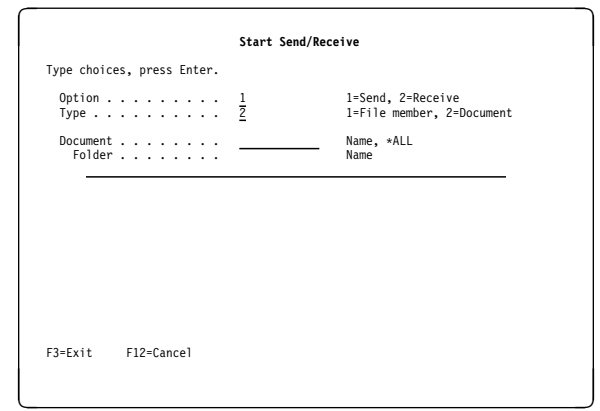

Either enter the name of the document or type \*ALL for all of the documents in a folder. Then type the name of the folder that contains the documents. After you press the Enter key, the Use Interactive Terminal Facility display is shown again.

ITF immediately starts sending the documents. Each record is shown on the display as the PAD or remote device echoes it back. (ITF cannot send if the PAD or remote device does not echo.) When the last record is sent, ITF displays a message:

Document(s) sent

ITF only sends the first 120 characters of each line in the document. Any characters beyond the first 120 are truncated and the following message is shown:

Document(s) sent. End of data dropped.

If \*ALL was specified for the document name, all of the documents in the folder are sent.

#### **Notes:**

- 1. ITF only sends the base line, superscript, and subscript text from a document. No document control characters are sent. Superscripts and subscripts are handled as separate records.
- 2. ITF attempts to maintain line integrity such as blank lines.
- 3. A blank line is sent between pages of a document and between documents.

You can use the Print Document (PRTDOC) command to resolve the documents to the file that you select. See the online information for more information on the PRTDOC command. After you resolve the documents to a file member, you can use the ITF Start Send/Receive display to send the documents as a file. After the file member is sent, messages are displayed that indicate the number of documents sent and if those documents were truncated.

ITF cannot directly receive OfficeVision documents. Therefore, the information should be received as a new file member with a record length of 120. To receive these documents, use the Start Send/Receive display and specify the Receive type as 2 (Search for header).

When ITF sends documents or a file of documents, a header is sent as the first record. ITF searches for the header and uses the information in the header to create the file member. If the number of records specified in the header is exceeded, the additional records are not written into the new file member. These records are displayed on the terminal as data.

### **Work with ITF Telephone List**

The Work with ITF Telephone List function allows you to maintain a list of telephone numbers.

**Note:** This function is not available if the device you are using is attached to an X.25 line. You can call the numbers on the list, or you can change, add, or delete numbers from the telephone list. If you press F11 (ITF telephone list) from the Use Interactive Terminal Facility (ITF) display, the Work with ITF Telephone List display is shown:

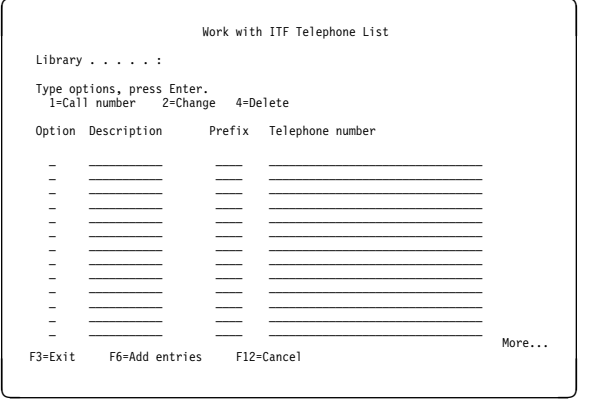

This display lists the telephone numbers that you can call from ITF. Position the cursor in the function field of the telephone number you want to work with. Type the option; then press the Enter key. Using the options, you can call a number, change a number, or delete a number from the telephone list.

- Option:
	- To call a number, type 1 in the Option field of the number you want to call.
	- To change a number, type 2 in the Option field of the number you want to change, and make the changes.
	- To delete a number, type 4 in the Option field of the number you want to delete.
- Description: This field is optional. You can use this field to type the name of the location with which you want to communicate.
- Prefix: If you are communicating through a commandcapable modem, the prefix field gives the modem information about how to make the switched connection. If your modem does not make the switched connection for

you, this field is not necessary and you can leave it blank.

 Telephone number: Type the telephone number of the remote location to which you want to communicate. If you are communicating through a packet-switching data network (PSDN), the telephone number that you call is a number for a PAD, which gives you access to the network. It is not the number for the remote location. Once you have signed on the network, it will route your message to the remote location that you specify.

You can select options in more than one option field before pressing the Enter key. However, ITF processes all delete options first, followed by any changes, and then calls the first number selected. When the system calls a number from the Work with ITF Telephone List display, it does not process other call options selected after the call request.

If more than one call request is made (option 1), only the first call requested is made.

When you press F3, the Use Interactive Terminal Facility (ITF) display is shown again. Any data that you have typed on the Work with ITF Telephone List display is ignored.

After the system makes a connection with the network, the Use Interactive Terminal Facility (ITF) display is shown again. You must now sign on the message application. Refer to the operator's book for the application sign-on and sign-off commands and for the send and receive message commands.

The telephone list is in the file member #ITFPHONE. The file name is #ITFPHONE and the library is the current one. The Library field on the Work with ITF Telephone List display shows the current library name.

If you press F6 (Add entries), the Add Telephone Entries display is shown. New entries are not processed into the telephone list until you press the Enter key. All entries must be unique. You can leave the description and prefix fields blank. You can have up to 175 telephone entries.

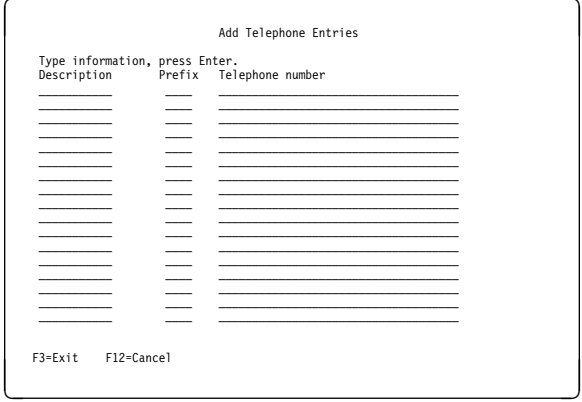

### **Using the Attn Key to Send a Control Character**

When you press the Attn (Attention) key, the Send Control Character display is shown.

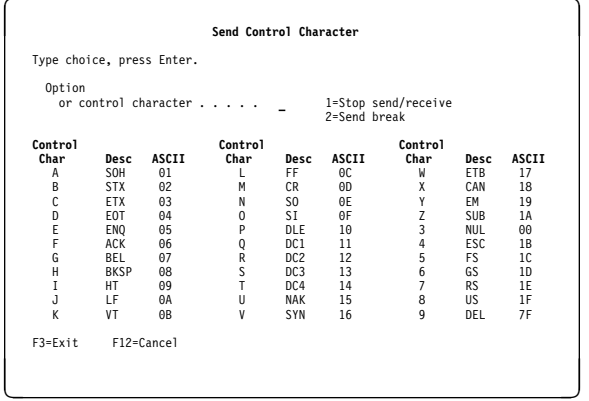

Each letter or number is associated with a function (option 1 or 2) or with a control character. Type your choice and press the Enter key. ITF does the requested action and then returns to the Use Interactive Terminal Facility (ITF) display. Only one function or one control character at a time can be sent from this display.

If you select option 1 (Stop send/receive), all send or receive processing is stopped. If you select option 2 (Send break), a break signal is sent to the host system application. The control characters sent from this display are not translated. No carriage return (CR) is added to the control character.

# **Appendix A. Language Operations, DDS Keywords, and System-Supplied Formats**

This appendix contains charts describing:

- All valid communications operations supported by the intersystem communications function (ICF)
- Valid operations for each programming language that supports ICF
- Data description specifications (DDS) processing keywords
- System-supplied formats

### **ICF Operations and Supported Language Operations**

Figure A-1 describes the language operations supported by ICF.

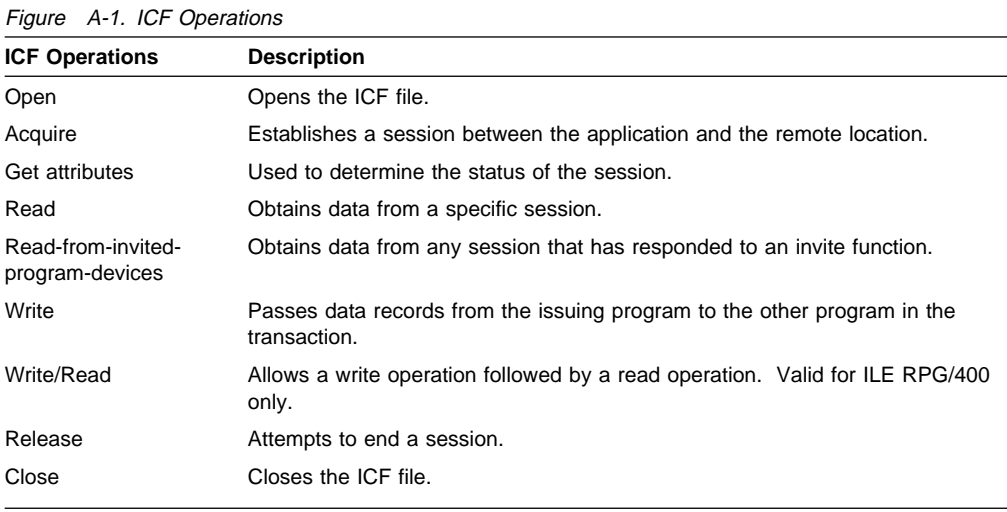

Figure A-2 shows all the valid operations for each programming language that supports ICF (ILE C/400, ILE COBOL/400, FORTRAN/400, and ILE RPG/400 programming languages).

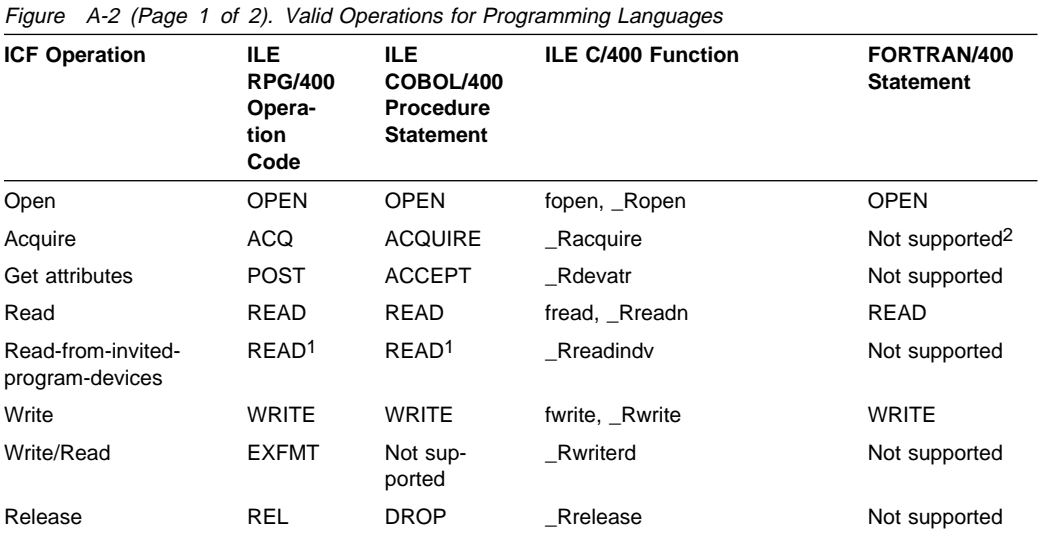

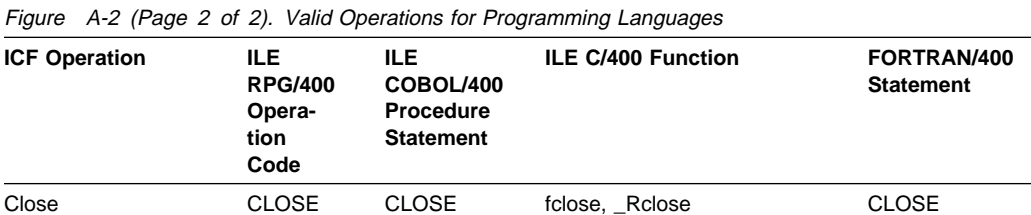

1 A read operation can be directed either to a specific program device or to any invited program device. The support provided by the compiler you are using determines whether to issue an ICF read or readfrom-invited-program-devices operation, based on the format of the read operation. For example, if a read is issued with a specific format or terminal specified, the read operation is interpreted as an ICF read operation. Refer to the appropriate language reference book for more information.

2 To acquire a program device using FORTRAN/400, you must specify the program device on the ACQPGMDEV parameter on the CRTICFF, CHGICFF, or OVRICFF commands. The program device will then be implicitly acquired when the ICF file is opened.

### **DDS Keywords**

The following table lists the DDS keywords that are valid for asynchronous communications.

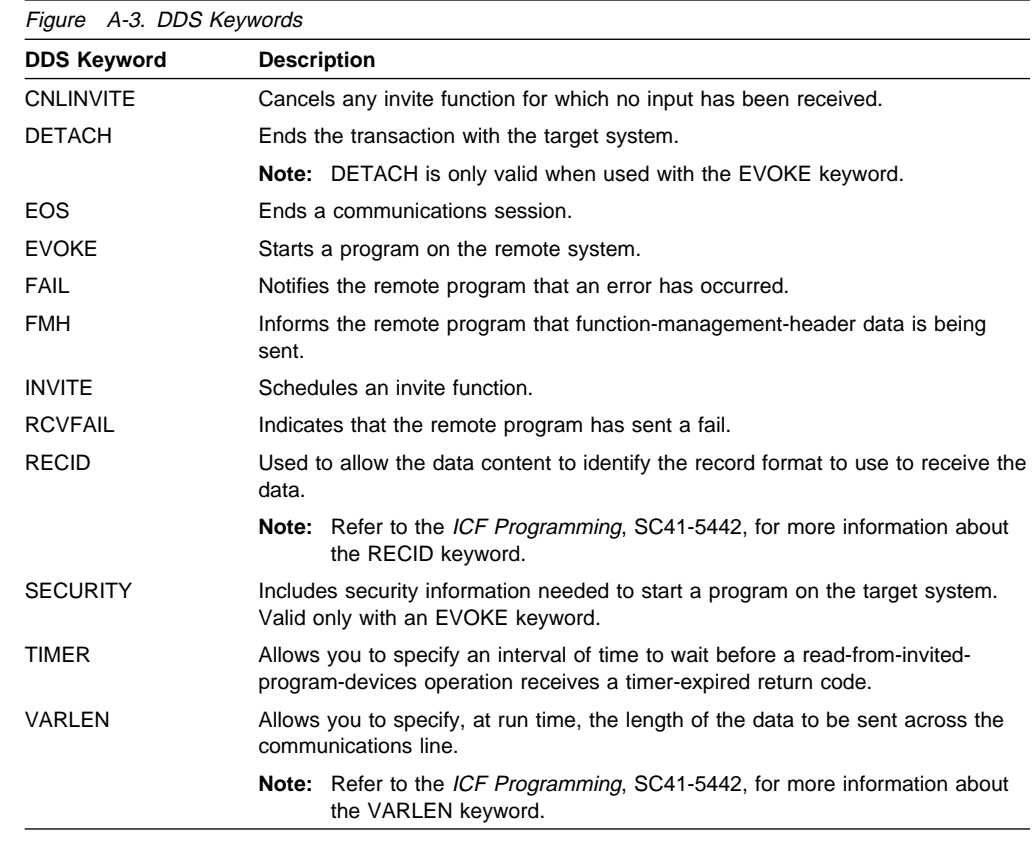

### **System-Supplied Formats**

The following table lists all the keyword functions performed by the system-supplied formats that are valid for asynchronous communications. Refer to the ICF Programming book for more information about system-supplied formats.

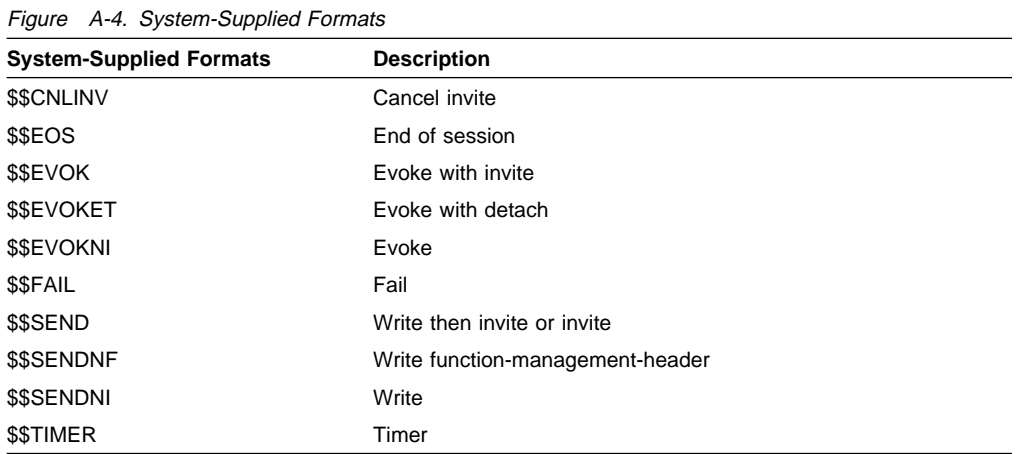

# **Appendix B. Return Codes, Messages, and Sense Codes**

### **Return Codes**

This section describes all the return codes that are valid for asynchronous communications. These return codes are set in the I/O feedback area of the ICF file; they report the results of each I/O operation issued by your application program. Your program should check the return code and act accordingly. Refer to your high-level language book for more information on how to access these return codes.

Each return code is a four-digit hexadecimal value. The first two digits contain the major code, and the last two digits contain the minor code.

With some return codes, a message is also sent to the job log or the system operator message queue (QSYSOPR). You can refer to the message for additional information.

#### **Notes:**

- 1. In the return code descriptions, your program refers to the local AS/400 application program that issues the operation and receives a return code from ICF communications. The remote program refers to the application program on the remote system with which your program is communicating through ICF.
- 2. Several references to input and output operations are made in the descriptions. These operations can include DDS keywords and system-supplied formats, which are listed in Appendix A.

### **Major Code 00**

**Major Code 00** – Operation completed successfully.

**Description:** The operation issued by your program completed successfully. Your program may have sent or received some data, or may have received a message from the remote system.

**Action:** Examine the minor return code and continue with the next operation.

#### **Code Description/Action**

**0000 Description:** For input operations issued by your program, 0000 indicates that your program received some data on a successful input operation. Your program can continue to receive data, or it can send data to the remote program.

> For output operations issued by your program, 0000 indicates that the last output operation completed successfully and that your program can continue to send data.

> **Action:** For the actions which can be taken after 0000 is received, refer to the following table:

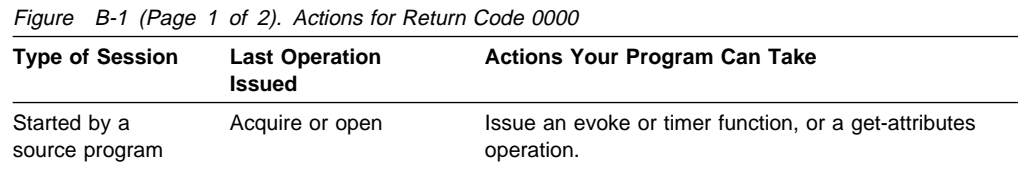

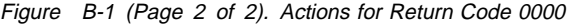

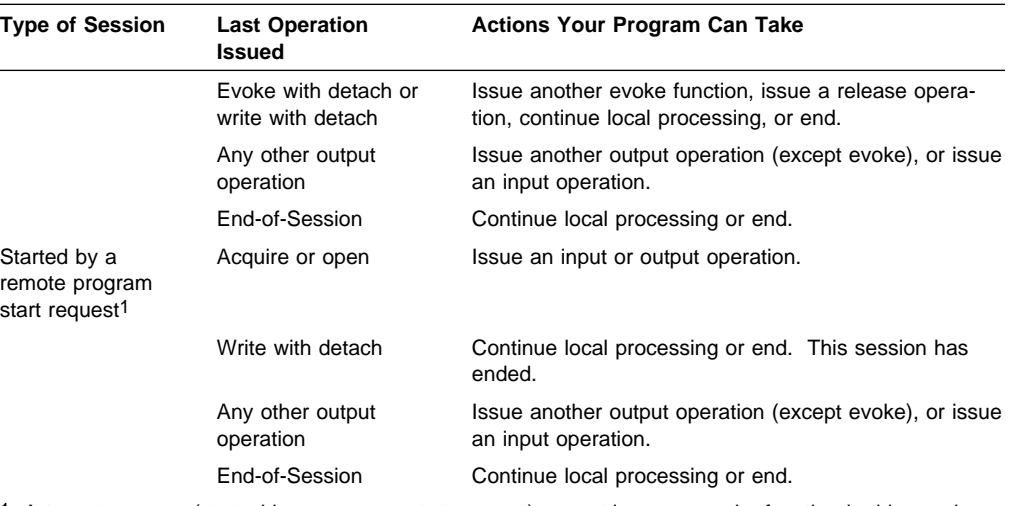

1 A target program (started by a program start request) cannot issue an evoke function in this session; it can issue an evoke function only in a different session that it has first acquired.

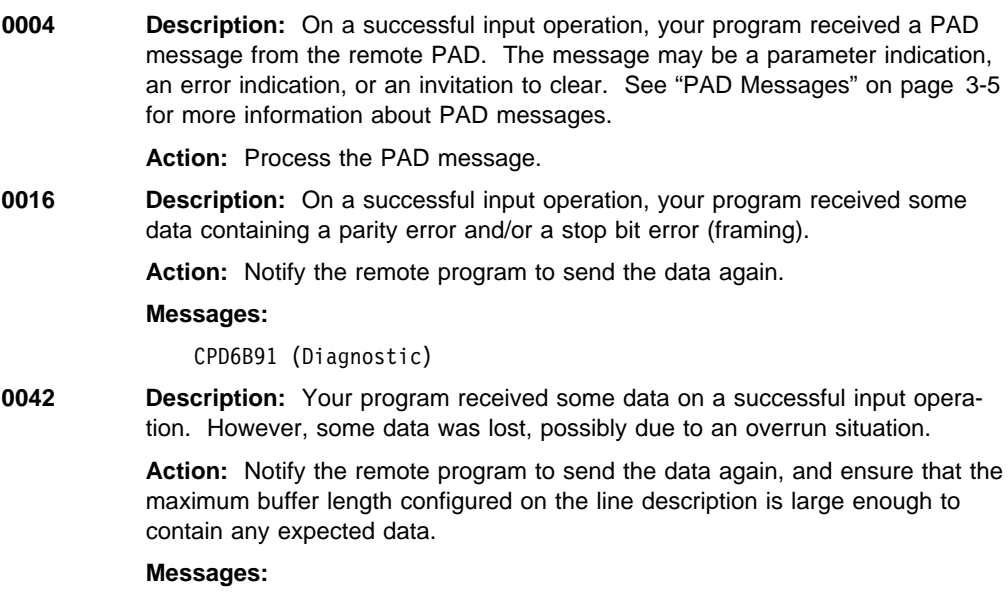

CPD6B92 (Diagnostic)

### **Major Code 02**

**Major Code 02** – Input operation completed successfully, but your job is being ended (controlled).

**Description:** The input operation issued by your program completed successfully. Your program may have received some data or a message from the remote system. However, your job is being ended (controlled).

**Action:** Your program should complete its processing and end as soon as possible. The system eventually changes a job ended (controlled) to a job ended (immediate) and forces all processing to stop for your job.

#### **Code Description/Action**

**0200 Description:** On a successful input operation, your program received some data. Also, your job is being ended (controlled).

> **Action:** Your program can continue to receive data, or it can send data to the remote program. However, the recommended action is to complete all processing and end your program as soon as possible. The system eventually changes a job ended (controlled) to a job ended (immediate) and forces all processing to stop for your job.

**0204 Description:** On a successful input operation, your program received a PAD message from the remote PAD. The message may be a parameter indication, an error indication, or an invitation to clear. See "PAD Messages" on page 3-5 for more information about PAD messages. Also, your job is being ended (controlled).

> **Action:** Your program can process the PAD message. However, the recommended action is to complete all processing and end your program as soon as possible. The system eventually changes a job ended (controlled) to a job ended (immediate) and forces all processing to stop for your job.

**0216 Description:** On a successful input operation, your program received some data containing a parity error and/or a stop bit error (framing). Also, your job is being ended (controlled).

> **Action:** Your program can notify the remote program to send the data again. However, the recommended action is to complete all processing and end your program as soon as possible. The system eventually changes a job ended (controlled) to a job ended (immediate) and forces all processing to stop for your job.

#### **Messages:**

CPD6B91 (Diagnostic)

**0242 Description:** Your program received some data on a successful input operation. However, some data was lost, possibly due to an overrun situation. Also, your job is being ended (controlled).

> **Action:** Your program can notify the remote program to send the data again, and ensure that the maximum buffer length configured on the line description is large enough to contain any expected data. However, the recommended action is to complete all processing and end your program as soon as possible. The system eventually changes a job ended (controlled) to a job ended (immediate) and forces all processing to stop for your job.

#### **Messages:**

CPD6B92 (Diagnostic)

### **Major Code 03**

**Major Code 03** – Input operation completed successfully, but no data received.

**Description:** The input operation issued by your program completed successfully, but no data was received.

**Action:** Examine the minor return code and continue with the next operation.

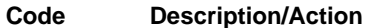

**0300 Description:** On a successful input operation, your program received no data to process. The session is still active.

**Action:** Issue an input or output operation.

**0302 Description:** On a successful input operation, your program received a fail indication without any data. Either the remote program has sent a fail function, or the system has detected a break condition. All data received by the asynchronous support that is not given to your program on an input operation is discarded.

> **Action:** Issue an input operation to receive the reason for the fail from the remote program.

#### **Messages:**

CPD6B92 (Diagnostic)

**0309 Description:** On a read-from-invited-program-devices operation, your program did not receive any data. Also, your job is being ended (controlled).

> **Action:** Your program can continue processing. However, the recommended action is to complete all processing and end your program as soon as possible. The system eventually changes a job ended (controlled) to a job ended (immediate) and forces all processing to stop for your job.

#### **Messages:**

CPF4741 (Notify)

**0310 Description:** On a read-from-invited-program-devices operation, the time interval specified by a timer function in your program or by the WAITRCD value specified for the ICF file expired.

> **Action:** Issue the intended operation after the specified time interval has ended. For example, if you were using the time interval to control the length of time to wait for data, you can issue another read-from-invited-program-devices operation to receive the data.

> **Note:** Since no specific program device name is associated with the completion of this operation, the program device name in the common I/O feedback area is set to \*N. Therefore, your program should not make any checks based on the program device name after receiving the 0310 return code.

#### **Messages:**

CPF4742 (Status) CPF4743 (Status)

### **Major Code 04**

**Major Code 04** – Output exception occurred.

**Description:** An output exception occurred because your program attempted to send data when it should be receiving data. The data from your output operation was not sent. You can attempt to send the data later.

**Action:** Issue an input operation to receive the data.

#### **Code Description/Action**

**0412 Description:** An output exception occurred because your program attempted to send data when it should be receiving data available from the remote program or from the PAD. The data from your output operation was not sent to the remote system. Your program can attempt to send the data later.

**Action:** Issue an input operation to receive the data.

**Note:** If your program issues another output operation before an input operation, your program receives a return code of 831C.

#### **Messages:**

CPF475ð (Notify) CPF5ð76 (Notify)

### **Major Codes 08 and 11**

**Major Codes 08 and 11** – Miscellaneous program errors occurred.

**Description:** The operation just attempted by your program was not successful. The operation may have failed because it was issued at the wrong time.

**Action:** Refer to the minor code description for the appropriate recovery action.

#### **Code Description/Action**

**0800 Description:** The acquire operation just attempted by your program was not successful. Your program tried to acquire a program device that was already acquired and is still active.

> **Action:** If the session associated with the original acquire operation is the one needed, your program can begin communicating in that session since it is already available. If you want a different session, issue another acquire operation for the new session by specifying a different program device name in the PGMDEV parameter of the ADDICFDEVE, CHGICFDEVE, or OVRICFDEVE command that precedes the program.

#### **Messages:**

CPD4ð77 (Diagnostic) CPF5ð41 (Status) CPF5ðAð (Status)

**1100 Description:** The read-from-invited-program-devices operation just attempted by your program was not successful because your program tried this operation when no program devices were invited and no timer function was in effect.

> **Action:** Issue an invite function (or a combined operation that includes an invite) followed by a read-from-invited-program-devices operation.

#### **Messages:**

CPF474ð (Notify)

### **Major Code 34**

**Major Code 34** – Input exception occurred.

**Description:** The input operation attempted by your program was not successful. The data received was too long for your program's input buffer or was not compatible with the record format specified on the input operation.

**Action:** Refer to the minor code description for the appropriate recovery action.

#### **Code Description/Action**

**3441 Description:** A valid record format name was specified with format selection type \*RECID. However, although the data received matched one of the record formats in the ICF file, it did not match the format specified on the read operation.

> **Action:** Correct your program to issue a read operation that does not specify a record format name, or specify the correct record format name to process the data based on the format selection option for the file.

#### **Messages:**

CPF5ð58 (Notify)

**3451 Description:** Your program specified a file record size that was not large enough for the indicators to be included with the data sent by the remote program (for a file defined with a nonseparate indicator area). Your program did not receive any data. For a file using a nonseparate indicator area, the actual record length field in the device-dependent I/O feedback area contains the number of indicators specified by the record format.

> **Action:** End the session; close the file; correct the file record size; then open the file again.

#### **Messages:**

CPF4768 (Notify)

### **Major Code 80**

**Major Code 80** – Permanent system or file error (irrecoverable).

**Description:** An irrecoverable file or system error has occurred. The underlying communications support may have ended and your session has ended. If the underlying communications support ended, it must be established again before communications can resume. Recovery from this error is unlikely until the problem causing the error is detected and corrected.

**Action:** You can perform the following general actions for all 80xx return codes. Specific actions are given in each minor code description.

- Close the file, open the file again, then establish the session. If the operation is still not successful, your program should end the session.
- Continue local processing.
- $\bullet$  End.

**Note:** If the session is started again, it starts from the beginning, not at the point where the session error occurred.

#### **Code Description/Action**

**8081 Description:** The operation attempted by your program was not successful because a system error condition was detected.

> **Action:** Your communications configurations may need to be varied off and then on again. Your program can do one of the following:

- Continue local processing.
- Close the ICF file, open the file again, and establish the session again.
- End.

#### **Messages:**

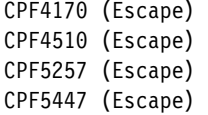

**8082 Description:** The operation attempted by your program was not successful because the device supporting communications between your program and the remote location is not usable. For example, this may have occurred because communications were stopped for the device by a Hold Communications

Device (HLDCMNDEV) command, or because a cancel reply was issued in response to an error recovery message for the device. Your program should not issue any operations to the device.

**Action:** Communications with the remote program cannot resume until the device has been reset to a varied on state. If the device has been held, use the Release Communications Device (RLSCMNDEV) command to reset the device. If the device is in an error state, vary the device off and then on again. Your program can attempt to establish the session again, continue local processing, or end.

#### **Messages:**

CPF4744 (Escape) CPF5269 (Escape)

**80B3 Description:** The open operation issued by your program was not successful because the ICF file is in use by another process.

> **Action:** Wait for the file to become available, then issue another open operation. Otherwise, your program may continue processing, or it can end.

> Consider increasing the WAITFILE parameter with the Change ICF File (CHGICFF) or Override ICF File (OVRICFF) command to allow more time for the file resources to become available.

#### **Messages:**

CPF4128 (Escape)

**80EB Description:** The open operation attempted by your program was not successful due to one of the following:

- Your program used an option of update or delete to open the file, but that option is not supported by the program device.
- Your program requested both blocked data and user buffers on an open option, but these formats cannot be selected together.
- Your program tried to open a source file, but the file was not created as a source file.
- There is a mismatch on the INDARA keyword between your program and the ICF file as to whether or not a separate indicator area should be used.
- The file was originally opened as a shared file; however, no program devices were ever acquired for the file before your program attempted the current open operation.

**Action:** After performing one of the following actions, your program can try the open operation again:

- If the update and delete options are not supported for the program device, use an option of input, or output, or both.
- If your program tried selecting user buffers and blocked data together, it should try selecting one or the other, but not both.
- If your program tried to open a non-source file as a source file, either change the file name or change the library name.
- If there was a mismatch on the INDARA keyword, either correct the file or correct your program so that the two match.
- If no program devices were previously acquired for a shared file, acquire one or more program devices for the file.

#### **Messages:**

- CPF4133 (Escape) CPF4156 (Escape) CPF4238 (Escape) CPF425ð (Escape) CPF4345 (Escape) CPF5522 (Escape) CPF5549 (Escape)
- **80ED Description:** The open operation attempted by your program was not successful because there is a record format level mismatch between your program and the ICF file.

**Action:** Close the file. Compile your program again to match the file level of the ICF file, or change or override the file to LVLCHK(\*NO); then open the file again.

#### **Messages:**

CPF4131 (Escape)

**80EF Description:** Your program attempted an open operation on a file or library for which the user is not authorized.

> **Action:** Close the file. Either change the file or library name on the open operation, or obtain authority for the file or library from your security officer. Then issue the open operation again.

#### **Messages:**

CPF41ð4 (Escape)

**80F8 Description:** The open operation attempted by your program was not successful because one of the following occurred:

- The file is already open.
- The file is marked in error on a previous return code.

#### **Action:**

- If the file is already open, close the file and end your program. Remove the duplicate open operation from your program, then issue the open operation again.
- If the file is marked in error, your program can check the job log to see what errors occurred previously, then take the appropriate recovery action for those errors.

#### **Messages:**

CPF4132 (Escape) CPF5129 (Escape)

### **Major Code 81**

**Major Code 81** – Permanent session error (irrecoverable).

**Description:** An irrecoverable session error occurred during an I/O operation. Your session cannot continue and has ended. Before communications can resume, the session must be established again by using an acquire operation or another program start request. Recovery from this error is unlikely until the problem causing the error is detected and corrected. Operations directed to other sessions associated with the file should work.

**Action:** You can perform the following general actions for all 81xx return codes. Specific actions are given in each minor return code description.

If your program initiated the session, you can:

- Correct the problem and establish the session again. If the operation is still not successful, your program should end the session.
- Continue processing without the session.
- End.

If your session was initiated by a program start request from the remote program, you can:

- Continue processing without the session.
- $\bullet$  End.

Several of the minor codes indicate that an error condition must be corrected by changing a value in the communications configuration or in the file.

- To change a parameter value in the communications configuration, vary the configuration off, make the change to the configuration description, then vary the configuration on.
- To change a parameter value in the file, use the ADDICFDEVE, CHGICFDEVE, or OVRICFDEVE command.
	- **Note:** When a parameter can be specified both in the ADDICFDEVE or OVRICFDEVE command and in the configuration, the value in the ADDICFDEVE or OVRICFDEVE command overrides the value specified in the configuration (for your program only). Therefore, in some cases, you may choose to make a change with the ADDICFDEVE or OVRICFDEVE command rather than in the configuration.

Several other minor codes indicate a line or remote system error and may require an operator to correct the error.

**Note:** If the session is started again, it starts from the beginning, not at the point where the session error occurred.

#### **Code Description/Action**

**8140 Description:** A cancel reply was received from your program or from the operator in response to a notify message, or was the result of a system default, causing the session to be ended. The session is no longer active.

> **Action:** If your program started the session, issue an acquire operation to start the session again. If your program was started by a program start request, it can continue local processing or end.

#### **Messages:**

CPF51ð4 (Escape)

**8191 Description:** A permanent line or controller error occurred on an input or output operation, and the system operator attempted recovery in response to the error message. You can learn what type of line error occurred by checking the system operator's message queue. The session has ended. Data may have been lost.

> **Action:** If your program started the session, issue an acquire operation to start the session again. If your program was started by a program start request from the remote program, it can continue local processing or end.

#### **Messages:**

CPF4146 (Escape) CPF4155 (Escape) CPF5128 (Escape) CPF5138 (Escape) CPF6B82 (Escape) CPF6B83 (Escape)

**81E9 Description:** An input operation was issued and the format selection option for the ICF file was \*RECID, but the data received did not match any record formats in the file. There was no format in the file defined without a RECID keyword, so there was no default record format to use. The session has ended.

> **Action:** Verify that the data sent by the remote program was correct. If the data was not correct, have the operator on the remote system change the remote program to send the correct data. If the data was correct, add a RECID keyword definition to the file that matches the data, or define a record format in the file without a RECID keyword so that a default record format can be used on input operations. If your program started the session, use another acquire operation to start the session again. If a program start request started your program, continue local processing or end.

#### **Messages:**

CPF5291 (Escape)

### **Major Code 82**

**Major Code 82** – Open or acquire operation failed.

**Description:** Your attempt to establish a session was not successful. The error may be recoverable or permanent, and recovery from it is unlikely until the problem causing the error is detected and corrected.

**Action:** You can perform the following general actions for all 82xx return codes. Specific actions are given in each minor code description.

If your program was attempting to start the session, you can:

- Correct the problem and attempt to establish the session again. The next operation could be successful only if the error occurred because of some temporary condition such as the communications line being in use at the time. If the operation is still not successful, your program should end.
- Continue processing without the session.
- End.

If your session was initiated by a program start request from the remote program, you can:

- Correct the problem and attempt to connect to the requesting program device again. If the operation is still not successful, your program should end.
- Continue processing without the session.
- End.

Several of the minor codes indicate that an error condition must be corrected by changing a value in the communications configuration or in the file.

- To change a parameter value in the communications configuration, vary the configuration off, make the change to the configuration description, then vary the configuration on.
- To change a parameter value in the file, use the ADDICFDEVE, CHGICFDEVE, or OVRICFDEVE command.

**Note:** When a parameter can be specified both in the ADDICFDEVE or OVRICFDEVE command and in the configuration, the value in the ADDICFDEVE or OVRICFDEVE command overrides the value specified in the configuration (for your program only). Therefore, in some cases, you may choose to make a change with the ADDICFDEVE or OVRICFDEVE command rather than in the configuration.

If no changes are needed in your file or in the configuration (and depending on what the return code description says):

- If the attempted operation was an acquire, issue the acquire operation again.
- If the attempted operation was an open, close the file and issue the open operation again.

#### **Code Description/Action**

- **8209 Description:** The open or acquire operation issued by your program was not successful because a prestart job is being canceled. One of the following may have occurred:
	- An End Job (ENDJOB), End Prestart Job (ENDPJ), End Subsystem (ENDSBS), End System (ENDSYS), or Power Down System (PWRDWNSYS) command was being issued.
	- The maximum number of prestart jobs (MAXJOBS parameter) was reduced by the Change Prestart Job Entry (CHGPJE) command.
- The value for the maximum number of program start requests allowed (specified in the MAXUSE parameter on the ADDPJE or CHGPJE command) was exceeded.
- Too many unused prestart jobs exist.
- The prestart job had an initialization error.

**Action:** Complete all processing and end your program as soon as possible. Correct the system error before starting this job again.

#### **Messages:**

CPF4292 (Escape) CPF5313 (Escape)

**8233 Description:** A program device name that was not valid was detected. Either an ADDICFDEVE, CHGICFDEVE, or OVRICFDEVE command was not run, or the program device name in your program does not match the program device name specified in the ADDICFDEVE, CHGICFDEVE, or OVRICFDEVE command for the session being acquired. The session was not started.

> **Action:** If the error was in your program, change your program to specify the correct program device name. If an incorrect identifier was specified in the ADDICFDEVE, CHGICFDEVE, or OVRICFDEVE command, specify the correct value in the PGMDEV parameter.

#### **Messages:**

CPF4288 (Escape) CPF5ð68 (Escape)

**8281 Description:** On an unsuccessful open or acquire operation, a system error condition was detected. For example, the file may previously have been in error, or the file could not be opened due to a system error.

> **Action:** Your communications configurations may need to be varied off and then on again. Your program can do one of the following:

- Continue local processing.
- Close the ICF file, open the file again, and acquire the program device again. However, if this results in another 8281 return code, your program should close the file and end.
- Close the file and end.

#### **Messages:**

- CPF4168 (Escape) CPF4182 (Escape) CPF43ð4 (Escape) CPF4369 (Escape) CPF437ð (Escape) CPF4375 (Escape) CPF5257 (Escape) CPF5274 (Escape) CPF5317 (Escape) CPF5318 (Escape) CPF5355 (Escape)
- 

**8282 Description:** The open or acquire operation attempted by your program was not successful because the device supporting communications between your program and the remote location is not usable. For example, this may have occurred because communications were stopped for the device by a Hold Communications Device (HLDCMNDEV) command, or because a cancel reply was issued in response to an error recovery message for the device. Your program should not issue any operations to the device. The session was not started.

> **Action:** Communications with the remote program cannot resume until the device has been reset to a varied on state. If the device has been held, use the Release Communications Device (RLSCMNDEV) command to reset the

device. If the device is in an error state, vary the device off, then on again. Your program can attempt to acquire the program device again, continue local processing, or end.

#### **Messages:**

- CPF4298 (Escape) CPF4354 (Escape) CPF5269 (Escape) CPF5548 (Escape)
- **8285 Description:** On an open or acquire operation, the attempt by your program to call a remote location automatically using a switched connection was not successful. The number specified on the controller description was dialed, but the connection was not established. Possible causes are that the line was busy, that there was no answer, or that the number dialed was disconnected. The session was not started.

**Action:** Verify that the number you are dialing is correct and that the remote system is ready for the call. Also verify that the line description you are using is varied on and is included in the switched line list on the controller description. Your program can issue the open or acquire operation again, continue local processing, or end.

#### **Messages:**

CPF526ð (Escape)

**82A8 Description:** The acquire operation attempted by your program was not successful because the maximum number of program devices allowed for the ICF file has been reached. The session was not started.

> **Action:** Your program can recover by releasing a different program device and issuing the acquire operation again. If more program devices are needed, close the file and increase the MAXPGMDEV value for the ICF file.

#### **Messages:**

CPF4745 (Diagnostic) CPF5ð41 (Status)

- **82A9 Description:** The acquire operation issued by your program to a \*REQUESTER device was not successful due to one of the following causes:
	- Your program has already acquired the \*REQUESTER device.
	- The job was started by a program start request with the \*REQUESTER device detached.
	- The \*REQUESTER device was released because an end-of-session was requested.
	- The job does not have a \*REQUESTER device; that is, the job was not started by a program start request.
	- A permanent error occurred on the session.

#### **Action:**

- If the \*REQUESTER device is already acquired and your program expects to communicate with the \*REQUESTER device, use the program device that acquired the \*REQUESTER.
- If the \*REQUESTER device is not available and your program expects to communicate with the \*REQUESTER device, the remote program must send a program start request without a detach function.
- If your program released its \*REQUESTER device, correct the error that caused your program to release its \*REQUESTER device before trying to acquire it.
- If this job does not have a \*REQUESTER device, correct the error that caused your program to attempt to acquire a \*REQUESTER device.
- If a permanent error caused the acquire operation to fail, verify that your program correctly handles the permanent error return codes (80xx, 81xx) it

received on previously issued input and output operations. Because your program was started by a program start request, your program cannot attempt error recovery after receiving a permanent error return code. It is the responsibility of the remote program to initiate error recovery.

#### **Messages:**

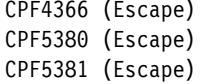

**82AA Description:** The open or acquire operation attempted by your program was not successful because the remote location name specified on the ADDICFDEVE, CHGICFDEVE, or OVRICFDEVE command does not match any remote location configured on the system. The session was not started.

> **Action:** Your program can continue local processing, or close the file and end. Verify that the name of the remote location is specified correctly in the RMTLOCNAME parameter on the ADDICFDEVE, CHGICFDEVE, or OVRICFDEVE command.

#### **Messages:**

- CPF41ð3 (Escape) CPF4363 (Escape) CPF4364 (Escape) CPF4747 (Escape) CPF5378 (Escape) CPF5379 (Escape)
- **82AB Description:** The open or acquire operation attempted by your program was not successful because the device description for the remote location was not varied on. The session was not started.

**Action:** Your program can wait until the communications configuration is varied on and then issue the acquire operation again, it can try the acquire operation again using a different device description, continue local processing, or end.

#### **Messages:**

**82B3 Description:** The open or acquire operation attempted by your program was not successful because your program is trying to use a device description that is already in use by another job. The session was not started.

> **Action:** Wait for the device description to become available, then issue the acquire operation again. You can use the Work with Configuration Status (WRKCFGSTS) command to determine which job is using the device description. Consider increasing the WAITFILE parameter of the CHGICFF or OVRICFF command to allow more time for the device to become available. Otherwise, your program can continue local processing or end.

#### **Messages:**

CPF41ð6 (Escape) CPF55ð7 (Escape)

**82EA Description:** The open or acquire operation attempted by your program was not successful. A format selection of \*RECID was specified on the ADDICFDEVE, CHGICFDEVE, or OVRICFDEVE command, but cannot be used with the ICF file because the RECID DDS keyword is not used on any of the record formats in the file. The session was not started.

> **Action:** Close the ICF file. Change the record format selection (FMTSLT) parameter to select formats by some means other than \*RECID, or use a file that has a RECID DDS keyword specified for at least one record format. Open the file again.

#### **Messages:**

CPF4348 (Escape) CPF5521 (Escape)

**82EE Description:** Your program attempted an open or acquire operation to a device that is not supported. Your program tried to acquire a device that is not a valid ICF communications type, or it is trying to acquire the requesting program device in a program that was not started by a program start request. The session was not started.

> **Action:** Your program can continue local processing or end. Verify that the name of the remote location is specified correctly in the RMTLOCNAME parameter on the ADDICFDEVE, CHGICFDEVE, or OVRICFDEVE command. If your program was attempting to acquire a non-ICF device, use the appropriate interface for that communications type. If your program was attempting to acquire a requesting program device, verify that your program is running in the correct environment.

#### **Messages:**

CPF41ð5 (Escape) CPF4223 (Escape) CPF4251 (Escape) CPF476ð (Escape) CPF5ð38 (Escape) CPF555ð (Escape)

**82EF Description:** Your program attempted an acquire operation, or an open operation that implicitly acquires a session, to a device that the user is not authorized to, or that is in service mode. The session was not started.

> **Action:** If the operation was an acquire, correct the problem and issue the acquire again. If the operation was an open, close the file, correct the problem, then issue the open operation again. To correct an authority error, obtain authority for the device from your security officer or device owner. If the device is in service mode, wait until machine service function (MSF) is no longer using the device before issuing the operation again.

#### **Messages:**

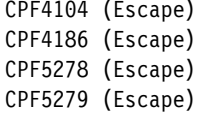

**82F0 Description:** The open or acquire operation attempted by your program to a requesting program device was not successful because there is an error in the ICF file.

> **Action:** End your program, correct the error, then have the remote program send the program start request again.

#### **Messages:**

```
CPF4324 (Escape) 
CPF554ð (Escape)
```
**82F5 Description:** The open or acquire operation was not successful because your program tried to use a format selection option of \*RMTFMT in the FMTSLT parameter on the ADDICFDEVE, CHGICFDEVE, or OVRICFDEVE command. The session was not started.

> **Action:** Change the value in the FMTSLT parameter on the ADDICFDEVE, CHGICFDEVE, or OVRICFDEVE command, then issue the open or acquire operation again.

#### **Messages:**

CPF4347 (Escape)

### **Major Code 83**

**Major Code 83** – Session error occurred (the error is recoverable).

**Description:** A session error occurred, but the session may still be active. Recovery within your program might be possible.

**Action:** You can perform the following general actions for all 83xx return codes. Specific actions are given in each minor code description.

- Correct the problem and continue processing with the session. If the error occurred because of a resource failure on the remote system or because the remote system was not active at the time, a second attempt may be successful. If the operation is still not successful, your program should end the session.
- Issue an end-of-session function and continue processing without the session. End.

Several of the minor codes indicate that an error condition must be corrected by changing a value in the communications configuration or in the file.

- To change a parameter value in the communications configuration, vary the configuration off, make the change to the configuration description, then vary the configuration on.
- To change a parameter value in the file, use the ADDICFDEVE, CHGICFDEVE, or OVRICFDEVE command.
	- **Note:** When a parameter can be specified both in the ADDICFDEVE or OVRICFDEVE command and in the configuration, the value in the ADDICFDEVE or OVRICFDEVE command overrides the value specified in the configuration (for your program only). Therefore, in some cases, you may choose to make a change with the ADDICFDEVE or OVRICFDEVE command rather than in the configuration.

If no changes are needed in your file or in the configuration, and depending on what the return code description says, you should notify the remote location that a change is required at that location to correct the error received.

#### **Code Description/Action**

**830B Description:** Your program attempted an operation that was not valid because the session was not yet acquired or has ended. The session may have ended because of a release operation, an end-of-session function, or a permanent error. Your program may have incorrectly handled a previous error.

> **Action:** Verify that your program does not attempt any operations without an active session. Also verify that your program correctly handles the permanent error or session-not-acquired return codes (80xx, 81xx, 82xx) it received on previously issued input and output operations. To recover from an incorrectly handled error condition, your program may or may not be able to issue another acquire operation, depending on the return code.

#### **Messages:**

- CPD4ð79 (Diagnostic) CPF4739 (Status) CPF5ð67 (Escape) CPF5ð68 (Escape) CPF5ð7ð (Escape)
- **831C Description:** Your program's previous output operation received a return code of 0412, indicating that your program must receive information sent by the remote program or the PAD; however, your program did not handle the return code correctly. The current output operation was not successful because your

program should have issued an input operation to receive the information already sent by the remote program.

**Action:** Issue an input operation to receive the previous information.

#### **Messages:**

CPF4934 (Notify) CPF5ð76 (Notify)

- **831E Description:** The operation attempted by your program was not valid, or a combination of operations that was not valid was specified. The session is still active. The error may have been caused by one of the following:
	- Your program issued an operation that is not recognizable or not supported by asynchronous communications.
	- Your program requested a combination of operations or keywords that was not valid, such as a combined write-then-read operation with the invite function specified.
	- Your program issued an input operation, or an output operation with the invite function, for a file that was opened for output only.
	- Your program issued an output operation for a file that was opened for input only.
	- Your program issued a close operation with a temporary close option.

**Action:** Your program can try a different operation, issue a release operation or end-of-session function, or end. Correct the error in your program before trying to communicate with the remote program.

If the file was opened for input only, do not issue any output operations; or, if the file was opened for output only, do not issue any input operations, and do not use the invite or allow-write function on an output operation. If such an operation is needed, then release the session, close the ICF file, and open the file again for input and output.

#### **Messages:**

- CPF4564 (Escape) CPF4764 (Notify) CPF4766 (Notify) CPF479ð (Notify) CPF5132 (Escape) CPF5149 (Escape)
- **831F Description:** Your program specified data or a length for the operation that was not valid; however, the session is still active. One of the following caused the error indication:
	- On an output operation, your program tried to send a data record that was longer than the MAXRCDLEN value specified for the ICF file.
	- The program used a read or write operation that specified a data length greater than the record format in the ICF file.
	- If this was a timer function, the format of the timer interval was not HHMMSS.
	- If a system-defined format was used to specify the operation, or if the variable-length-data-record (VARLEN) function was used, then the length of the user buffer was not valid.

**Action:** If you want your program to recover, try the operation again with a smaller data length. If you do not need your program to recover immediately, do one of the following:

- Change the record format length in the ICF file, or change the record length in your program and compile your program again.
- For an input operation, specify a data length equal to or less than the record format length, or do not specify a length at all.

- If the timer function was used, verify that the format of the timer interval is HHMMSS.
- For an output operation that used the variable-length-data-record (VARLEN) function, verify that the length specified is less than the record length specified for the ICF file when it was opened.

#### **Messages:**

- CPF4762 (Notify) CPF4765 (Notify) CPF4767 (Notify)
- **8329 Description:** An evoke function that was not valid was detected in this session. Your program was started by a program start request and, therefore, cannot issue any evoke functions in this session.

**Action:** To recover, your program can try a different operation or function. To issue an evoke function in a different session, first issue an acquire operation (using a different program device name), then try the evoke function. Otherwise, your program can issue an end-of-session function, continue local processing, or end. If a coding error caused your program to attempt an evoke that was not valid, correct your program.

#### **Messages:**

CPF5ð99 (Notify)

**832C Description:** A release operation following an invite function was detected. Because your program issued the invite function, it cannot issue a release operation to end the invited session.

> **Action:** Issue an input operation to satisfy the invite function, or issue a cancel-invite function to cancel the invite function; then try the release operation again. Otherwise, issue an end-of-session function to end the session. If a coding error caused your program to attempt a release operation that was not valid, correct your program.

#### **Messages:**

CPF4769 (Notify)

**832D Description:** Following an invite function, your program issued an additional invite function. This operation failed because the original invite function must first be satisfied by an input operation.

> **Action:** Issue an input operation to receive the data that was invited. Otherwise, issue an end-of-session function to end the session. If a coding error caused your program to attempt a request-to-write indication or an additional invite function, correct your program.

#### **Messages:**

CPF4924 (Notify)

**83E0 Description:** Your program attempted an operation using a record format that was not defined for the ICF file.

> **Action:** Verify that the name of the record format in your program is correct, then check to see whether the record format is defined in the file definition.

#### **Messages:**

CPF5ð54 (Notify)

- **83E8 Description:** Your program attempted to issue a cancel-invite function to a session that was not invited. One of the following may have occurred:
	- The invite function was implicitly canceled earlier in your program by a valid output operation.
	- The invite function was satisfied earlier in your program by a valid input operation.
- Your program had already canceled the invite function, then tried to cancel it again.
- Your program never invited the session.

The session is still active.

**Action:** Your program can issue an input or output operation, issue an end-ofsession function, continue local processing, or end. However, you should correct the error that caused your program to attempt the cancel-invite to a session that was not invited.

#### **Messages:**

CPF4763 (Notify)

**83F8 Description:** Your program attempted to issue an operation to a program device that is marked in error due to a previous I/O or acquire operation. Your program may have handled the error incorrectly.

> **Action:** Release the program device, correct the previous error, then acquire the program device again.

#### **Messages:**

CPF5293 (Escape)

### **Failed Program Start Requests**

Message CPF1269 is sent to the system operator message queue when the local system rejects an incoming program start request. You can use the message information to determine why the program start request was rejected.

The CPF1269 message contains two reason codes. One of the reason codes can be zero, which can be ignored. If only one nonzero reason code is received, that reason code represents the reason the program start request was rejected. If the System/36 environment is installed on your AS/400 system, there can be two nonzero reason codes. These two reason codes occur when OS/400 cannot determine whether the program start request was to start a job in the System/36 environment or in OS/400. One reason code explains why the program start request was rejected in the System/36 environment and the other explains why the program start request was rejected in OS/400. Whenever you receive two reason codes, you should determine which environment the job was to run in and correct the problem for that environment.

Figure B-2 describes reason codes for failed program start requests.

| <i><b>Requests</b></i> |                                                                                                    |
|------------------------|----------------------------------------------------------------------------------------------------|
| Reason<br>Code         | <b>Reason Description</b>                                                                          |
| 401                    | Program start request received to a device that is not allocated to<br>an active subsystem.        |
| 402                    | Requested device is currently being held by a Hold Communica-<br>tions Device (HLDCMNDEV) command. |
| 403                    | User profile is not accessible.                                                                    |
| 404                    | Job description is not accessible.                                                                 |
| 405                    | Output queue is not accessible.                                                                    |
| 406                    | Maximum number of jobs defined by subsystem description are<br>already active.                     |
| 407                    | Maximum number of jobs defined by communications entry are<br>already active.                      |
| 408                    | Maximum number of jobs defined by routing entry are already<br>active.                             |

Figure B-2 (Page 1 of 3). Reason Codes for Rejected Program Start Requests

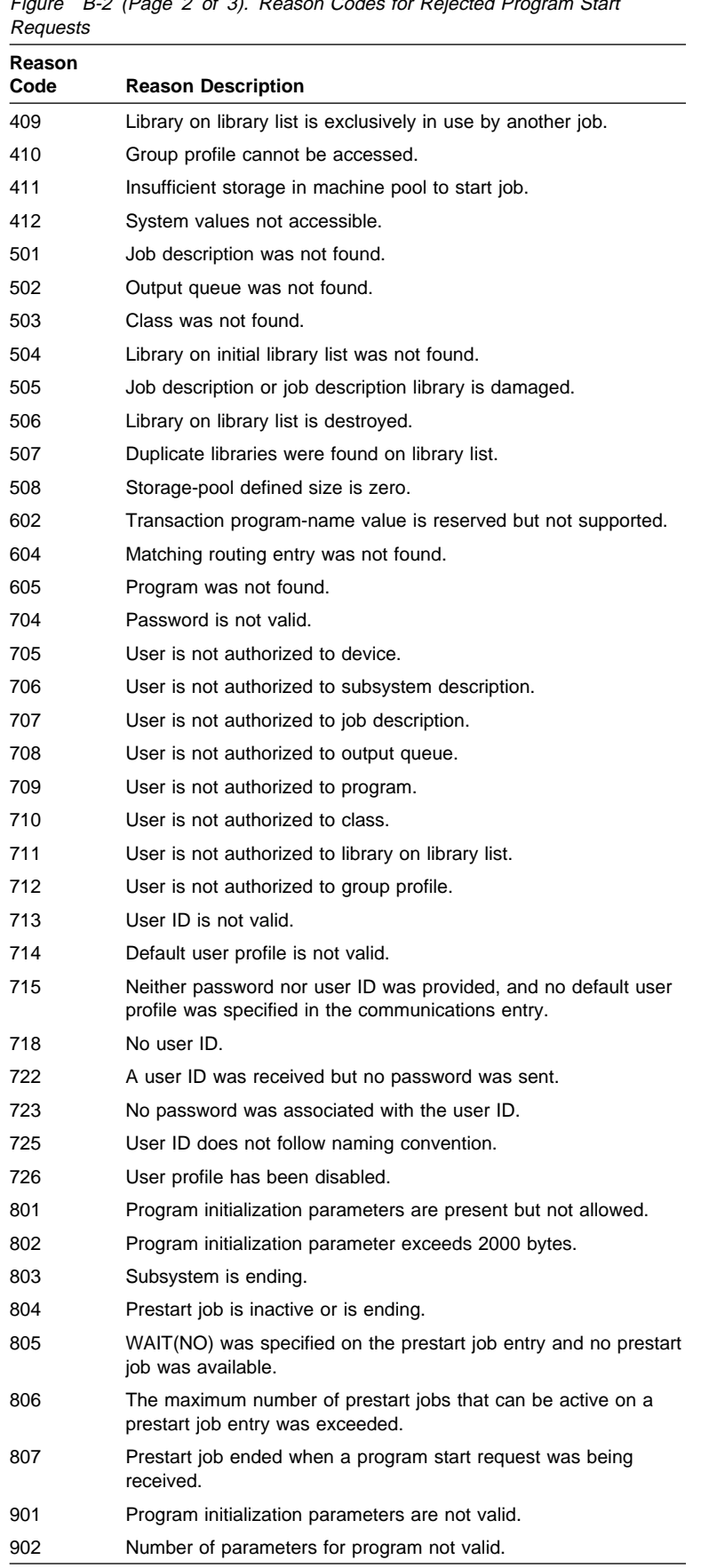
| Reason<br>Code | <b>Reason Description</b>                                                                                                    |
|----------------|----------------------------------------------------------------------------------------------------|
| 903            | Program initialization parameters required but not present.                                                                    |
| 1001           | System logic error. Function check or unexpected return code<br>encountered.                                                   |
| 1002           | System logic error. Function check or unexpected return code<br>encountered while receiving program initialization parameters. |
| 1501           | Character in procedure name not valid.                                                                                         |
| 1502           | Procedure not found.                                                                                                    |
| 1503           | System/36 environment library not found.                                                                                       |
| 1504           | Library QSSP not found.                                                                                                    |
| 1505           | File QS36PRC not found in library QSSP.                                                                                        |
| 1506           | Procedure or library name is greater than 8 characters.                                                                        |
| 1507           | Current library not found.                                                                                                    |
| 1508           | Not authorized to current library.                                                                                             |
| 1509           | Not authorized to QS36PRC in current library.                                                                                  |
| 1510           | Not authorized to procedure in current library.                                                                                |
| 1511           | Not authorized to System/36 environment library.                                                                               |
| 1512           | Not authorized to file QS36PRC in System/36 environment<br>library.                                                            |
| 1513           | Not authorized to procedure in System/36 environment library.                                                                  |
| 1514           | Not authorized in library QSSP.                                                                                                |
| 1515           | Not authorized to file QS36PRC in QSSP.                                                                                        |
| 1516           | Not authorized to procedure in QS36PRC in QSSP.                                                                                |
| 1517           | Unexpected return code from System/36 environment support.                                                                     |
| 1518           | Problem phase program not found in QSSP.                                                                                       |
| 1519           | Not authorized to problem phase program in QSSP.                                                                               |
| 1520           | Maximum number of target programs started (100 per System/36<br>environment).                                                  |

Figure B-2 (Page 3 of 3). Reason Codes for Rejected Program Start Requests

# **Appendix C. Code Conversion Tables**

The following tables show how asynchronous communications support translates your program data. Tables included show:

- The EBCDIC character set
- The ASCII (IA-5) character set
- EBCDIC-to-ASCII translation table
- ASCII-to-EBCDIC translation table

You can also create your own translation table using the Create Table (CRTTBL) command. See the online information for a description of this command. A system-supplied program, QDCXLATE, can be used to translate individual fields, using any specified translation table. See the System API Reference book for more information about using QDCXLATE.

If you do choose to create your own translation table, you must turn translation off by issuing a function-managementheader function. Your application program is then responsible for translating all user data. See "Write Operation" on page 6-4 for more information about the functionmanagement-header function.

## **Code Page 037 (EBCDIC) USA/Canada**

The following example shows the characters for code page 037. If other characters are shown on your display, refer to the National Language Support book and the International Application Development book for more information about code pages.

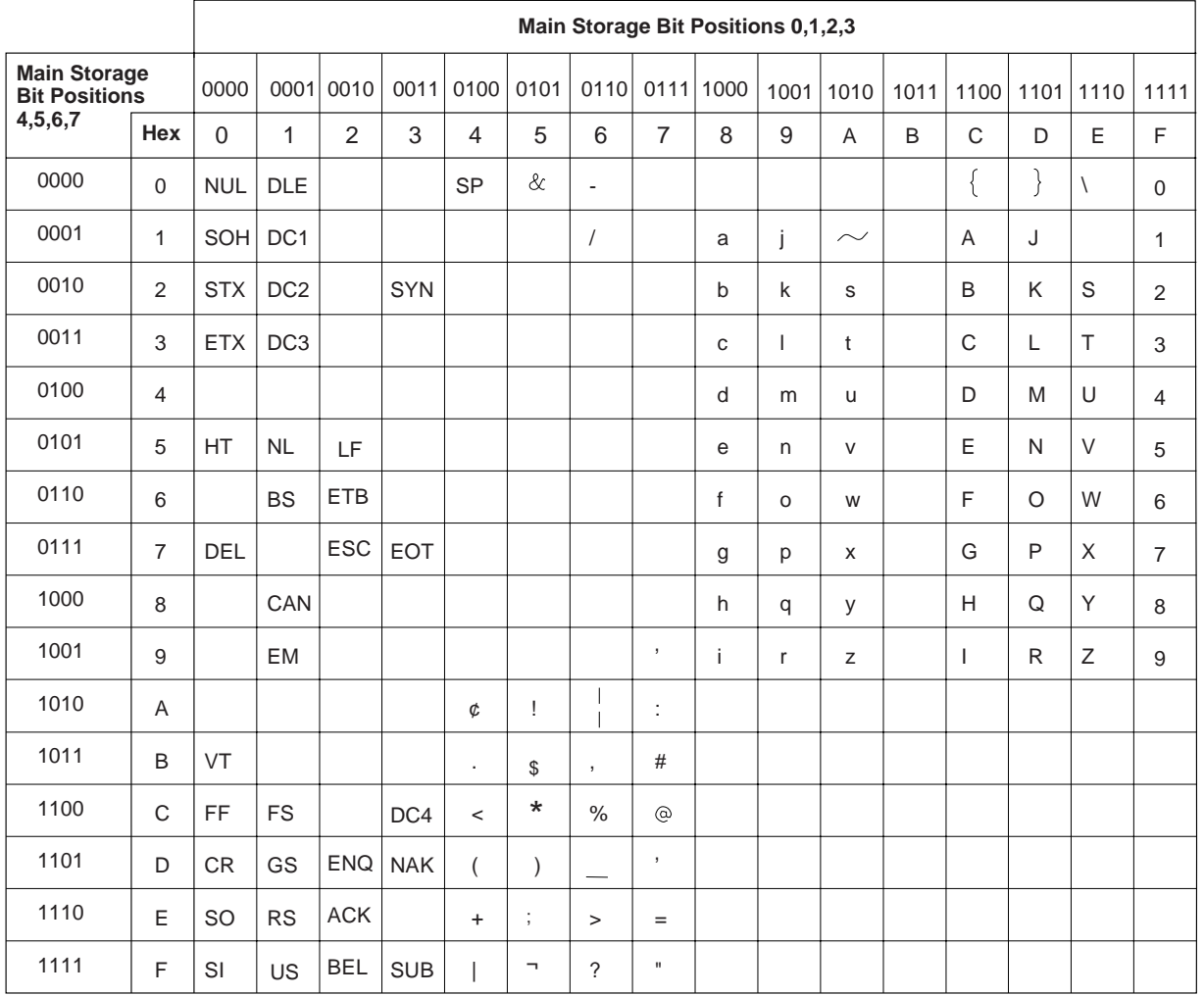

RV3S000-1

This chart shows the characters for code page 037.

Figure C-1. Code Page 037 (EBCDIC) USA/Canada

## **International Alphabet (IA-5) ASCII Character Set**

The following table shows the ASCII characters as defined by the international alphabet (IA-5) used by the integrated PAD support to determine data forwarding characters.

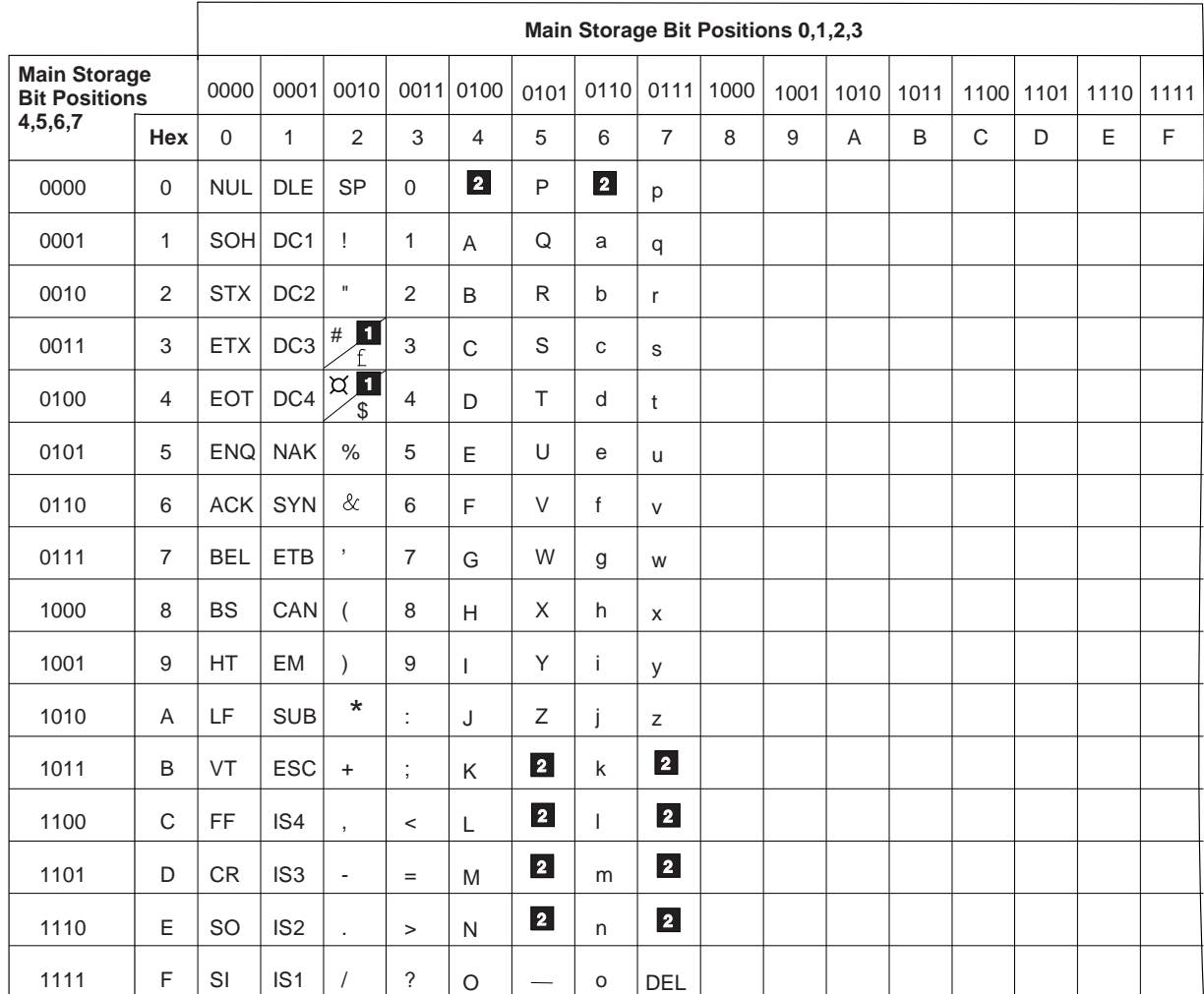

**1** Multiple characters defined.

2 No specific characters defined.

This chart shows the characters in the International Alphabet (IA-5) ASCII character set.

Figure C-2. International Alphabet (IA-5) ASCII Character Set

RSLS462-0

## **EBCDIC-to-ASCII Translation Table**

The following table shows the hexadecimal values used when translating characters from EBCDIC to ASCII.

For example, EBCDIC uses hex 82 to represent the letter b; the ASCII equivalent for the letter b, as shown in the table, is hex 62. Likewise, EBCDIC uses hex 2E to represent the ACK character; the ASCII equivalent is hex 06.

**Main Storage Bit Positions 4,5,6,7 Hex Main Storage Bit Positions 0,1,2,3** 7B 41 42 43 44 45 46 47 48 49 0000 0001 0010 0011 0100 0101 0110 0111 1000 1001 1010 1011 1100 1101 1110 1111 00 01 02 03 09 7F 0B 0C 0D 0E 0F 5C 53 54 55 56 57 58 59 5A 0 | 1 | 2 | 3 | 4 | 5 | 6 | 7 | 8 | 9 | A | B | C | D | E | F 61 62 63 64 65 66 67 68 60 69 3A 23 40 27 3D 22 2D 2F 7C 2C 25 5F 3E 3F 26 5D 24 2A 29 3B 5E 0A 17 1B 05 06 07 10 11 12 13 0A 08 18 19 1C 1D 1E 1F 20 5B 2E 3C 28 2B 21 0000 0001 0010 0011 0100 0101 0110 0111 1000 1001 1010 1011 1100 1101 1110 1111 0 1 2 3 4 5 6 7 8 9 A B C D E F 16 04 14 15 1A 6A 6B 6C 6D 6E 6F 70 71 72 7D 4A 4B 4C 4D 4E 4F 50 51 52 7E 73 74 75 76 77 78 79 7A 30 31 32 33 34 35 36 37 38 39

RSLS463-1

This chart shows the characters in the EBCDIC-to-ASCII translation table.

Figure C-3. EBCDIC-to-ASCII Translation Table

Blank squares in the table (for example, hex 8A) are translated to hex FF.

## **ASCII-to-EBCDIC Translation Table**

The following table shows the hexadecimal values used when translating characters from ASCII (using the IA-5 alphabet) to EBCDIC.

For example, ASCII uses hex 4E to represent the letter N; the EBCDIC equivalent for the letter N, as shown in the table, is hex D5.

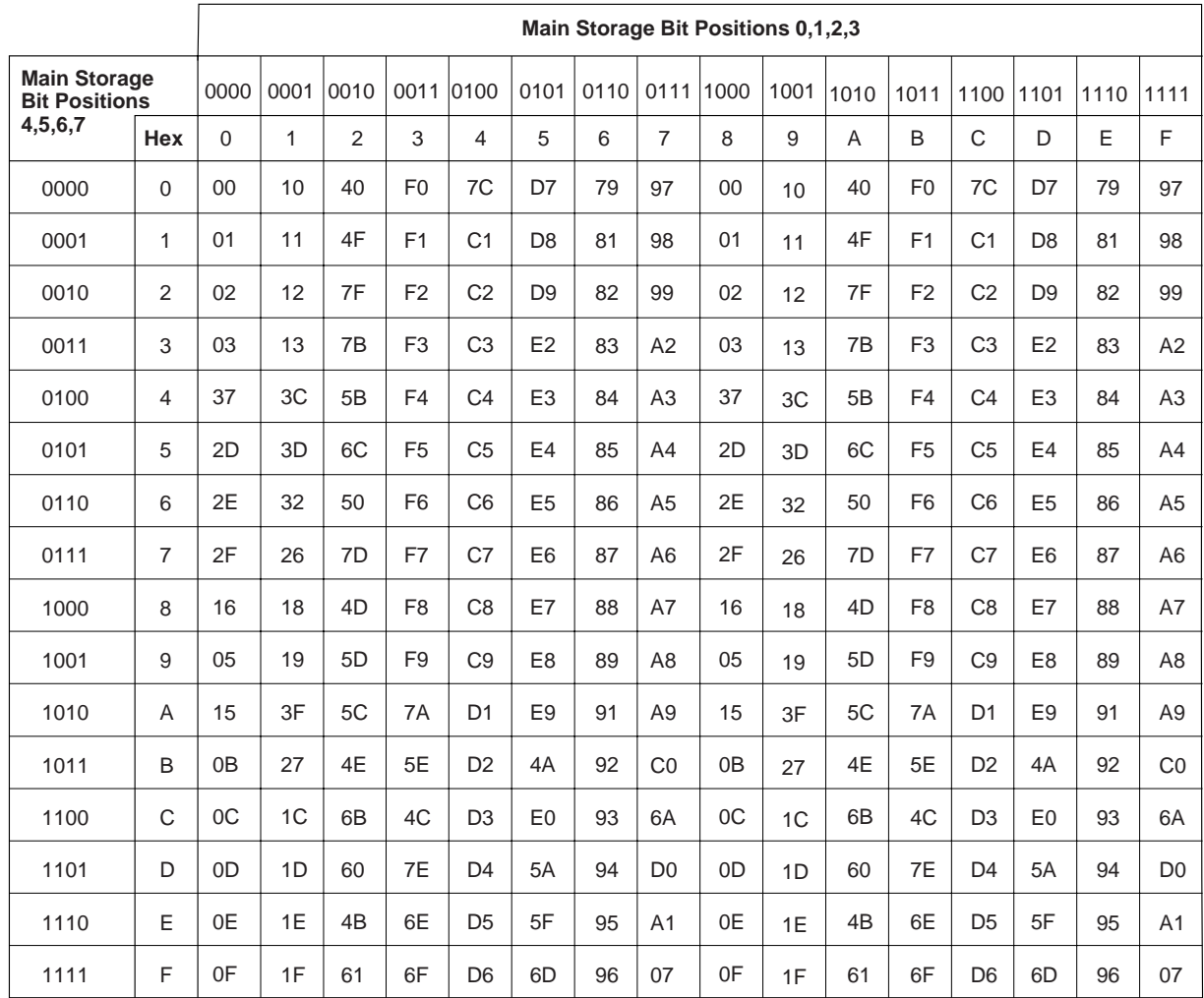

RSLS464-1

This chart shows the characters in the ASCII-to-EBCDIC translation table.

Figure C-4. ASCII-to-EBCDIC Translation Table

# **Appendix D. Break and Interrupt Handling**

This appendix describes what actions and responses asynchronous communications support takes when your program issues a fail function or when a break signal, interrupt packet, or Indication of Break message is received from the remote device. The actions taken by asynchronous communications support depend on whether:

- The line being used is an asynchronous (start-stop) or X.25 line
- Your application program is a packet-mode host application
- You configured PAD emulation
- The remote device is attached to a PAD

**Note:** Indication of Break messages are qualified X.25 data packets.

## **Fail Function**

The following lists the actions taken by asynchronous support when your application program issues a fail function.

• If the application program uses an asynchronous (startstop) line:

The I/O adapter creates a break signal of at least 300 milliseconds space-time duration.

- If the application program uses an X.25 line with PAD emulation configured, and the value of the PAD parameter 7 is:
	- **0** No action is taken.
	- **1** An X.25 interrupt packet is sent with user data of hex 01.
	- **2** Clear the virtual circuit. The PAD parameters are reset to the default values.
	- **8** Escape to command mode.
	- **21** An X.25 interrupt packet is sent with user data of hex 00. PAD parameter 8 is set to a value of 1. An Indication of Break message is sent that also informs the packet-mode host that PAD parameter 8 has been set to a value of 1.
- If the application program uses an X.25 line as a packetmode host and the remote device is a:

#### **Packet-mode host**

An X.25 interrupt packet is sent with user data of hex 01.

**PAD**

An Indication of Break message is sent.

## **Receive Break or Interrupt Actions**

The following list shows the actions and responses that occur when asynchronous communications support receives a break signal, Indication of Break message, or interrupt packet from the remote device:

 If the application program uses an asynchronous (startstop) line, and a break signal is detected by the I/O adapter, your application program will receive a 0302 return code.

**Note:** A framing (stop bit) error on a null character is treated as a break signal and a 0302 return code is sent to the receiving program.

• If the application program uses an X.25 line with PAD emulation configured, and asynchronous communications support receives the following:

#### **Indication of Break message**

Your application program receives a 0302 return code.

**Indication of Break message with data of hex 0801** Your application program receives a 0302 return code. PAD parameter 8 is set to a value of 0.

#### **X.25 interrupt packet**

No action is taken.

 If the application program uses an X.25 line as a packetmode host and asynchronous communications support receives the following:

#### **Indication of Break message**

Your application program receives a 0302 return code. If the remote device is a PAD, a Set message is sent to set parameter 8 to a value of 0.

**X.25 interrupt packet with data of hex 00** No action is taken.

#### **X.25 interrupt packet with data of hex 01**

Your application program receives a 0302 return code.

# **Appendix E. Asynchronous Communications Configuration Examples**

This appendix contains asynchronous communications configuration examples for:

- A nonswitched line (for use in connecting directly to an asynchronous device, such as a printer or plotter).
- A switched line where the AS/400 system uses a command-capable modem, such as the IBM 5842, to connect to a remote device.
- Asynchronous communications on an X.25 packetswitching data network (PSDN).

Each example uses the command prompt displays shown by typing the name of the command on the command line, then pressing F4 (Prompt).

## **Nonswitched Asynchronous Communications Example**

The following nonswitched configuration example is used to communicate with a directly attached asynchronous communications device or a device connected through a modem eliminator. The line has the following characteristics:

Line speed of 9600 bits per second

#### **AS/400 System**

Nonswitched

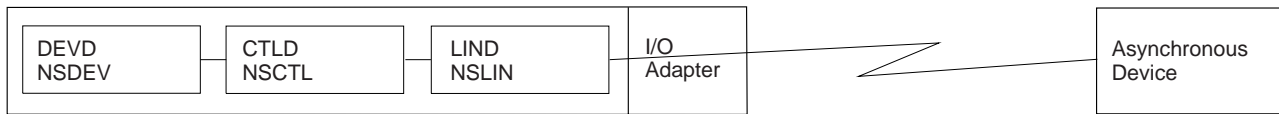

#### This diagram shows

an example of a nonswitched asynchronous communications line.

Figure E-1. Nonswitched Asynchronous Communications Example

- Even parity
- 1 stop bit
- 7 data bits (ASCII)
- Duplex (\*FULL)
- Device buffer size of 128 bytes
- Device provides pacing by using flow control with the default XON/XOFF characters
- Device ends each record sent to the AS/400 system with an ASCII carriage return followed by a line feed

Because the device is not an AS/400 device, the file transfer acknowledgment timer and file transfer retry do not apply to the controller description, nor do the remote verification parameters of verify, local location name, and local identifier.

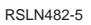

### **Nonswitched Asynchronous Line Description:**

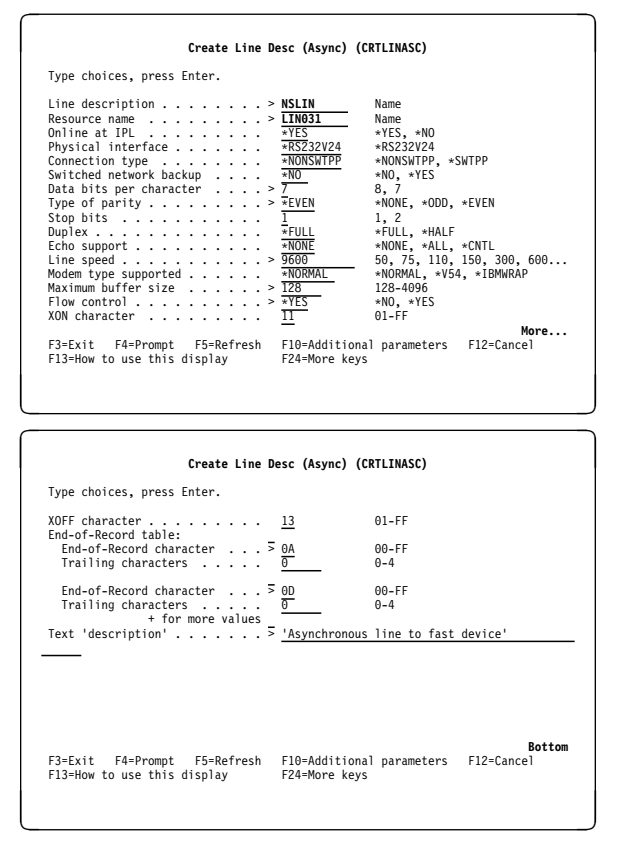

Figure E-2. Prompt Displays for Nonswitched Asynchronous Line **Description** 

### **Nonswitched Asynchronous Controller Description:**

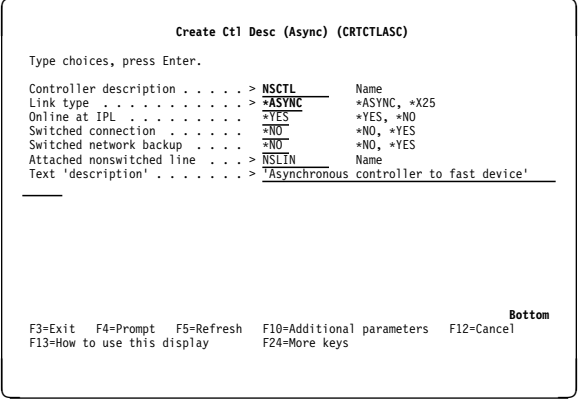

Figure E-3. Prompt Display for Nonswitched Asynchronous Controller Description

**Nonswitched Asynchronous Device Description:** 

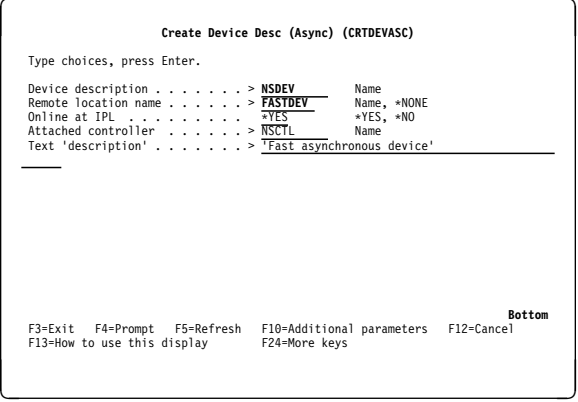

Figure E-4. Prompt Display for Nonswitched Asynchronous Device **Description** 

## **Switched Asynchronous Communications Configuration Example**

The following switched configuration is used to communicate with another AS/400 system that is capable of receiving a call. The application program uses the file transfer subroutines, and the line has the following characteristics:

- Line speed of 2400 bps
- No parity
- 1 stop bit
- 8 data bits (EBCDIC)
- Duplex (\*FULL)
- Device buffer size of 896 bytes (required for file transfer)
- No flow control
- No echo

Asynchronous communications allows you to connect to the modem and to send dial commands without the data set ready (DSR) signal being active. This is called a **deferred**

**connection** and is configured using the AUTODIAL(\*YES) and DIALCMD(\*OTHER) parameters on the line description. If you have the modem switches set to hold DSR active, you must provide a nonswitched line and controller configuration to communicate with the modem.

A command-capable modem requires that you send a dial command to call the remote modem. This command must be provided by your program as data on the first write operation.

Because file transfer runs on this line, you need to provide a retry value and an acknowledgement timer value for file transfer. If your lines are noisy or if the network you are using is slow, you could choose to increase both values. The values shown cause file transfer to wait for a response from the remote system for up to 30 seconds before considering the transmission unsuccessful. Each unsuccessful transmission is tried again a maximum of ten times. The value provided for parity, bits per character, flow control, and echo are also required for file transfer.

RV3S001-0

#### **AS/400 System**

Switched

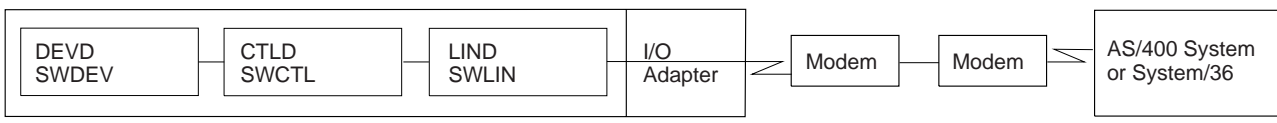

This diagram shows an example of a switched asynchronous communications line.

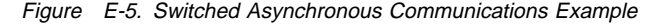

#### **Switched Asynchronous Line Description:**

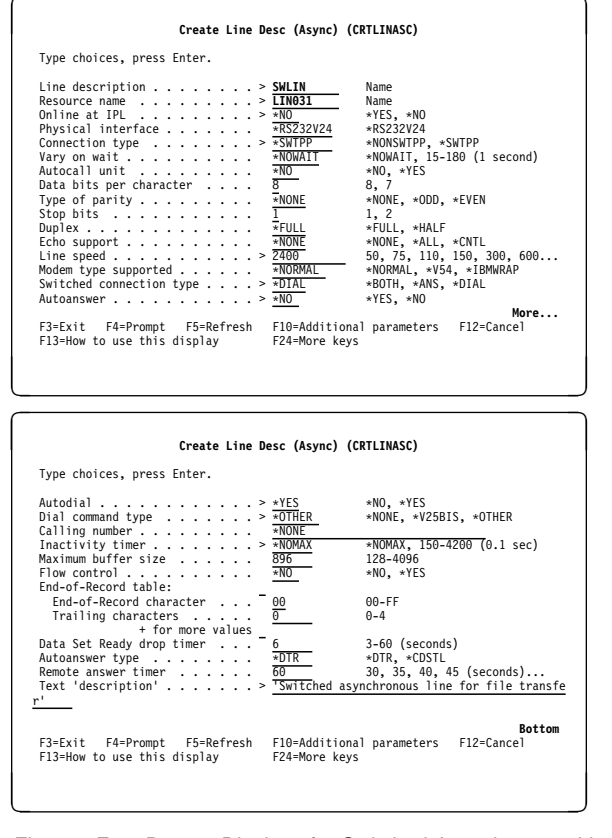

Figure E-6. Prompt Displays for Switched Asynchronous Line **Description** 

#### **Switched Asynchronous Controller Description:**

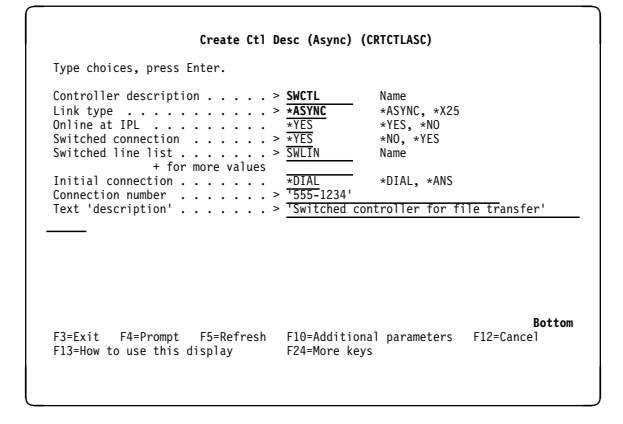

Figure E-7. Prompt Display for Switched Asynchronous Controller **Description** 

#### **Switched Asynchronous Device Description:**

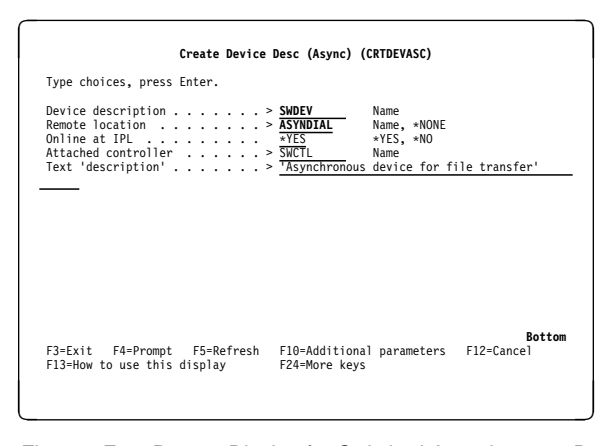

Figure E-8. Prompt Display for Switched Asynchronous Device **Description** 

## **Asynchronous/X.25 Network Examples**

Asynchronous communications can be run on a switched or nonswitched line to an X.25 packet-switching data network (PSDN). This is done by creating an X.25 line description and asynchronous controller and device descriptions. The following examples show how to configure these descriptions for running asynchronous communications over an X.25 PSDN using :

- A permanent virtual circuit (PVC).
- An incoming call on a switched virtual circuit (SVC), \*SVCIN.
- An incoming call on an SVC (\*SVCIN) for generic asynchronous communications controllers and devices. Generic controllers are created to accept incoming calls from any network address whose local location name and local ID are defined in your asynchronous remote location configuration list.
- An incoming call on an SVC (\*SVCIN) for generic asynchronous controllers. Generic controllers are created to accept incoming calls from any network address.
- An outgoing call on an SVC (\*SVCOUT).
- An outgoing call on an SVC (\*SVCOUT) for packet assembler/disassembler (PAD) emulation.

## **Permanent Virtual Circuit (\*PVC)**

This X.25 line description example supports one PVC and up to four SVC controllers. Asynchronous communications allows only one active session (device) for each controller. The controller and device descriptions attached to this line could be a combination of any of the communications types supported by X.25.

The following controller and device description examples show only asynchronous communications possibilities.

An exchange identifier (EXCHID) is required in the X.25 line description although it is never used in establishing or confirming an asynchronous communications connection. The EXCHID is used only by the SNA controller descriptions attached to the X.25 line.

### **X.25 Line Description:**

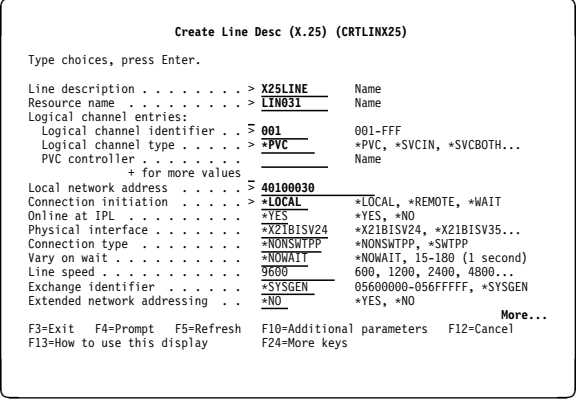

Figure E-9 (Part 1 of 3). Prompt Displays for X.25 Line **Description** 

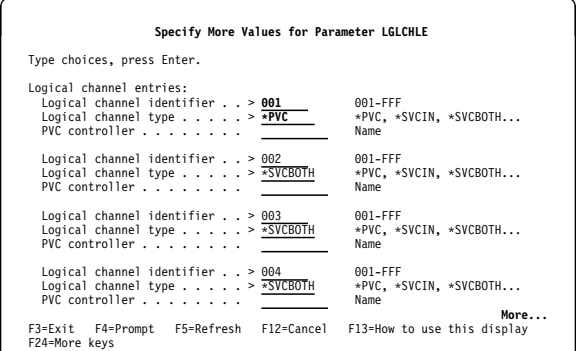

#### Specify More Values for Parameter LGLCHLE Type choices, press Enter.

<u>á an t-Iomraid an t-Iomraid an t-Iomraid an t-Iomraid an t-Iomraid an t-Iomraid an t-Iomraid ann an t-Iomraid an Iomraid ann an t-Iomraid ann an t-Iomraid ann an t-Iomraid ann an t-Iomraid ann an t-Iomraid ann an t-Iomrai</u>

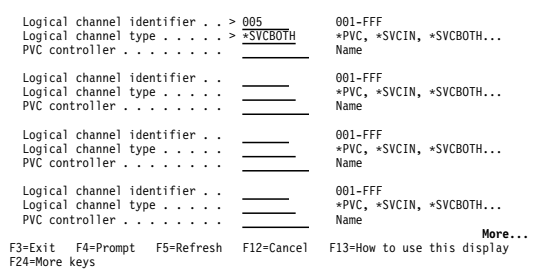

<u>de la componenta de la componenta de la componenta de la componenta de la componenta de la componenta de la co</u>

| Type choices, press Enter.                                                                                                    | Create Line Desc (X.25) (CRTLINX25)                                                                                       |                                                                                                    |                    |
|----------------------------------------------------------------------------------------------------|----------------------------------------------------------------------------------------------------|----------------------------------------------------------------------------------------------------|--------------------|
| Logical channel identifier $. 905$<br>Logical channel type > $\overline{*SVCBOTH}$<br>$PVC$ controller $\ldots$ $\ldots$ $\ldots$<br>+ for more values<br>$local$ network address $\dots$ , $5$ 40100030 |                                                                                                    | 001-FFF<br>*PVC, *SVCIN, *SVCBOTH<br>Name                                                                                                    |                    |
| Connection initiation<br>Online at IPL<br>Physical interface<br>Connection type<br>Vary on wait<br>Line speed<br>Exchange identifier $\ldots$<br>Extended network addressing                             | $>$ *LOCAL<br>$*YES$<br>$\overline{\text{*}X21B}$ ISV24<br><b>*NONSWTPP</b><br><b>*NOWATT</b><br>9600<br>*SYSGEN<br>$*NO$ | *LOCAL, *REMOTE, *WAIT<br>*YES. *NO<br>*X21BISV24. *X21BISV35<br>*NONSWTPP, *SWTPP<br>*NOWAIT, 15-180 (1 second)<br>600, 1200, 2400, 4800<br>05600000-056FFFFF. *SYSGEN<br>*YES, *NO |                    |
| F5=Refresh<br>F3=Fxit<br>F4=Prompt<br>F13=How to use this display                                                                                                    | F10=Additional parameters<br>F24=More kevs                                                                                |                                                                                                    | More<br>F12=Cancel |

Figure E-9 (Part 2 of 3). Prompt Displays for X.25 Line **Description** 

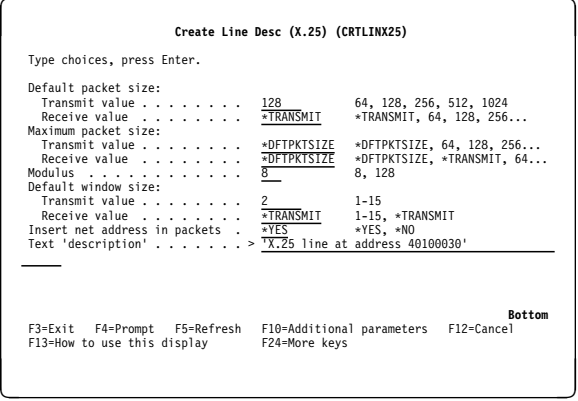

Figure E-9 (Part 3 of 3). Prompt Displays for X.25 Line **Description** 

### **Asynchronous Controller Description to PVC:**

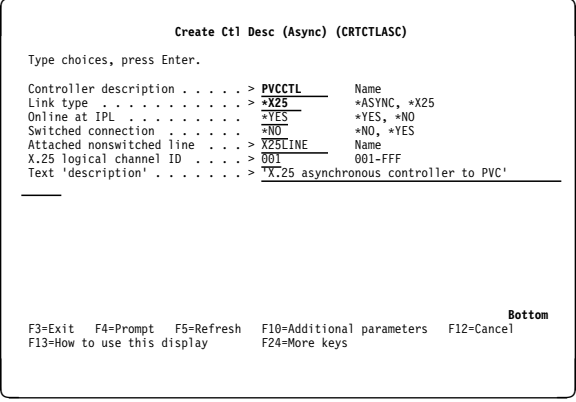

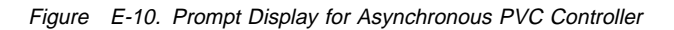

### **Asynchronous Device Description to PVC:**

|                                                                                                    | Create Device Desc (Async) (CRTDEVASC) |               |                                            |               |
|----------------------------------------------------------------------------------------------------|----------------------------------------|---------------|--------------------------------------------|---------------|
| Type choices, press Enter.                                                                                                    |                                        |               |                                            |               |
| Device description $\ldots$ $\ldots$ $\ldots$ > PVCDEV<br>Remote location name $\ldots$ , $\ldots$ PVCLOC<br>Online at IPL<br>Attached controller > PVCCTL<br>Text 'description' > $\frac{1}{2}$ asynchronous device to PVC' |                                        | $*YES$        | Name<br>Name, *NONE<br>$*YES, *NO$<br>Name |               |
|                                                                                                    |                                        |               |                                            |               |
|                                                                                                    |                                        |               |                                            |               |
|                                                                                                    |                                        |               |                                            |               |
|                                                                                                    |                                        |               |                                            |               |
| F3=Exit F4=Prompt F5=Refresh F10=Additional parameters F12=Cancel                                                                                                    |                                        |               |                                            | <b>Bottom</b> |
| F13=How to use this display                                                                                                    |                                        | F24=More kevs |                                            |               |
|                                                                                                    |                                        |               |                                            |               |

Figure E-11. Prompt Display for Asynchronous PVC Device

## **Incoming Call on a Switched Virtual Circuit (\*SVCIN)**

This example should be used if you know the network address of the system that starts the call. This configuration is connected only to the address specified for the connection number (CNNNBR parameter).

After creating the controller description, the name must be added to the switched controller list (SWTCTLLST) of the appropriate X.25 line description. To add the name to the switched controller list, type the following command:

CHGLINX25 LIND(X25LINE) SWTCTLLST(SVCINCTL1)

### **Asynchronous Controller Description: \*SVCIN from a Specific Address:**

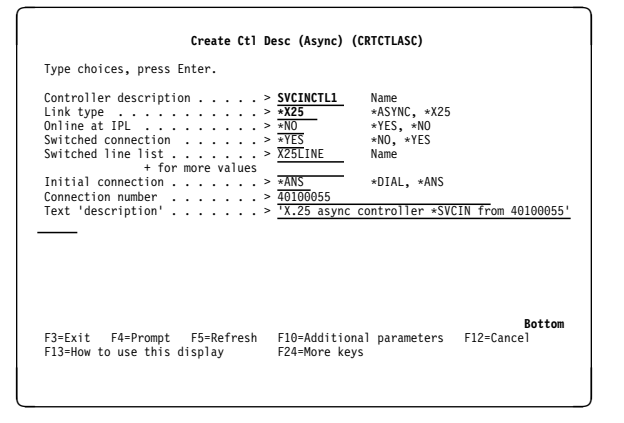

Figure E-12. Prompt Display for Asynchronous Controller: \*SVCIN from Address 40100055

### **Asynchronous Device Description \*SVCIN from a Specific Address:**

|                                                                                                    | Create Device Desc (Async) (CRTDEVASC)     |                             |
|----------------------------------------------------------------------------------------------------|--------------------------------------------|-----------------------------|
| Type choices, press Enter.                                                                                                    |                                            |                             |
| Device description > SVCINDEV1<br>Remote location $\ldots$ , $\ldots$ , $\bar{S}VCI$<br>Online at IPL $> \frac{1}{100}$<br>Attached controller > SVCINCTL1<br>Text 'description' > $\sqrt{X.25}$ async device *SVCIN' | Name<br>Name, *NONE<br>$*YES, *NO$<br>Name |                             |
|                                                                                                    |                                            |                             |
|                                                                                                    |                                            |                             |
|                                                                                                    |                                            |                             |
| F3=Exit F4=Prompt F5=Refresh F10=Additional parameters<br>F13=How to use this display                                                                                                    | F24=More keys                              | <b>Bottom</b><br>F12=Cancel |
|                                                                                                    |                                            |                             |

Figure E-13. Prompt Display for Asynchronous Device: \*SVCIN from Address 40100055

## **Incoming Call on a Switched Virtual Circuit (\*SVCIN) for Generic Controllers and Devices**

This example describes an incoming call on a switched virtual circuit (\*SVCIN) for generic controllers and devices. These descriptions accept a call from any system on the network that satisfies the following conditions:

- The local system controller description must specify INLCNN(\*ANS) and CNNNBR(\*ANY); no remote location name (RMTLOCNAME(\*NONE)) is specified in the device description.
- The remote or calling system must have configured RMTVFY(\*YES) and have provided a local location name and local identifier (LCLLOCNAME and LCLID parameters) in the controller description.
- The local system must enter the local location name and local identifier specified by the remote system in the asynchronous communications remote location list (using CRTCFGL TYPE(\*ASYNCLOCE)). The local location name cannot currently be specified as a remote location name on an existing asynchronous device.

Figure E-14 on page E-7 shows a configuration of this type. The remote system controller description has specified RMTVFY(\*YES) and provided a local location name and local identifier. When the remote system calls the local system, the local system will check the asynchronous remote location list for the LCLLOCNAME and LCLID sent by the remote system. If these entries are included, the call is accepted and the local location name specified by the remote controller is used as the remote location name (RMTLOCNAME parameter) for the generic device description.

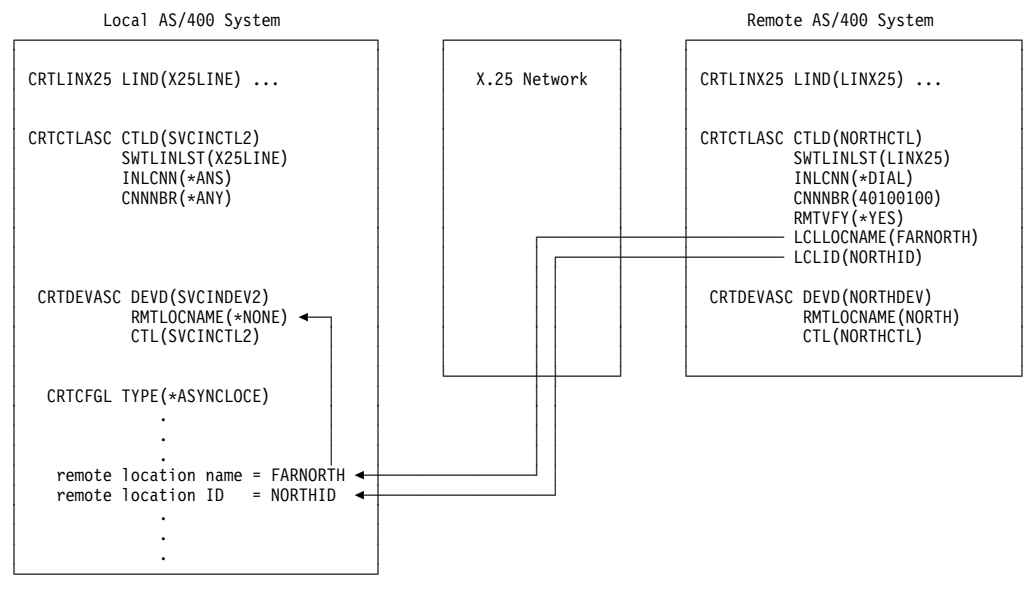

Figure E-14. Using a Generic Device Description with Asynchronous Remote Location Entries

"Outgoing Call on a Switched Virtual Circuit (\*SVCOUT)" on page E-8 shows an example of an SVC configured like that of the remote system in Figure E-14.

After creating the controller description, the name must be added to the switched controller list (SWTCTLLST) of the appropriate X.25 line description. To add the name to the switched controller list, type the following command:

CHGLINX25 LIND(X25LINE) SWTCTLLST(SVCINCTL2)

**Asynchronous Controller Description: \*SVCIN from Any Address:** 

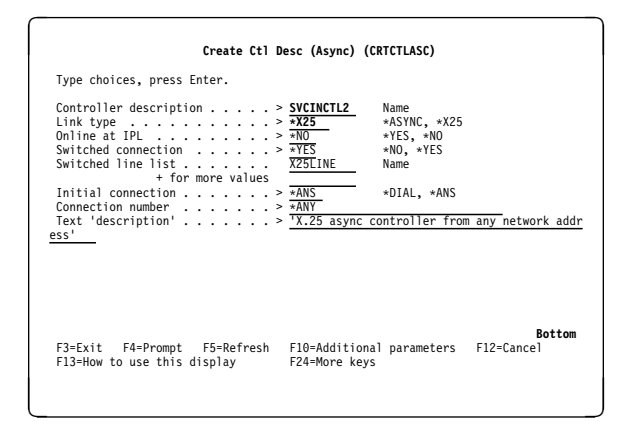

Figure E-15. Prompt Display for Asynchronous Controller: \*SVCIN from Any Network Address. Display shows a generic controller description (CNNNBR(\*ANY)) used with generic device description (RMTLOCNAME(\*NONE)) shown in Figure E-16.

### **Asynchronous Device Description: \*SVCIN from Any Address:**

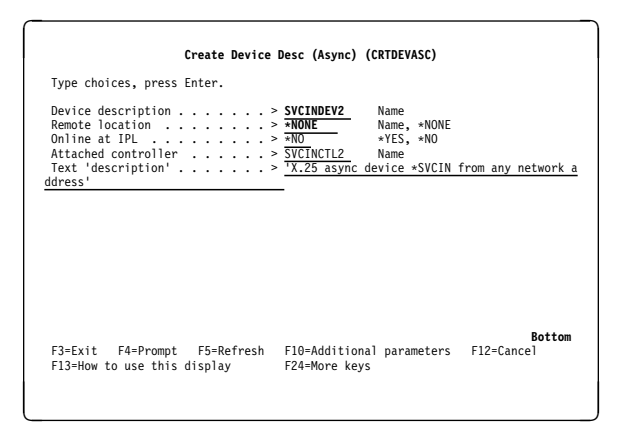

Figure E-16. Prompt Display for Asynchronous Device: \*SVCIN from Any Network Address. Display shows a generic device description (RMTLOCNAME(\*NONE)) used with generic controller description (CNNNBR(\*ANY)) shown in Figure E-15.

### **Incoming Call on a Switched Virtual Circuit (\*SVCIN) for Generic Controllers**

This example describes an incoming call on a switched virtual circuit (\*SVCIN) for generic controllers. These descriptions accept a call from any system on the network.

After creating the controller description, the name must be added to the switched controller list (SWTCTLLST) of the appropriate X.25 line description. To add the name to the switched controller list, type the following command:

CHGLINX25 LIND(X25LINE) SWTCTLLST(SVCINCTL3)

### **Asynchronous Controller Description: \*SVCIN from Any Address:**

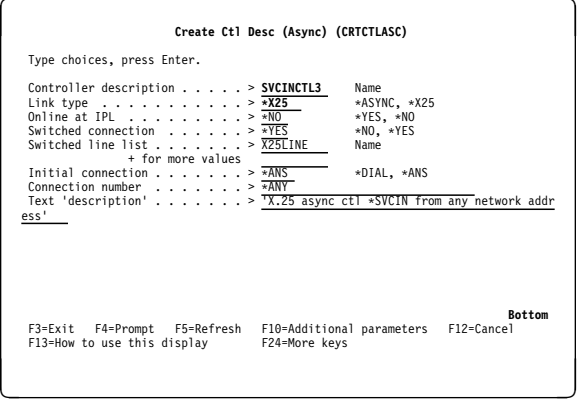

Figure E-17. Prompt Display for Asynchronous Controller: \*SVCIN from Any Network Address. Display shows a generic controller description (CNNNBR(\*ANY)) used with the device description shown in Figure E-18.

### **Asynchronous Device Description: \*SVCIN from Any Address:**

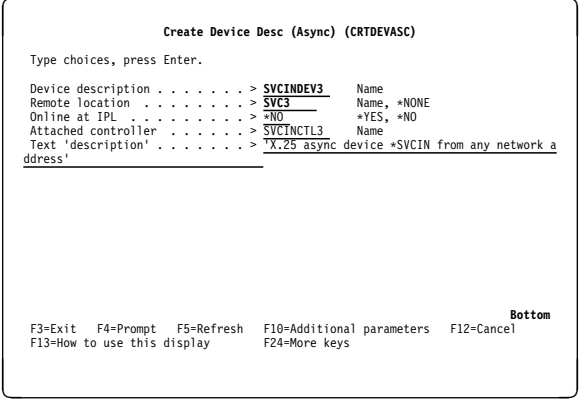

Figure E-18. Prompt Display for Asynchronous Device: \*SVCIN from Any Network Address

## **Outgoing Call on a Switched Virtual Circuit (\*SVCOUT)**

This example describes an outgoing switched virtual circuit using remote verification (RMTVFY(\*YES)) and specifying a local location name and local identifier to connect to a generic controller and device at the remote system. The local location name and the local identifier specified for the controller description must also be specified in the asynchronous remote location list (\*ASYNCLOCE list when using CRTCFGL) at the remote system.

This configuration is similar to that of the remote system described in Figure E-14 on page E-7.

### **Asynchronous Controller Description: \*SVCOUT to a Specific Address:**

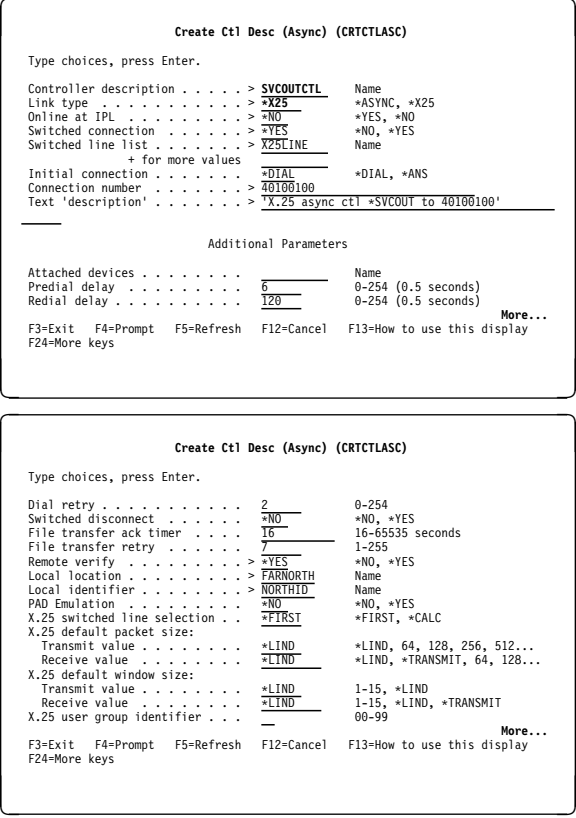

Figure E-19. Prompt Displays for Asynchronous Controller: \*SVCOUT to Address 40100100

### **Asynchronous Device Description: \*SVCOUT to a Specific Address:**

| Create Device Desc (Async) (CRTDEVASC)                                                                                                    |               |
|----------------------------------------------------------------------------------------------------|---------------|
| Type choices, press Enter.                                                                                                    |               |
| Name<br>Device description > SVCOUTDEV<br>Remote location > SVCO<br>Name, *NONE<br>Online at IPL > $\overline{*NO}$<br>*YES, *NO<br>Attached controller > SVCOUTCTL<br>Name<br>Text 'description' > $\frac{1}{x}$ async device *SVCOUT' |               |
|                                                                                                    |               |
|                                                                                                    |               |
|                                                                                                    |               |
| F3=Exit F4=Prompt F5=Refresh F10=Additional parameters F12=Cancel<br>F13=How to use this display<br>F24=More keys                                                                                                    | <b>Rottom</b> |
|                                                                                                    |               |

Figure E-20. Prompt Display for Asynchronous Device: \*SVCOUT to Address 40100100

## **Outgoing Call on a Switched Virtual Circuit (\*SVCOUT) for PAD Emulation**

This example describes how to configure packet assembler/disassembler (PAD) emulation. PAD emulation support allows an AS/400 application program to communicate with host support that requires the PAD function to be performed.

For a more detailed discussion of the PAD support provided, refer to the Asynchronous Communications Programming book.

### **Asynchronous Controller Description: \*SVCOUT to PAD:**

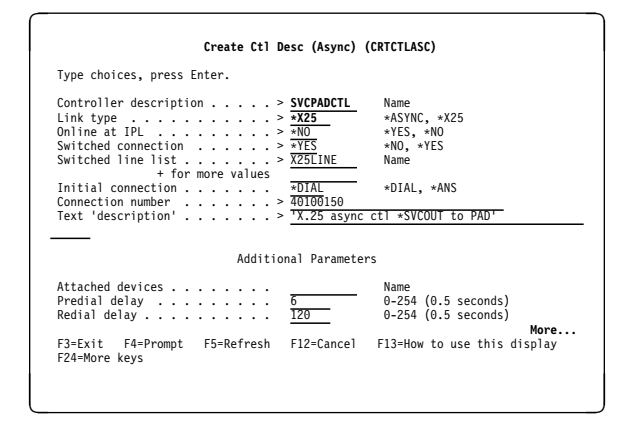

Figure E-21. Prompt Displays for Asynchronous Controller: \*SVCOUT to PAD

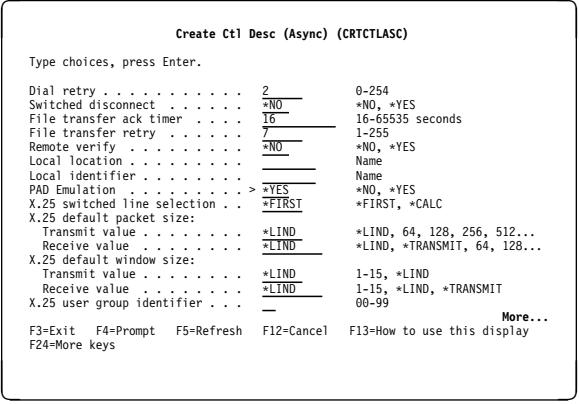

### **Asynchronous Device Description: \*SVCOUT to PAD:**

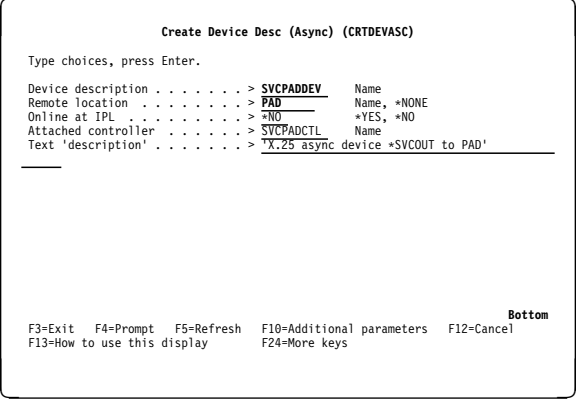

Figure E-22. Prompt Display for Asynchronous Device: \*SVCOUT to PAD

# **Appendix F. Program Examples**

This appendix contains program examples written in COBOL/400\*, ILE C/400, and RPG/400\* languages. Each language is represented by two sample programs (a source and a target program) that demonstrate passing data using asynchronous communications support. A sample program in FORTRAN/400 is provided in the ICF Programming book.

Not all programming considerations or techniques are illustrated in these examples. You should review the examples before you begin application design and coding.

## **COBOL/400 Program Examples**

The COBOL/400 source program starts a session with a remote location and issues an evoke function, with no invite, to start the target program. The source program sends an item number to the target program and then waits 30 seconds (specified using the DDS TIMER keyword) to receive a response from the target program indicating the evoke function completed successfully. If the source program receives a major return code equal to or greater than 03, the program goes to end of job.

In the following sample programs, the source program sends an item number to the target program requesting item information, then waits 30 seconds. The target program then sends the item information (description) to the source

program. The source program sends the value 99999 to the target program, to indicate end-of-transaction. At this point, both programs go to end-of-job.

If the source program does not receive a response from the target program within 30 seconds of sending a request, the source program issues a time-out message and goes to endof-job.

### **COBOL/400 Program Descriptions**

The following information describes the structure of the sample programs shown in Figure F-3 on page F-4 and Figure F-5 on page F-11. The reference numbers in the figures correspond to those in the descriptions.

**COBOL/400 Source Program:** The following describes the COBOL/400 inquiry program that runs on the local system.

**Program Files:** The COBOL/400 inquiry program uses the following files:

- **ASYNFILS** The ICF file used to send records to and receive responses from the target program.
- **DSPFIL** The display device file used to request part number entry at the display station.

**DDS Source:** The DDS for the ICF file (ASYNFILS) is shown in Figure F-1; the DDS for the display device file (DSPFILE) is shown in Figure F-2.

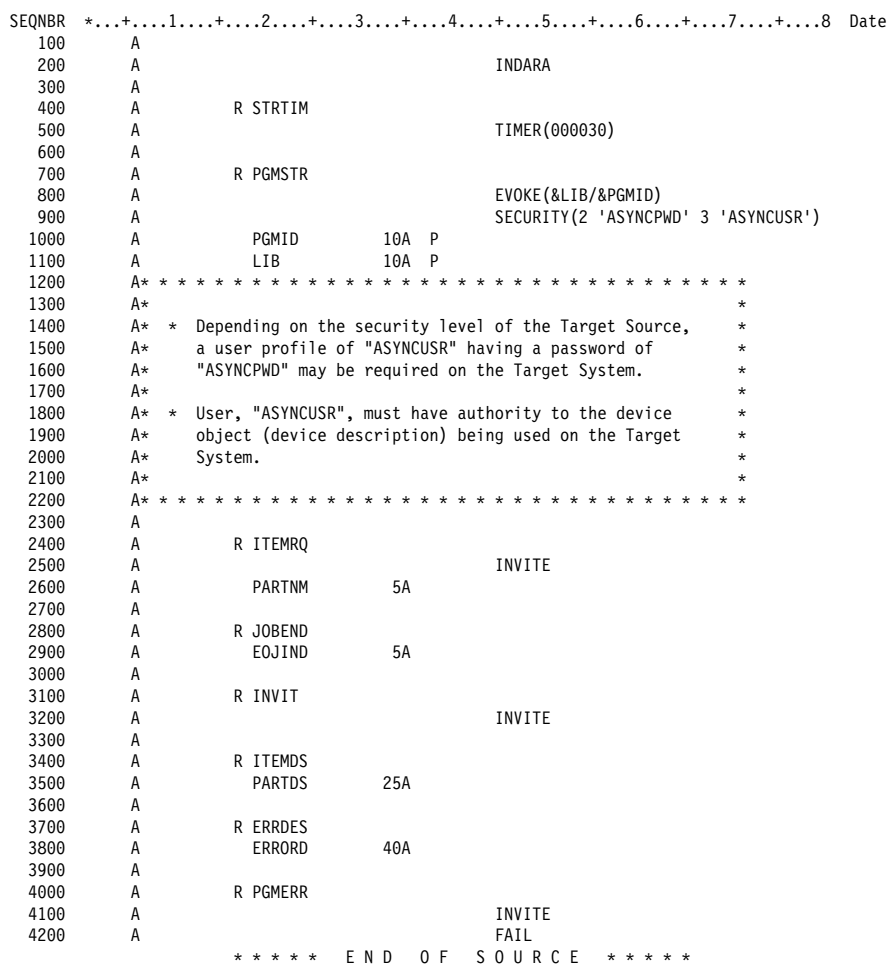

Figure F-1. DDS Source for ICF File ASYNFILS, COBOL Source and Target Programs

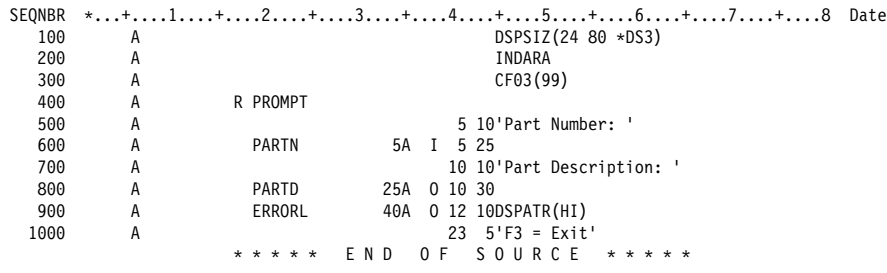

Figure F-2. DDS Source for Display Device File, COBOL Source Program

**ICF File Creation and Program Device Entry Definition:** The following command is used to create the ICF file. Note that the same ICF file is used for both the source and target programs.

CRTICFF FILE(ASYNLIBCBL/ASYNFILS) SRCFILE(ASYNLIBCBL/QDDSSRC) SRCMBR(ASYNFIL) MAXPGMDEV(2) WAITRCD(3ð)

The following command is used to define the program device entry.

ADDICFDEVE FILE(ASYNLIBCBL/ASYNFILS) PGMDEV(ICFðð) RMTLOCNAME(CHICAGO)

The following two commands can also be used.

```
OVRICFDEVE PGMDEV(ICF00) RMTLOCNAME(CHICAGO)<br>OVRICFF FILE(ASYNFILS)
              FILE(ASYNFILS)
               TOFILE(ASYNLIBCBL/ASYNFILS)
```
**Display Device File Creation:** The following command is used to create the display device file:

CRTDSPF FILE(ASYNLIBCBL/DSPFIL) SRCFILE(ASYNLIBCBL/QDDSSRC) SRCMBR(DSPFILE)

**Program Explanation:** The following describes the structure of the program example illustrated in Figure F-3 on page F-4.

**11** The files used in the program are described in the file control section. ASYNFILS is the ICF file used to send records to and receive records from the target system.

DSPFIL is the name of the display device file used to request an entry from the work station and to display the results of the inquiry.

Note that ICF files are defined to COBOL/400 as work station files.

- **2** This section of the program redefines the feedback areas for use within the program. See the ICF Programming book for a description of the I/O feedback areas.
- **8** The ICF file (ASYNFILS) and the display device file (DSPFIL) are opened. The program device named ICF00 is acquired by the program. This program device was previously added to the ICF file (ASYNFILS) by the ADDICFDEVE command.

Once the program device is acquired, routine EVOKE-ROUTINE ( $\odot$ ) is called to build the evoke request to be sent to the remote system. Because the DDS for the record format only specifies the field identifiers with the record, the program moves the literal value ASYNTINQ to field PGMID, the value ASYNLIBCBL to field LIB, and the value ICF00 to the field PGM-DEV-NME. The write operation is then issued using record format PGMSTR, which has the evoke function specified in the DDS.

When the program start request is received at the target AS/400 system, ASYNLIBCBL is searched for program ASYNTINQ and that program is then started. The target program for this example is shown in Figure F-5 on page F-11.

The program builds the first prompt display to request the entry of a part number and to read the part number.

Routine DISPLAY-PROC ( $\boxed{6}$ ) is called to send the results of the read from the display station to the remote program.

If F3 was pressed while the prompt was displayed, processing goes to the end-of-job routine,  $END-JOB$  ( $\overline{5}$ ).

**5** This part of the program does the end-of-job processing. Control passes here whenever the program is going to end normally. The program ends when the operator presses F3 while the part number prompt is displayed.

It first calls DETACH-ROUTINE ( $\Omega$ ) to end the transaction. The files used by the program are then implicitly closed and the program ends.

**6** This routine (DISPLAY-PROC) is called from **4** to build the record to send to the target AS/400 system. If F3 is pressed while the prompt is displayed, control passes to  $\overline{5}$ .

Routine  $\blacksquare$  is called to build the record and send it to the target system. Control then returns here. The results are displayed and input is again requested.

**7** This routine (REMOTE-PROC) builds and sends the item request record to the target system. It sends the request using format ITEMRQ. When the operation completes, the routine checks for a successful return code (00 major code, as defined in  $\blacksquare$ ); if successful, the item description (ITEMDS) is read from the program device ICF00 and then moved to the part description field (PARTD) for the display device (DSPFIL). Control then returns to  $\blacksquare$ .

If the target system returned a fail (return code 0302), the error description is read from ICF00 and moved to the display device error field (ERRORL). Control then returns to  $\blacksquare$ .

If any other return code is received, the program goes to end of job  $\left(\frac{5}{2}\right)$ .

- **8** This routine (EVOKE-ROUTINE) is called from **8** to build and send the program start request to the remote program. Record format PGMSTR is used to issue the evoke function.
- $\Box$  This routine (DETACH-ROUTINE) is called from  $\Box$  to end the transaction by issuing a write operation using format PGMEND.
- 10 If an exception occurs, routine ASYNFILS-EXCEPTION is automatically called to check the return code on all operations to ASYNFILS. If the major code is other than a 00 or 03, it ends the program.

```
 5738CB1 V2R1Mð 91ð524 AS/4ðð COBOL/4ðð Source ASYNLIBCBL/ASYNSINQ RCH38321 12/19/9ð 11:26:45 Page 1
Program . . . . . . . . . . . . . . . . ASYNSINQ<br>Library . . . . . . . . . . . . . . . ASYNLIBCBL
  Library . . . . . . . . . . . . . . . ASYNL<br>ource file . . . . . . . . . . . . . OCBLSRC
Source file . . . . . . . . . . . . . . QCBLSRC<br>Library . . . . . . . . . . . . . . . ASYNLIBCBL
  Library . . . . . . . . . . . . . : ASYNLIBCBL<br>ource member . . . . . . . . . . : ASYNSINQ 12/19/90 11:14:31
Source member \dots \dots \dots \dotsGeneration severity level . . . . . : 29<br>Text 'description' . . . . . . . . . : Sou
                                             Source System's asynchronous COBOL program example *NONE
Source listing options . . . . . . . : *NONE<br>Generation options . . . . . . . . . : *NONE
Generation options . . . . . . . . . : *NONE<br>Print file . . . . . . . . . . . . . . . QSYSPRT
Print file \ldots . . . . . . . . . . . :
   Library . . . . . . . . . . . . . : \LIBL
FIPS flagging . . . . . . . . . . . : *NOFIPS *NOSEG *NODEB *NOOBSOLETE
SAA flagging . . . . . . . . . . . . : *NOFLAG
 Flagging severity . . . . . . . . . : ð
Replace program . . . . . . . . . . : *YES
Target release . . . . . . . . . . . : *CURRENT
User profile . . . . . . . . . . . . : *USER
Authority . . . . . . . . . . . . . : *LIBCRTAUT
 Compiler . . . . . . . . . . . . . . : IBM AS/4ðð COBOL/4ðð
 5738CB1 V2R1Mð 91ð524 AS/4ðð COBOL/4ðð Source ASYNLIBCBL/ASYNSINQ RCH38321 12/19/9ð 11:26:45 Page 2
  STMT SEQNBR -A 1 B..+....2....+....3....+....4....+....5....+....6....+....7..IDENTFCN S COPYNAME CHG DATE
    1 ððð1ðð IDENTIFICATION DIVISION.
        ððð2ðð
     2 ððð3ðð PROGRAM-ID. ASYNSINQ.
         ððð4ðð
         ððð5ðð\\\\\\\\\\\\\\\\\\\\\\\\\\\\\\\\\\\\\\\\\\\\\\\\\\\\\\\\\\\\\\\\
        ððð6ðð\ THIS PROGRAM STARTS A PROGRAM CALLED 'ASYNTINQ' A TARGET \
        000700* SYSTEM. IT THEN BRINGS UP A DISPLAY WHICH PROMPTS THE USER *
        000800* FOR A PART NUMBER. THE PART NUMBER IS PASSED ON PROGRAM
        000900* DEVICE 'ICF00' TO 'ASYNTINQ'. IF THE PART IS FOUND IN THE
        001000* DATABASE OF 'ASYNTINQ', THE 'WRITE' IS CONFIRMED, AND THE \quad \ast001100* DESCRIPTION OF THE PART IS SENT BACK. IF THE PART IS NOT \quad001200* FOUND OR THE PART NUMBER IS INVALID, A 'FAIL' IS RETURNED
        001300* IN RESPONSE TO THE WRITE ALONG WITH ERROR MESSAGE TEXT.
        ðð14ðð\ EITHER THE PART DESCRIPTION (IF THE PART WAS FOUND) OR THE \
        001500* ERROR MESSAGE TEXT (IF THE PART WAS NOT FOUND) IS DISPLAYED *001600* TO THE USER. THE USER MAY THEN ENTER A NEW PART NUMBER OR
        001700* END THE PROGRAM. THE PROGRAM IS ENDED BY F3.
         ðð18ðð\\\\\\\\\\\\\\\\\\\\\\\\\\\\\\\\\\\\\\\\\\\\\\\\\\\\\\\\\\\\\\\\
         ðð19ðð
     3 ðð2ððð ENVIRONMENT DIVISION.
         ðð21ðð
     4 ðð22ðð CONFIGURATION SECTION.
         ðð23ðð
     5 ðð24ðð SOURCE-COMPUTER. IBM-AS4ðð.
     6 ðð25ðð OBJECT-COMPUTER. IBM-AS4ðð.
    7 ðð26ðð SPECIAL-NAMES. I-O-FEEDBACK IS IO-FEEDBACK
                                 OPEN-FEEDBACK IS OPEN-FBA.
     002800<br>۵۹۶۹۵۵ ۹
       9 ðð29ðð INPUT-OUTPUT SECTION.
         ðð3ððð
     .1/
    1ð ðð31ðð FILE-CONTROL.
   003200<br>11 003300
   11 003300 SELECT ASYNFILS ASSIGN TO WORKSTATION-ASYNFILS<br>12 003400 0RGANIZATION IS TRANSACTION
   12 ðð34ðð ORGANIZATION IS TRANSACTION
   13 ðð35ðð CONTROL-AREA IS TR-CTL-AREA
   14 ðð36ðð FILE STATUS IS STATUS-IND MAJ-MIN.
   15 ðð37ðð SELECT DSPFIL ASSIGN TO WORKSTATION-DSPFIL
   16 ðð38ðð ORGANIZATION IS TRANSACTION
   17 003900 CONTROL-AREA IS DISPLAY-FEEDBACK<br>18 004000 FILE STATUS IS STATUS-DSP.
                        FILE STATUS IS STATUS-DSP.
         ðð41ðð
   19 ðð42ðð DATA DIVISION.
         ðð43ðð
   2ð ðð44ðð FILE SECTION.
         ðð45ðð
```
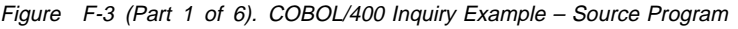

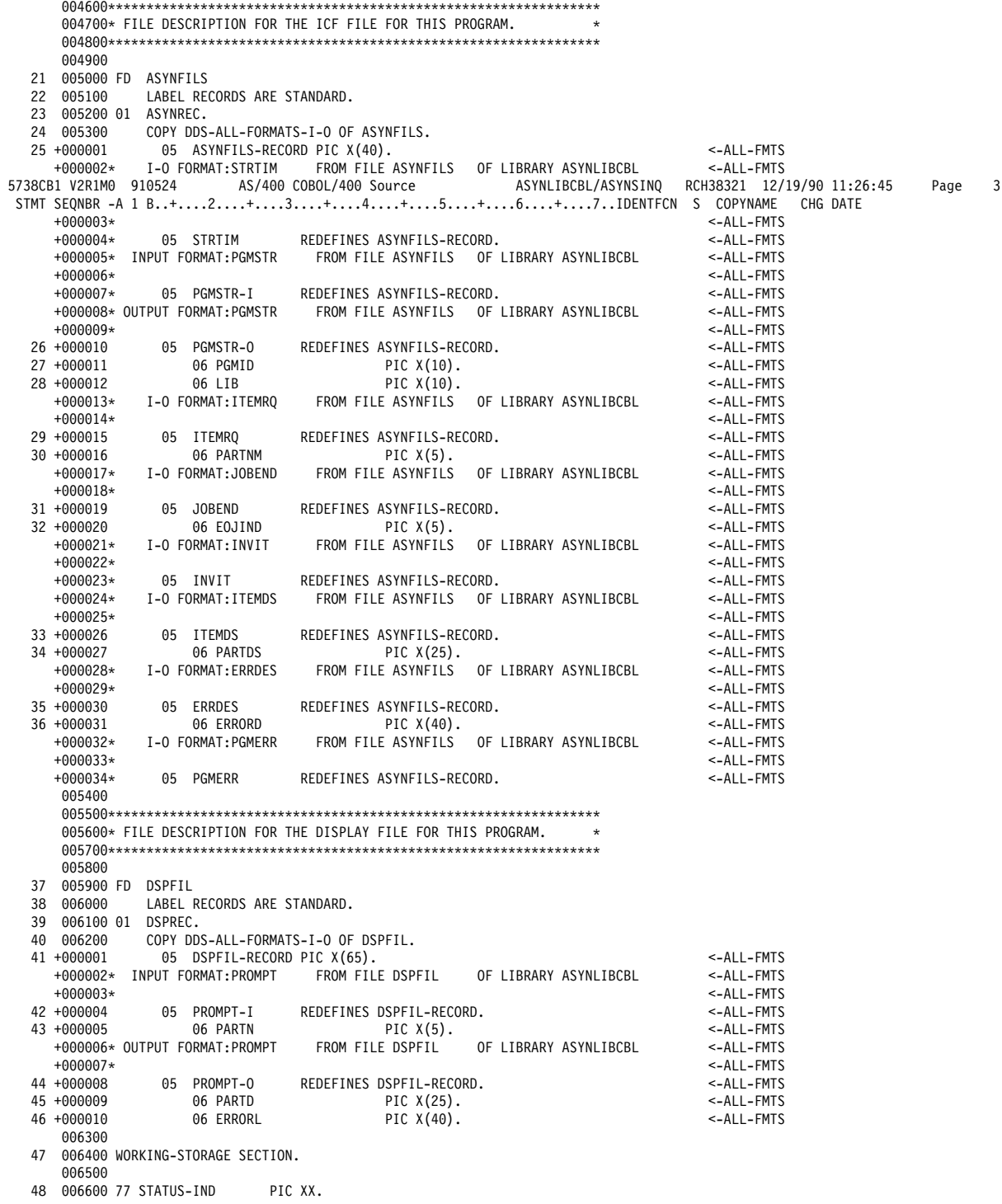

Figure F-3 (Part 2 of 6). COBOL/400 Inquiry Example – Source Program

```
 5738CB1 V2R1Mð 91ð524 AS/4ðð COBOL/4ðð Source ASYNLIBCBL/ASYNSINQ RCH38321 12/19/9ð 11:26:45 Page 4
 STMT SEQNBR -A 1 B..+....2....+....3....+....4....+....5....+....6....+....7..IDENTFCN S COPYNAME CHG DATE<br>49 006700 77 STATUS-DSP PIC XX.
   49 ðð67ðð 77 STATUS-DSP PIC XX.
   50 006800 77 MAJ-MIN-SAV PIC X(<br>51 006900 77 ERR-SW PIC X
   51 ðð69ðð 77 ERR-SW PIC X VALUE "ð".
    52 ðð7ððð 77 INDON PIC 1 VALUE B"1".
    53 ðð71ðð 77 INDOFF PIC 1 VALUE B"ð".
    54 ðð72ðð 77 OPEN-COUNT PIC 9(1) VALUE ð.
 ðð73ðð
   55 ðð74ðð ð1 LGTHERR PIC X(4ð)
                             VALUE "Invalid data received ".<br>PIC X(40)
   57 007600 01 TIMEERR<br>58 007700
                              VALUE "Timer expired on READ operation".
        ðð78ðð
   59 ðð79ðð ð1 TR-CTL-AREA.
 6ð ðð8ððð ð5 FILLER PIC XX.
 61 ðð81ðð ð5 PGM-DEV-NME PIC X(1ð).
    62 ðð82ðð ð5 RCD-FMT-NME PIC X(1ð).
        ðð83ðð
   63 ðð84ðð ð1 DSPF-INDIC-AREA.
    64 ðð85ðð ð5 CMD3 PIC 1 INDIC 99.
    65 ðð86ðð 88 CMD3-ON VALUE B"1".
                 88 CMD3-OFF VALUE B"0".
        ðð88ðð
     .2/
    67 ðð89ðð ð1 IO-FBA.
   68 009000 05 FILLER PIC X(44).<br>69 009100 05 DATA-LEN PIC 9(2)
   69 ðð91ðð ð5 DATA-LEN PIC 9(2) USAGE IS COMP-4.
                               PIC X(369).
        ðð93ðð
   71 ðð94ðð ð1 MAJ-MIN.
 72 ðð95ðð 88 PARITY-ERR VALUE "ðð16".
 73 ðð96ðð 88 DATA-LOST VALUE "ðð42".
   74 ðð97ðð 88 FAIL-RETURNED VALUE "ð3ð2".
                 88 TIME-OUT VALUE "0310".<br>05 MAJ PIC XX.
   76 009900<br>77 010000
                88 OK-RETURNED VALUE "00".<br>77 OS MIN PIC XX.
    78 ð1ð1ðð ð5 MIN PIC XX.
        ð1ð2ðð
   79 ð1ð3ðð ð1 DISPLAY-FEEDBACK.
                05 CMD-KEY PIC XX.<br>05 FILLER PIC X(10).
    81 ð1ð5ðð ð5 FILLER PIC X(1ð).
                05 RCD-FMT
        ð1ð7ðð
   83 ð1ð8ðð PROCEDURE DIVISION.
        ð1ð9ðð
        ð11ððð DECLARATIVES.
        ð111ðð
       ð112ðð ERR-SECTION SECTION.
        ð113ðð
        ð114ðð\\\\\\\\\\\\\\\\\\\\\\\\\\\\\\\\\\\\\\\\\\\\\\\\\\\\\\\\\\\\\\\\
       011500* ICF FILE ERROR HANDLER.
        ð116ðð\\\\\\\\\\\\\\\\\\\\\\\\\\\\\\\\\\\\\\\\\\\\\\\\\\\\\\\\\\\\\\\\
       011700<br>011800
                     USE AFTER STANDARD ERROR PROCEDURE ON ASYNFILS.
        ð119ðð
     .1ð/
        ð12ððð ASYNFILS-EXCEPTION.
012100<br>5738CB1 V2R1MA 91A524
                             5738CB1 V2R1Mð 91ð524 AS/4ðð COBOL/4ðð Source ASYNLIBCBL/ASYNSINQ RCH38321 12/19/9ð 11:26:45 Page 5
 STMT SEQNBR -A 1 B..+....2....+....3....+....4....+....5....+....6....+....7..IDENTFCN S COPYNAME CHG DATE<br>84 012200 IF MAJ NOT = "00" AND MAJ NOT = "03" THEN
                IF MAJ NOT = "00" AND MAJ NOT = "03" THEN<br>STOP RUN.
   85 012300
        ð124ðð
        ð125ðð EXIT-DECLARATIVES.
        ð126ðð
       ð127ðð END DECLARATIVES.
        ð128ðð
```
Figure F-3 (Part 3 of 6). COBOL/400 Inquiry Example – Source Program

```
 ð129ðð\\\\\\\\\\\\\\\\\\\\\\\\\\\\\\\\\\\\\\\\\\\\\\\\\\\\\\\\\\\\\\\\
       013000* START OF PROGRAM.<br>013100*
013100 \star013200* FILES ARE OPENED. THE PROGRAM DEVICE IS ACQUIRED. THE \quad013300* EVOKE PROCESSING IS DONE. THE INITIAL DISPLAY IS SHOWN
       013400* AND THE INITIAL READ FROM THE DISPLAY IS PERFORMED.
       013500* PROCESSING CONTINUES UNTIL A F3 IS RECEIVED, THEN
       013600* CLEAN UP ROUTINES ARE PERFORMED.
        ð137ðð\\\\\\\\\\\\\\\\\\\\\\\\\\\\\\\\\\\\\\\\\\\\\\\\\\\\\\\\\\\\\\\\
        ð138ðð
       ð139ðð START-PROGRAM SECTION.
        ð14ððð
        ð141ðð START-PROGRAM-PARAGRAPH.
        ð142ðð
    .3/
   86 014300 OPEN I-O ASYNFILS DSPFIL.<br>87 014400 MOVE ZEROS TO DSPF-INDIC-
   87 014400 MOVE ZEROS TO DSPF-INDIC-AREA.<br>88 014500 IF ERR-SW = "1" THEN
   88 ð145ðð IF ERR-SW = "1" THEN
   89 ð146ðð IF OPEN-COUNT = 9 THEN
                        PERFORM ERROR-RECOVERY<br>STOP RUN
   91 014800 S<br>014900 ELSE
   014900<br>015000 92
   92 ð15ððð ADD 1 TO OPEN-COUNT
                          PERFORM ERROR-RECOVERY
   94 ð152ðð GO TO START-PROGRAM-PARAGRAPH
   015300 ELSE<br>95 015400 MOVE 0 TO OPEN-COUNT.
    95 ð154ðð MOVE ð TO OPEN-COUNT.
    96 ð155ðð ACQUIRE "ICFðð " FOR ASYNFILS.
    97 ð156ðð MOVE "ICFðð " TO PGM-DEV-NME.
   98 ð157ðð PERFORM EVOKE-ROUTINE THRU EVOKE-EXIT.
   \frac{4}{99} 015800
  99 015800 MOVE SPACES TO DSPREC.<br>100 015900 WRITE DSPREC FORMAT IS
       015900 WRITE DSPREC FORMAT IS "PROMPT"<br>16000 1NDICATORS ARE DSPF-INDIC-
  ð16ððð INDICATORS ARE DSPF-INDIC-AREA.
  101 016100 READ DSPFIL INDICATORS ARE DSPF-INDIC-AREA.<br>102 016200 PERFORM DISPLAY-PROC THRU DISPLAY-EXIT
       016200 PERFORM DISPLAY-PROC THRU DISPLAY-EXIT<br>016300 1INTIL CMD3-ON.
                       ð163ðð UNTIL CMD3-ON.
   1ð3 ð164ðð PERFORM END-JOB.
        ð165ðð
        ð166ðð\\\\\\\\\\\\\\\\\\\\\\\\\\\\\\\\\\\\\\\\\\\\\\\\\\\\\\\\\\\\\\\\
       016700* PROCESS DISPLAY DATA.<br>016800*016800* \star016900* SEND THE RESULTS OF THE PREVIOUS READ TO THE TARGET \quad017000* PROGRAM. PUT THE RESULTS RETURNED TO THE DISPLAY.
       017100* PERFORM ANOTHER READ FROM THE DISPLAY.
        ð172ðð\\\\\\\\\\\\\\\\\\\\\\\\\\\\\\\\\\\\\\\\\\\\\\\\\\\\\\\\\\\\\\\\
       017300.6/
        ð174ðð DISPLAY-PROC.
  017500<br>017600 104
1ð4 ð176ðð PERFORM REMOTE-PROC THRU REMOTE-EXIT.
                                                                    ASYNLIBCBL/ASYNSINQ RCH38321 12/19/90 11:26:45 Page 6
 STMT SEQNBR -A 1 B..+....2....+....3....+....4....+....5....+....6....+....7..IDENTFCN S COPYNAME CHG DATE<br>105 017700     WRITE DSPREC FORMAT IS "PROMPT".
  105 017700 WRITE DSPREC FORMAT IS "PROMPT".<br>106 017800 READ DSPFIL INDICATORS ARE DSPF-
                  READ DSPFIL INDICATORS ARE DSPF-INDIC-AREA.
        ð179ðð
        ð18ððð DISPLAY-EXIT.
        ð181ðð
        ð182ðð EXIT.
        ð183ðð
        ð184ðð\\\\\\\\\\\\\\\\\\\\\\\\\\\\\\\\\\\\\\\\\\\\\\\\\\\\\\\\\\\\\\\\
       018500* PROCESS TARGET SYSTEM INFORMATION.<br>018600*018600* \star018700* PREPARE AND SEND PART NUMBER RECORD TO THE TARGET PROGRAM. *018800* PERFORM A READ TO GET DATA FROM THE TARGET PROGRAM. IF A
       018900* FAIL IS RECEIVED, PERFORM ANOTHER READ TO GET THE ERROR
        019000* MESSAGE FROM THE TARGET PROGRAM. IF THERE IS A TIME OUT \quad019100* WAITING FOR THE READ TO COMPLETE, PUT OUT AN APPROPRIATE \quad019200* MESSAGE. ALSO, IF THERE IS A DATA LENGTH ERROR OR PARITY
       019300* ERROR, AN ERROR MESSAGE IS OUTPUT.
        ð194ðð\\\\\\\\\\\\\\\\\\\\\\\\\\\\\\\\\\\\\\\\\\\\\\\\\\\\\\\\\\\\\\\\
```
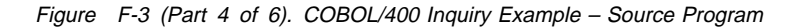

|   | 019500                   |                                                                                                    |
|---|--------------------------|----------------------------------------------------------------------------------------------------|
| 7 |                          | 107 019600 REMOTE-PROC.                                                                                    |
|   | 019700                   |                                                                                                    |
|   | 108 019800               | MOVE PARTN OF PROMPT-I TO PARTNM.                                                                          |
|   | 109 019900               | WRITE ASYNREC FORMAT IS "ITEMRQ"                                                                           |
|   | 020000                   | TERMINAL IS PGM-DEV-NME.                                                                                   |
|   | 110 020100<br>020200     | WRITE ASYNREC FORMAT IS "STRTIM"                                                                           |
|   | 111 020300               | TERMINAL IS PGM-DEV-NME.<br>READ ASYNFILS.                                                                 |
|   | 112 020400               | IF TIME-OUT THEN                                                                                           |
|   | 113 020500               | MOVE SPACES TO PARTD                                                                                       |
|   | 114 020600               | MOVE TIMEERR TO ERRORL                                                                                     |
|   | 020700<br>115 020800     | ELSE                                                                                                    |
|   | 116 020900               | IF FAIL-RETURNED THEN<br>WRITE ASYNREC FORMAT IS "INVIT"                                                   |
|   | 021000                   | TERMINAL IS PGM-DEV-NME                                                                                    |
|   | 117 021100               | WRITE ASYNREC FORMAT IS "STRTIM"                                                                           |
|   | 021200                   | TERMINAL IS PGM-DEV-NME                                                                                    |
|   | 118 021300<br>119 021400 | READ ASYNFILS                                                                                              |
|   | 120 021500               | READ ASYNFILS FORMAT IS "ERRDES"<br>MOVE SPACES TO PARTD                                                   |
|   | 121 021600               | MOVE ERRORD TO ERRORL                                                                                      |
|   | 021700                   | ELSE                                                                                                    |
|   | 122 021800               | READ ASYNFILS FORMAT IS "ITEMDS"                                                                           |
|   | 123 021900<br>124 022000 | ACCEPT IO-FBA FROM IO-FEEDBACK FOR ASYNFILS<br>IF OK-RETURNED THEN                                         |
|   | 125 022100               | IF DATA-LEN NOT = 25 OR PARITY-ERR OR DATA-LOST                                                            |
|   | 126 022200               | MOVE SPACES TO PARTD                                                                                       |
|   | 127 022300               | MOVE LGTHERR TO ERRORL                                                                                     |
|   | 022400                   | <b>ELSE</b>                                                                                                |
|   | 128 022500<br>129 022600 | MOVE PARTDS TO PARTD<br>MOVE SPACES TO ERRORL                                                              |
|   | 022700                   | ELSE                                                                                                    |
|   | 130 022800               | PERFORM END-JOB.                                                                                           |
|   | 022900                   |                                                                                                    |
|   | 023100                   | 023000 REMOTE-EXIT.                                                                                        |
|   | 5738CB1 V2R1M0 910524    | AS/400 COBOL/400 Source<br>ASYNLIBCBL/ASYNSINQ<br>RCH38321 12/19/90 11:26:45<br>7                          |
|   |                          |                                                                                                    |
|   |                          | Page<br>STMT SEQNBR -A 1 B. +2+3+4+5+6+7IDENTFCN S COPYNAME<br>CHG DATE                                    |
|   | 023200                   | EXIT.                                                                                                    |
|   | 023300                   |                                                                                                    |
|   |                          | $\star$                                                                                                    |
|   | 023600*                  | 023500* START TARGET PROGRAM.<br>$^\star$                                                                  |
|   |                          | 023700* MOVE DATA INTO THE APPROPRIATE FIELDS AND WRITE THE EVOKE<br>$^\star$                              |
|   |                          | 023800* REQUEST RECORD OUT TO THE TARGET SYSTEM.<br>$\star$                                                |
|   | 024000                   |                                                                                                    |
| 8 |                          |                                                                                                    |
|   |                          | 131 024100 EVOKE-ROUTINE.                                                                                  |
|   | 024200                   |                                                                                                    |
|   | 132 024300<br>133 024400 | MOVE "ASYNCTCL " TO PGMID.<br>MOVE "ASYNLIBCBL" TO LIB.                                                    |
|   | 134 024500               | WRITE ASYNREC FORMAT IS "PGMSTR"                                                                           |
|   | 024600                   | TERMINAL IS PGM-DEV-NME.                                                                                   |
|   | 024700                   |                                                                                                    |
|   |                          | 024800 EVOKE-EXIT.                                                                                         |
|   | 024900<br>025000         | EXIT.                                                                                                    |
|   | 025100                   |                                                                                                    |
|   |                          |                                                                                                    |
|   |                          | 025300* PERFORM ERROR RECOVERY.<br>$\star$                                                                 |
|   | 025400*                  | $\star$<br>$^\star$                                                                                        |
|   |                          | 025500* SEND A DETACH TO THE TARGET SYSTEM. CLOSE THE FILES.<br>025600* RESET THE ERROR SWITCH.<br>$\star$ |
|   |                          |                                                                                                    |
|   | 025800                   |                                                                                                    |
|   | 026000                   | 135 025900 ERROR-RECOVERY.                                                                                 |
|   | 136 026100               | CLOSE ASYNFILS DSPFIL.                                                                                     |
|   | 137 026200               | MOVE "0" TO ERR-SW.                                                                                        |
|   | 026300                   |                                                                                                    |
|   | 026500                   | 026400 ERROR-RECOVERY-EXIT.                                                                                |
|   | 026600<br>026700         | EXIT.                                                                                                    |

Figure F-3 (Part 5 of 6). COBOL/400 Inquiry Example – Source Program

 ð268ðð\\\\\\\\\\\\\\\\\\\\\\\\\\\\\\\\\\\\\\\\\\\\\\\\\\\\\\\\\\\\\\\\  $026900*$  DETACH FROM TARGET SYSTEM.<br>027000\*  $027000*$   $\star$  $027100*$  SEND '99999' RECORD TO THE TARGET SYSTEM. ð272ðð\\\\\\\\\\\\\\\\\\\\\\\\\\\\\\\\\\\\\\\\\\\\\\\\\\\\\\\\\\\\\\\\ ð273ðð .9/ 138 ð274ðð DETACH-ROUTINE. 027500<br>027600 139 139 ð276ðð MOVE "99999" TO EOJIND. 027700 WRITE ASYNREC FORMAT IS "JOBEND"<br>027800 TERMINAL IS PGM-DEV-NME. ð278ðð TERMINAL IS PGM-DEV-NME. ð279ðð ð28ððð DETACH-EXIT. ð281ðð ð282ðð EXIT. ð283ðð ð284ðð\\\\\\\\\\\\\\\\\\\\\\\\\\\\\\\\\\\\\\\\\\\\\\\\\\\\\\\\\\\\\\\\  $028500*$  END THE JOB.<br>028600\*  $028600*$   $\star$  5738CB1 V2R1Mð 91ð524 AS/4ðð COBOL/4ðð Source ASYNLIBCBL/ASYNSINQ RCH38321 12/19/9ð 11:26:45 Page 8 STMT SEQNBR -A 1 B..+....2....+....3....+....4....+....5....+....6....+....7..IDENTFCN S COPYNAME CHG DATE 028700\* PERFORM DETACH PROCESSING. STOP PROGRAM. ð288ðð\\\\\\\\\\\\\\\\\\\\\\\\\\\\\\\\\\\\\\\\\\\\\\\\\\\\\\\\\\\\\\\\ ð289ðð .5/ 141 ð29ððð END-JOB. 029100<br>029200 142 PERFORM DETACH-ROUTINE THRU DETACH-EXIT. ð293ðð 143 029400 STOP RUN.<br>\*\*\*\*\* \ \ \ \ \ E N D O F S O U R C E \ \ \ \ \ 5738CB1 V2R1Mð 91ð524 AS/4ðð COBOL/4ðð Messages ASYNLIBCBL/ASYNSINQ RCH38321 12/19/9ð 11:26:45 Page 9 STMT \ 24 MSGID: LBLð6ðð SEVERITY: 1ð SEQNBR: ðð53ðð Message . . . . : No INPUT fields found for format STRTIM. \ 24 MSGID: LBLð6ðð SEVERITY: 1ð SEQNBR: ðð53ðð Message . . . . : No INPUT fields found for format PGMSTR. \ 24 MSGID: LBLð6ðð SEVERITY: 1ð SEQNBR: ðð53ðð Message . . . . : No INPUT fields found for format INVIT. \ 24 MSGID: LBLð6ðð SEVERITY: 1ð SEQNBR: ðð53ðð Message . . . . : No INPUT fields found for format PGMERR. \ 86 MSGID: LBLð335 SEVERITY: ðð SEQNBR: ð127ðð Message . . . . : Empty paragraph or section precedes 'END DECLARATIVES' paragraph or section. \* \* \* \* \* E N D O F M E S S A G E S \* \* \* \* \* Message Summary<br>11fo(0-4) Warning(5-19) Error(20-29) S Total Info(ð-4) Warning(5-19) Error(2ð-29) Severe(3ð-39) Terminal(4ð-99)  $\frac{4}{3}$   $\frac{1}{294}$ Source records read . . . . . . . . : Copy records read  $\ldots$  . . . . . . . . 44<br>Copy members processed  $\ldots$  2 Copy members processed  $\ldots$  . . . . . 2<br>Sequence exports Sequence errors . . . . . . . . . . : 0<br>Highest severity message issued . . : 10 Highest severity message issued . . : LBLð9ð1 ðð Program ASYNSINQ created in library ASYNLIBCBL.  $\ \ \ast \ \ \ast \ \ \ast \ \ \ast$  END OF COMPILATION  $\ \ \ast \ \ \ast \ \ast \ \ast$ 

Figure F-3 (Part 6 of 6). COBOL/400 Inquiry Example – Source Program

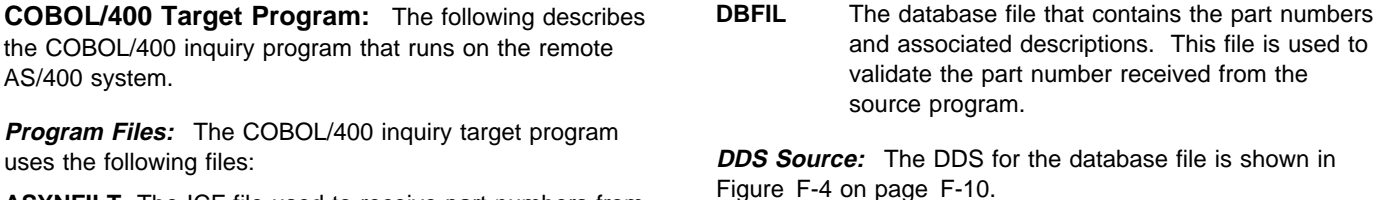

- **ASYNFILT** The ICF file used to receive part numbers from and send responses to the source program.
	- **Note:** The DDS for the ICF file is the same at the source and target program.

SEQNBR \...+....1....+....2....+....3....+....4....+....5....+....6....+....7....+....8 Date 1ðð A\ - - - - - - - - - - - - - - - - - - - - - - - - - - - - - - - -  $A*$  This file has UNIQUE key values. 3ðð A\ In other words, Duplicate Keys are NOT allowed. 4ðð A\ - - - - - - - - - - - - - - - - - - - - - - - - - - - - - - - - 5ðð A UNIQUE 6ðð A R DBRCD 7ðð A ITEMNM 5 8ðð A ITEMD 25A 9ðð A K ITEMNM \* \* \* \* \* E N D O F S O U R C E \* \* \* \* \*

Figure F-4. DDS Source for Database File, COBOL Target Program

**ICF File Creation and Program Device Entry Definition:** The following command is used to create the ICF file. Note that the same ICF file is used for both the source and target programs.

CRTICFF FILE(ASYNLIBCBL/ASYNFILT) SRCFILE(ASYNLIBCBL/QDDSSRC) SRCMBR(ASYNFIL) MAXPGMDEV(2) WAITRCD(3ð)

The following command is used to define the program device entry.

ADDICFDEVE FILE(ASYNLIBCBL/ASYNFILT) PGMDEV(ICFð1) RMTLOCNAME(\*REQUESTER)

The following two commands can also be used.

OVRICFDEVE PGMDEV(ICF01) RMTLOCNAME(\*REQUESTER) OVRICFF FILE(ASYNFILT) TOFILE(ASYNLIBCBL/ASYNFILT)

**Database File Creation:** The following command is used to create the database file:

CRTPF FILE(ASYNLIBCBL/DBFIL) SRCFILE(ASYNLIBCBL/QDDSSRC) SRCMBR(DBFILE)

In order to use the database file with this example, data must be entered in the file. The program requires the item numbers to be greater than 10000.

**Program Explanation:** The following describes the structure of the program example illustrated in Figure F-5 on page F-11.

**1** The file division section defines the files used in the program.

ASYNFILT is the ICF file used to receive records from and send records to the source program. DBFIL is the database file that contains the valid part numbers and part descriptions.

- 2 This section defines the input/output feedback area for use within the program.
- **8** The ICF file (ASYNFILT) and the database file (DBFIL) are opened. The program then establishes a session using program device ICF01 in ICF file ASYNFILT.

This is the program device that is associated with a remote location name of \*REQUESTER. The name of the program device is then moved to field PGM-DEV-NME to define the device used.

A read operation is issued to the program device to receive an inquiry request from the source program. If the read is successful, control passes to  $\overline{5}$ .

**4.** This routine ends the job. It is called from  $\blacksquare$  if an error has occurred; or it is performed after a detach is received from the source program (subroutine  $\overline{5}$  has completed).

The files used by the program are implicitly closed. The program then ends.

**5** This subroutine is called from **8** to process the request from the source program. If the part number received is less than 10000, routine  $\mathbb{S}$  is called to send the error message to the source program.

If the part number is greater than 10000, the database file is read to find the part numbers and associated description. If the part number is not found, routine **7** is called to build the error response. If the part number is found, routine  $\overline{6}$  builds the response and sends the record. Routine  $\overline{5}$  is repeated until a detach is received from the source program.

- **6** This routine is called when the part number is found in the database. It builds the response by moving the part description to the output file and then sends the response to the source program.
- $\overline{7}$  This routine is called from  $\overline{5}$  if the part number is not found in the database file. It builds the error response indicating that the record was not found and calls  $\mathbf{\mathbf{8}}$ to send the response. Control then returns to  $\Box$ .
- 8. This routine is called from either **6** or **7** to send an error response to the source program.
- **2** This routine is the exception handler for ASYNFILT. When an exception is issued against the file, control passes here to check the return code. If any return code other than normal (0000) is returned to the program, the program is ended.
- 10 This routine closes all opened files, resets the error flag, and ends the program.

```
 5738CB1 V2R1Mð 91ð524 IBM AS/4ðð COBOL/4ðð ASYNLIBCBL/ASYNTINQ RCH38321 12/19/9ð 11:27:ð7 Page 1
Program . . . . . . . . . . . . . . . . ASYNTINQ<br>Library . . . . . . . . . . . . . . . ASYNLIBCBL
  Library \ldots \ldots \ldots \ldots \ldotsSource file . . . . . . . . . . . . : QCBLSRC<br>Library . . . . . . . . . . . . . . . ASYNLIBCBL
  Library . . . . . . . . . . . . . : ASYNLIBCBL<br>purce member . . . . . . . . . . : ASYNTINQ 12/19/90 11:14:51
Source member \dots \dots \dots \dotsGeneration severity level . . . . . : 29<br>Text 'description' . . . . . . . . . : Tar
                                             Target System's asynchronous COBOL program example *NONE
Source listing options . . . . . . . : * NONE<br>Generation options . . . . . . . . . : * NONE
Generation options \dots \dots \dots \dots Print file . . . . . . . . . . . . . : QSYSPRT
   Library . . . . . . . . . . . . . : \LIBL
FIPS flagging . . . . . . . . . . . : *NOFIPS *NOSEG *NODEB *NOOBSOLETE
SAA flagging . . . . . . . . . . . . : *NOFLAG
Flagging severity . . . . . . . . . : 0
Replace program . . . . . . . . . . : *YES
Target release . . . . . . . . . . . : *CURRENT
User profile . . . . . . . . . . . . : *USER
Authority . . . . . . . . . . . . . : *LIBCRTAUT
 Compiler . . . . . . . . . . . . . . : IBM AS/4ðð COBOL/4ðð
 5738CB1 V2R1Mð 91ð524 AS/4ðð COBOL/4ðð Source ASYNLIBCBL/ASYNTINQ RCH38321 12/19/9ð 11:27:ð7 Page 2
  STMT SEQNBR -A 1 B..+....2....+....3....+....4....+....5....+....6....+....7..IDENTFCN S COPYNAME CHG DATE
    1 ððð1ðð IDENTIFICATION DIVISION.
        ððð2ðð
     2 ððð3ðð PROGRAM-ID. ASYNTINQ.
         ððð4ðð
         ððð5ðð\\\\\\\\\\\\\\\\\\\\\\\\\\\\\\\\\\\\\\\\\\\\\\\\\\\\\\\\\\\\\\\\
        ððð6ðð\ THIS PROGRAM IS STARTED BY THE PROGRAM 'ASYNSINQ' ON A \
        ððð7ðð\ SOURCE SYSTEM SENDING A PROGRAM START REQUEST. \
        000800* USING THE PROGRAM DEVICE 'ICF01', IT RECEIVES A PART NUMBER *
        ððð9ðð\ FROM THE SOURCE SYSTEM. IF THE PART NUMBER IS INVALID, A \
        ðð1ððð\ 'FAIL' IS SENT TO THE SOURCE SYSTEM AND AND FOLLOWED WITH \
        001100* THE TEXT TO BE USED AS AN ERROR MESSAGE ON THE SOURCE SYSTEM.*
        001200* THE SAME IS TRUE IF THE PART NUMBER IS SEARCHED FOR BUT
        001300* NOT FOUND. IF THE PART NUMBER IS FOUND, A PART DESCRIPTION *
        001400* WHICH WAS RETRIEVED FROM THE DATABASE IS SENT TO THE SOURCE *ðð15ðð\ SYSTEM. IF THE PART NUMBER IS LESS THAN 1ðððð, AN ERROR \
        001600* MESSAGE IS SENT TO THE SOURCE SYSTEM.<br>001700*\theta001700* \star001800* THE PROGRAM IS ENDED WHEN A '99999' IS RECEIVED FROM THE
        001900* SOURCE SYSTEM.
         ðð2ððð\\\\\\\\\\\\\\\\\\\\\\\\\\\\\\\\\\\\\\\\\\\\\\\\\\\\\\\\\\\\\\\\
         ðð21ðð
     3 ðð22ðð ENVIRONMENT DIVISION.
         ðð23ðð
     4 ðð24ðð CONFIGURATION SECTION.
         ðð25ðð
     5 ðð26ðð SOURCE-COMPUTER. IBM-AS4ðð.
    6 ðð27ðð OBJECT-COMPUTER. IBM-AS4ðð.
    7 ðð28ðð SPECIAL-NAMES. I-O-FEEDBACK IS IO-FEEDBACK
                                 OPEN-FEEDBACK IS OPEN-FBA.
         ðð3ððð
    9 ðð31ðð INPUT-OUTPUT SECTION.
         ðð32ðð
     .1/
    1ð ðð33ðð FILE-CONTROL.
   003400<br>11 003500
   11 003500 SELECT ASYNFILT ASSIGN TO WORKSTATION-ASYNFILT<br>12 003600 ORGANIZATION IS TRANSACTION
   12 003600 ORGANIZATION IS TRANSACTION<br>13 003700 CONTROL-AREA IS TR-CTL-AREA
   13 ðð37ðð CONTROL-AREA IS TR-CTL-AREA
   14 003800 FILE STATUS IS STATUS-IND MAJ-MIN.<br>15 003900 SELECT DBFIL ASSIGN TO DATABASE-DBFIL
   15 003900 SELECT DBFIL ASSIGN TO DATABASE-DBFIL<br>16 004000 ORGANIZATION IS INDEXED
   16 004000 ORGANIZATION IS INDEXED<br>17 004100     ACCESS IS RANDOM
   17 004100 ACCESS IS RANDOM<br>18 004200 RECORD KEY IS IT
                        RECORD KEY IS ITEMNM.
         ðð43ðð
   19 ðð44ðð DATA DIVISION.
         ðð45ðð
   2ð ðð46ðð FILE SECTION.
         ðð47ðð
         ðð48ðð\\\\\\\\\\\\\\\\\\\\\\\\\\\\\\\\\\\\\\\\\\\\\\\\\\\\\\\\\\\\\\\\
        ðð49ðð\ FILE DESCRIPTION FOR THE ICF FILE USED BY THIS PROGRAM. \
         ðð5ððð\\\\\\\\\\\\\\\\\\\\\\\\\\\\\\\\\\\\\\\\\\\\\\\\\\\\\\\\\\\\\\\\
         ðð51ðð
    21 ðð52ðð FD ASYNFILT
                   LABEL RECORDS ARE STANDARD.
   23 005400 01 ASYNREC.<br>24 005500 COPY DDS
                   COPY DDS-ALL-FORMATS-I-O OF ASYNFILT.
```
Figure F-5 (Part 1 of 5). COBOL/400 Inquiry Example – Target Program

 5738CB1 V2R1Mð 91ð524 AS/4ðð COBOL/4ðð Source ASYNLIBCBL/ASYNTINQ RCH38321 12/19/9ð 11:27:ð7 Page 3 STMT SEQNBR -A 1 B..+....2....+....3....+....4....+....5....+....6....+....7..IDENTFCN S COPYNAME CHG DATE 05 ASYNFILT-RECORD PIC X(40). +ððððð2\ I-O FORMAT:STRTIM FROM FILE ASYNFILT OF LIBRARY ASYNLIBCBL <-ALL-FMTS  $+000003\star$   $<-ALL$  - FMTS +ððððð4\ ð5 STRTIM REDEFINES ASYNFILT-RECORD. <-ALL-FMTS +ððððð5\ INPUT FORMAT:PGMSTR FROM FILE ASYNFILT OF LIBRARY ASYNLIBCBL <-ALL-FMTS  $+$ ð $\theta$ 0006 $\star$  <-ALL-FMTS +000007\* 05 PGMSTR-I REDEFINES ASYNFILT-RECORD. <-ALL-FMTS<br>+000008\* OUTPUT FORMAT:PGMSTR FROM FILE ASYNFILT OF LIBRARY ASYNLIBCBL <-ALL-FMTS +ððððð8\ OUTPUT FORMAT:PGMSTR FROM FILE ASYNFILT OF LIBRARY ASYNLIBCBL <-ALL-FMTS  $+$ ð $\theta$ 0009 $\star$  <-ALL-FMTS 26 +ðððð1ð ð5 PGMSTR-O REDEFINES ASYNFILT-RECORD. <-ALL-FMTS 27 +ðððð11 ð6 PGMID PIC X(1ð). <-ALL-FMTS 28 +ðððð12 ð6 LIB PIC X(1ð). <-ALL-FMTS +ðððð13\ I-O FORMAT:ITEMRQ FROM FILE ASYNFILT OF LIBRARY ASYNLIBCBL <-ALL-FMTS  $+000014\star$   $<-ALL-FMTS$  29 +ðððð15 ð5 ITEMRQ REDEFINES ASYNFILT-RECORD. <-ALL-FMTS 3ð +ðððð16 ð6 PARTNM PIC X(5). <-ALL-FMTS +ðððð17\ I-O FORMAT:JOBEND FROM FILE ASYNFILT OF LIBRARY ASYNLIBCBL <-ALL-FMTS  $+000018\star$   $<-ALL-FMTS$  31 +ðððð19 ð5 JOBEND REDEFINES ASYNFILT-RECORD. <-ALL-FMTS 32 +ðððð2ð ð6 EOJIND PIC X(5). <-ALL-FMTS +ðððð21\ I-O FORMAT:INVIT FROM FILE ASYNFILT OF LIBRARY ASYNLIBCBL <-ALL-FMTS  $+$ ð $\theta$ 00022 $\star$  <-ALL-FMTS +ðððð23\ ð5 INVIT REDEFINES ASYNFILT-RECORD. <-ALL-FMTS +ðððð24\ I-O FORMAT:ITEMDS FROM FILE ASYNFILT OF LIBRARY ASYNLIBCBL <-ALL-FMTS  $+000025\star$   $<-ALL$  - FMTS 33 +ðððð26 ð5 ITEMDS REDEFINES ASYNFILT-RECORD. <-ALL-FMTS 34 +ðððð27 ð6 PARTDS PIC X(25). <-ALL-FMTS +ðððð28\ I-O FORMAT:ERRDES FROM FILE ASYNFILT OF LIBRARY ASYNLIBCBL <-ALL-FMTS  $+000029\star$   $-$  ALL-FMTS 35 +ðððð3ð ð5 ERRDES REDEFINES ASYNFILT-RECORD. <-ALL-FMTS 36 +ðððð31 ð6 ERRORD PIC X(4ð). <-ALL-FMTS +ðððð32\ I-O FORMAT:PGMERR FROM FILE ASYNFILT OF LIBRARY ASYNLIBCBL <-ALL-FMTS  $+000033*$   $<-ALL-FMTS$  +ðððð34\ ð5 PGMERR REDEFINES ASYNFILT-RECORD. <-ALL-FMTS ðð56ðð ðð57ðð\\\\\\\\\\\\\\\\\\\\\\\\\\\\\\\\\\\\\\\\\\\\\\\\\\\\\\\\\\\\\\\\ 005800\* FILE DESCRIPTION FOR THE DATABASE FILE USED BY THIS PROGRAM. \* ðð59ðð\\\\\\\\\\\\\\\\\\\\\\\\\\\\\\\\\\\\\\\\\\\\\\\\\\\\\\\\\\\\\\\\ 006000<br>37 006100 37 006100 FD DBFIL<br>38 006200 LABEL LABEL RECORDS ARE STANDARD. 39 006300 01 DBREC.<br>40 006400 COPY D 40 006400 COPY DDS-ALL-FORMATS OF DBFIL.<br>41 +000001 05 DBFIL-RECORD PIC X(30). 41 +ððððð1 ð5 DBFIL-RECORD PIC X(3ð). <-ALL-FMTS I-O FORMAT:DBRCD  $+000003\star$   $<-ALL$  - FMTS +ððððð4\ USER SUPPLIED KEY BY RECORD KEY CLAUSE <-ALL-FMTS 42 +ððððð5 ð5 DBRCD REDEFINES DBFIL-RECORD. <-ALL-FMTS 43 +ððððð6 ð6 ITEMNM PIC X(5). <-ALL-FMTS 44 +ððððð7 ð6 ITEMD PIC X(25). <-ALL-FMTS 006500<br>006600 45 45 ðð66ðð WORKING-STORAGE SECTION. 006700<br>46 006800 77 STATUS-IND PIC XX.<br>77 FRR-SW PIC X 47 ðð69ðð 77 ERR-SW PIC X VALUE "ð". 5738CB1 V2R1Mð 91ð524 AS/4ðð COBOL/4ðð Source ASYNLIBCBL/ASYNTINQ RCH38321 12/19/9ð 11:27:ð7 Page 4 STMT SEQNBR -A 1 B..+....2....+....3....+....4....+....5....+....6....+....7..IDENTFCN S COPYNAME CHG DATE 48 ðð7ððð 77 OPEN-COUNT PIC 9(1) VALUE ð. 77 ERROR-FND 007200<br>50 007300 5ð ðð73ðð ð1 TR-CTL-AREA. 51 ðð74ðð ð5 FILLER PIC X(2). 52 ðð75ðð ð5 PGM-DEV-NME PIC X(1ð). 53 007600 05 RCD-FMT-NME ðð77ðð  $\frac{2}{54}$  007800 54 007800 01 IO-FBA.<br>55 007900 05 FILLER 55 ðð79ðð ð5 FILLER PIC X(37). 56 ðð8ððð ð5 DSP-FMT PIC X(1ð). 57 ðð81ðð ð5 FILLER PIC X(225). 58 ðð82ðð ð5 PGM-DEVICE-NAME PIC X(1ð). 59 ðð83ðð ð5 FILLER PIC X(84). 6ð ðð84ðð ð5 DEV-DEP-AREA. 61 ðð85ðð 1ð FILLER PIC X(4). 62 ðð86ðð 1ð DATA-LEN PIC 9(4). PIC  $\chi(34)$ .

Figure F-5 (Part 2 of 5). COBOL/400 Inquiry Example – Target Program

```
 64 ðð88ðð 1ð MAJ-MIN-S.
   65 008900 15 MAJ-S PIC XX.<br>66 009000 15 MIN-S PIC XX.
    66 ðð9ððð 15 MIN-S PIC XX.
                   10 FILLER PIC X(8).<br>05 FILLER PIC XXX.
   68 009200
   009300<br>69 009400
                01 MAJ-MIN.<br>05 MAJ
    7ð ðð95ðð ð5 MAJ PIC XX.
   71 009600
   009700<br>72 009800
    72 ðð98ðð ð1 NOT-FND-MSG PIC X(4ð)
                  VALUE "The requested part was not found. ".
   010000<br>010100 74
               01 INV-PRT-MSG PIC X(40)
   75 ð1ð2ðð VALUE "The part number must be over 1ðððð. ".
        ð1ð3ðð
   76 ð1ð4ðð PROCEDURE DIVISION.
        ð1ð5ðð
        ð1ð6ðð DECLARATIVES.
         ð1ð7ðð
        ð1ð8ðð ERR-SECTION SECTION.
        ð1ð9ðð
         ð11ððð\\\\\\\\\\\\\\\\\\\\\\\\\\\\\\\\\\\\\\\\\\\\\\\\\\\\\\\\\\\\\\\\
       011100* ICF FILE ERROR HANDLER.
         ð112ðð\\\\\\\\\\\\\\\\\\\\\\\\\\\\\\\\\\\\\\\\\\\\\\\\\\\\\\\\\\\\\\\\
       011300<br>011400
                   ð114ðð USE AFTER STANDARD ERROR PROCEDURE ON ASYNFILT.
        ð115ðð
     .9/
        ð116ðð ASYNFILT-EXCEPTION.
   011700<br>77 011800
   77 ð118ðð IF MAJ-MIN NOT = "ðððð"
                     STOP RUN.
        ð12ððð
        ð121ðð EXIT-DECLARATIVES.
        ð122ðð
       ð123ðð END DECLARATIVES.
012400<br>5738CB1 V2R1M0 910524
                                5738CB1 V2R1Mð 91ð524 AS/4ðð COBOL/4ðð Source ASYNLIBCBL/ASYNTINQ RCH38321 12/19/9ð 11:27:ð7 Page 5
 STMT SEQNBR -A 1 B..+....2....+....3....+....4....+....5....+....6....+....7..IDENTFCN S COPYNAME CHG DATE
         ð125ðð\\\\\\\\\\\\\\\\\\\\\\\\\\\\\\\\\\\\\\\\\\\\\\\\\\\\\\\\\\\\\\\\
        012600* START OF PROGRAM.
         ð127ðð\\\\\\\\\\\\\\\\\\\\\\\\\\\\\\\\\\\\\\\\\\\\\\\\\\\\\\\\\\\\\\\\
        ð128ðð
       ð129ðð START-PROGRAM SECTION.
        ð13ððð
        ð131ðð START-PROGRAM-PARAGRAPH.
        ð132ðð
    .3/
   79 ð133ðð OPEN I-O ASYNFILT DBFIL.
    8ð ð134ðð MOVE "ICFð1 " TO PGM-DEV-NME.
    81 ð135ðð IF ERR-SW = "1" THEN
   82 013600 IF OPEN-COUNT IS = 9 THEN<br>83 013700 PERFORM ERROR-RECOVER
                           PERFORM ERROR-RECOVERY<br>STOP RUN
    84 ð138ðð STOP RUN
   013900<br>85 014000
   85 014000 ADD 1 TO OPEN-COUNT<br>86 014100 PERFORM ERROR-RECOV
   86 014100 PERFORM ERROR-RECOVERY<br>87 014200 GO TO START-PROGRAM-PA
                  87 ð142ðð GO TO START-PROGRAM-PARAGRAPH
   014300<br>614400 88
   88 ð144ðð MOVE ð TO OPEN-COUNT.
   89 014500 ACQUIRE "ICF01 " FOR ASYNFILT.<br>90 014600 READ ASYNFILT FORMAT IS "ITEMRQ"
   9ð ð146ðð READ ASYNFILT FORMAT IS "ITEMRQ".
       014700 PERFORM READ-REQUEST THRU READ-EXIT<br>014800 0 UNTIL ITEMRQ = "99999".
   ð148ðð UNTIL ITEMRQ = "99999".
                  PERFORM END-JOB.
        ð15ððð
        ð151ðð\\\\\\\\\\\\\\\\\\\\\\\\\\\\\\\\\\\\\\\\\\\\\\\\\\\\\\\\\\\\\\\\
        ð152ðð\ PROCESS INPUT FROM SOURCE SYSTEM. \
015300* \star015400* IF THE PART NUMBER IS LESS THAN 10000, AN ERROR MESSAGE IS \star015500* MOVED TO THE ERROR MESSAGE OUTPUT FIELD. OTHERWISE, THE *
        015600* DATABASE IS SEARCHED FOR THAT PART. IF IT IS NOT FOUND,
        015700* ERROR PROCESSING IS DONE. IF IT IS FOUND, NORMAL PROCESSING *
       015800* CONTINUES.
        ð159ðð\\\\\\\\\\\\\\\\\\\\\\\\\\\\\\\\\\\\\\\\\\\\\\\\\\\\\\\\\\\\\\\\
```
Figure F-5 (Part 3 of 5). COBOL/400 Inquiry Example – Target Program

 ð16ððð .5/ ð161ðð READ-REQUEST. 016200<br>016300 93 93 ð163ðð MOVE "ð" TO ERROR-FND. 94 ð164ðð IF PARTNM IS LESS THAN "1ðððð" THEN 95 ð165ðð MOVE INV-PRT-MSG TO ERRORD PERFORM ERROR-SEND THRU ERROR-EXIT<br>ELSE %016700<br>016800 P7 97 016800 MOVE PARTNM TO ITEMNM<br>98 016900 READ DBFIL FORMAT IS 98 ð169ðð READ DBFIL FORMAT IS "DBRCD" 99 ð17ððð INVALID KEY PERFORM RECORD-NOT-FOUND 017100 **THRU RECORD-NF-EXIT.**<br>100 017200 IF FRROR-FND = "0" THEN  $IF$  ERROR-FND = " $0$ " THEN 101 017300 PERFORM SEND-RECORD THRU SEND-REC-EXIT.<br>102 017400 READ ASYNFILT FORMAT IS "ITEMRO". READ ASYNFILT FORMAT IS "ITEMRQ". ð175ðð ð176ðð READ-EXIT. ð177ðð ð178ðð EXIT. 017900<br>5738CB1 V2R1M0 910524 5738CB1 V2R1Mð 91ð524 AS/4ðð COBOL/4ðð Source ASYNLIBCBL/ASYNTINQ RCH38321 12/19/9ð 11:27:ð7 Page 6 STMT SEQNBR -A 1 B..+....2....+....3....+....4....+....5....+....6....+....7..IDENTFCN S COPYNAME CHG DATE ð18ððð\\\\\\\\\\\\\\\\\\\\\\\\\\\\\\\\\\\\\\\\\\\\\\\\\\\\\\\\\\\\\\\\ 018100\* RECORD WAS FOUND IN DATABASE FILE, RETURN DATA.<br>018200\*  $018200*$   $\star$  $018300*$  THE ITEM DESCRIPTION OF THE PART IS MOVED TO THE OUTPUT  $\quad$  $018400*$  FIELD AND SENT TO THE SOURCE PROGRAM. ð185ðð\\\\\\\\\\\\\\\\\\\\\\\\\\\\\\\\\\\\\\\\\\\\\\\\\\\\\\\\\\\\\\\\ ð186ðð  $\frac{6}{103}$  1ð3 ð187ðð SEND-RECORD. 018800<br>104 018900 104 018900 MOVE ITEMD TO PARTDS<br>105 019000 WRITE ASYNREC FORMAT **19000 WRITE ASYNREC FORMAT IS "ITEMDS"**<br>191900 **TERMINAL IS PGM-DEV-NME**. ð191ðð TERMINAL IS PGM-DEV-NME. ð192ðð ð193ðð SEND-REC-EXIT. ð194ðð ð195ðð EXIT. ð196ðð ð197ðð\\\\\\\\\\\\\\\\\\\\\\\\\\\\\\\\\\\\\\\\\\\\\\\\\\\\\\\\\\\\\\\\  $019800*$  RECORD NOT FOUND IN DATABASE FILE, INDICATE ERROR.<br> $019900*$  $019900*$   $\qquad$  $020000*$  MOVE THE ERROR MESSAGE TO THE OUTPUT FIELD AND EXECUTE THE  $\quad$ 020100\* ERROR SEND PROCESSING. ð2ð2ðð\\\\\\\\\\\\\\\\\\\\\\\\\\\\\\\\\\\\\\\\\\\\\\\\\\\\\\\\\\\\\\\\ ð2ð3ðð .7/ 1ð6 ð2ð4ðð RECORD-NOT-FOUND. 620500<br>020600 107 1ð7 ð2ð6ðð MOVE NOT-FND-MSG TO ERRORD. PERFORM ERROR-SEND THRU ERROR-EXIT. ð2ð8ðð ð2ð9ðð RECORD-NF-EXIT. ð21ððð ð211ðð EXIT. ð212ðð ð213ðð\\\\\\\\\\\\\\\\\\\\\\\\\\\\\\\\\\\\\\\\\\\\\\\\\\\\\\\\\\\\\\\\  $021400*$  SEND ERROR BACK TO SOURCE SYSTEM.<br>021500\*  $021500 \star$  $021600*$  TURN ERROR INDICATOR FLAG ON. SEND A 'FAIL' TO THE SOURCE  $\ast$ 021700\* PROGRAM. SEND THE ERROR MESSAGE WHICH WAS PREVIOUSLY PUT 021800\* INTO THE OUTPUT FIELD TO THE SOURCE PROGRAM. ð219ðð\\\\\\\\\\\\\\\\\\\\\\\\\\\\\\\\\\\\\\\\\\\\\\\\\\\\\\\\\\\\\\\\ ð22ððð .8/ 1ð9 ð221ðð ERROR-SEND. 022200<br>110 022300 MOVE "1" TO ERROR-FND. 111 022400 WRITE ASYNREC FORMAT IS "PGMERR"<br>022500 TERMINAL IS PGM-DEV-NME. ð225ðð TERMINAL IS PGM-DEV-NME. 022600 WRITE ASYNREC FORMAT IS "ERRDES"<br>022700 TERMINAL IS PGM-DEV-NME. ð227ðð TERMINAL IS PGM-DEV-NME. ð228ðð ð229ðð ERROR-EXIT. ð23ððð ð231ðð EXIT.

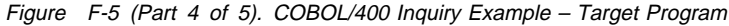

 ð232ðð ð233ðð\\\\\\\\\\\\\\\\\\\\\\\\\\\\\\\\\\\\\\\\\\\\\\\\\\\\\\\\\\\\\\\\ 023400\*PERFORM ERROR RECOVERY.<br>V2R1M0 910524 AS/400 COBOL/400 Source ASYNLIBCBL/ASYNTINQ RCH38321 12/19/90 11:27:07 5738CB1 V2R1Mð 91ð524 AS/4ðð COBOL/4ðð Source ASYNLIBCBL/ASYNTINQ RCH38321 12/19/9ð 11:27:ð7 Page 7 STMT SEQNBR -A 1 B..+....2....+....3....+....4....+....5....+....6....+....7..IDENTFCN S COPYNAME CHG DATE<br>623500\*  $023500 \star$ 023600\* CLOSE OPENED FILES. RESET THE ERROR FLAG. ð237ðð\\\\\\\\\\\\\\\\\\\\\\\\\\\\\\\\\\\\\\\\\\\\\\\\\\\\\\\\\\\\\\\\ ð238ðð .1ð/ 113 ð239ðð ERROR-RECOVERY. 024000<br>114 024100 114 024100 CLOSE ASYNFILT DBFIL.<br>115 024200 MOVE "0" TO FRR-SW. MOVE "0" TO ERR-SW. ð243ðð ð244ðð ERROR-RECOVERY-EXIT. ð245ðð ð246ðð EXIT. ð247ðð ð248ðð\\\\\\\\\\\\\\\\\\\\\\\\\\\\\\\\\\\\\\\\\\\\\\\\\\\\\\\\\\\\\\\\  $024900*$  END THE JOB.<br>025000\*  $025000*$   $\star$  $025100*$  STOP PROGRAM. ð252ðð\\\\\\\\\\\\\\\\\\\\\\\\\\\\\\\\\\\\\\\\\\\\\\\\\\\\\\\\\\\\\\\\ ð253ðð .4/ 116 ð254ðð END-JOB. ð255ðð 117 ð256ðð STOP RUN. \* \* \* \* \* END OF SOURCE \* \* \* \* \*<br>AS/400 COBOL/400 Messages ASYNLIBCBL 5738CB1 V2R1Mð 91ð524 AS/4ðð COBOL/4ðð Messages ASYNLIBCBL/ASYNTINQ RCH38321 12/19/9ð 11:27:ð7 Page 8 STMT \ 24 MSGID: LBLð6ðð SEVERITY: 1ð SEQNBR: ðð55ðð Message . . . . : No INPUT fields found for format STRTIM. \ 24 MSGID: LBLð6ðð SEVERITY: 1ð SEQNBR: ðð55ðð Message . . . . : No INPUT fields found for format PGMSTR. \ 24 MSGID: LBLð6ðð SEVERITY: 1ð SEQNBR: ðð55ðð Message . . . . : No INPUT fields found for format INVIT. \ 24 MSGID: LBLð6ðð SEVERITY: 1ð SEQNBR: ðð55ðð Message . . . . : No INPUT fields found for format PGMERR. \ 79 MSGID: LBLð335 SEVERITY: ðð SEQNBR: ð123ðð Message . . . . : Empty paragraph or section precedes 'END DECLARATIVES' paragraph or section. \ \ \ \ \ E N D O F M E S S A G E S \ \ \ \ \ Message Summary<br>Error(20-29) Severe(30-39) Total Info(0-4) Warning(5-19) Error(20-29) Severe(30-39) Terminal(40-99) 5 1 4 ð ð ð Source records read  $\dots$  . . . . . . . 256<br>Copy records read . . . . . . . . . . 41 Copy records read . . . . . . . . . : Copy members processed  $\ldots$  . . . . . 2<br>Sequence errors Sequence errors . . . . . . . . . . : Highest severity message issued . . : 1ð LBLð9ð1 ðð Program ASYNTINQ created in library ASYNLIBCBL.  $\ \ \ \ast \ \ \ast \ \ \ast \ \ \ast \quad \ \ \, \mathsf{END} \quad \ \ \, \mathsf{OF} \quad \ \ \, \mathsf{COMP}\ \mathsf{ILLATION} \quad \ \ \, \ast \ \ast \ \ast \ \ast$ 

Figure F-5 (Part 5 of 5). COBOL/400 Inquiry Example – Target Program

## **RPG/400 Program Examples**

The RPG/400 source program starts a session with a remote location and issues an evoke function, with no invite, to start the target program. The source program sends item numbers to the target program and then waits 30 seconds (the value specified by the WAITRCD parameter on the CRTICFF command) to receive an acknowledgment from the target program indicating that the evoke function completed successfully. If the source program receives a major return code equal to or greater than 03, the program goes to end of job.

In the following sample programs, the source program sends an item number to the target program requesting item information. The target program then sends the item information (description and quantity) to the source program. The source program sends the value 99999 to the target program, to

indicate end-of-transaction. At this point, both programs go to end of job.

## **RPG/400 Program Descriptions**

The following information describes the structure of the example programs in Figure F-7 on page F-18 and Figure F-9 on page F-24. The reference numbers in the figures correspond to those in the descriptions.

**RPG/400 Source Program:** The following describes the RPG/400 inquiry program that runs on the local system.

**Program Files:** The RPG/400 source program uses the following files:

**CMNFILS** An ICF file used to send records to and receive records from the target program.

**QPRINT** An AS/400 printer file that is used to print records, both sent and received, as well as major and minor ICF return codes.

**DDS Source:** The DDS used in the ICF file is shown in the following example. QPRINT is a program-described file and does not require DDS.

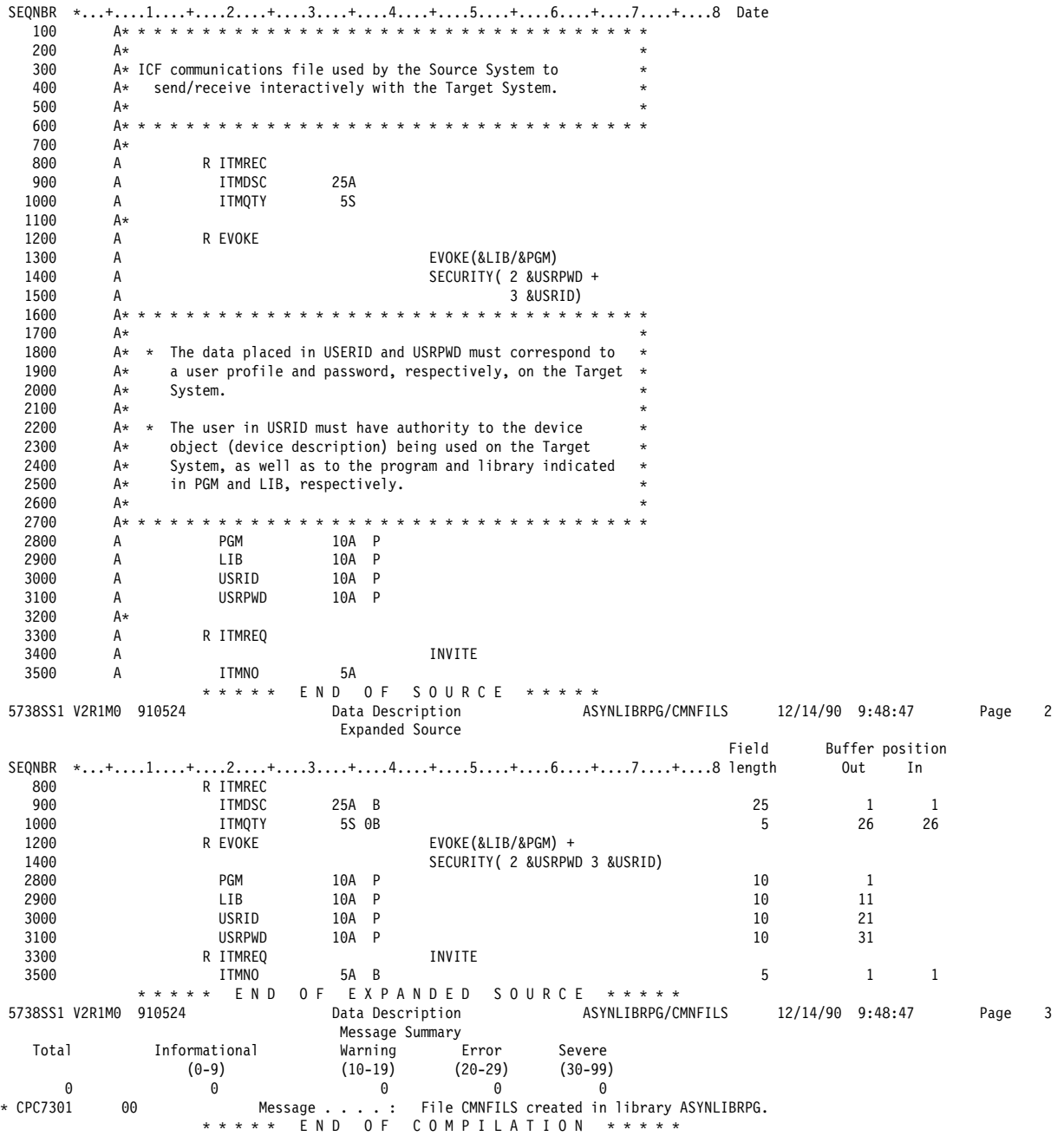

Figure F-6. DDS Source for ICF File CMNFILS, RPG/400 Source Program

### **ICF File Creation and Program Device Entry Definition:**

The following command is needed to create the ICF file:

CRTICFF FILE(ASYNLIBRPG/CMNFILS) SRCFILE(ASYNLIBRPG/QDDSSRC) ACQPGMDEV(CMNFILS) MAXPGMDEV(2) WAITRCD(3ð) OVRICFDEVE PGMDEV(CMNFILS) RMTLOCNAME(CHICAGO)

**Program Explanation:** The following describes the structure of the program example shown in Figure F-7 on page F-18. The ICF file used in this example contains externally described data formats (DDS) defined by the user. The reference letters in the figure correspond to those in the following program description.

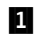

**11** This section identifies the files used in the program. CMNFILS is the name of the ICF file used to send/receive records to and from the target program.

The files used in the program are opened at the beginning of the RPG cycle and the ICF program device is implicitly acquired because the ACQPGMDEV parameter was specified on the CRTICFF command.

**2** IOFB is the name of the file information data structure (INFDS) used with CMNFILS. It contains the following information:

- File status (STS)
- Major and minor return code (MAJMIN, MAJCOD, MINCOD)
- **8** This section builds the evoke function to send to the target system. Because the DDS for the record format only specifies the field identifiers with the record, this code moves the values for the program name, library name, user-id, and password from the array, TARGET, to fields PGM, LIB, USRID, and USRPWD, respectively.

When the program start request is received at the target system, CMNLIB is searched for ASYNCRCL and that program is then started. ASYNCRCL is a CL program that contains the following:

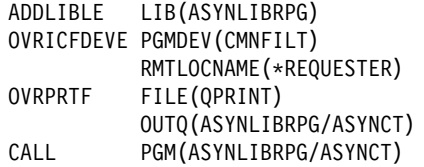

- **4** Item numbers are sequentially retrieved from the array ITM# and sent to the target program.
- **5** In this section, the value accessed in the array ITM# is sent to the target program. The record format ITMREQ contains the item number. The DDS keyword INVITE allows the target program to respond.
- 6 A read-from-invited-program-devices operation is performed to receive the data from the target program. This operation continues to wait for data until data is received or until the timer value, specified in the WAITRCD parameter of the CRTICFF command, is exceeded. If the time specified for the WAITRCD parameter is exceeded, an ICF major or minor return code of 0310 is received by the source program, and the program ends. Using a read-from-invited-programdevices operation and the WAITRCD parameter prevents the source program from waiting indefinitely if no data is available.
- **7** This section sends a flag to the target program to indicate the end of transaction.
- 8 If an error occurs, the session ends.
- $\Omega$  The program ends by setting the last run indicator (LR) to ON and returning to the program that called the program. The ICF file is closed, and the session ends at the end of the RPG/400 cycle.

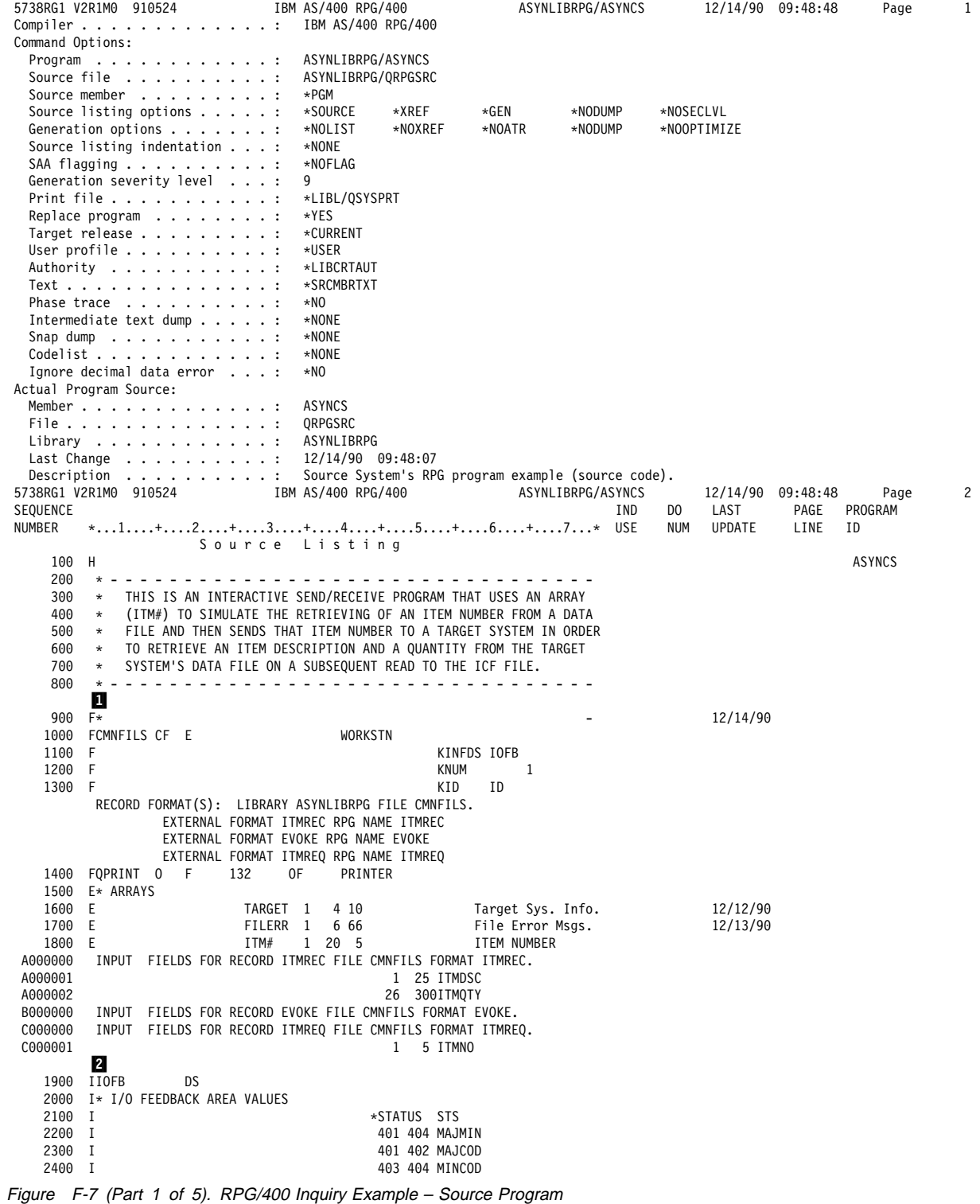

**F-18** AS/400 Asynchronous Communications Programming V4R1
Page 5738RG1 V2R1M0 910524 IBM AS/400 RPG/400 ASYNLIBRPG/ASYNCS 12/14/90 09:48:48  $\overline{3}$ SKED TRIST TRIST OF THE PROGRAM<br>TIND DO LAST PAGE PROGRAM<br>7...\* USE NUM UPDATE LINE ID SEQUENCE NUMBER \*...1....+....2....+....3....+....4....+....5....+....6....+....7...\* USE 2700 \* EVOKE program 'ASYNCTCL' in library 'ASYNLIBRPG' on the Target 12/11/90 2800 \* system, using the user-id and password indicated by USRID and 12/11/90  $2900$  \* USRPWD, respectively. The 'acquire' function is performed by 12/11/90 3000 12/11/90 3100 \* Indicator 98 tells you whether the WRITE command completed 3200 12/13/90 3300 \* successfully. (OFF means the command completed successfully.) 12/13/90 3400 12/13/90  $\star$   $\sim$   $\cdot$ 3500  $\mathbf{3}$ 3600 $\overline{C}$ MOVEL'CMNFILS' ID 3700  $\mathsf{C}$ MOVELTARGET,3 PGM Target Program 12/12/90 MOVELTARGET, 4 LIB 3800  $\mathsf{C}$ Target Library 12/12/90 3900 C MOVELTARGET,1 USRID Target User-ID 12/12/90 4000 C MOVELTARGET,2 USRPWD Target Password 12/12/90 4100 C WRITEEVOKE 98 DO THE EVOKE 2 TIME 60 4200 C 98 TIME GET TIME SENT 12/13/90 4300 C 98 MOVELFILERR,1 PART1 66 12/13/90 4400 C 98 MOVELFILERR, 2 PART2 66 12/13/90 MAJCOD CABGE' ' ERROR 12/13/90 4600 C 98 MAJCOD CABGE'03' ERROR 4700  $\star$ 4800 0 REOST **TAG** 4900  $\star$ 5000 5100 \* THE FOLLOWING IS THE ARRAY PROCESSING THAT IS USED TO SIMULATE 5200 \* READING A DATA BASE OR DISPLAY FILE TO GET THE ITEM NUMBER TO 5300 \* SEND TO THE TARGET SYSTEM. 5400 5500  $\overline{4}$ 5600  $\overline{C}$ X CABGE20<br>Ann 1 LAST LAST ELEMENT? 12/13/90 5700 C ADD 1  $\mathsf{X}$ 20 MOVE ITM#,X ITMNO 5800 C ITEM NUMBER 5900  $\rightarrow$ 6000 \* THIS WRITE WILL SEND THE ITEM NUMBER (ITMNO) TO THE TARGET 6100 6200 \* SYSTEM AND THEN INVITE IT TO SEND. 6300 \* Indicator 98 tells you whether the WRITE command completed 6400 12/13/90 6500 \* successfully. (OFF means the command completed successfully.)  $12/13/90$ 6600 \* - - - - - - - -12/13/90 6700 6 6800 C WRITEITMREQ 98 SEND W/INVITE  $\overline{\phantom{a}}$ TIME 60 6900  $\mathsf{C}$ TIME GET TIME SENT MOVELFILERR,5 PART1 66 7000 C 98<br>7100 C 98 12/13/90 MOVEL\*BLANKS PART2 66 12/13/90 7200 C 98 MAJCOD CABGE' '  $12/13/90$ ERROR CABGE'03' 7300 C 98 MAJCOD ERROR 7400 C EXCPTREQ PRINT LOG 7500  $\star$ 7600 7700 \* THIS READ-FROM-INVITED-DEVICES IS TO RECEIVE THE ITEM 12/11/90 5738RG1 V2R1M0 910524 IBM AS/400 RPG/400 ASYNLIBRPG/ASYNCS 12/14/90 09:48:48 Page  $\overline{4}$ PAGE PROGRAM<br>LINE ID SEQUENCE **TND** DO. **T2AI NIIMRFR**  $*...1......*...2......*...3......*...4......*...5......*...6......*...7...*$  USE **NIIM IIPDATE** 7800 \* DESCRIPTION AND QUANTITY. USING A READ-FROM-INVITED-DEVICES (ON 12/11/90 7900  $\star$ THE TIME VALUE SPECIFIED ON THE WAITRCD PARAMETER) PREVENTS 12/11/90 \* WAITING INDEFINITELY ON THE READ STATEMENT. THE 'READ' 8000 \* STATEMENT REFERENCES THE FILE NAME 'CMNFILS' TO BE ABLE TO 8100 \* DO A 'READ-FROM-INVITED-DEVICES' WHICH IS REQUIRED TO GET 8200 8300 \* THE TIMER TO INTERRUPT THE 'READ'. SINCE RECORD-IDENTIFYING \* CHARACTERS WERE NOT USED FOR THE FORMATS IN THE FILE, 8400 \* THE 'ITMREC' FORMAT WAS PLACED FIRST IN THE FILE AND WILL 8500 12/11/90 \* RECEIVE THE INPUT FROM 'READ CMNFILS'STATEMENT. 8600 8700 8800 \* Indicator 10 tells you whether you have reached the end of the 12/13/90 \* file (EOF). (ON means EOF has been reached.) 12/13/90 8900

Figure F-7 (Part 2 of 5). RPG/400 Inquiry Example - Source Program

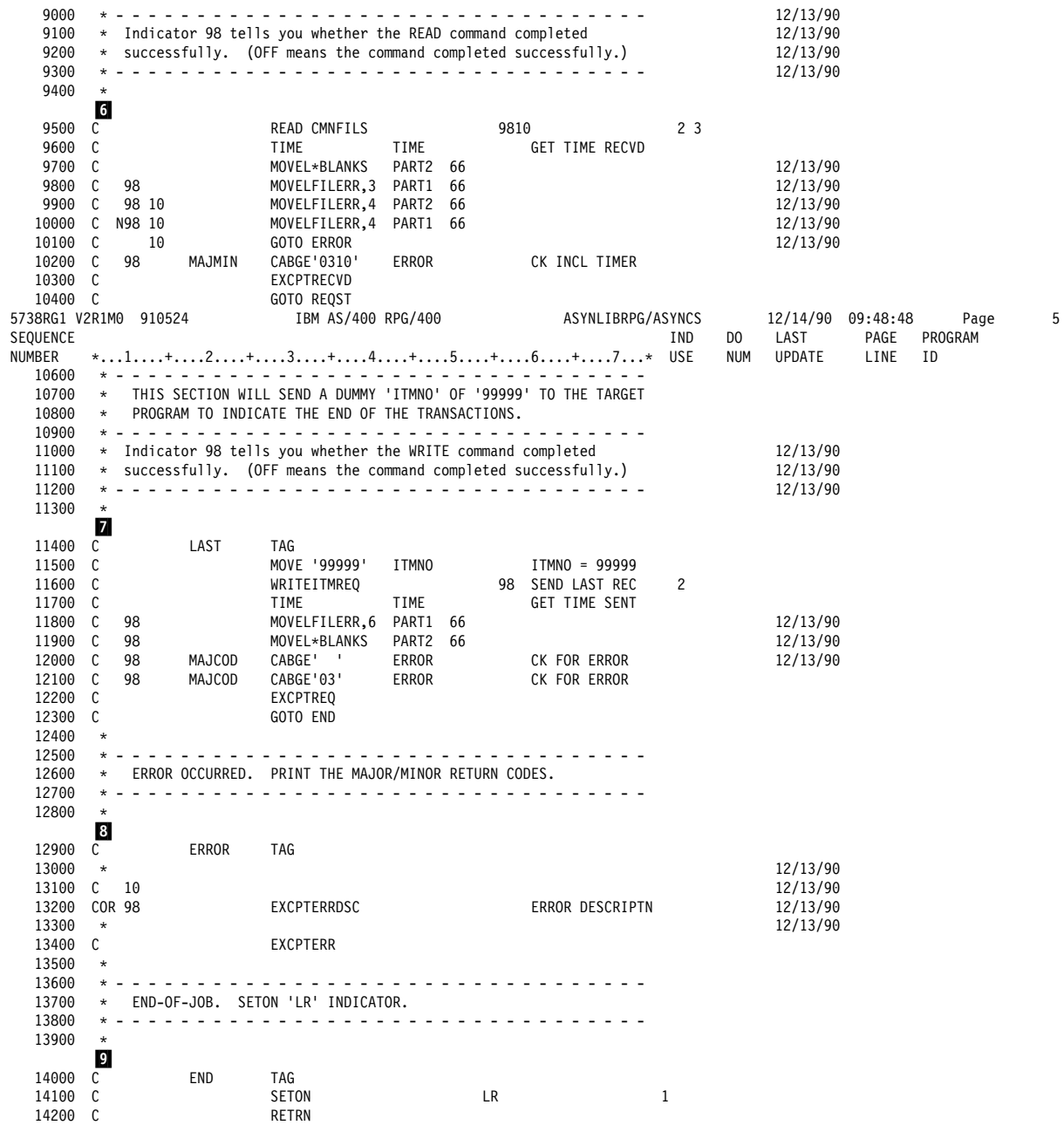

Figure F-7 (Part 3 of 5). RPG/400 Inquiry Example - Source Program

5738RG1 V2R1M0 910524 IBM AS/400 RPG/400 ASYNLIBRPG/ASYNCS 12/14/90 09:48:48 Page  $6\phantom{1}6$ IND DO LAST PAGE PROGRAM SEQUENCE \*...1....+....2....+....3....+....4....+....5....+....6....+....7...\* USE NUM UPDATE LINE ID NUMBER  $14400 \t 0* - - - - - - - - -$ 14500 \* PRINT HEADINGS \*  $14600$  \* - - - - - - - - \* 14700 OQPRINT H 301 1P 14800 0 OR OF 14900 0 22 'SOURCE TRANSACTION LOG' 15000 0 UDATE Y 35 15100 0 110 'PAGE' 12/14/90 15200 0 PAGE J 116 12/14/90 15300 0 130 'ASYNCS' 15400 \* - - - - - - - - - - - - - - \* 15500 \* PRINT REQUEST TRANSACTION \* 15600  $*$  - - - - - - - - - - - - -  $*$ <br>0 FF 1 DE0  $EF_1$ 15700 0 RE<sub>0</sub> 18 'ITEM NUMBER SENT -' 15800 0 15900 0 I TMNO 25 16000 0 90 'TIME -' 16100 0 TIME 99 '0 : : ' 16200 0 130 'ASYNCS' 16300 \* - - - - - - - - - - - - - - - \* 16400 \* PRINT RECEIVED TRANSACTION \* 16500 \* - - - - - - - - - - - - - - \*<br>16600 0 EF 2 RECVD 22 'RECEIVED FROM TARGET : ' 16700 0  $32$  'ITMDSC -' 16800 0 16900 0 ITMDSC 58 17000 0 68 'ITMQTY -' ITMQTYJ 17100 0 76 90 'TIME -' 17200 0 99 '0 : :  $\sim$ 17300 0 TIME 17400 0 130 'ASYNCS'  $17500 * -$ 12/13/90 . . . .  $- - - - +$ 17600 \* PRINT ERROR DESCRIPTIONS  $12/13/90$  $\star$ 17700 12/13/90 ERRDSC 12/13/90 17800 0 **EF 1** 17900 0 PART1 66 12/13/90 18000 0 PART2 132 12/13/90 18100 \* PRINT MAJOR/MINOR RETURN CODES \* 18200 18300 EF 2 ERR 18400 0 24 'MAJOR/MINOR RETURN CODE:' 18500 0 MAJCOD 18600 0 27  $28'$   $1'$ 18700 0 MINCOD 18800 0 30 40 'STATUS -' 18900 0 19000 0 **STS** 46  $52'$  'ID -' 19100 0 30 19300 0 80 'JOB ENDED' 19400 0 90 'TIME -' 19500 0 TIME 99 '0 : : 19600 0 130 'ASYNCS' **DOOOOOO** OUTPUT FIELDS FOR RECORD EVOKE FILE CMNFILS FORMAT EVOKE. D000001 **PGM** 10 CHAR 10 D000002 LIB 20 CHAR 10 **IISRTD** D000003 30 CHAR 10 40 CHAR D000004 **IISRPWD**  $10$ E000000 OUTPUT FIELDS FOR RECORD ITMREQ FILE CMNFILS FORMAT ITMREQ. E000001 **ITMNO** 5 CHAR 5 \*\*\*\*\* END OF SOURCE \*\*\*\*\* Additional Diagnostic Messages

Figure F-7 (Part 4 of 5). RPG/400 Inquiry Example - Source Program

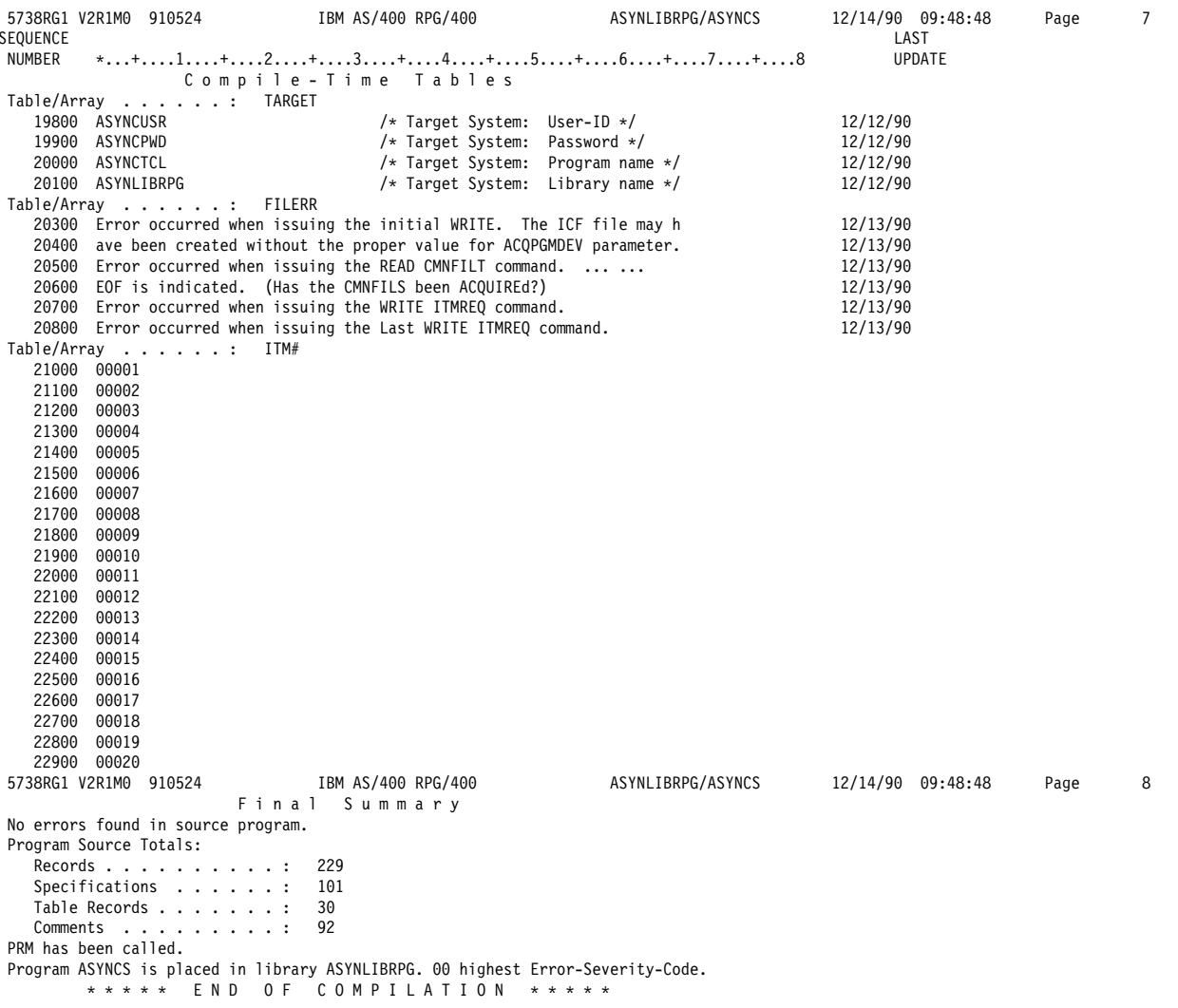

Figure F-7 (Part 5 of 5). RPG/400 Inquiry Example - Source Program

RPG/400 Target Program: The following describes an RPG/400 asynchronous target program.

Program Files: The RPG/400 target program uses the following files:

- **CMNFILR** An ICF file used to send records to and receive records from the source program.
- **QPRINT** An AS/400 printer file that is used to print records, both sent and received, as well as major and minor ICF return codes.

**DDS Source:** The following example shows the DDS keywords that are used in the ICF file. (QPRINT is a program-described file; no DDS is required.)

SEONBR \*...+....1....+....2....+....3....+....4....+....5....+....6....+....7....+....8 Date 100 200 A\* A\* ICF communications file used by the Target System to 300 400  $A*$ receive/send interactively with the Source System. 500 A\* 600  $A*$  \* \* \* \* \* \* \* \* \* \* \* \* \* \* 700 A\* R ITMREO 800 A 900  $\overline{A}$ I TMNO  $5A$ 1000 A 1100 R TTMRFC  $\overline{A}$ INVITE 1200  $\overline{A}$ **TTMDSC** 1300 25A  $\mathsf{A}$ 1400 A **ITMQTY** 5S 1500  $A \star$ R INVITE 1600  $\Delta$ 1700 **TNVTTF**  $\Delta$ END OF SOURCE 5738SS1 V2R1M0 910524 ASYNLIBRPG/CMNFILT 12/14/90 9:49:01 Data Description Page  $\overline{\phantom{a}}$ Expanded Source Field Buffer position SEONBR  $*...+...1...+...2...+...3...+...4...+...5...+...5...+...6...+...7...+...8$  length Out In R ITMREQ 800  $\overline{5}$ 900 **ITMNO** 5A B 1 1 R TTMRFC **TNVTTF** 1100 1300 **TTMDSC** 25A R  $25$  $\overline{1}$  $\overline{1}$ 1400 **TTMOTY** 5S 0B  $\overline{5}$ 26 26 1600 R INVITE INVITE \* \* \* \* \* END OF EXPANDED SOURCE 5738SS1 V2R1M0 910524 Data Description ASYNLIBRPG/CMNFILT 12/14/90 9:49:01 Page  $\overline{3}$ Message Summary Total Informational Error Warning Severe  $(10-19)$  $(20-29)$  $(30-99)$  $(0-9)$  $\boldsymbol{\theta}$  $\theta$  $\Omega$  $\Omega$  $\theta$ File CMNFILT created in library ASYNLIBRPG. \* CPC7301  $00$ Message . .  $\sim$   $\sim$ \*\*\*\*\* END OF COMPILATION \* \* \* \* \*

Figure F-8. DDS Source for ICF File CMNFILT, RPG/400 Target Program

#### ICF File Creation and Program Device Entry Definition:

The command needed to create the ICF file is:

CRTICFF FILE(ASYNLIBRPG/CMNFILT) SRCFILE(ASYNLIBRPG/QDDSSRC) ACQPGMDEV (CMNFILT) MAXPGMDEV(2) WAITRCD(30)

The following command is needed to define the program device entry:

OVRICFDEVE PGMDEV (CMNFILT) RMTLOCNAME (\*REQUESTER)

#### **Program Explanation**

The following describes the structure of the program example shown in Figure F-9 on page F-24. The ICF file used in this example uses externally described data formats (DDS) defined by the user. The reference letters in the figure correspond to those in the following program.

This section identifies the files used in the program. И CMNFILT is the ICF file used to send/receive records to and from the source program.

The files used in the program are opened at the beginning of the RPG cycle and the ICF program device is implicitly acquired because the ACQPGMDEV parameter was specified on the CRTICFF command.

IOFB is the name of the file information data structure 2 (INFDS) used with CMNFILT. It contains the following information:

- File status (STS)
- Major/minor return code (MAJMIN, MAJCOD, MINCOD)
- **B** A read-from-invited-program-devices operation is performed to receive data from the source program and will continue to wait for data until data is received or the timer value, specified in the WAITRCD parameter of the CRTICFF command, is exceeded. Using a readfrom-invited-program-devices operation and the WAITRCD parameter prevents the target program from waiting indefinitely if no data is available.
- This section checks the ITMNO field for the value 4 99999 that indicates the end of transaction. When 99999 is received, the session ends: otherwise, the item corresponding to the value sent from the source program is accessed in the arrays ITMDES and ITMQNT, and placed in the fields ITMDSC and ITMQTY.
- 5 Item information is retrieved and sent to the source program.
- $6\overline{6}$ If an error occurs, the session ends.
- 7 The program ends by setting the last run indicator (LR) to ON and returning to the program that called the program. The ICF file is closed, and the session ends at the end of the RPG/400 cycle.

 5738RG1 V2R1Mð 91ð524 IBM AS/4ðð RPG/4ðð ASYNLIBRPG/ASYNCT 12/14/9ð ð9:49:ð2 Page 1 Compiler . . . . . . . . . . . . . : IBM AS/4ðð RPG/4ðð Command Options: Program . . . . . . . . . . . . . . . ASYNLIBRPG/ASYNCT<br>Source file . . . . . . . . . . . . ASYNLIBRPG/QRPGSRC Source file . . . . . . . . . . : ASYNL<br>Source member . . . . . . . . . . \*PGM Source member . . . . . . . . . : \*PGM<br>Source listing options . . . . . : \*SOURCE Source listing options . . . . : \*SOURCE \*XREF \*GEN \*NODUMP \*NOSECLVL<br>Generation options . . . . . . : \*NOLIST \*NOXREF \*NOATR \*NODUMP \*NOOPTIMIZE Generation options  $\dots \dots$  :  $\ast$  NOLIS Source listing indentation . . . :  $\ast$  NONE Source listing indentation  $\dots : \n\begin{array}{r} \n\ast \text{NONE} \\
\text{SAA } \text{flagging } \dots \dots \dots \dots \dots \quad \n\end{array}$ SAA flagging . . . . . . . . . . :  $\star$ <br>Generation severity level . . . : 9 Generation severity level . . . : 9<br>Print file . . . . . . . . . . . : \*LIBL/QSYSPRT Print file . . . . . . . . . . . : \LIBL/QSYSPRT Replace program . . . . . . . . : \*YES Target release . . . . . . . . . : \*CURRENT User profile . . . . . . . . . . : \*USER<br>Authority . . . . . . . . . . . : \*LIBCRTAUT Authority . . . . . . . . . . . . \*LIBCRTAUT<br>Text . . . . . . . . . . . . . . . . \*SRCMBRTXT Text  $\dots \dots \dots \dots \dots \dots \dots \times SR$ <br>Phase trace  $\dots \times \text{N0}$ Phase trace . . . . . . . . . . : \*NO<br>Intermediate text dump . . . . . : \*NONE Intermediate text dump . . . . . : \*NONE<br>Snap dump . . . . . . . . . . . . . \*NONE Snap dump  $\dots \dots \dots \dots \dots \dots \times \text{NONE}$ <br>Codelist  $\dots \dots \dots \dots \dots \dots \times \text{NONE}$ Codelist  $\ldots$  . . . . . . . . . : Ignore decimal data error . . . : \*NO Actual Program Source: Member . . . . . . . . . . . . . : ASYNCT File . . . . . . . . . . . . . . : QRPGSRC Library . . . . . . . . . . . . . . ASYNLIBRPG<br>Last Change . . . . . . . . . . : 12/14/90 09:48:24 Last Change . . . . . . . . . . :<br>Description . . . . . . . . . . : Description . . . . . . . . . . : Target System's RPG program example (source code). 5738RG1 V2R1Mð 91ð524 IBM AS/4ðð RPG/4ðð ASYNLIBRPG/ASYNCT 12/14/9ð ð9:49:ð2 Page 2 SEQUENCE IND DO LAST PAGE PROGRAM NUMBER \*...1....+....2....+....3....+....4....+....5....+....6....+....7...\* USE NUM UPDATE LINE ID Source Listing 1ðð H ASYNCT 2ðð \ - - - - - - - - - - - - - - - - - - - - - - - - - - - - - - - - - 3ðð \ THIS IS THE TARGET PROGRAM THAT WILL PERFORM THE INTERACTIVE 400 \* RECEIVE/SEND FUNCTION WITH THE SOURCE SYSTEM'S PROGRAM. IT WILL<br>500 \* ALSO USE ARRAYS TO SIMULATE THE RETRIEVAL OF DATA FROM A DATA 5ðð \ ALSO USE ARRAYS TO SIMULATE THE RETRIEVAL OF DATA FROM A DATA 600 \* BASE FILE. IT USES THE 'ITMNO' SENT FROM THE SOURCE SYSTEM AS<br>700 \* THE INDEX FOR THE ARRAYS TO RETRIEVE THE APPROPRIATE ITEM 7ðð \ THE INDEX FOR THE ARRAYS TO RETRIEVE THE APPROPRIATE ITEM 800  $\star$  DESCRIPTION AND QUANTITY.<br>900  $\star$  - - - - - - - - - - - - -9ðð \ - - - - - - - - - - - - - - - - - - - - - - - - - - - - - - - - - 1000 .1/ 1100 FCMNFILT CF E WORKSTN<br>1200 F 12ðð F KINFDS IOFB 1300 F KNUM 1 14ðð F KID ID RECORD FORMAT(S): LIBRARY ASYNLIBRPG FILE CMNFILT. EXTERNAL FORMAT ITMREQ RPG NAME ITMREQ EXTERNAL FORMAT ITMREC RPG NAME ITMREC EXTERNAL FORMAT INVITE RPG NAME INVITE<br>) F 132 OF PRINTER 1500 FQPRINT 0 F 1600 E\* ARRAYS<br>1700 E 17ðð E FILERR 1 5 66 File Error Msgs. 18ðð E ITMERR 1 2 25 Item # Error Msgs 19ðð E ITMDES 1 2ð 25 Item Description 2000 E<br>A000000 INPUT FIELDS FOR RECORD ITMREO FILE CM Aðððððð INPUT FIELDS FOR RECORD ITMREQ FILE CMNFILT FORMAT ITMREQ. A000001 15 ITMNO Bðððððð INPUT FIELDS FOR RECORD ITMREC FILE CMNFILT FORMAT ITMREC. Bððððð1 1 25 ITMDSC B000002<br>C000000 INPUT FIELDS FOR RECORD INVITE FILE CMNFILT FORMAT Cðððððð INPUT FIELDS FOR RECORD INVITE FILE CMNFILT FORMAT INVITE. .2/  $\star$ 2100 IIOFB DS<br>2200 I\* I/O FEEDBACI 2200 I\* I/O FEEDBACK AREA<br>2300 I 2300 I  $\ast$ STATUS STS<br>2400 I 2401 401 404 MAJI 24ðð I 4ð1 4ð4 MAJMIN 25ðð I 4ð1 4ð2 MAJCOD 26ðð I 4ð3 4ð4 MINCOD

Figure F-9 (Part 1 of 5). RPG/400 Inquiry Example – Target Program

IBM AS/400 RPG/400 ASYNLIBRPG/ASYNCT Page 5738RG1 V2R1M0 910524 12/14/90 09:49:02  $\overline{3}$ PAGE PROGRAM SEQUENCE IND DO LAST NUM UPDATE LINE ID NUMBER \*...1....+....2....+....3....+....4....+....5....+....6....+....7...\* USE 2800 C\*  $2900 \times - - - - - - - - - - - - - - -$ \* THIS 'WRITE' STATEMENT IS TO ISSUE AN 'INVITE' SO THAT THE 3000 \* 'READ' THAT FOLLOWS WILL HAVE AN OUTSTANDING 'INVITE' AND WILL 3100 \* FUNCTION AS A 'READ-FROM-INVITED-DEVICES' STATEMENT. 3200 3300 \* Indicator 98 tells you whether the WRITE command completed 3400 3500 \* successfully. (OFF means the command completed successfully.) 3600  $\star$   $-$ 3700 3800 C WRITFINVITF  $\overline{2}$ 98 3900  $\star$ 4000  $\mathsf{C}$  $98$ TIME TIME 60 GET TIME RECVD MOVELFILERR,1 PART1 66 4100  $\mathsf{C}$  $98$ MOVELFILERR,2 PART2 66 4200 0  $98$ 4300 C 98 GOTO ERROR 4400 4500  $\star$   $\sim$ \* THIS READ-FROM-INVITED-DEVICES IS TO RECEIVE THE 'ITMNO FROM THE 4600 VALUE SPECIFIED ON THE WAITRCD PARAMETER OF THE ICF FILE) 4700  $\star$ PREVENTS WAITING INDEFINITELY ON THE 'READ' STATEMENT. 4800  $\star$ THE READ STATEMENT REFERENCES THE FILE NAME 'CMNFILS' TO BE ABLE 4900  $\star$ TO DO A 'READ-FROM-INVITED-DEVICES' WHICH IS REQUIRED TO GET THE 5000  $\star$ \* TIMER TO INTERRUPT THE 'READ'. UPON SUCCESSFUL COMPLETION, THE 5100 5200  $\star$ 'READ' WILL PUT THE DATA INTO THE FIRST FORMAT IN THE ICF FILE 5300 \* SINCE NO RECORD-IDENTIFYING CODES WERE USED FOR THE FORMATS ON 5400 \* THE INPUT SPECIFICATIONS. 5500 . \* <u>- - - - - - - - - - - - - - -</u> -5600 \* Indicator 10 tells you whether you have reached the end of the 5700 5800 \* Indicator 98 tells you whether the READ command completed 5900 6000 \* successfully. (OFF means the command completed successfully.) 6100 . . . . . . . . . 6200  $\mathbf{B}$ 6300 C NXTREC **TAG** 6400 READ CMNFILT  $\mathsf{C}$ 9810  $2<sub>3</sub>$ GET TIME RECVD 6500  $\mathsf C$ TIME TIME 60 6600 MOVE \*BLANKS PART2 66  $\mathsf{C}$ MOVELFILERR,3 PART1 66 6700 C 98 6800 C 98 10 MOVELFILERR, 4 PART2 66 MOVELFILERR, 4 PART1 66 6900 C N98 10 7000 C GOTO FRROR  $10$ CABGE'0310' MAJMIN ERROR CK TNCL TIMER 7100 C 98 7200 C EXCPTRECVD PRINT RECVD LOG 7300 7400 \* THIS IS THE ROUTINE TO CHECK THE 'ITMNO' FIELD FOR '99999' THAT 7500 \* INDICATES THAT THE SOURCE SYSTEM HAS NO MORE REQUESTS. IF NOT 7600 THE END, THEN THE ARRAYS ARE PROCESSED TO RETRIEVE THE ITEM 7700  $\star$ 7800 \* DESCRIPTION AND QUANTITY TO BE SENT BACK TO THE SOURCE SYSTEM. 7900 5738RG1 V2R1M0 910524 IBM AS/400 RPG/400 ASYNLIBRPG/ASYNCT  $12/14/90$   $09:49:02$ Page  $\overline{4}$ SEQUENCE PAGE PROGRAM<br>LINE ID I ND DO. LAST %ER \*...1....+....2....+....3....+....4....+....5....+....6....+....7...\*<br>8000 \* If the 'ITMNO' is not within the acceptable values for the<br>8100 \* array index, the item number is placed in the quantity field NUMBER USE **NUM UPDATE** 8200 \* and an error meesage is placed in the description field. 8300 \* - - - - - - - - - - - $\sim$   $\sim$   $\sim$ . . . . . . . . . . 8400  $\overline{a}$ 8500 **ITMNO** CABEQ'99999' END  $\mathbb{C}$ 8600 C MOVE ITMNO  $\mathsf{X}$ 20 8700  $\star$ IFGT 00  $IF X > 0$ 8800 C B001  $\mathsf{X}$ 8900 TELE 20  $TF X \le 20$ **B002**  $\mathsf{r}$  $\mathbf{x}$ MOVE ITMDES, X ITMDSC 9000 C 002 9100  $\mathsf{C}$ MOVE ITMQNT, X ITMQTY 002 9200 C IF  $X \le 20$  ELSE X002 **ELSE** 9300 MOVE ITMERR,2 ITMDSC  $\mathsf{C}$ 002 9400 C MOVE X ITMQTY 002 9500 ENDIF END: IF  $X \le 20$ E002 C 9600  $\mathsf{C}$ **ELSE** IF  $X > 0$  ELSE X001 9700 MOVE ITMERR, 1 ITMDSC 001  $\mathsf{C}$ 9800 C MOVE X **ITMOTY** 001 9900 C END: IF  $X > 0$ **FNDTF** F001 10000

Figure F-9 (Part 2 of 5). RPG/400 Inquiry Example - Target Program

10100  $\star$   $\sim$   $\cdot$ \* WRITE THE 'ITMREC' FORMAT THAT WILL SEND THE ITEM DESCRIPTION 10200 \* AND QUANTITY TO THE SOURCE SYSTEM AND INVITE IT TO SEND. 10300 10400 10500 \* Indicator 98 tells you whether the WRITE command completed 10600 \* successfully. (OFF means the command completed successfully.) <u>. . . . . . . . . . . . . . . . . .</u> 10700  $* - -$ 10800 Б 10900 WRITEITMREC 98  $\overline{c}$  $\overline{c}$ TIME 60 11000 C TIME GET TIME SENT 11100 MOVELFILERR,5 PART1 66  $\mathsf{C}$ 98 MOVE \*BLANKS 11200 C 98 PART2 66 CABEQ' ' MAJCOD FRROR CK FOR FRROR 11300 98  $\mathsf{C}$ CABGE'03' 11400 C 98 MAJCOD ERROR CK FOR ERROR 11500  $\mathsf{C}$ **EXCPTSENT** PRINT SENT LOG 11600  $\mathsf{C}$ GOTO NXTREC 11700  $\star$ 11800 \* ERROR - PRINT OUT THE MAJOR/MINOR RETURN CODES. 11900 12000  $\star$  - -12100 6 12200 ERROR **TAG**  $\mathsf{C}$ 12300 10 C. **EXCPTERRDSC** 12400 COR 98 **FRROR DESCRIPTN** EXCPTERR 12500 C 12600  $\star$ 12700 12800 \* END-OF-JOB. TURN ON THE 'LR' INDICATOR. 12900 \* - - - - - - - - - - - -13000  $13100$  C END TAG 13200 C SETON  $\overline{R}$  $\overline{1}$ 5738RG1 V2R1M0 910524 IBM AS/400 RPG/400 ASYNLIBRPG/ASYNCT 12/14/90 09:49:02  $\overline{5}$ Page PAGE PROGRAM SEOUENCE  $D<sub>0</sub>$ **LAST TND** NUMBER  $*...1......+...2......+...3...+...4...+...5......+...6...+...7...+$ **NUM** UPDATE LINE ID  $13400$  0\* - - - - - - - - - \* 13500 \* PRINT HEADINGS \* 13600  $\star\hspace{0.05cm}\hspace{0.05cm}\texttt{+}\hspace{0.05cm}\hspace{0.05cm}\texttt{+}\hspace{0.05cm}\texttt{+}\hspace{0.05cm}\texttt{+}\hspace{0.05cm}\texttt{+}\hspace{0.05cm}\hspace{0.05cm}\texttt{+}\hspace{0.05cm}\texttt{+}\hspace{0.05cm}\hspace{0.05cm}\texttt{+}\hspace{0.05cm}\hspace{0.05cm}\texttt{+}\hspace{0.05cm}\hspace{0.05cm}\texttt{+}\hspace{0.05cm}\hspace{0.05cm}\hspace{0.$ 13700 OQPRINT H 301 1P 13800 0R  $\Omega$  $0<sup>F</sup>$ 22 'TARGET TRANSACTION LOG' 13900 0 14000  $\overline{0}$ UDATE Y 60 110 'PAGE' 14100 0 PAGE J 116 14200 0 130 'ASYNCT' 14300 0 14400 . \* - - - - - - - - - - - - - - *\** 14500 \* PRINT RECEIVED TRANSACTION \* 14600 14700 0  $EF_1$ RECVD 14800 0 22 'ITEM NUMBER RECEIVED -' 14900 **ITMNO**  $\,$  0 29 15000 0 90 'TIME -' 15100 0 TIME 99 '0 : : ' 130 'ASYNCT' 15200 0 15300 \* - - - - - - - - - - - - - \* 15400 \* PRINT SENT TRANSACTION \* 15500 \* - - - - - - - - - - - - - \*  $EF<sub>2</sub>$ 15600 0 SENT 15700 0 16 'SENT TO SOURCE : ' 15800  $\mathbf 0$ 25 'ITMDSC -' ITMDSC 15900 0 51 60 'ITMQTY -' 16000 0 ITMQTYJ 16100 0 69 16200 0 90 'TIME -' 99 '0 : :  $\sim$ TIME 16300 0  $130$  'ASYNCT' 16400 0 16500 \* - - - - - - - - - - - - - \* \* PRINT ERROR DESCRIPTION \* 16600 \* - - - - - - - - - - - - - \* 16700 16800 0  $EF_1$ ERRDSC 16900  $\mathbf 0$ PART1 66 17000 0 PART2 132

Figure F-9 (Part 3 of 5). RPG/400 Inquiry Example - Target Program

```
17100
          \star -
   17200 * PRINT MAJOR/MINOR RETURN CODES *
   17300
          * - - - - - - - - - - - - - - - - *
   17400 0
                  EF<sub>2</sub>FRR
   17500 0
                                           24 'MAJOR/MINOR RETURN CODE:'
   17600 0
                                  MAJCOD
                                           2728'17700 0
   17800
                                  MINCOD
         \overline{0}30
   17900 0
                                           40 'STATUS -'
   18000
                                  STS
                                           46
         \Omega18100 0
                                           52 '1D -'18200 0
                                  ID
                                           63
   18300 0
                                           80 'JOB ENDED'
                                           90 'TIME -'
   18400 0
                                           99 '0 : :
   18500 0
                                  TIME
   18600 0
                                          130 'ASYNCT'
          OUTPUT FIELDS FOR RECORD ITMREC FILE CMNFILT FORMAT ITMREC.
 D000000
                                 ITMDSC
 D000001
                                           25 CHAR 25
 D000002
                                  ITMQTY
                                           30 ZONE 5,0
 E000000 OUTPUT FIELDS FOR RECORD INVITE FILE CMNFILT FORMAT INVITE.
          ***** END OF SOURCE *****
         Additional Diagnostic Messages
5738RG1 V2R1M0 910524
                                IBM AS/400 RPG/400
                                                               ASYNLIBRPG/ASYNCT
                                                                                       12/14/90 09:49:02
                                                                                                             Page
                                                                                                                       6
SEQUENCE
                                                                                             LAST
         UPDATE
NUMBER
Table/Array . . . . . . : FILERR
   18800 Error occurred when issuing the initial WRITE. The ICF file may h
   18900 ave been created without the proper value for ACQPGMDEV parameter.
   19000 Error occurred when issuing the READ CMNFILT command. ... ...
   19100 EOF is indicated. (Has the CMNFILT been ACQUIREd?)
   19200 Error occurred when issuing the WRITE ITMREC command.
Table/Array . . . . . . . ITMERR<br>19400 ITEM NUMBER MUST BE > 00.
   19500 ITEM NUMBER MUST BE < 21.
Table/Array . . . . . . :
                          I TMDES
   19700 THERE HAS TO BE A FIRST
   19800 ANYONE WANT SECONDS?
   19900 THREE'S A CROWD
   20000 FOURTH DOWN
   20100 PLEAD THE FIFTH
   20200 SIXTH SENSE
   20300 SEVENTH HEAVEN
   20400 EIGHT IS ENOUGH
   20500 CAT WITH NINE LIVES
   20600 THE TEN COMMANDMENTS
   20700 THE 11TH OF MARCH
   20800 CHEAPER BY THE DOZEN
   20900 THE BAKER'S DOZEN
   21000 FOURTEENTH OF JUNE
   21100 FIFTEEN FRENCH HORNS
   21200 SWEET SIXTEEN AND ???
   21300 SOUR SEVENTEEN
   21400 GRADUATE AT EIGHTEEN
   21500 FRESHMAN AGAIN AT 19
   21600 THE 20TH CENTURY
```

```
Figure F-9 (Part 4 of 5). RPG/400 Inquiry Example - Target Program
```
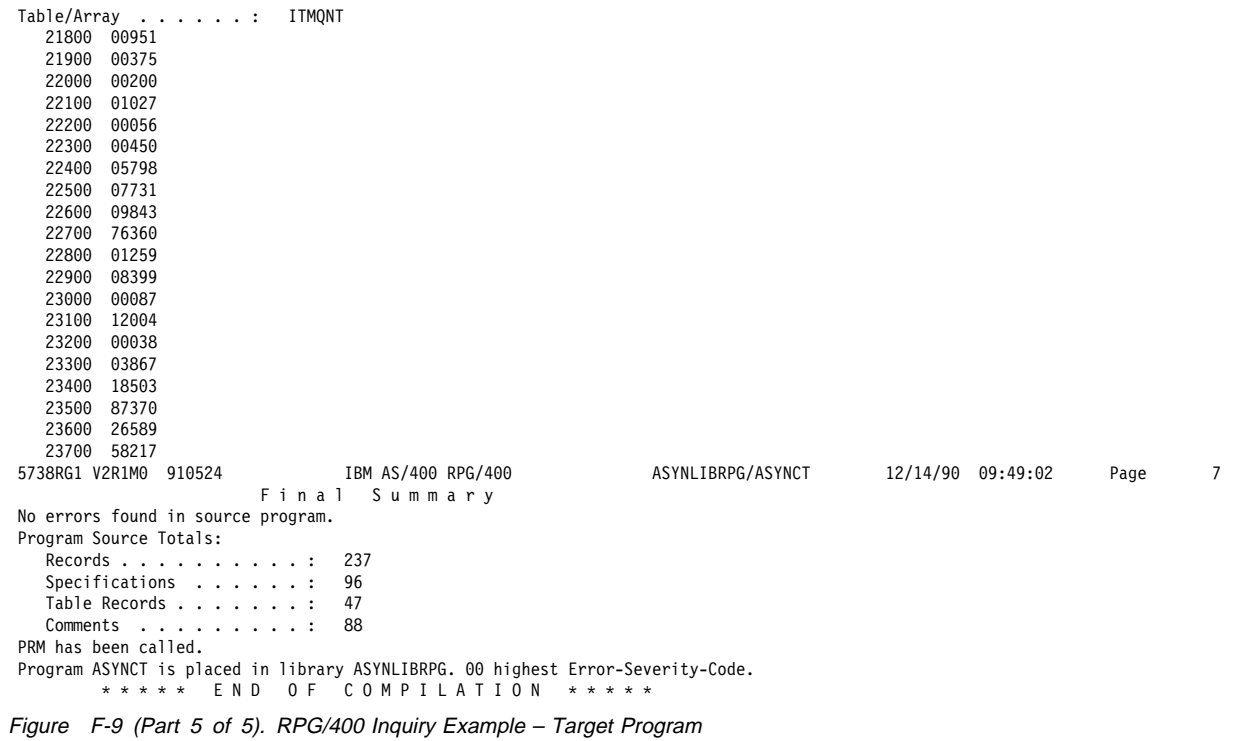

### **ILE C/400 Program Examples**

The ILE C/400 source program starts a session with a remote location and issues an evoke function, with no invite, to start the target program. The source program sends item numbers to the target program and then waits 30 seconds (the value specified by the WAITRCD parameter on the CRTICFF command) to receive an acknowledgment from the target program indicating that the evoke function completed successfully. If the source program receives a major return code equal to or greater than 03, the program goes to endof-job.

In the following sample programs, the source program sends an item number to the target program requesting item information. The target program then sends the item information (description and quantity) to the source program. The source program sends the value 99999 to the target program, to indicate end-of-transaction. At this point, both programs go to end-of-job.

### **ILE C/400 Program Descriptions**

The following information describes the structure of the example programs in Figure F-11 on page F-32 and Figure F-13 on page F-40. The reference numbers in the figures correspond to those in the descriptions.

**ILE C/400 Source Program:** The following describes the C/400 inquiry program that runs on the local system.

**Program Files:** The ILE C/400 source program uses the following files:

- **ASYNICF** An ICF file used to send records to and receive records from the target program.
- **QPRINT** An AS/400 printer file that is used to print records, both sent and received, as well as major and minor ICF return codes.

**DDS Source:** The DDS used in the ICF file is shown in Figure F-10 on page F-30. QSYSPRT is a programdescribed file and does not require DDS.

SEQNBR \...+....1....+....2....+....3....+....4....+....5....+....6....+....7....+....8 Date 1ðð A\\\\\\\\\\\\\\\\\\\\\\\\\\\\\\\\\\\\\\\\\\\\\\\\\\\\\\\\\\\\\\\\\ 200 A\*  $\star$ 3ðð A\ ICF communications file used by the Source System to \ 400 A\* send/receive interactively with the Target System.<br>500 A\* 500 A\*  $\star$  6ðð A\\\\\\\\\\\\\\\\\\\\\\\\\\\\\\\\\\\\\\\\\\\\\\\\\\\\\\\\\\\\\\\\\ 7ðð A\ 8ðð A R ITMREC eddie a state for the control of the control of the control of the control of the control of the control of th<br>Primary control of the control of the control of the control of the control of the control of the control of t<br> I TMQTY 1100 A\*<br>1200 A 1200 A REVOKE<br>1300 A 13ðð A EVOKE(&LIB/&PGM) 14ðð A SECURITY( 2 &USRPWD + 15ðð A 3 &USRID) 16ðð A\ \ \ \ \ \ \ \ \ \ \ \ \ \ \ \ \ \ \ \ \ \ \ \ \ \ \ \ \ \ \ \ \ 1700  $A^*$ 1800  $A* *$  The data placed in USERID and USRPWD must correspond to 1900 A\* a user profile and password, respectively, on the Target  $2000$  A\* System. 2000  $A*$  System. 2100  $A^*$ 2200 A\* \* The user in USRID must have authority to the device  $2300$  A\* object (device description) being used on the Target 2300  $A*$  object (device description) being used on the Target  $2400$   $A*$  System, as well as to the program and library indica 2400 A\* System, as well as to the program and library indicated  $2500$  A\* in PGM and LIB, respectively. 2500 A\* in PGM and LIB, respectively.<br>2600 A\* 2600 A\*  $\star$ 27ðð A\ \ \ \ \ \ \ \ \ \ \ \ \ \ \ \ \ \ \ \ \ \ \ \ \ \ \ \ \ \ \ \ \ 28ðð A PGM 1ðA P 29ðð A LIB 1ðA P 3ððð A USRID 1ðA P A USRPWD  $3200$   $A*$ <br>3300 A R ITMREQ 34ðð A INVITE 35ðð A ITMNO 5A \ \ \ \ \ E N D O F S O U R C E \ \ \ \ \ 5763SS1 V3R1Mð 91ð524 Data Description ASYNLIBC/ASYNICF 1/ð2/94 11:21:46 Page 2 Expanded Source Field Buffer position SEQNBR \...+....1....+....2....+....3....+....4....+....5....+....6....+....7....+....8 length Out In 8ðð R ITMREC 900 - ITMDSC 25A B 25 25 25 1 1 1000 - ITMQTY 5S 0B 5 26 26 26 12ðð R EVOKE EVOKE(&LIB/&PGM) + 14ðð SECURITY( 2 &USRPWD 3 &USRID) 28ðð PGM 1ðA P 1ð 1 29ðð LIB 1ðA P 1ð 11 3ððð USRID 1ðA P 1ð 21 31ðð USRPWD 1ðA P 1ð 31 3300 R ITMREQ INVITE 35ðð ITMNO 5A B 5 1 1  $\ \ \ \ast \ \ \ast \ \ \ast \ \ \ast$  END OF EXPANDED SOURCE  $\ \ \ast \ \ \ast \ \ast \ \ast$ <br>910524 Data Description ASYNLIBC/ASYNICF 5763SS1 V3R1Mð 91ð524 Data Description ASYNLIBC/ASYNICF 1/ð2/94 11:21:46 Page 3 Message Summary Total Informational Warning Error Severe (ð-9) (1ð-19) (2ð-29) (3ð-99) ð ð ð ð ð \ CPC73ð1 ðð Message . . . . : File ASYNICF created in library ASYNLIBC.  $\ \ \textrm{COMPILLATION} \ \ \ast \ast \ast \ast$ 

Figure F-10. DDS Source for ICF File ASYNICF, ILE C/400 Source Program

### **ICF File Creation and Program Device Entry Definition:**

The following command is needed to create the ICF file:

CRTICFF FILE(ASYNLIBC/ASYNICF) SRCFILE(ASYNLIBC/QDDSSRC) ACQPGMDEV(\*NONE) MAXPGMDEV(2) WAITRCD(3ð)

The following commands are needed to define the program device entry and to direct the target program to the proper ICF file:

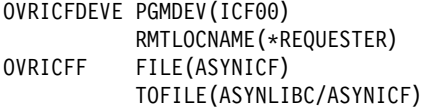

**Print File Creation and Definition:** If the print file, QPRINT, does not already exist on the target system, it will need to be created before running the C/400 program example. The command needed to create the print file is:

CRTPRTF FILE(ASYNLIBC/QPRINT) TEXT('Printer File for Asynchronous program examples.') REPLACE(\*NO)

The output queue, ASYNLIBC/ASYNC, is created by the command:

CRTOUTQ OUTQ(ASYNLIBC/ASYNC) TEXT('Target System''s asynchronous ASYNC output queue.')

The following command is needed to direct the printer output to the proper print file and output queue:

OVRPRTF FILE(QPRINT) TOFILE(ASYNLIBC/QPRINT) OUTQ(ASYNLIBC/ASYNC)

**Program Explanation:** The following describes the ILE C/400 source program.

**1** This section declares the structure for the record formats in the ICF file. CMNFILR is the name of the ICF file used to send records to and receive records from the target program.

The files used in the program are opened at the beginning of the program and the ICF program device is explicitly acquired since the ACQPGMDEV parameter was specified as \*NONE on the CRTICFF command.

- 2 This section declares the structures for writing the following information to the printer file, QPRINT:
	- Item number
	- Description
	- **Quantity**
	- Major/minor return code
- **8** The routines are prototypes so the compiler knows the type of value returned and the type of parameters passed.
- **4** This section opens the ICF file, ASYNICF, for input/output and the printer file, QPRINT, for output.
- **5** This section sets the input/output feedback area pointer, and the program device, ICF00, is explicitly acquired.
- **6** The EVOKE\_TARGET routine is called to start the target program.
- **7** Twenty records are sent to the target system.
- .8/ Item number 99999 is sent to signify (to the target program) an end to the transaction with the target system.
- **P** The CL program, ASYNCTCCL, is started and contains the following:

```
ADDLIBLE LIB(ASYNLIBC)
OVRICFDEVE PGMDEV(ICF00) RMTLOCNAME(*REQUESTER)<br>OVRPRTF FILE(OPRINT) TOFILE(ASYNLIBC/OPRINT)
             FILE(QPRINT) TOFILE(ASYNLIBC/QPRINT)
 OUTQ(ASYNLIBC/ASYNC)
             PGM(ASYNLIBC/ASYNCTC)
```
10 The program device is retrieved from the input/output feedback area.

/\----------------------------------------------------------------------\/ /\* This is an ICF send/receive program that uses an array (itm#) to  $\star$ /<br>/\* simulate the retrieving of an item number from a data file and  $\star$ /  $/\star$  simulate the retrieving of an item number from a data file and /\* then sends that item number to a target system in order to retrieve  $\star$ /  $/*$  an item description and a quantity from the target system's data file\*/ /\* on a subsequent read to the ICF file.  $\star/$ /\----------------------------------------------------------------------\/

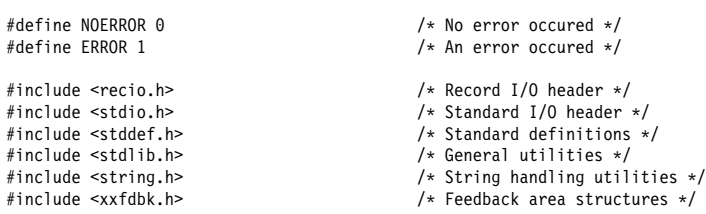

#### .1/

/\----------------------------------------------------------------------\/ /\* Define the ICF file's structure.  $\star/$ /\----------------------------------------------------------------------\/ struct { char itmdsc??(25??); char itmqty??(5??); } itmrec\_icf\_i; struct { $char ppm?$  (10??); char pgm??(10??); /\* Program Name on Target System \*/<br>char lib??(10??); /\* Library Name on Target System \*/ char lib??(10??); <br>
char lib??(10??); /\* Library Name on Target System \*/<br>
char usr??(10??); /\* User-ID on Target System \*/ char usr??(10??);  $/$  User-ID on Target System  $*/$ <br>char pwd??(10??);  $/$  Password on Target System  $*/$  $/*$  Password on Target System  $*/$ } evoke\_icf\_o; struct { char itmno??(5??); } itmreq\_icf\_o; .2/ /\----------------------------------------------------------------------\/  $/*$  Define structures used to write to the print file. /\----------------------------------------------------------------------\/ struct { char filler1??(37??); char filler2??(36??); } blank\_line; struct { char report\_type??(22??); /\* Report Type (ie. Source Transaction Log ) \*/<br>char spaces??(15??); spaces??(15??); char main\_title??(27??); /\* Main Title \*/<br>char filler??(9??);  $fitller?$ ?(9??); } heading\_one; struct { spaces??(37??); char sub\_title??(27??); /\* Sub-title \*/<br>char filler??(9??);  $fitller$ ??(9??); } heading\_two; struct { char pgmnam??(10??);  $/*$  Program Name  $*/$ <br>char sndmsg??(30??);  $/*$  Send Message Ti  $\frac{1}{2}$  Send Message Title  $\frac{*}{2}$ <br>/\* Item Number  $\frac{*}{2}$ char itmnum??(05??); char filler??(28??); } send\_message; struct { char pgmnam??(10??); /\* Program Name \*/<br>char recmsg??(30??); /\* Received Message char recmsg??(30??); /\* Received Message Title \*/<br>char itmdsc??(25??); /\* Item Description \*/ /\* Item Description  $*/$  char spaces??(ð3??); char itmqty??(05??);  $/$  Item Quantity  $*/$ } receive message; Figure F-11 (Part 1 of 6). ILE C/400 Inquiry Example – Source Program struct { char pgmnam??(10??); /\* Program Name \*/<br>char rtnmsg??(30??); /\* Return Code Mess /\* Return Code Message Title \*/<br>/\* Major Code \*/ char major??( $02??$ ); /\* Major Cod<br>char slash??( $01??$ ); /\* slash \*/ char slash??( $01??$ ); /\* slash \*/<br>char minor??( $02??$ ); /\* Minor Code \*/ char minor?? $(02??)$ ; char spaces??(05??);<br>char lparen??(01??); char lparen??(01??);  $\quad$  /\* left parenthesis \*/<br>char pgmdev??(10??);  $\quad$  /\* Program Device, from char pgmdev??(10??); /\* Program Device, from feedback area \*/<br>char rparen??(01??); /\* right parenthesis \*/ /\* right parenthesis  $*/$ char filler?? $(11??)$ ; } return\_code; struct { $char$  endmsg??(37??); /\* Ending Message Title  $*/$ char spaces?? $(21??)$ ;<br>char rsnhdg?? $(9??)$ ; char rsnhdg??(9??); /\* Reason Heading \*/<br>char reason??(06??); /\* Reason (Normal or /\* Reason (Normal or ERROR)  $*/$ } ending\_message; /\----------------------------------------------------------------------\/ /\* Declare the array that contains the item numbers to be sent to the  $\star$ /<br>/\* target system.

 $/*$  target system. /\----------------------------------------------------------------------\/

static char \item??(2ð??) = {"ðððð1", "ðððð2", "ðððð3", "ðððð4", "ðððð5", "ðððð6", "ðððð7", "ðððð8", "ðððð9", "ððð1ð", "ððð11", "ððð12", "ððð13", "ððð14", "ððð15", "ððð16", "ððð17", "ððð18", "ððð19", "ððð2ð"

};

```
.3/
int evoke target(RFILE *);
int send \overline{item} number( RFILE \ast);
int get\_item\_info( _{RFILE} \star);int check_error(void);
int check_timeout(void);
void end_error(_RFILE \star, _RFILE \star, _XXIOFB_T \star);
void initialize_print_fields(_RFILE \);
void print_heading(_RFILE \star);
void print_request(_RFILE \);
void print received(RFILE \rightarrow);
void print error( RFILE *, XXIOFB T *);
main()
{
      \texttt{XXIOFB\_T} \times \texttt{comm\_fdbk};<br>
\texttt{PFILE} \times \texttt{icffptr};<br>
\texttt{Ptr} \times \texttt{Ptr} \times \text_RFILE *icffptr;            /* Ptr to ICF file */<br>_RFILE *prtfptr;            /* Ptr to print file
                                                                  /* Ptr to print file */ int i;
   /\ - - - - - - - - - - - - - - - - - - - - - - - - - - - - - - - - \/
   /* Open a binary file for input and output. Writes (output) to \frac{\star}{\star} /* the file occur at the end of the file (annend).
   /* the file occur at the end of the file (append).
   /\ - - - - - - - - - - - - - - - - - - - - - - - - - - - - - - - - \/
.4/
      if ((icffptr = _Ropen("ASYNICF", "ar+")) == NULL)
             exit(ERROR);
   /\ - - - - - - - - - - - - - - - - - - - - - - - - - - - - - - - - \/
   /* Create a binary file for writing or clear the existing file. \star/
   /\ - - - - - - - - - - - - - - - - - - - - - - - - - - - - - - - - \/
```
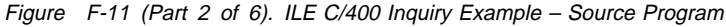

```
\frac{1}{\ast} Open printer file:<br>\frac{1}{\ast} Keyword parameter, type, must be "record". \frac{1}{\ast}\frac{1}{\ast} Keyword parameter, type, must be "record". \frac{1}{\ast}<br>\frac{1}{\ast} Keyword parameter. Irecl. is required for program-described \frac{1}{\ast}/
/* Keyword parameter, lrecl, is required for program-described \frac{1}{\epsilon} printer files.
 /\ printer files. \/
         /\ - - - - - - - - - - - - - - - - - - - - - - - - - - - - - - - - \/
  if ((\text{prtfptr} = \text{\_Ropen}("QPRINT", "wr lrec1=132")) == NULL) _Rclose(icffptr);
         exit(ERROR);
   }
```
initialize print fields(prtfptr);

### .5/

```
comm_fdbk = _Riofbk(icffptr);
    _Racquire(icffptr, "ICFðð ");
   if (check error() == ERROR) {
       end error(icffptr, prtfptr, comm fdbk);
       exi\bar{t}(ERROR);
 }
    print_heading(prtfptr);
.6/
    if (evoke_target(icffptr) == ERROR) {
       end_error(icffptr, prtfptr, comm_fdbk);
       exi\bar{t}(ERROR);
```
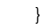

```
.7/
```

```
for (i = 0 ; i < 20 ; i++) {
        strncpy(itmreq_icf_o.itmno, item??(i??), 5);
        if (send item number(icffptr) == NOERROR) {
             \overline{\text{print}} request(prtfptr);
             if (get_item_info(icffptr) == NOERROR)
                  print_received(prtfptr);
              else {
                  end_error(icffptr, prtfptr, comm_fdbk);
             exi\overline{t}(\text{ERROR});
 }
 }
         else {
             end_error(icffptr, prtfptr, comm_fdbk);
             exi\overline{t}(ERROR);
         }
     }
.8/
    strncpy(itmreq_icf_o.itmno, "99999", 5);
    if (send_item_number(icffptr) == NOERROR) {
         print_request(prtfptr);
         strncpy(ending message.reason, "Normal", 6);
         Rwrite (prtfptr, &blank line, sizeof(blank line));
         _Rwrite (prtfptr, &ending_message, sizeof(ending_message));
          _Rclose(icffptr);
         Rclose(prtfptr); exit(NOERROR);
 }
     else {
        end_error(icffptr, prtfptr, comm_fdbk);
         exit(ERROR);
     }
}
.9/
/\----------------------------------------------------------------------\/
/* Evoke the target program on the target system identified by the \frac{\star}{\ell}<br>/* program named in "evoke icf o.pom" and in the library named in \frac{\star}{\ell}/\ program named in "evoke_icf_o.pgm" and in the library named in \/
/* "evoke_icf_o.lib". The user-id and password used to gain access \,\,\,\,\,\,\,\,\ast//* to the target system is contained in "evoke_icf_0.usr" and \frac{\star}{\sqrt{\star}} "evoke_icf_o.pwd", respectively. If an error occurs, this program \frac{\star}{\sqrt{\star}}/* "evoke_icf_o.pwd", respectively. If an error occurs, this program
/\ will end. \/
/\----------------------------------------------------------------------\/
evoke_target(_RFILE \icffptr)
{
    strncpy(evoke_icf_o.pgm, "ASYNCTCCL ", 1ð);
 strncpy(evoke_icf_o.lib, "ASYNLIBC ", 1ð);
 strncpy(evoke_icf_o.usr, "ASYNCUSR ", 1ð);
 strncpy(evoke_icf_o.pwd, "ASYNCPWD ", 1ð);
Figure F-11 (Part 3 of 6). ILE C/400 Inquiry Example – Source Program
```

```
Rformat(icffptr, "EVOKE");
 _Rpgmdev(icffptr, "ICFðð ");
_Rwrite (icffptr, &evoke_icf_o, sizeof(evoke_icf_o));
 return(check_error());
```
/\----------------------------------------------------------------------\/ /\* This routine processes an array to simulate the reading of a data  $\star$ /<br>/\* base or display file to get the item number to send to the target  $\star$ /  $/*$  base or display file to get the item number to send to the target /\* system. The write will send the item number (itmno) to the target  $\star$ / /\* system and then invite it to send.  $\star$ /\----------------------------------------------------------------------\/

```
send_item_number(_RFILE \icffptr)
{
     _Rformat(icffptr, "ITMREQ ");
     \overline{\phantom{a}}Rwrite(icffptr, &itmreq icf o, sizeof(itmreq icf o));
     return(check_error());
```

```
/\----------------------------------------------------------------------\/
/* This read-from-invited-devices is to receive the item description \prime */
/* and quantity. Using a read-from-invited-devices (and the time value *//* specified on the waitrcd parameter) prevents waiting indefinitely on *//* the read statement. The 'read' statement refers to the file name \frac{*}{ }/* 'cmnfils' to be able to do a 'read-from-invited-devices' which is \star/<br>/* required to get the timer to interrupt the 'read'. Since record- \star/
/* required to get the timer to interrupt the 'read'. Since record-
/* identifying characters were not used for the formats in the file, \star/<br>/* the 'itmrec' format was placed first in the file and will receive \star/
/\star the 'itmrec' format was placed first in the file and will receive
/* the input from the 'read cmnfils' statement. \star//\----------------------------------------------------------------------\/
```
get\_item\_info(\_RFILE \icffptr)

```
_Rreadindv(icffptr, &itmrec_icf_i, sizeof(itmrec_icf_i), __DFT);
 return(check_timeout());
```
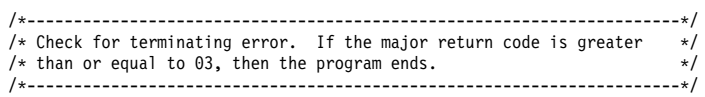

check\_error()

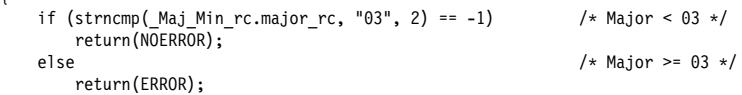

```
}
```
{

{

}

}

{

}

/\----------------------------------------------------------------------\/ /\* Check for timeout on read-from-invited-program-devices operation.  $\star$ /<br>/\* If a return code greater than or equal to 0310 was received. then  $\star$ / /\* If a return code greater than or equal to 0310 was received, then  $\frac{\star}{\star}$ /\ the program ends. \/ /\----------------------------------------------------------------------\/

check\_timeout()

```
if (strncmp(Maj_Min_rc.major_rc, "03", 2) == 1) /* Major > 03 */
    return(ERROR);
 else
   if (strncmp(_Maj_Min_rc.major_rc, "ð3", 2) == ð) /\ Major = ð3 \/
      if (strncmp(_Maj_Min_rc.minor_rc, "10", 2) == -1) /* Minor < 10 */
```

```
 return(NOERROR);
```

```
Figure F-11 (Part 4 of 6). ILE C/400 Inquiry Example – Source Program
```

```
else / Minor > = 10 */ return(ERROR);
                                                            /* Major < 03 \times/
           return(NOERROR);
}
/\----------------------------------------------------------------------\/
/* Print error message, close the files, and end the program. \,\mathrm{\star/}/\----------------------------------------------------------------------\/
void end_error(_RFILE *icffptr, _RFILE *prtfptr, _XXIOFB_T *comm_fdbk)
{
    print_error(prtfptr, comm_fdbk);
   strncpy(ending_message.reason, "ERROR!", 6);
   _Rwrite (prtfptr, &blank_line, sizeof(blank_line));
    _Rwrite (prtfptr, &ending_message, sizeof(ending_message));
    _Rclose(icffptr);
     _Rclose(prtfptr);
}
void initialize print fields( RFILE *prtfptr)
{
   strncpy(blank_line.filler1, " ", 37);
    strncpy(blank_line.filler2, blank_line.filler1, 36);
    strncpy(heading_one.report_type, "Source Transaction Log", 22);
    strncpy(heading_one.main_title, " C/4ðð Program Example ", 27);
   strncpy(heading_one.spaces, blank_line.filler1, 15);
    strncpy(heading_one.filler, blank_line.filler1, 9);
    strncpy(heading_two.sub_title, "Asynchronous Communications", 27);
    strncpy(heading_two.spaces, blank_line.filler1, 37);
 strncpy(heading_two.filler, blank_line.filler1, 9);
    strncpy(send_message.pgmnam, "ASYNCSC - ", 1ð);
    strncpy(send_message.sndmsg, "Item Number SENT to Target: ", 3ð);
   strncpy(send_message.filler, blank_line.filler1, 28);
    strncpy(send_message.itmnum, "-----", 5);
   strncpy(receive_message.pgmnam, send_message.pgmnam, 1ð);
    strncpy(receive_message.recmsg, "Info. RECEIVED from Target: ", 3ð);
 strncpy(receive_message.spaces, " ", 3);
    strncpy(receive_message.itmdsc, "-------------------------", 25);
   strncpy(receive_message.itmqty, "-----", 5);
   strncpy(return_code.pgmnam, send_message.pgmnam, 1ð);
    strncpy(return_code.rtnmsg, "** Major/Minor Return Code: ", 30);
 strncpy(return_code.slash, "/", 1);
 strncpy(return_code.spaces, " ", 5);
    strncpy(return_code.lparen, "(", 1);
    strncpy(return_code.rparen, ")", 1);
    strncpy(return_code.filler, " \ast \ast ", 11);
 strncpy(return_code.major, "--", 2);
 strncpy(return_code.minor, "--", 2);
   strncpy(return_code.pgmdev, "----------", 1ð);
    strncpy(ending_message.endmsg, "******* Source Program Ended *******", 36);
    strncpy(ending_message.rsnhdg, "Reason = ", 9);
    strncpy(ending_message.spaces, blank_line.filler1, 22);
   strncpy(ending_message.reason, "------", 6);
}
/\----------------------------------------------------------------------\/
/* Print heading to print file.
/\----------------------------------------------------------------------\/
void print heading( RFILE *prtfptr)
{
    _Rwrite (prtfptr, &heading_one, sizeof(heading_one));
    \_Rwrite (prtfptr, &heading\_two, sizeof(heading\_two));
   _Rwrite (prtfptr, &blank_line, sizeof(blank_line));
}
Figure F-11 (Part 5 of 6). ILE C/400 Inquiry Example – Source Program
```
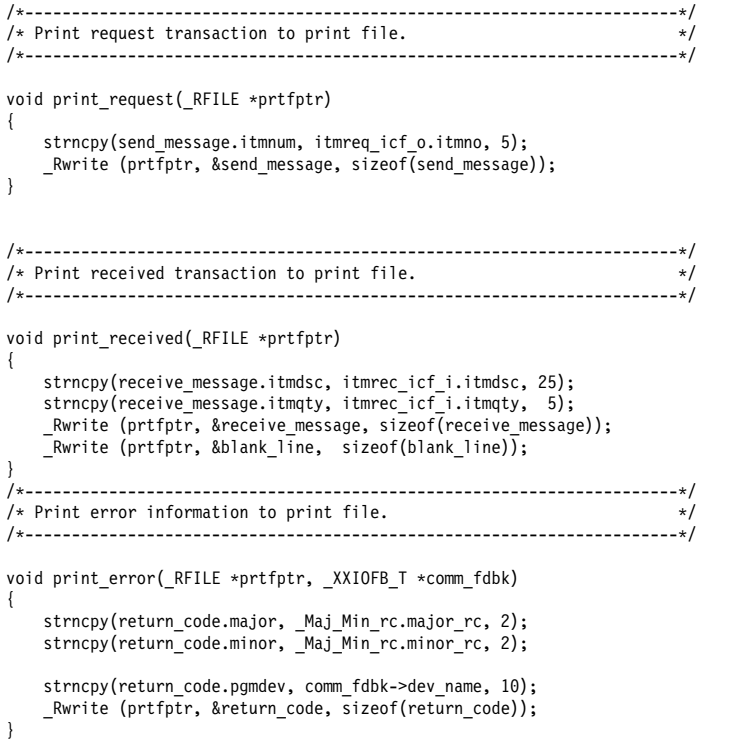

Figure F-11 (Part 6 of 6). ILE C/400 Inquiry Example – Source Program

**ILE C/400 Target Program:** The following describes an ILE C/400 asynchronous target program.

**Program Files:** The ILE C/400 target program uses the following files:

**CMNFILR** An ICF file used to send records to and receive records from the source program.

**QPRINT** An AS/400 printer file that is used to print records, both sent and received, as well as major and minor ICF return codes.

**DDS Source:** Figure F-12 on page F-38 shows the DDS keywords that are used in the ICF file. (QSYSPRT is a program-described file; no DDS is required.)

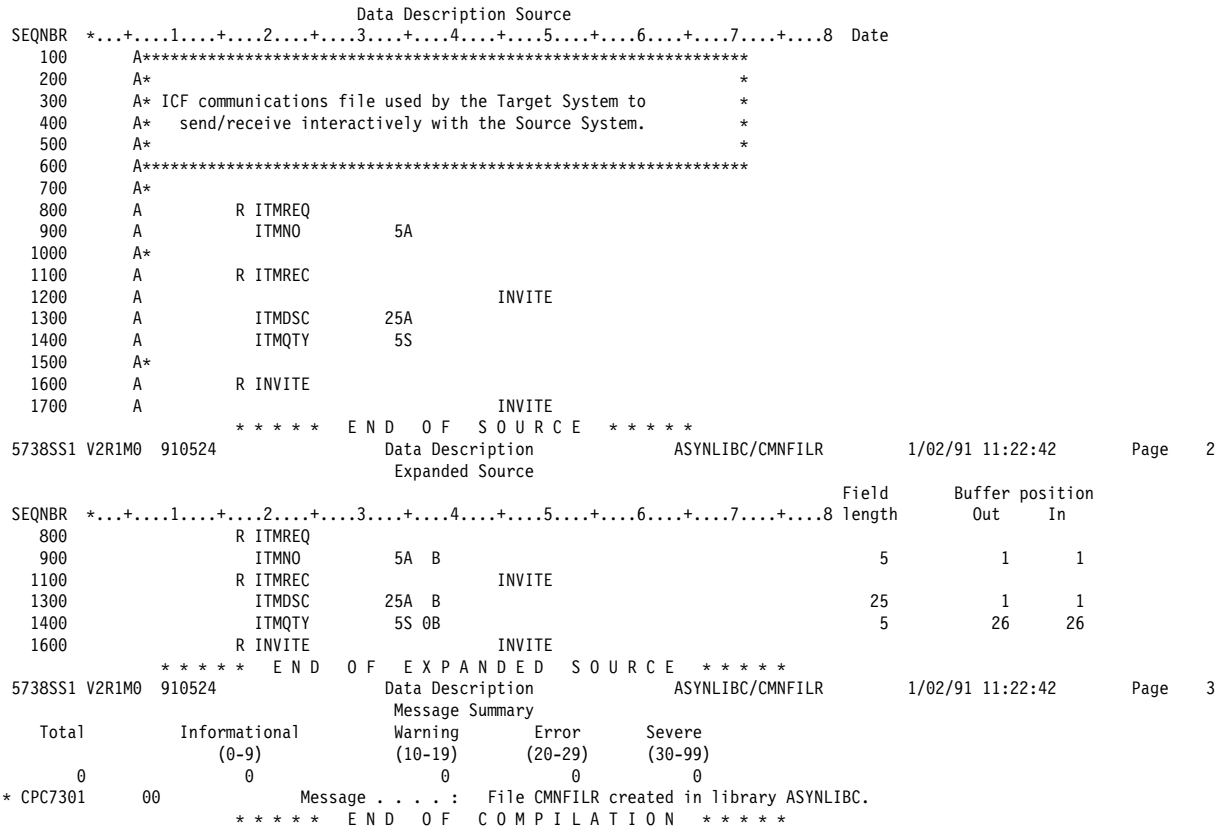

Figure F-12. DDS Source for ICF File CMNFILR, C/400 Target Program

#### **ICF File Creation and Program Device Entry Definition:** The command needed to create the ICF file is:

CRTICFF FILE(ASYNLIBC/CMNFILR) SRCFILE(ASYNLIBC/QDDSSRC) ACQPGMDEV(\*NONE) MAXPGMDEV(2) WAITRCD(3ð)

The following commands are needed to define the program device entry and to direct the target program to the proper ICF file:

OVRICFDEVE PGMDEV(ICFðð) RMTLOCNAME(\*REQUESTER) OVRICFF FILE(CMNFILR) TOFILE(ASYNLIBC/CMNFILR)

**Print File Creation and Definition:** If the print file, QPRINT, does not already exist on the target system, it will need to be created before running the C/400 program example. The command needed to create the print file is:

```
CRTPRTF FILE(ASYNLIBC/QPRINT)
           TEXT('Printer File for Asynchronous
                 program examples.')
           REPLACE (*NO)
```
The output queque, ASYNLIBC/ASYNC, is created by the command:

CRTOUTQ OUTQ(ASYNLIBC/ASYNC) TEXT('Target System''s asynchronous ASYNC output queue.')

The following command is needed to direct the printer output to the proper print file and output queue:

OVRPRTF FILE(QPRINT) TOFILE(ASYNLIBC/QPRINT) OUTQ(ASYNLIBC/ASYNC)

**Program Explanation:** The following describes the structure of the program example shown in Figure F-13 on page F-40. The ICF file used in this example uses externally described data formats (DDS) defined by the user. The reference letters in the figure correspond to those in the following description.

This section declares the structure for the record formats in the ICF file. CMNFILR is the name of the ICF file used to send records to and receive records from the target program.

The files used in the program are opened at the beginning of the program and the ICF program device is explicitly acquired since the ACQPGMDEV parameter was specified as \*NONE on the CRTICFF command.

2 This section declares the structures for writing the following information to the printer file, QPRINT:

- Item number
- Description
- Quantity
- Major/minor return code
- Program device
- **8** This section opens the ICF file, CMNFILR, for input/output and the printer file, QPRINT, for output.
- This section sets the input/output feedback area pointer, and the program device, ICF00, is explicitly acquired.
- **5** The program device, ICF00, is invited.
- 6 Item numbers are read until an error occurs or the number 99999 is received, signifying the source program is finished with the transaction.
- The program device is retrieved from the input/output feedback area.

```
/\----------------------------------------------------------------------\/
/* This is the target program that will perform the ICF receive/send \star/
\frac{1}{\sqrt{2}} function with the source system's program. It will use arrays to \frac{1}{\sqrt{2}} function with the source system's program. It will use arrays to \frac{1}{\sqrt{2}}/\star simulate the retrieval of data from a data base file, using the
/* 'itmno' sent from the source system to index into the arrays to \frac{\star}{\star}<br>/* retrieve the appropriate item description and quantity.
/* retrieve the appropriate item description and quantity.
/\----------------------------------------------------------------------\/
\# \text{define } \textsf{N} \textsf{OR} \textsf{OR} \textsf/* An error occured */#include <recio.h> /* Record I/O header */<br>#include <stdio.h> /* Standard I/O header *
#include <stdio.h> /* Standard I/O header */<br>#include <stddef.h> //* Standard definitions *
#include <stddef.h> /\ Standard definitions \/
#include <stdlib.h> /* General utilities */<br>#include <string.h> /* String handling util
#include <string.h>              /* String handling utilities */<br>#include <string.h>             /* Feedback area structures */
                                                        /* Feedback area structures */.1/
/\----------------------------------------------------------------------\/
/* Define the ICF file's structure. \star//\----------------------------------------------------------------------\/
struct {
      char itmno??(5??);
} itmreq_icf_i;
struct {
      char itmdsc??(25??);
      char itmqty??(5??);
} itmrec_icf_o;
.2/
/\----------------------------------------------------------------------\/
/* Define structures used to write to the print file.
/\----------------------------------------------------------------------\/
struct {
      char filler1??(37??);
      char filler2??(36??);
} blank_line;
struct {
     char report_type??(22??); /* Report Type (ie. Target Transaction Log ) */
      char spaces??(14??);
     char main title??(27??); /* Main Title */
     char filler??(10??);
} heading_one;
struct {
     char spaces??(36??);
     char sub title??(27??); /* Sub-title */
      char filler??(1ð??);
} heading two;
struct {char pgmnam??(10??);
     char pgmnam??(10??); \rightarrow Program Name \star/
     char recmsg??(30??); \rightarrow Received Message Title \star/
     char itmnum??(05??); /* Item Number */ char filler??(28??);
} receive_message;
```
Figure F-13 (Part 1 of 7). ILE C/400 Inquiry Example – Target Program

struct { char pgmnam??(10??);  $/$  Program Name  $*/$ char sndmsg??(30??);  $\frac{1}{2}$  /\* Send Message Title \*/<br>char itmdsc??(25??);  $\frac{1}{2}$  /\* Item Description \*/  $/*$  Item Description  $*/$ char spaces?? $(03??)$ ;<br>char itmqty?? $(05??)$ ; /\* Item Quantity  $*/$ } send\_message; struct { char pgmnam??(10??); /\* Program Name \*/<br>char rtnmsg??(30??); /\* Return Code Mess % Return Code Message Title \*/<br>/\* Major Code \*/ char major??(02??); /\* Major Code char slash??(01??); /\* slash \*/ char slash??(01??); /\* slash \*/<br>char minor??(02??); /\* Minor Code \*/ char minor?? $(02??)$ ; char spaces?? $(05??)$ ;<br>char lparen?? $(01??)$ ; char lparen??(01??);  $/*$  left parenthesis  $*/$ <br>char pgmdev??(10??);  $/*$  Program Device, from /\* Program Device, from feedback area  $\star$ / char rparen??(01??);  $\rightarrow$  right parenthesis \*/ char filler??(11??); } return\_code; struct { $char$  endmsg??(36??); /\* Ending Message Title  $*/$  char spaces??(2ð??); char rsnhdg??(11??);  $/*$  Reason Heading  $*/$ <br>char reason??(06??);  $/*$  Reason (Normal or /\* Reason (Normal or ERROR) \*/ } ending\_message; /\----------------------------------------------------------------------\/  $/*$  Declare array that contains the description of the items. /\----------------------------------------------------------------------\/ static char  $*$ itmdes??(20??) = { "There has be to a FIRST. ", "Anyone for SECONDS? ",<br>"THREE's a crowd. ", "THREE's a crowd. "FOURTH down ... "Plead the FIFTH. "SIXTH sense ... ", "SEVENTH Heaven ... "EIGHT is enough. ",<br>"^-+ with NINE lives ... ", "Cat with NINE lives ... "The TEN Commandments ... ", "The ELEVENTH of March ...", "Cheaper by the DOZEN ... ", "The BAKER'S DOZEN ... "<br>"EQUETEENTH of lune "FOURTEENTH of June ... "FIFTEEN French horns ... " "Sweet SIXTEEN and ??? "Sour SEVENTEEN ... "Graduate at EIGHTEEN. "Freshman again at 19. "The TWENTIETH Century ...", };

Figure F-13 (Part 2 of 7). ILE C/400 Inquiry Example – Target Program

```
/\----------------------------------------------------------------------\/
/* Declare array that contains the quantity of the relative item in the *//\ itmdes array. \/
                     /\----------------------------------------------------------------------\/
static char \itmqnt??(2ð??) = {"ðð951", "ðð375", "ðð2ðð", "ð1ð27", "ððð56",
                                   "ðð45ð", "ð5798", "ð7731", "ð9843", "7636ð",
                                   "ð1259", "ð8399", "ððð87", "12ðð4", "ððð38",
                                   "ð3867", "185ð3", "8737ð", "26589", "58217"
};
int get_item_number(_RFILE \);
int send_item_info(_RFILE \star);
int check_error(void);
int check_timeout(void);
void initialize print fields( RFILE \star);
void print_heading(_RFILE \star);
void print_received(_RFILE \);
void print_sent(_RFILE \);
void print_error(RFILE \star, XXIOFB_T \star);
main()
{
     \begin{array}{lll} \text{\tt XXIOFB\_I *comm\_fdbk;} & & \text{\tt //* Ptr to common I/O feedback */} \ \text{\tt RFILE *icffptr:} & & \text{\tt //* Ptr to ICF file */} \end{array}\frac{1}{2}RFILE *icffptr; \frac{1}{2} /* Ptr to ICF file */<br>RFILE *prtfptr; \frac{1}{2} /* Ptr to print file *
                                                /* Ptr to print file *//\ - - - - - - - - - - - - - - - - - - - - - - - - - - - - - - - - \/
  /* Open a binary file for input and output. Writes (output) to \angle/<br>/* the file occur at the end of the file (append). \angle/
  /\star the file occur at the end of the file (append).
  /\ - - - - - - - - - - - - - - - - - - - - - - - - - - - - - - - - \/
.3/
    if ((icffptr = _Ropen("CMNFILR", "ar+")) == NULL)
         exit(ERROR);
  /\ - - - - - - - - - - - - - - - - - - - - - - - - - - - - - - - - \/
  /* Create a binary file for writing or clear the existing file. \star/
  /\ - - - - - - - - - - - - - - - - - - - - - - - - - - - - - - - - \/
  /\star Open printer file: \star/<br>/\star Keyword parameter, type, must be "record". \star/Keyword parameter, type, must be "record". \star//* Keyword parameter, lrecl, is required for program-described \angle/* printer files.
        printer files. \star//\ - - - - - - - - - - - - - - - - - - - - - - - - - - - - - - - - \/
    if ((\text{prtfptr} = \text{Ropen}("QPRINT", "wr lrec1=132")) == NULL) _Rclose(icffptr);
          exit(ERROR);
     }
     initialize_print_fields(prtfptr);
3
    comm_fdbk = _Riofbk(icffptr);<br>Racquire(icffptr, "ICF00 ");
      _Racquire(icffptr, "ICFðð ");
    if (check_error() == ERROR) {
         print error(prtfptr, comm fdbk);
         strncpy(ending_message.reason, "Error-", 6);
         _Rwrite (prtfptr, &ending_message, sizeof(ending_message));
           _Rclose(icffptr);
          _Rclose(prtfptr);
          exit(ERROR);
     }
```
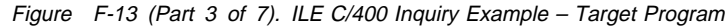

```
 print_heading(prtfptr);
.5/
 _Rformat(icffptr, "INVITE ");
 _Rpgmdev(icffptr, "ICFðð ");
    _Rwrite (icffptr, NULL, ð);
    if (check_error() == NOERROR)
.6/
        while (1) {
            if (get_item_number(icffptr) == ERROR) {
                 print_error(prtfptr, comm_fdbk);
                 break;
 }
             else {
                 print_received(prtfptr);
                /\ - - - - - - - - - - - - - - - - - - - - - - - - \/
                /* When the 'itmno' field has a value of '99999', \star/
                /* the source system has no more requests. \star/
                /\ - - - - - - - - - - - - - - - - - - - - - - - - \/
                if (strncmp(itmreq_icf_i.itmno, "99999", 5) == ð) {
                    strncpy(ending_message.reason, "Normal", 6);
                break;
 }
                 else
                    if (send_item_info(icffptr) == ERROR) {
                         print_error(prtfptr, comm_fdbk);
                        strncpy(ending_message.reason, "ERROR!", 6);
                    break;<br>}
 }
                     else
                         print_sent(prtfptr);
 }
 }
     else
         print_error(prtfptr, comm_fdbk);
    _Rwrite (prtfptr, &blank_line, sizeof(blank_line));
    _Rwrite (prtfptr, &ending_message, sizeof(ending_message));
     _Rclose(icffptr);
     _Rclose(prtfptr);
}
/*---------------------------
/* This read-from-program-devices is to receive the itmno from the \,\,\,\,\,\,\,\ast/
/* source system. Using a read-from-invited-devices (and the timer \frac{*}{ }/* value specified on the waitrcd parameter of the ICF file) prevents \star/<br>/* waiting indefinitely on the 'read' statement. The read statement \star/
/* waiting indefinitely on the 'read' statement. The read statement
/* refers to the file name 'cmnfilr' to be able to do a 'read-from-\star/
/* invited-device' which is required to get the timer interrupt on the \star/
/* 'read'. On successful completion, the 'read' will put the data into *//* the first format in the ICF file since no record-identifying codes \star/
/* were used for the formats on the input specifications. \star//\----------------------------------------------------------------------\/
```
Figure F-13 (Part 4 of 7). ILE C/400 Inquiry Example – Target Program

```
get_item_number(_RFILE \icffptr)
{
    _Rreadindv(icffptr, &itmreq_icf_i, sizeof(itmreq_icf_i), __DFT);
    return(check_timeout());
}
/\----------------------------------------------------------------------\/
/* This is the routine processes the arrays to retrieve the item \prime /
/* description and quantity to be sent back to the source system. The \star/
/* item number received is converted to an integer and then decremented *//* by one to get the correct position in the arrays. \star//\----------------------------------------------------------------------\/
send_item_info(_RFILE *icffptr)
{
    int item_number;
   item_number = atoi(itmreq_icf_i.itmno) - 1;
   strncpy(itmrec_icf_o.itmdsc, itmdes??(item_number??), 25);
    strncpy(itmrec_icf_o.itmqty, itmqnt??(item_number??), 5);
 _Rformat(icffptr, "ITMREC ");
    _Rwrite (icffptr, &itmrec_icf_o, sizeof(itmrec_icf_o));
     return(check_error());
}
/\----------------------------------------------------------------------\/
/* Check for terminating error. If the major return code is greater \frac{*}{*}<br>/* than or equal to 03. then the program ends.
/* than or equal to 03, then the program ends.
/\----------------------------------------------------------------------\/
check_error()
{
    if (strncmp(_Maj_Min_rc.major_rc, "ð3", 2) == -1)
        return(NOERROR);
    else
        return(ERROR);
}
/\----------------------------------------------------------------------\/
/* Check for timeout on read-from-invited-program-devices operation. \star//* If a return code greater than or equal to 0310 was received, then \frac{*}{ }/\star the program ends. \star//\----------------------------------------------------------------------\/
check_timeout()
{
    if \text{strncmp}(\text{Maj Min}_rc.\text{major}_rc, "03", 2) == 1) /* Major > 03 */
        return(ERROR);
    else
       if (strncmp(Maj_Min_rc.major_rc, "03", 2) == 0) /* Major = 03 */
           if (strncmp(Maj_Min_rc.minor_rc, "10", 2) == -1) /* Minor < 10 */
                return(NOERROR);
           else / Minor >= 03 */ return(ERROR);
   return(NOERROR); \frac{1}{2} /* Major < 03 \frac{1}{2}/
}
```
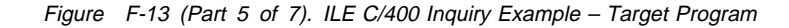

```
/\----------------------------------------------------------------------\/
/* Initialize the various print file fields. \frac{1}{\ast}/\----------------------------------------------------------------------\/
void initialize_print_fields(_RFILE \prtfptr)
{
   strncpy(blank_line.filler1, " ", 37);
    strncpy(blank_line.filler2, blank_line.filler1, 36);
    strncpy(heading_one.report_type, "Target Transaction Log", 22);
    strncpy(heading_one.main_title, " C/4ðð Program Example ", 27);
   strncpy(heading_one.spaces, blank_line.filler1, 14);
   strncpy(heading_one.filler, blank_line.filler1, 10);
    strncpy(heading_two.sub_title, "Asynchronous Communications", 27);
   strncpy(heading two.spaces, blank line.filler1, 36);
   strncpy(heading_two.filler, blank_line.filler1, 10);
    strncpy(receive_message.pgmnam, "ASYNCTC --", 1ð);
    strncpy(receive_message.recmsg, " Item RECEIVED from Source: ", 3ð);
   strncpy(receive_message.filler, blank_line.filler1, 28);
    strncpy(receive_message.itmnum, "-----", 5);
   strncpy(send_message.pgmnam, receive_message.pgmnam, 1ð);
    strncpy(send_message.sndmsg, " Item Info. SENT to Source: ", 3ð);
 strncpy(send_message.spaces, " ", 3);
    strncpy(send_message.itmdsc, "-------------------------", 25);
    strncpy(send_message.itmqty, "-----", 5);
   strncpy(return_code.pgmnam, receive_message.pgmnam, 1ð);
    strncpy(return_code.rtnmsg, "** Major/Minor Return Code: ", 30);
 strncpy(return_code.slash, "/", 1);
 strncpy(return_code.spaces, " ", 5);
   strncpy(return_code.lparen, "(", 1);
    strncpy(return_code.rparen, ")", 1);
    strncpy(return_code.filler, " **       ", 11);
 strncpy(return_code.major, "--", 2);
 strncpy(return_code.minor, "--", 2);
   strncpy(return_code.pgmdev, "----------", 1ð);
    strncpy(ending_message.endmsg, "******* Target Program Ended *******", 36);
    strncpy(ending_message.rsnhdg, "\star Reason = ", 11);
   strncpy(ending_message.spaces, blank_line.filler1, 2ð);
   strncpy(ending_message.reason, "------", 6);
}
/\----------------------------------------------------------------------\/
/* Print heading to print file. \star/\----------------------------------------------------------------------\/
void print_heading(_RFILE *prtfptr)
{
    Rwrite (prtfptr, &heading one, sizeof(heading one));
   _Rwrite (prtfptr, &heading_two, sizeof(heading_two));
   _Rwrite (prtfptr, &blank_line, sizeof(blank_line));
}
```
Figure F-13 (Part 6 of 7). ILE C/400 Inquiry Example – Target Program

```
/\----------------------------------------------------------------------\/
/* Print received transaction to print file. \frac{1}{2} \frac{1}{2} \frac{1}{2} \frac{1}{2} \frac{1}{2} \frac{1}{2} \frac{1}{2} \frac{1}{2} \frac{1}{2} \frac{1}{2} \frac{1}{2} \frac{1}{2} \frac{1}{2} \frac{1}{2} \frac{1}{2} \frac{1}{2} \frac{1}{2} \frac{1}{/\----------------------------------------------------------------------\/
void print_received(_RFILE *prtfptr)
{
    strncpy(receive_message.itmnum, itmreq_icf_i.itmno, 5);
    _Rwrite (prtfptr, &receive_message, sizeof(receive_message));
}
/\----------------------------------------------------------------------\/
/* Print sent transaction to print file.
/\----------------------------------------------------------------------\/
void print sent( RFILE *prtfptr)
{
    strncpy(send_message.itmdsc, itmrec_icf_o.itmdsc, 25);
     strncpy(send_message.itmqty, itmrec_icf_o.itmqty, 5);
    _Rwrite (prtfptr, &send_message, sizeof(send_message));
    _Rwrite (prtfptr, &blank_line, sizeof(blank_line));
}
/\----------------------------------------------------------------------\/
/* Print error information to print file. *//\----------------------------------------------------------------------\/
void print_error(_RFILE *prtfptr, _XXIOFB_T *comm_fdbk)
{
    strncpy(return_code.major, _Maj_Min_rc.major_rc, 2);
    strncpy(return_code.minor, _Maj_Min_rc.minor_rc, 2);
    strncpy(return_code.pgmdev, comm_fdbk->dev_name, 1ð);
    _Rwrite (prtfptr, &return_code, sizeof(return_code));
}
```
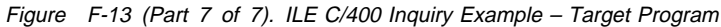

# **Bibliography**

The following AS/400 books contain additional information you may need when you use the AS/400 asynchronous communications support. The books are listed with their full title and order number. Refer to the Publications Reference book, SC41-5003, if you want a list of all books in the AS/400 Softcopy Library. The AS/400 Information Directory, a unique, multimedia interface to a searchable database that contains descriptions of titles available from IBM or from selected other publishers. The AS/400 Information Directory is shipped with the OS/400 operating system at no charge.

- ICF Programming, SC41-5442. Contains information about DDS specific to communications applications.
- Communications Management, SC41-5406. Supplies management information relating to communications, specific work management, communications error handling, and performance.
- Communications Configuration, SC41-5401. Contains general configuration information, including detailed descriptions of network interface, line, controller, device, mode, and class-of-service descriptions, configuration lists, and connection lists.
- X.25 Network Support, SC41-5405. Contains information about the X.25 network interface and how to use it on the OS/400 operating system.
- DDS Reference, SC41-5712. Contains information about coding data description specifications.
- System/36 Environment Programming, SC41-4730. Identifies the differences in the applications process in the System/36 environment on the AS/400 system.
- CL Programming, SC41-5721. Contains general information about control language programming.
- CL Reference. Contains descriptions of all AS/400 control language (CL) commands, including syntax diagrams.

The following books contain information on how to design, code, compile, run, and debug programs written in the languages supported for AS/400 communications:

- COBOL/400 Reference, SC09-1813.
- COBOL/400\* User's Guide, SC09-1812.
- RPG/400 Reference, SC09-1817.
- RPG/400 User's Guide, SC09-1816.
- C/400\* Reference Summary, SX09-1217.
- C/400\* User's Guide, SC09-1347.

# **Index**

## **A**

**acquire operation 6-3 Add Intersystem Communications Function Device Entry (ADDICFDEVE) command 6-1** See also ICF Programming **ADDICFDEVE (Add Intersystem Communications Function Device Entry) command 6-1** See also ICF Programming **adding** intersystem communications function (ICF) device entry 6-1 **application program** considerations 7-1 using ICF files 6-1 **ASCII character set C-2 asynchronous communications** activating and deactivating 5-1 application considerations 7-1 break and interrupt handling responses to break signals and interrupt packets D-1 responses to issued fail functions D-1 configuration commands 4-1 configuration examples E-1 configuring See Communications Configuration configuring support 4-1 considerations 7-1—7-2 definition 1-1 device entry parameters 6-2 elements 1-1 I/O feedback areas 6-7 illustration 1-1 interactive terminal facility (ITF) 8-1 introduction 1-1 ITF (interactive terminal facility) 8-1 logical records 7-1 nonswitched configuration example E-1 overview 1-1 packet-switching data network (PSDN) 2-3 performance considerations 7-1, 7-2 receiving data 6-5 return codes B-1 running support 5-1 sending data 6-4 start-stop line 2-1 support 2-1 switched configuration example E-2 writing application programs 6-1 X.25 lines DCE-to-DTE mode 2-2 non-SNA communications 2-2

**asynchronous controller description** definition 2-1 **asynchronous line** nonswitched line support 2-1 specifying parameters 2-1 switched line support 2-1 **asynchronous line description** creating 2-1

# **B**

**bibliography H-1 break handling D-1 buffer size 7-2**

# **C**

**cancel invite function 6-6 CCITT (Telecommunication Standardization Sector)** definition 3-1 PAD support 2-4, 3-1 recommendations 2-4, 3-1 **Change Intersystem Communications Function Device Entry (CHGICFDEVE) command 6-1** See also ICF Programming **Change Intersystem Communications Function File (CHGICFF) command 6-1 changing** intersystem communications function (ICF) device entry 6-1 intersystem communications function (ICF) file 6-1 **character set** ASCII C-2 ASCII-to-EBCDIC translation C-4 EBCDIC-to-ASCII translation C-3 **CHGICFDEVE (Change Intersystem Communications Function Device Entry) command 6-1** See also ICF Programming **CHGICFF (Change Intersystem Communications Function File) command 6-1 COBOL/400 programming language** source program for inquiry applications F-1 target program for inquiry applications F-9 **code conversion table C-1 code page 037** EBCDIC character set C-1 **command, CL** Add Intersystem Communications Function Device Entry (ADDICFDEVE) 6-1 ADDICFDEVE (Add Intersystem Communications Function Device Entry) 6-1 Change Intersystem Communications Function Device Entry (CHGICFDEVE) 6-1

**command, CL** (continued) Change Intersystem Communications Function File (CHGICFF) 6-1 CHGICFDEVE (Change Intersystem Communications Function Device Entry) 6-1 CHGICFF (Change Intersystem Communications Function File) 6-1 Create Configuration List (CRTCFGL) 3-7 Create Controller Description (Asynchronous) (CRTCTLASC) \*SVCIN from a specific address example E-6 \*SVCIN from any address example E-7 \*SVCOUT to a specific address example E-8 \*SVCOUT to PAD example E-9 emulating a PAD 3-1 nonswitched example E-2 permanent virtual circuit (PVC) example E-5 specifying permanent virtual circuit (PVC) 2-2 specifying switched virtual circuit (SVC) 2-2 switched example E-3 Create Device Description (Asynchronous) (CRTDEVASC) \*SVCIN from a specific address example E-6 \*SVCIN from any address example E-7, E-8 \*SVCOUT to a specific address example E-8 \*SVCOUT to PAD example E-9 nonswitched example E-2 permanent virtual circuit (PVC) example E-5 switched example E-3 Create Intersystem Communications Function File (CRTICFF) 6-1 Create Line Description (Asynchronous) (CRTLINASC) matching parameters 2-1 switched example E-2, E-3 Create Line Description (X.25) (CRTLINX25) E-4 CRTCFGL (Create Configuration List) 3-7 CRTCTLASC (Create Controller Description (Asynchronous)) \*SVCIN from a specific address example E-6 \*SVCIN from any address example E-7 \*SVCOUT to a specific address example E-8 \*SVCOUT to PAD example E-9 emulating a PAD 3-1 nonswitched example E-2 permanent virtual circuit (PVC) example E-5 specifying permanent virtual circuit (PVC) 2-2 specifying switched virtual circuit (SVC) 2-2 switched example E-3 CRTDEVASC (Create Device Description (Asynchronous)) \*SVCIN from a specific address example E-6 \*SVCIN from any address example E-7, E-8 \*SVCOUT to a specific address example E-8 \*SVCOUT to PAD example E-9 nonswitched example E-2 permanent virtual circuit (PVC) example E-5 switched example E-3 CRTICFF (Create Intersystem Communications Function File) 6-1

**command, CL** (continued) CRTLINASC (Create Line Description (Asynchronous)) matching parameters 2-1 nonswitched example E-2 switched example E-3 CRTLINX25 (Create Line Description (X.25)) E-4 Delete File (DLTF) 6-1 Display File Description (DSPFD) 6-1 Display File Field Description (DSPFFD) 6-1 DLTF (Delete File) 6-1 DSPFD (Display File Description) 6-1 DSPFFD (Display File Field Description) 6-1 Override Intersystem Communications Function Device Entry (OVRICFDEVE) 6-1 Override Intersystem Communications Function File (OVRICFF) 6-1 OVRICFDEVE (Override Intersystem Communications Function Device Entry) 6-1 OVRICFF (Override Intersystem Communications Function File) 6-1 Remove Intersystem Communications Function Device Entry (RMVICFDEVE) 6-1 RMVICFDEVE (Remove Intersystem Communications Function Device Entry) 6-1 Start ITF (STRITF) 8-1 STRITF (Start ITF) 8-1 Vary Configuration (VRYCFG) 5-1 VRYCFG (Vary Configuration) 5-1 **command, PAD** command mode 3-3 CONNECT 3-3 CONTINUE 3-4 data transfer mode 3-3 definition 3-3 DISCONNECT 3-3 disconnecting communications 3-3 examples Par? 3-4 Set 3-4 Set? 3-4 PAD escape sequence 3-4 PAD prompt 3-4 PAR? 3-4 RESET 3-3 SET 3-4 SET? 3-4 STATUS 3-3 **communication session** definition 6-2 starting 6-2 **communications** See asynchronous communications **communications configuration** See also Communications Configuration commands 4-1

**communications operation 6-2—6-8** acquire 6-3 cancel invite 6-6 description 6-2 detach 6-6 end-of-session 6-7 evoke 6-3 fail 6-6 get attributes 6-6 invite 6-5 open 6-3 read 6-5 read-from-invited-program-devices 6-5 release 6-7 timer 6-6 write 6-4 **communications performance** See also Communications Management asynchronous overhead 7-2 buffer size 7-2 data buffers using XOFF characters 7-2 **communications session** definition 6-3 ending 6-7 starting 6-3 **configuration** varying 5-1 **configuration communications** commands 4-1 **configuration example** asynchronous communications using X.25 PSDN E-4 nonswitched asynchronous communications E-1 switched asynchronous communications E-2 **configuration list** creating 3-7 **configuring** asynchronous communication support 4-1 **control character** sending 8-6 **controller description** asynchronous 2-1 creating for incoming calls (\*SVCIN) using generic controller E-7 for incoming calls (\*SVCIN) using X.25 PSDN E-6 for outgoing calls (\*SVCOUT) using PAD emulation E-9 for outgoing calls (\*SVCOUT) using X.25 PSDN E-8 for permanent virtual circuit (\*PVC) using X.25 PSDN E-5 **Create Configuration List (CRTCFGL) command 3-7** See also Communications Configuration **Create Controller Description (Asynchronous) (CRTCTLASC) command** emulating a PAD 3-1 examples \*SVCIN from any address example E-7

**Create Controller Description (Asynchronous) (CRTCTLASC) command** (continued) examples (continued) for incoming calls (\*SVCIN) using generic controller E-7 for incoming calls (\*SVCIN) using X.25 PSDN E-6 for outgoing calls (\*SVCOUT) using PAD emulation E-9 for outgoing calls (\*SVCOUT) using X.25 PSDN E-8 for permanent virtual circuit (\*PVC) using X.25 PSDN E-5 using nonswitched asynchronous communications E-2 using switched asynchronous communications E-3 specifying permanent virtual circuit (PVC) 2-2 specifying switched virtual circuit (SVC) 2-2 **Create Device Description (Asynchronous) (CRTDEVASC) command** examples for incoming calls (\*SVCIN) using generic device E-7, E-8 for incoming calls (\*SVCIN) using X.25 PSDN E-6 for outgoing calls (\*SVCOUT) using PAD emulation E-9 for outgoing calls (\*SVCOUT) using X.25 PSDN E-8 for permanent virtual circuit (PVC) using X.25 PSDN E-5 using nonswitched asynchronous communications E-2 using switched asynchronous communications E-3 **Create Intersystem Communications Function File (CRTICFF) command 6-1 Create Line Description (Asynchronous) (CRTLINASC) command 2-1** examples using nonswitched asynchronous communications E-2 using switched asynchronous communications E-3 **Create Line Description (X.25) (CRTLINX25) command** examples using asynchronous communications over X.25 PSDN E-4 **creating** configuration list 3-7 controller description \*SVCIN from a specific address example E-6 \*SVCIN from any address example E-7 \*SVCOUT to a specific address example E-8 \*SVCOUT to PAD example E-9 permanent virtual circuit (PVC) example E-5 device description \*SVCIN from a specific address example E-6 \*SVCIN from any address example E-7 \*SVCOUT to a specific address example E-8 \*SVCOUT to PAD example E-9 nonswitched example E-2 permanent virtual circuit (PVC) example E-5 switched example E-3

**creating** (continued) line description asynchronous 2-1 nonswitched example E-2 X.25 E-4 **CRTCFGL (Create Configuration List) command 3-7** See also Communications Configuration **CRTCTLASC (Create Controller Description (Asynchronous)) command** emulating a PAD 3-1 examples for incoming calls (\*SVCIN) using generic controller E-7 for incoming calls (\*SVCIN) using X.25 PSDN E-6 for outgoing calls (\*SVCOUT) using PAD emulation E-9 for outgoing calls (\*SVCOUT) using X.25 PSDN E-8 for permanent virtual circuit (\*PVC) using X.25 PSDN E-5 using nonswitched asynchronous communications E-2 using switched asynchronous communications E-3 specifying permanent virtual circuit (PVC) 2-2 specifying switched virtual circuit (SVC) 2-2 **CRTDEVASC (Create Device Description (Asynchronous)) command** examples for incoming calls (\*SVCIN) using generic device E-7, E-8 for incoming calls (\*SVCIN) using X.25 PSDN E-6 for outgoing calls (\*SVCOUT) using PAD emulation E-9 for outgoing calls (\*SVCOUT) using X.25 PSDN E-8 for permanent virtual circuit (PVC) using X.25 PSDN E-5 using nonswitched asynchronous communications E-2 using switched asynchronous communications E-3 **CRTICFF (Create Intersystem Communications Function File) command 6-1 CRTLINASC (Create Line Description (Asynchronous)) command 2-1** examples using nonswitched asynchronous communications E-2 using switched asynchronous communications E-3 **CRTLINX25 (Create Line Description (X.25)) command** examples using asynchronous communications over X.25 PSDN E-4 **D data** receiving 6-5 requesting 6-5

**data circuit-terminating equipment (DCE)** definition 2-2 **data queue 6-6 Data Set Ready (DSR) signal 2-2 data terminal equipment (DTE)** definition 1-1 **data transfer mode** returning to 3-4 **DCE (data circuit-terminating equipment)** definition 2-2 **DCE-to-DTE mode 2-2 DDS keyword A-2 deferred connection** definition E-3 **Delete File (DLTF) command 6-1 deleting** file 6-1 **detach function 6-6 device description** asynchronous creating E-2—E-9 **device entry parameter 6-2 disconnecting** communications 3-3 **Display File Description (DSPFD) command 6-1 Display File Field Description (DSPFFD) command 6-1 displaying** file description 6-1 file field description 6-1 **DLTF (Delete File) command 6-1 DSPFD (Display File Description) command 6-1 DSPFFD (Display File Field Description) command 6-1 DSR (Data Set Ready) signal 2-2 DTE (data terminal equipment)** definition 1-1

### **E**

**end-of-session function 6-7 ending** session 6-6 transaction 6-6 **evoke function** See also DDS Reference See also ICF Programming coding 6-3 confirmation of evoke by source program 7-1 description 6-3 **example** configuration asynchronous communications using X.25 PSDN E-4 nonswitched asynchronous communications E-1 switched asynchronous communications E-2 **example program** COBOL/400 source program F-1 COBOL/400 target program F-9

### **X-4** AS/400 Asynchronous Communications Programming V4R1

sending 6-4 **data buffering 7-2**

```
example program (continued)
  FORTRAN/400
     See ICF Programming
  ILE C/400 source program F-29
  ILE C/400 target program F-37
  RPG/400 source program F-15
  RPG/400 target program F-22
```
# **F**

**fail function 6-6 file** deleting 6-1 displaying description 6-1 **file field** displaying 6-1 **file member** receiving 8-3 sending 8-3 **file transfer support (FTS)** See also ICF Programming definition 1-1 **flow control character 7-1 format** system-supplied A-2 **format effector** definition 8-2 **FORTRAN/400 programming language** example See ICF Programming table of statements A-1 **FTS (file transfer support)** See also ICF Programming definition 1-1 **function-management-header function 6-4**

# **G**

**generic controller** configuration example E-6, E-7 description E-6 for SVC-IN connections 2-4 ID prompt and response 2-5 **generic device** configuration example E-6 description E-6 for SVC-IN connections 2-4 ID prompt and response 2-5 **get-attributes operation 6-6**

# **I**

**I/O feedback area 6-7** See also ICF Programming **ICF (intersystem communications function)** commands 6-1

**ICF** (intersystem communications function) (continued) definition 2-1 device entry parameters 6-2 operations A-1 using 6-1 **ILE C/400 programming language** source program for inquiry applications F-29 table of functions A-1 target program for inquiry applications F-37 **ILE COBOL/400 programming language** table of procedure statements A-1 **ILE RPG/400 programming language** table of operation A-1 **incoming switched virtual circuit (SVC-IN) connection** for packet-switching data network 2-4 **indicator, response** using 6-7 **input data** requesting 6-5 **interactive terminal facility (ITF)** definition 8-1 displays Add Telephone Entries display 8-5 Send Control Character display 8-6 Send ITF Password display 8-2 Start Send/Receive display 8-3 Use Interactive Terminal Facility (ITF) display 8-1 Work with ITF Telephone List display 8-5 end-of-record table specification 8-1 file members 8-3 functions 8-2 network connections 8-1 receiving OfficeVision documents 8-4 record length restrictions 8-1 sending OfficeVision documents 8-4 starting 8-1 using 8-1 **International Alphabet (IA-5) C-2 interrupt handling D-1 intersystem communications function (ICF)** commands 6-1 definition 2-1 device entry parameters 6-2 operations A-1 using 6-1 **intersystem communications function (ICF) device entry** adding 6-1 changing 6-1 overriding 6-1 removing 6-1 **intersystem communications function (ICF) file** changing 6-1 creating 6-1 definition 6-1

intersystem communications function (ICF) file (continued) deleting 6-1 overriding 6-1 **invite function 6-5 ITF (interactive terminal facility)** definition 8-1 displays Add Telephone Entries display 8-5 Send Control Character display 8-6 Send ITF Password display 8-2 Start Send/Receive display 8-3 Use Interactive Terminal Facility (ITF) display 8-1 Work with ITF Telephone List display 8-5 end-of-record table specification 8-1 file members 8-3 functions 8-2 network connections 8-1 receiving OfficeVision documents 8-4 record length restrictions 8-1 sending OfficeVision documents 8-4 starting 8-1 using 8-1

# **J**

**job** prestarting 7-1

# **K**

**keyword, DDS A-2**

# **L**

**language operation A-1 logical record** definition 7-1

# **M**

**maximum wait time** setting 6-6 **message** See also PAD message PAD 3-5 **modem** Data Set Ready (DSR) signal 2-2 for nonswitched lines 2-1 for switched lines 2-1 switched attached to AS/400 2-1

# **N**

**non-SNA communications 2-2 nonswitched line support 2-1**

### **O**

**OfficeVision document** receiving 8-3, 8-4 sending 8-3, 8-4 **open operation 6-3 operation** acquire 6-3 cancel invite 6-6 detach 6-6 end-of-session 6-7 fail 6-6 get attributes 6-6 invite 6-5 open 6-3 read 6-5 read-from-invited-program-devices 6-5 release 6-7 timer 6-6 write 6-4 **Override Intersystem Communications Function Device Entry (OVRICFDEVE) command 6-1** See also ICF Programming **Override Intersystem Communications Function File (OVRICFF) command 6-1 overriding** intersystem communications function (ICF) device entry 6-1 intersystem communications function (ICF) file 6-1 **OVRICFDEVE (Override Intersystem Communications Function Device Entry) command 6-1** See also ICF Programming **OVRICFF (Override Intersystem Communications Function File) command 6-1**

# **P**

**packet assembler/disassembler (PAD)** See also PAD support definition 1-1 **packet assembler/disassembler support 3-1 packet-mode host** definition 2-4 requests 3-5 **packet-switching data network (PSDN)** illustration 2-3 incoming switched virtual circuit (SVC-IN) connections 2-4 interactive terminal facility (ITF) 8-1 outgoing switched virtual circuit (SVC-OUT) connections 2-4 permanent virtual circuit (PVC) connection 2-4 switched dial connection to network PAD 2-3 using 2-3 **PAD (packet assembler/disassembler)** definition 1-1, 2-4
**PAD command** command mode 3-3 CONNECT 3-3 CONTINUE 3-4 data transfer mode 3-3 DISCONNECT 3-3 disconnecting communications 3-3 examples Par? 3-4 Set 3-4 Set? 3-4 PAD escape sequence 3-4 PAD prompt 3-4 PAR? 3-4 RESET 3-3 SET 3-4 SET? 3-4 STATUS 3-3 **PAD message** clearing the virtual circuit 3-6 error 3-5 examples 3-6 indication of break 3-5 invitation to clear 3-5 packet-mode host requests 3-5 responses 3-6 parameter indication 3-5 read 3-5 responses from the PAD Error 3-6 Indication of Break 3-6 Parameter Indication 3-6 set 3-5 set and read 3-5 write function-management-header operation format 3-6 sending 3-5 **PAD message identifier 3-4, 3-5 PAD network address list 4-1 PAD parameter** break options 3-2 changing and reading using PAD messages 3-5 changing values 3-4 controlling the session 3-2 current values 3-4 data forwarding characters 3-2 descriptions and values 3-2 discard output 3-2 echo 3-2 escape to command mode 3-2 flow control of PAD 3-3 line feed insertion after carriage return 3-3 line folding 3-2 suppression of service signals 3-2 unsupported parameters 3-3

**PAD parameter** (continued) values 3-4 **PAD service signal 3-4 PAD support** CCITT recommendations 2-4, 3-1 commands 3-3 configuring 3-1 illustration 3-1 parameters 3-2 rotary dial 3-7 sending data 6-4 using 3-1 **parameter** See also PAD parameter asynchronous line 2-1 PAD support 3-2 **permanent virtual circuit (PVC)** configuration example using E-4 definition 1-1, 2-2 switched and nonswitched lines 2-2 **pre-connect status** resetting 3-3 **prestart job** See ICF Programming **prestart job entry 7-1 prestarting job 7-1 problem notification 6-6 program example** COBOL/400 source program F-1 COBOL/400 target program F-9 FORTRAN/400 See ICF Programming ILE C/400 source program F-29 ILE C/400 target program F-37 RPG/400 source program F-15 RPG/400 target program F-22 **program start request** for prestart jobs 7-1 reason codes for rejected B-19 syntax 6-3 **PSDN (packet-switching data network)** definition 2-3 illustration 2-3 incoming switched virtual circuit (SVC-IN) connections 2-4 interactive terminal facility (ITF) 8-1 outgoing switched virtual circuit (SVC-OUT) connections 2-4 permanent virtual circuit (PVC) connection 2-4 using 2-3 **PVC (permanent virtual circuit)** configuration example using E-4 definition 1-1, 2-2 switched and nonswitched lines 2-2

#### **Q**

**QDCXLATE**

See System API Reference

# **R**

**read operation** comparison with read-from-invited-program-devices operation 6-5 programming considerations 6-5 receiving data 6-5 **read-from-invited-program-devices operation** definition 6-5 starting 6-5 **receive-fail indicator 6-7 receiving data 6-5 release operation 6-7 remote location list 4-1 Remove Intersystem Communications Function Device Entry (RMVICFDEVE) command 6-1 removing** intersystem communications function (ICF) device entry 6-1 **requesting input data 6-5 resetting session to pre-connect status 3-3 response indicator** using 6-7 **return code** detailed descriptions B-1 processing 6-7 **RMVICFDEVE (Remove Intersystem Communications Function Device Entry) command 6-1 rotary dial function 3-7 RPG/400 programming language** source program for inquiry applications F-15 target program for inquiry applications F-22

# **S**

**sending** control character 8-6 data 6-4 **sense code** detailed descriptions B-1 **service signal, PAD 3-4 session** definition 6-2 ending 6-7 starting 6-2 **setting maximum wait time 6-6 source program 6-3, 6-7 Start ITF (STRITF) command 8-1 start-stop line 2-1 starting** communications session 6-3 ITF (interactive terminal facility) 8-1 **STRITF (Start ITF) command 8-1 SVC (switched virtual circuit)** definition 1-1 for incoming calls (\*SVCIN) configuration example E-6 using generic controller E-7 using generic controllers and devices E-6 using generic device E-7, E-8 for outgoing calls (\*SVCOUT) configuration example E-8 configuration example using PAD emulation E-9 switched and nonswitched lines 2-2 **SVC-IN connection** for generic controllers and devices 2-4 for packet-switching data network 2-4 **switched line support 2-1 switched virtual circuit (SVC)** definition 1-1, 2-2 for incoming calls (\*SVCIN) configuration example E-6 using generic controller E-7 using generic controllers and devices E-6 using generic device E-7, E-8 for outgoing calls (\*SVCOUT) configuration example E-8 configuration example using PAD emulation E-9 switched and nonswitched lines 2-2 **system-supplied format A-2**

## **T**

**target program 6-3, 6-7 Telecommunication Standardization Sector (CCITT)** definition 3-1 PAD support 2-4 recommendations 2-4, 3-1 **telephone list 8-5 timer function 6-6 transaction** definition 6-3 ending 6-6 starting 6-3 **translation table** ASCII-to-EBCDIC C-4 creating using CRTTBL command C-1 EBCDIC-to-ASCII C-3 translating fields using QDCXLATE program C-1

#### **V**

**Vary Configuration (VRYCFG) command** See also Communications Management communicating with a remote system 5-1 starting asynchronous communications 5-1 **varying** configuration 5-1

**verifying** virtual circuit status 3-3 **virtual call** establishing 3-3 **VRYCFG (Vary Configuration) command** See also Communications Management communicating with a remote system 5-1 starting asynchronous communications 5-1

### **W**

**wait time** setting maximum 6-6 **write function-management-header operation** flow control characters 7-1 format of PAD message 3-6 sending PAD messages 3-5 using to set and change data characteristics changing flow control 6-4 changing the echo 6-4 setting parity 6-4 setting translation mode 6-4 **write operation** definition 6-4

# **X**

**X.25 line** configuring 2-2, 4-1 DCE-to-DTE mode 2-2 logical records 7-1 PAD support 3-1 receiving data 6-5 sending data 6-4 using a packet-switching data network (PSDN) 2-3 **X.25 nonswitched line** See Communications Configuration **X.25 switched line** See Communications Configuration **X.3 parameter** See PAD parameter

## **Reader Comments—We'd Like to Hear from You!**

**AS/400 Advanced Series Asynchronous Communications Programming Version 4 Publication No. SC41-5444-00**

**Overall, how would you rate this manual?**

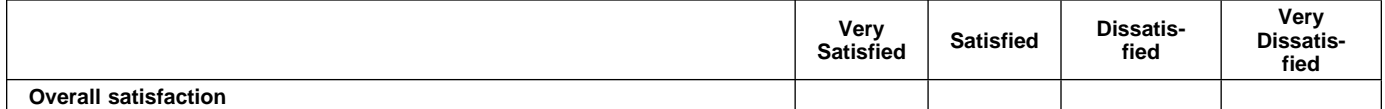

**How satisfied are you that the information in this manual is:**

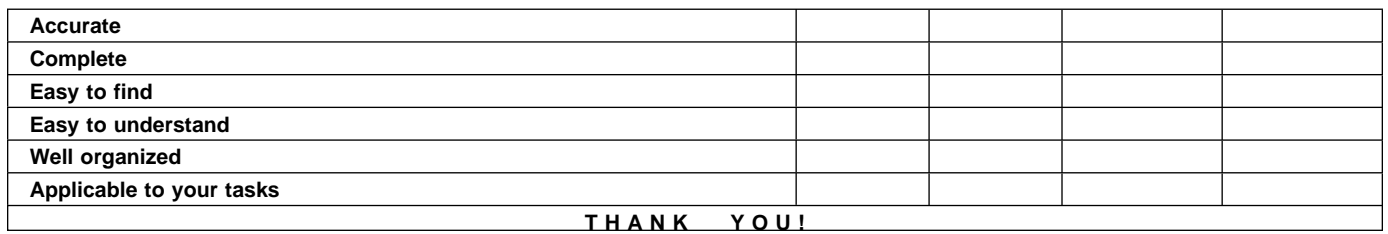

**Please tell us how we can improve this manual:**

May we contact you to discuss your responses? \_\_ Yes \_\_ No Phone: (\_\_\_\_) \_\_\_\_\_\_\_\_\_\_\_ Fax: (\_\_\_\_) \_\_\_\_\_\_\_\_\_\_\_ Internet: \_\_\_\_\_\_\_\_\_\_\_

#### **To return this form:**

- Mail it
- Fax it
	- United States and Canada: **800+937-3430**
	- Other countries: **(+1)+507+253-5192**
- Hand it to your IBM representative.

Note that IBM may use or distribute the responses to this form without obligation.

Name Address and the Contract of the Contract of the Contract of the Address and Address

Company or Organization

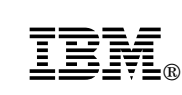

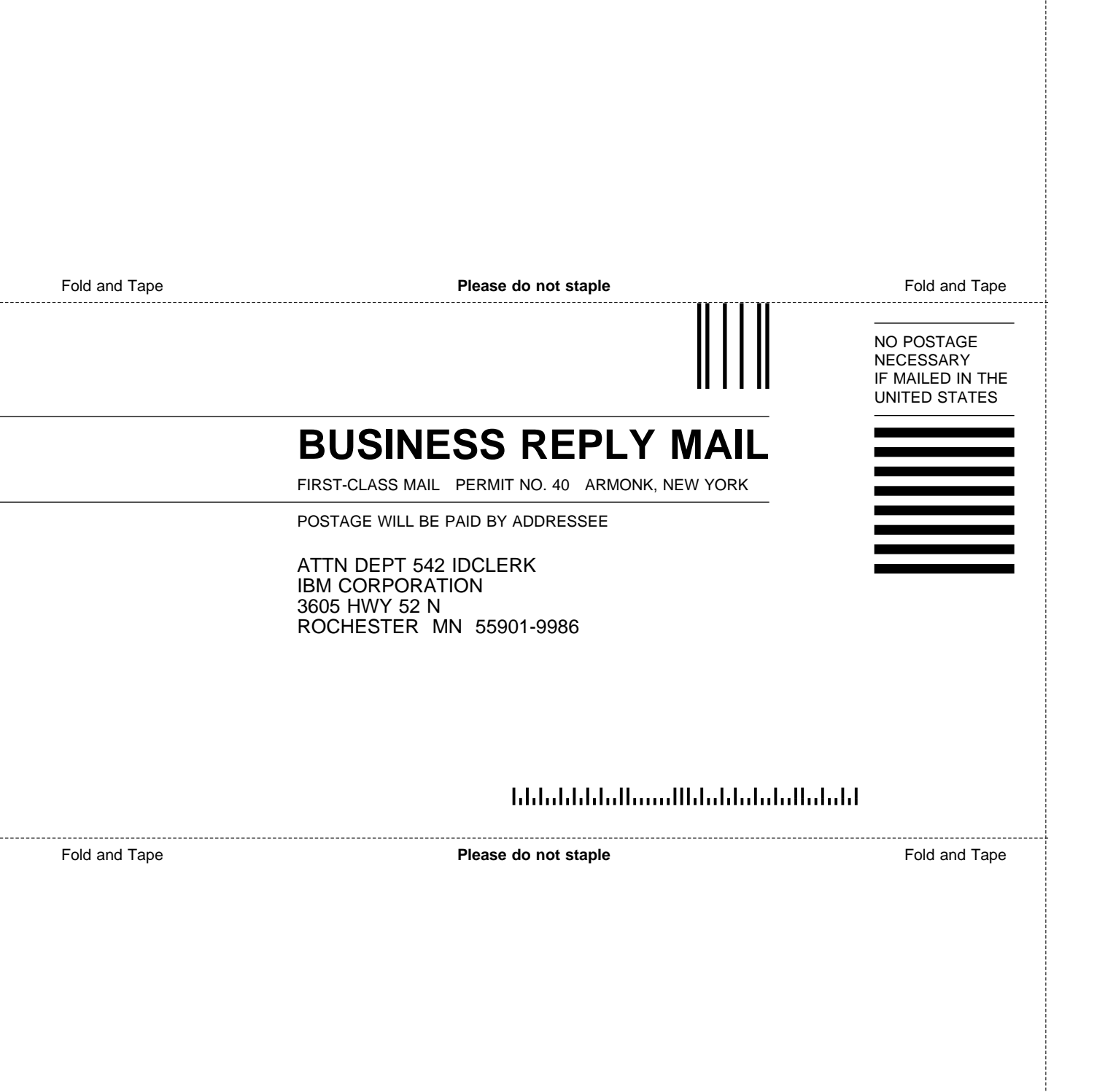

Cut or Fold Along Line

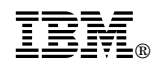

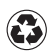

Printed in the United States of America<br>on recycled paper containing 10%<br>recovered post-consumer fiber.

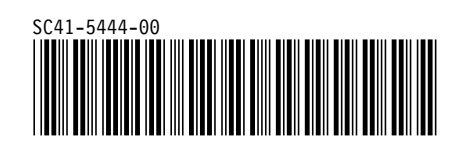

Spine information:

Asynchronous Communications<br> **IBM** AS/400 Advanced Series Programming *Version 4*